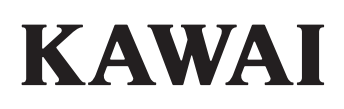

Введение

Основные функции

Меню настроек

Кнопка STORE и пользовательские настройки

Записывающее устройство

Функции USB

Меню SYSTEM

Приложение

**STAGE PIANO MP11** Руководство v1.06

пользователя

#### Благодарим вас за приобретение цифрового пиано Kawai MP11

Данное руководство содержит важные сведения об использовании цифрового пиано

Пожалуйста, внимательно прочитайте все разделы и сохраните руководство для дальнейшего применения.

#### ■Обзор руководства

Перед тем, как приступать к игре, прочитайте главу Вступление (стр. 10). Эта глава содержит краткий обзор функций МР11, перечень его разъемов и изложение основных принципов работы MP11.

Глава Основные функции (стр. 20) содержит обзор самых употребимых функций МР11 - настройка, регулировка громкости, выбор тембров и т.д. Далее рассматриваются такие способы изменения звучания как регуляторы, эффекты, реверберация, эмулятор усилителя и эквалайзер. Завершается эта глава описанием принципа работы MIDI OUT.

В главе Редактирование (стр. 38) перечисляются все параметры настроек различных тембров. В главе Кнопки STORE и **SETUP** (стр. 59) описывается, как сохранить свои собственные тембры, записать настройки инструмента для дальнейшего использования, чтобы потом при необходимости снова их включить.

В главе Записывающее устройство (стр. 63) рассказывается, как записать собственное исполнение и как воспроизвести файлы из внутренней памяти инструмента или с устройства USB. Также в этой главе описываются ритмические функции MP 11. Другие возможности работы с USB описаны в главе Меню USB (стр. 92), а системные настройки MP11 перечислены в главе **Меню System** (стр. 98).

В главе Приложение (стр. 110) содержится перечень тембров и ритмических аккомпанементов, карта функций MIDI, технические характеристики инструмента, инструкции по обновлению ПО и информация по использованию MIDI.

# **ВАЖНО! ТЕХНИКА БЕЗОПАСНОСТИ**

# **СОХРАНИТЕ ЭТУ ИНСТРУКЦИЮ**

РИСК ВОЗНИКНОВЕНИЯ ПОЖАРА, УДАРА ТОКОМ ИЛИ ТРАВМ

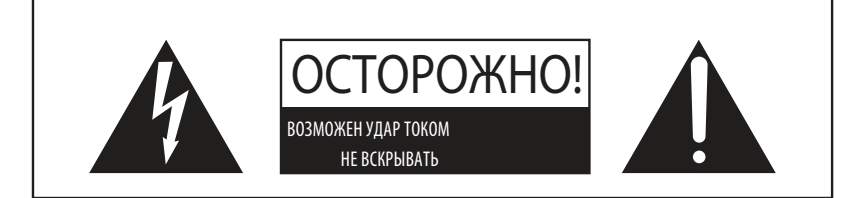

## **ВНИМАНИЕ**

ЧТОБЫ СНИЗИТЬ СТЕПЕНЬ РИСКА ВОЗНИКНОВЕНИЯ ПОЖАРА ИЛИ УДАРА ТОКОМ, ИЗБЕГАЙТЕ ПОПА-ДАНИЯ ВЛАГИ В УСТРОЙСТВО И НЕ ОСТАВЛЯЙТЕ ЕГО ПОД ДОЖДЕМ

ЧТОБЫ СНИЗИТЬ СТЕПЕНЬ РИСКА УДАРА ТОКОМ, НЕ СНИМАЙТЕ КРЫШКУ (ЗАДНЮЮ ПАНЕЛЬ) УСТРОЙСТВА. НЕ СОДЕРЖИТ ДЕТАЛЕЙ, ОБСЛУЖИВАЕМЫХ ПОЛЬЗОВАТЕЛЕМ. ОБСЛУЖИВАЕТСЯ ТОЛЬКО КВАЛИФИЦИРОВАННЫМИ ТЕХНИКАМИ.

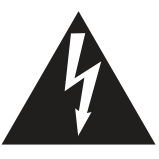

Символ молнии со стрелочкой в равнобедренном треугольнике предупреждает пользователя о наличии неизолированного высокого напряжения в устройстве. Это может стать причиной удара током.

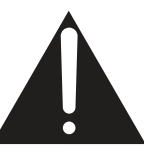

Восклицательный знак в равнобедренном треугольнике предупреждает пользователя о важных инструкциях по управлению устройством и его обслуживанию, содержащихся в прилагаемой инструкции.

#### **Расшифровка пиктограмм**

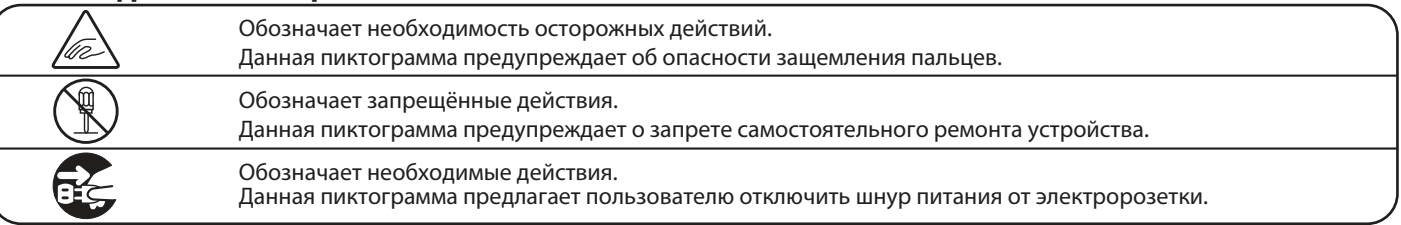

#### **Перед использованием устройства прочитайте данную инструкцию.**

- 1) Прочитайте данную инструкцию
- 2) Сохраните данную инструкцию.
- 3) Соблюдайте все меры предосторожности.
- 4) Следуйте всем указаниям.
- 5) Не используйте устройство рядом с водой.
- 6) Очищайте только с помощью сухой ткани.

7) Не блокируйте вентиляционные отверстия. Разместите устройство в соответствии с указаниями производителя.

8) Не размещайте вблизи источников тепла - батарей, обогревателей, духовок или других устройств (в т.ч. усилителей), от которых исходит тепло.

9) Правильно используйте поляризованные штепсели и штепсели с заземлением. У поляризованного штепселя одна пластина шире другой. У штепселя с заземлением, помимо двух пластин, есть заземляющий штырек. Широкая пластина и штырек обеспечивают вашу безопасность. Если у вас не получается вставить штепсель в розетку, вызовите электрика, чтобы сменить розетку.

10) Берегите шнур питания: не наступайте на него, не давите на него (в особенности у штепселей, электророзеток и в местах подключения к устройству).

11) Используйте только дополнения, поставляемые производителем.

12) Используйте только аксессуары, рекомендуемые производителем или поставляемые вместе

с устройством. При перемещении пианино будьте осторожны, чтобы не уронить его. 13) Отключайте питание во время грозы или долгих перерывов в использовании устройства.

14) Обслуживается только квалифицированными техниками. Сервисное обслуживание требуется в случае возникновения повреждений: например, вы повредили шнур питания, пролили что-нибудь на пианино или уронили в него какой-либо предмет, устройство оказалось под дождём, устройство уронили, или оно не функционирует.

## **ВНИМАНИЕ!При использовании электроприборов необходимо соблюдать следующие меры безопасности.**

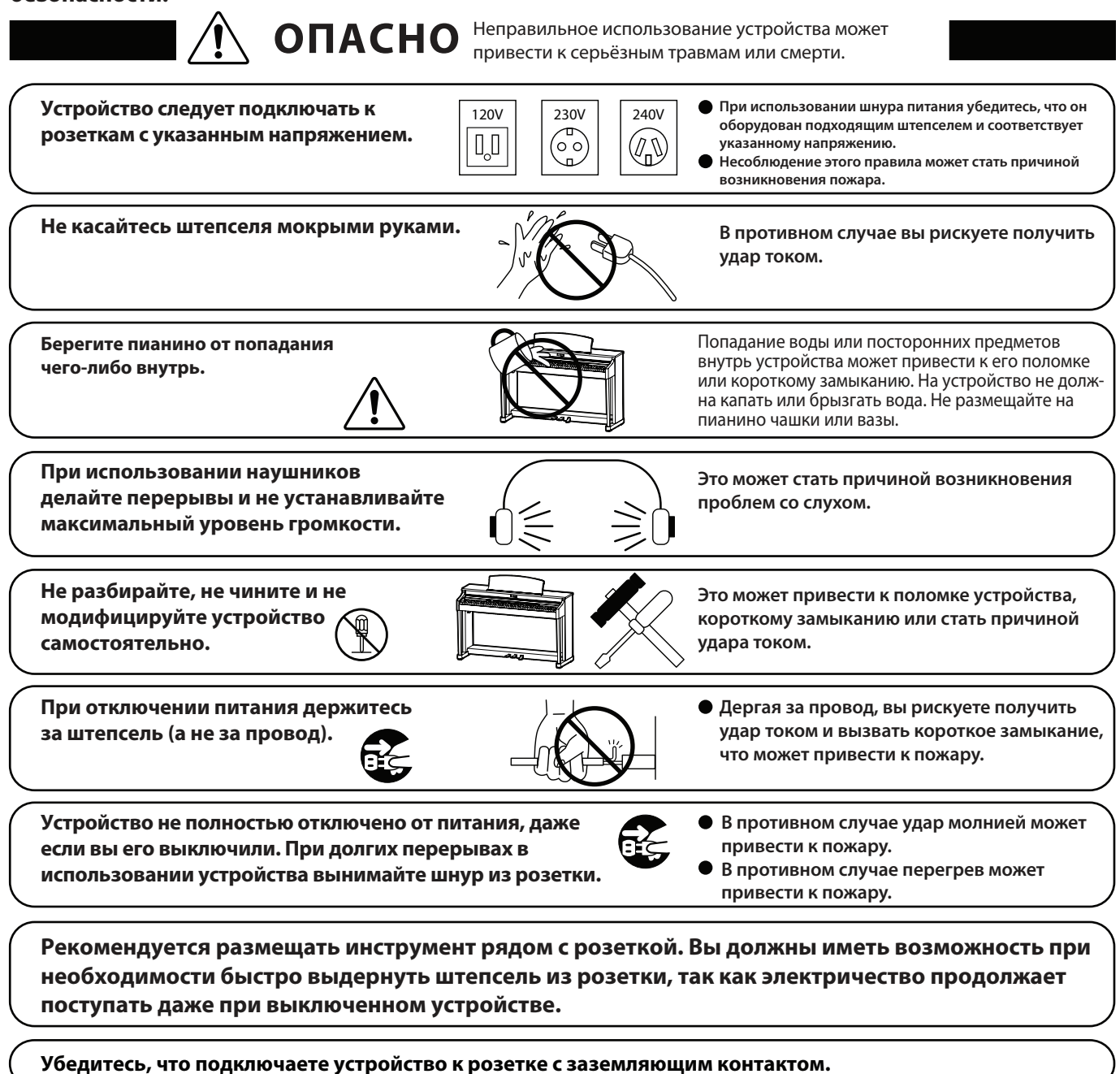

#### **ИНСТРУКЦИЯ ПО ЗАЗЕМЛЕНИЮ**

**Устройство должно быть заземлено. В случае неисправности заземление предоставляет электрическому току путь наименьшего сопротивления, снижая риск поражения электрическим током. Устройство укомплектовано кабелем питания с заземляющим проводом и штепселем, имеющим заземляющий контакт. Штепсель должен быть вставлен в розетку с заземляющим контактом, подключенным к цепи заземления в соответствии с местными требованиями.**

**ОПАСНО - неправильное подключение заземляющего провода может привести к поражению элетрическим током. Если вы сомневаетесь в исправности имеющегося заземления, проконсультируйтесь с электриком или представителем сервис-центра. Не изменяйте штепсель кабеля питания, поставляемого с устройством. Если он не входит в розетку, вызовите электрика, чтобы вам заменили розетку.**

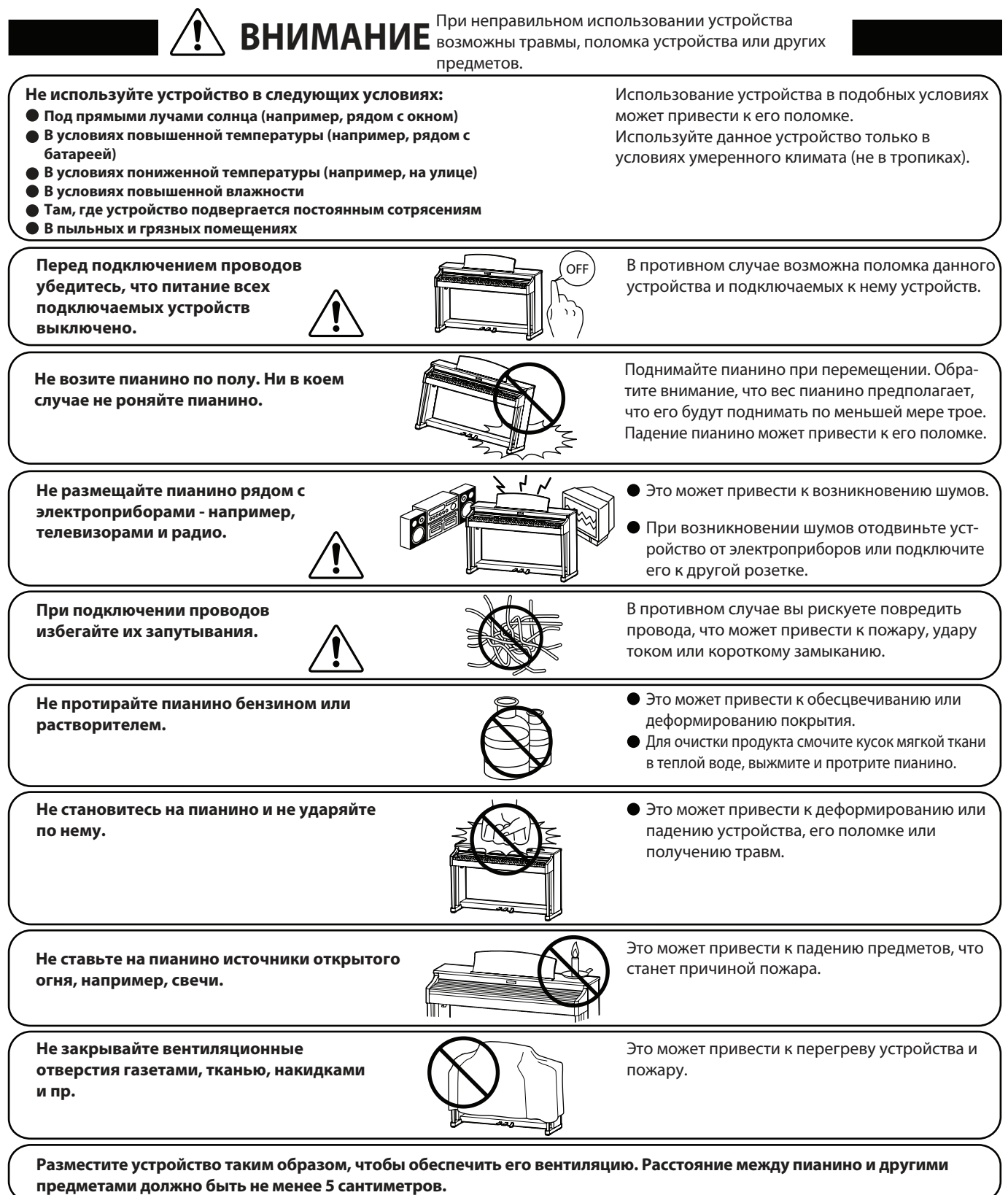

#### **Обратитесь в сервис-центр в следующих случаях:**

- **Поврежден шнур питания или штепсель.**
- **В устройство попали посторонние предметы или жидкость.**
- **Устройство попало под дождь.**
- **Устройство функционирует с ошибками или звучание искажено.**
- **Устройство роняли или корпус поврежден.**

#### **Рекомендации по ремонту**

При возникновении каких-либо сбоев немедленно выключите устройство, отключите питание и свяжитесь с магазином, в котором вы сделали покупку.

#### **Шнур питания (для Великобритании)**

#### **Предупреждение: устройство должно быть заземлено.**

**Важно:** провода в кабеле питания имеют различную окраску в соответствии с их назначением:

? ЗЕЛЕНЫЙ С ЖЕЛТЫМ: ЗАЗЕМЛЕНИЕ

- ? ГОЛУБОЙ: НОЛЬ
- ? КОРИЧНЕВЫЙ: ФАЗА

Если цветовые метки в розетке отличаются от указанной маркировки или отсутствуют, подключение следует производить следующим образом:

- ? Провод, имеющий зеленую с желтым окраску подключается к контакту, отмеченным буквой «Е», символом заземления или имеющему зеленую или зеленую с желтым цветовую метку.
- ? Голубой провод подключается к контакту, отмеченному буквой «N» или имеющему черную цветовую метку.
- ? Коричневый провод подключается к контакту, отмеченному буквой «L» или имеющему красную цветовую метку.

#### **Утилизация электронного оборудования**

Данный знак на упаковке означает, что для его утилизации следует обратиться в специальный пункт сбора электронных устройств. Данное изделие не может быть отнесено к бытовым отходам. Корректная его утилизация поможет предотвратить возможные негативные последствия для окружающей среды и здоровья людей. Для получения более подробной информации по данному вопросу обратитесь в администрацию вашего города.

#### **Положение о радиопомехах (для Канады)**

Данное устройство соответствует предельно допустимому уровню излучения для цифровых устройств класса B согласно «Canadian Radio Interference Regulations», C.R.C, c.1374.

## **Соблюдение регламента ФКК (для США):**

#### **ВНИМАНИЕ:**

Согласно результатам тестирования данное устройство относится к классу B цифровых устройств, и, следовательно, подчиняется части 15 правил Федеральной Комиссии по Коммуникациям. Эти правила предназначены для предотвращения возникновения радиопомех, вызванных использованием принадлежащих частным лицам устройств. В работе данного устройства используются радиоволны, и нарушение упомянутых выше правил может привести к возникновению помех, которые могут помешать нормальной работе радио-спектра. Кроме того, в некоторых случаях проблемы могут возникнуть и при соблюдении всех инструкций. В том случае, если использование устройства приводит к возникновению помех, устранить которые можно только выключив прибор, вам следует попытаться решить эту проблему одним из следующих способов:

Измените направление антенны, или же передвиньте ее. Увеличьте расстояние между устройством и ресивером. Подключите ресивер и устройство к разным розеткам.

Обратитесь к дилеру, или же к специалисту по радиосвязи.

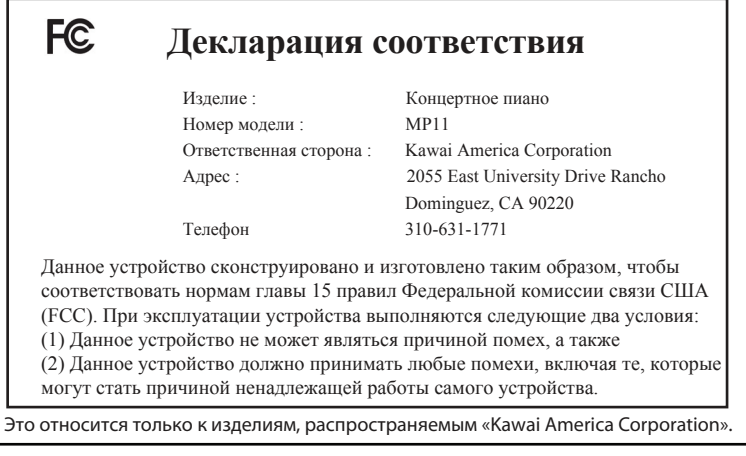

# **Содержание**

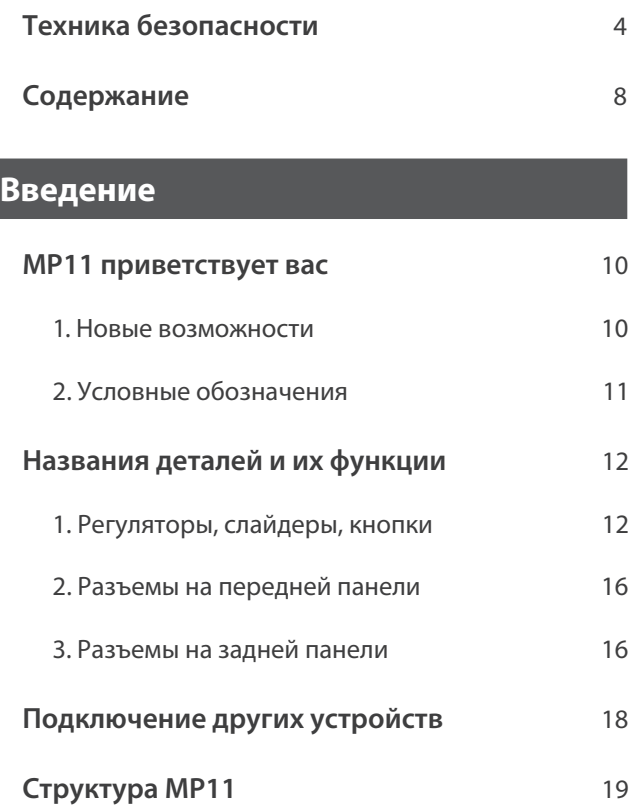

## **Основные функции**

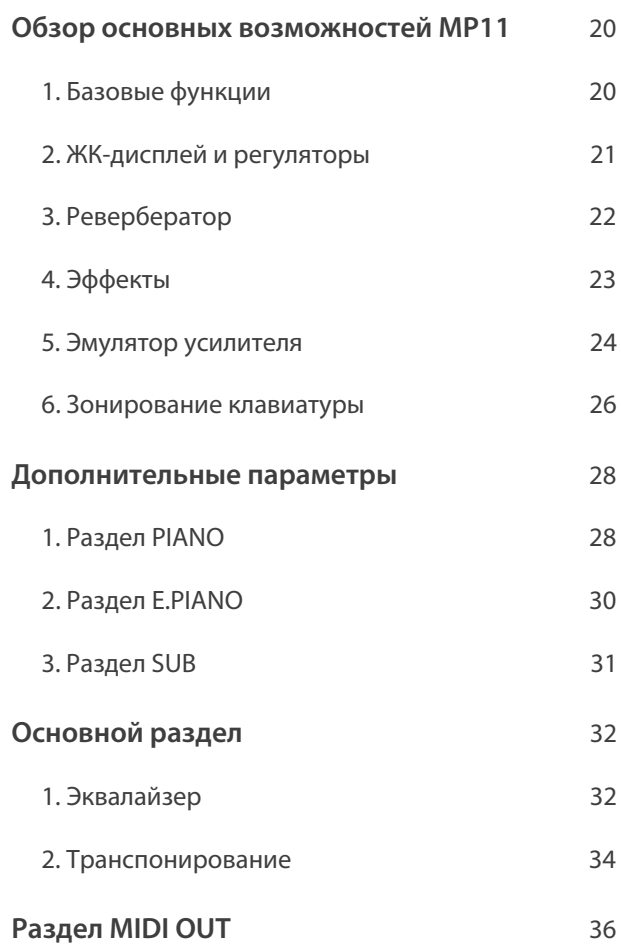

## **Настройки**

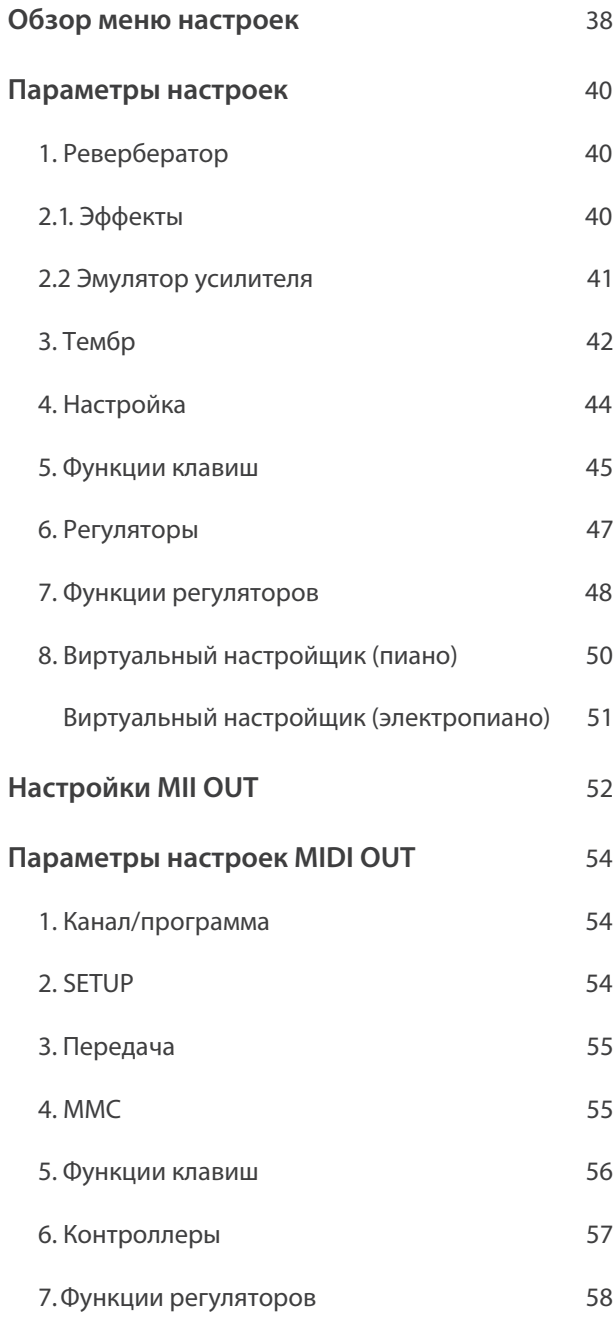

## **Кнопки STORE и SETUP**

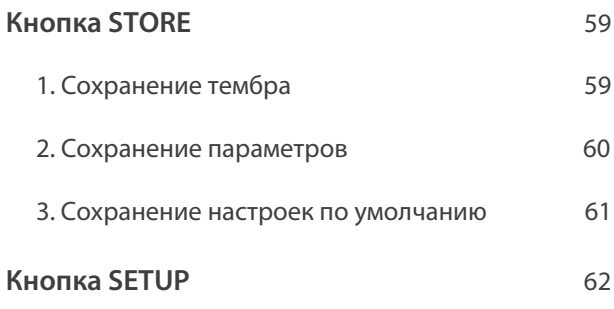

## **Записывающее устройство**

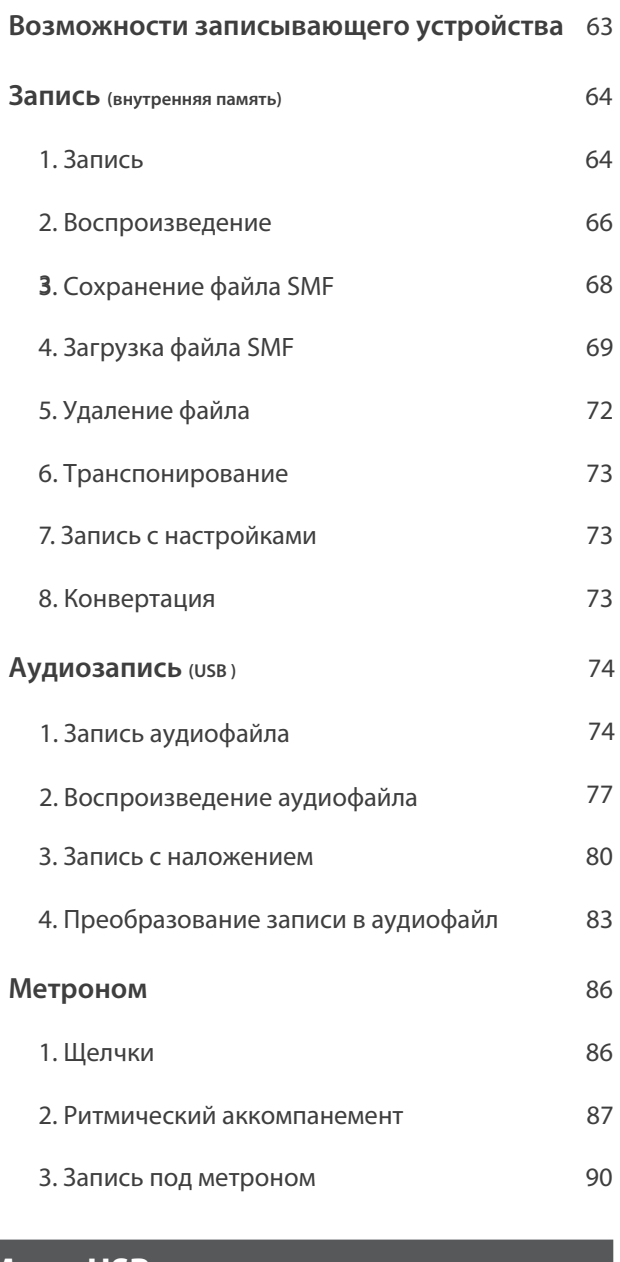

## **Меню USB**

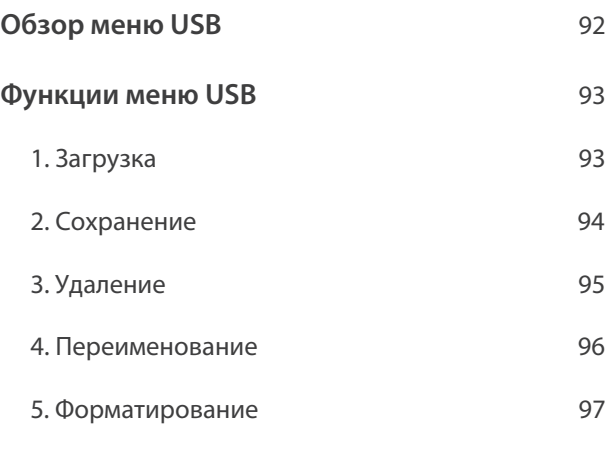

## **Меню SYSTEM**

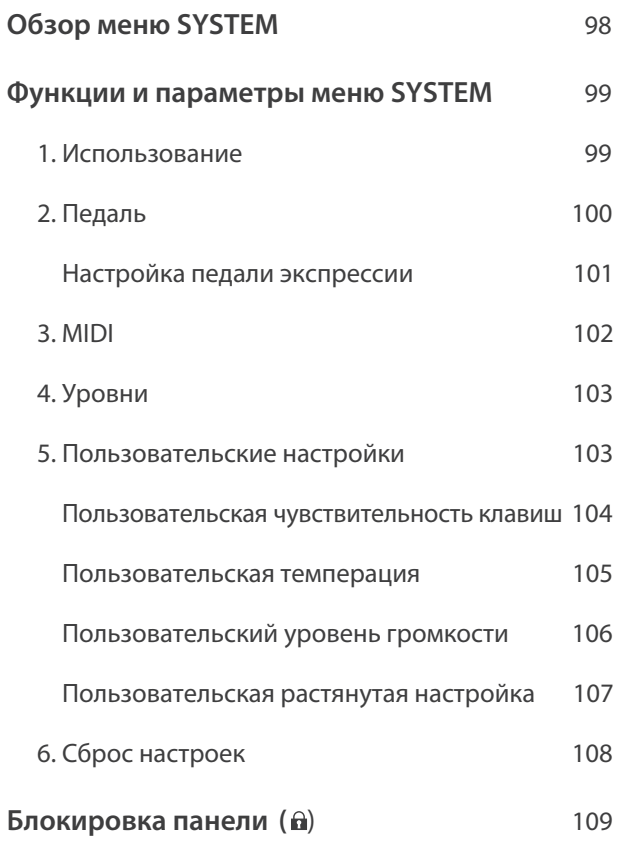

## **Приложение**

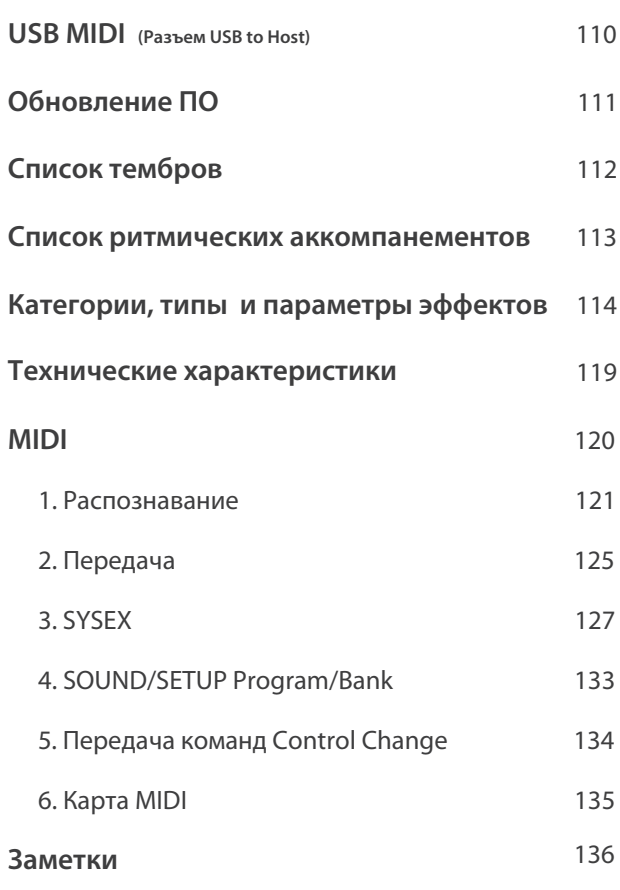

## 1 Обзор возможностей MP11

#### Лучший клавишный механизм среди концертных пианино

MP11 оборудован новейшим клавишным механизмом RM3 Grand, имеющим те же достоинства, что и механизм концертного рояля: вес каждого молоточка подобран соответственно диапазону, басовые клавиши оборудованы дополнитель ными противовесами, все клавиши тщательно сбалансированы по своему центру тяжести. Тщательно отрегулированный механизм гарантирует ровный и плавный ход клавиш. Покрытие «Ivory Touch» не только делает игру более приятной, но и впитывает влагу, помогая избежать скольжения пальцев.

Благодаря реалистичной имитации хода фортепианных клавиш при игре на МР11 вы чувствуете, что под вашими пальцами - клавиатура великолепного концертного рояля.

#### Фортепианные тембры: звучание величайших в мире роялей

MP11 воспроизводит глубокое звучание признанного во всём мире концертного рояля Kawai ручной сборки. Тоны каждой из 88 клавиш этого выдающегося инструмента были записаны, тщательно проанализированы и достоверно воссозданы с использованием новейшей технологии Progressive Harmonic Imaging™. Это позволило точно воспроизвести широкий динамический диапазон рояля, благодаря чему пианисты могут выражать себя в любом регистре от нежнейшего пианиссимо до бравурного фортиссимо.

MP11 предоставляет различные фортепианные тембры для исполнения произведений в различных стилях: джаз, поп и т. д. А дополнительные эффекты - струнный резонанс, дэмпер-эффект и звук отпускаяния клавиши - делают эти богатые тембры завораживающе естественными.

Кроме того, функция Виртуальный Настройщик позволяет вам настраивать различные характеристики выбранного тембра одним нажатием кнопки или поворотом ручки - будь то озвончение тембра, струнный или демпферный резонанс или звуки молоточков и отпускания клавиш.

#### Тембры электропиано: старомодные электропиано, эмулятор усилителя и twin effect

МР11 обладает широким набором тембров электропиано: вы можете выбрать естественное звучание, применить к нему различные классические эффекты, а затем прослушать его с использованием одного из пяти классических усилителей и динамиков.

#### Вспомогательные тембры: струнные, подклады, басы и многие другие

Эта категория включает в себя различные высококачественные струнные и басовые тембры, подклады, которые идеально подходят для сочетания с электро- и акустическими фортепианными тембрами и отлично звучат в сольных партиях. Кроме того, вы можете сделать звучание глубже с помощью дополнительных слоев и отрегулировать параметры ADSR и резонанса с помощью ручек на панели управления.

#### **Функции MIDI**

С помощью функций MIDI вы можете управлять внешними устройствами или задействовать MP11 в качестве управляющего инструмента. Используя регуляторы, вы можете посылать команды на подключенные устройства и управлять цифровой аудио-станцией, не отходя от клавиатуры. Кроме того, MP11 оборудован линейными разъемами LINE IN и специальным слайдером для управления уровнем громкости подключенных устройств - например, модулем расширения, синтезатором или программами на ноутбуке.

#### Интуитивно понятный интерфейс, ЖК-дисплей и регуляторы с назначаемыми функциями

Панель управления МР11 легка и понятна в использовании: элементы сгруппированы по тематике и удобно расположены. Большой ЖК-дисплей и четыре регулятора с назначаемыми функциями позволяют настраивать параметры звучания в реальном времени, не путаясь в бесконечных меню - думайте о музыке, а не о том, какую кнопку надо нажать.

#### **208 ячеек памяти: этого хватит даже самому плодовитому музыканту**

МР11 позволяет вам сохранить значения всех параметров, изменения в тембрах, позиции регуляторов и слайдеров как пользовательскую настройку, чтобы впоследствии включать нужные настройки одним нажатием кнопки. Для записи настроек вам предлагается 208 ячеек памяти, что должно удовлетворить даже тех музыкантов, которые планируют по несколько концертов в каждый день тура.

#### **Использование USB, запись и воспроизведение файлов в формате MP3/WAV/SMF.**

Пианино МР11 оборудовано портами USB, что позволяет вам подключить его к компьютеру и сохранить данные на запоминающем устройстве USB и воспроизводить с него файлы. Функция "USB to Device" позволит вам сохранить на USB настроенные тембры, записанные файлы и комплекты настроек.

Помимо этого, вы можете воспроизводить через динамики инструмента файлы в форматах MP3/WAV/SMF: таким образом удобно учить новые пьесы или просто подыгрывать любимым песням. Вы можете сохранить свое исполнение в формате MP3/WAV/SMF, чтобы рассылать его по почте друзьям и родственникам и редактировать с помощью звуковой рабочей станции.

# **2 Условные обозначения**

**Данное руководство содержит множество иллюстраций. На этих иллюстрациях вы видите различные состояния индикатора кнопки, типы возможных нажатий на кнопку и используемые в руководстве шрифты.**

#### **Состояния индикаторов**

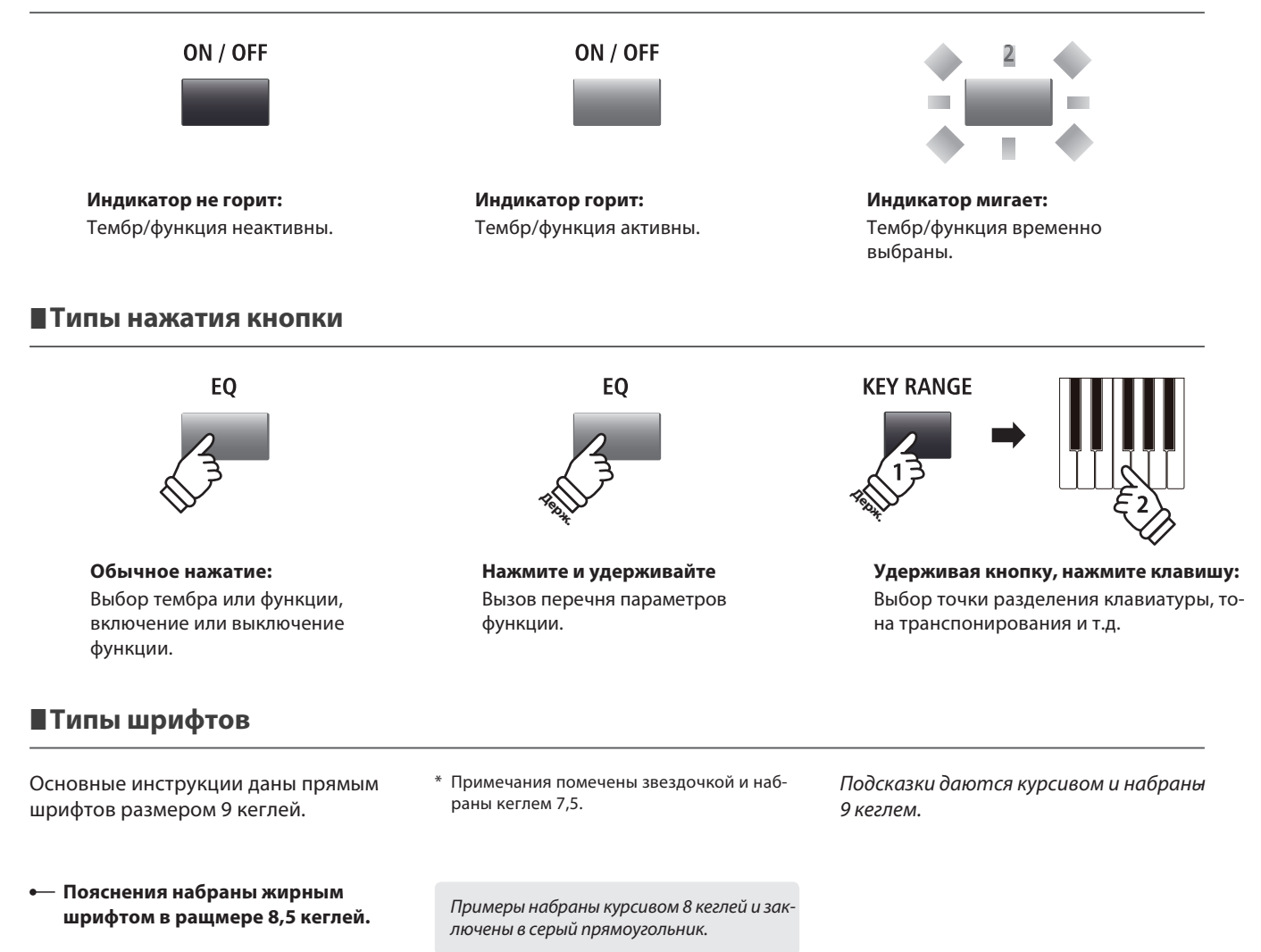

## **Названия деталей и их функции**

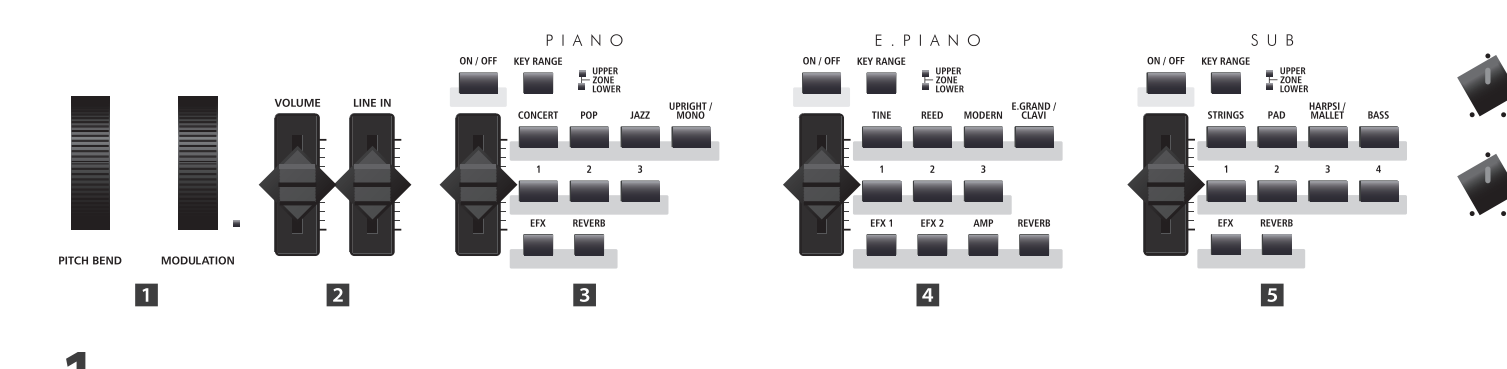

## **1 Передняя панель: регуляторы, слайдеры и кнопки**

## **Колеса управления**

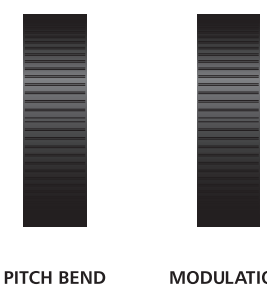

**MODULATION** 

## **Слайдеры громкости**

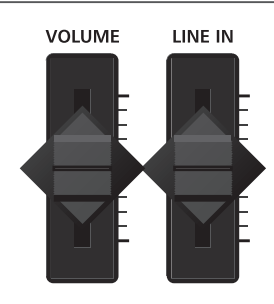

#### **Колесо высоты тона (PITCH BEND)**

Это колесо управляет высотой тона, позволяя плавно изменить ее вверх или вниз от текущего значения.

#### **Колесо модуляции (MODULATION)**

Изменяет глубину модуляции (вибрато). Движение колеса вперед увеличивает глубину модуляции. При использовании этого колеса загорается его индикатор.

\* На колеса высоты тона и модуляции могут быть назначены другие функ ции с помощью страницы "Контроллеры" меню настроек (стр. 47).

#### **Слайдер VOLUME**

Управляет общим уровнем громкости на выходах NORMAL OUTPUT и в наушниках.

\* Не влияет на уровень сигнала на разъемах FIXED OUTPUT.

#### **Слайдер LINE IN**

Управляет уровнем громкости сигнала, поступающего на линейный вход LINE IN.

## **Секция PIANO**

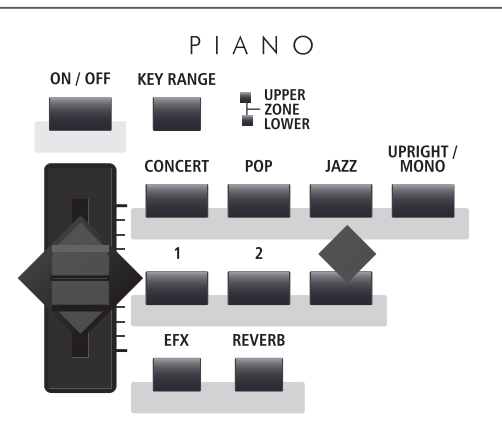

#### **Кнопки EFX/REVERB**

Включение/выключение ревербератора и эффектов.

\* При нажатии и удержании кнопки на дисплее отобразится стра ница соответствущих настроек.

#### **Кнопка ON/OFF**

Включает или отключает секцию PIANO.

#### **Кнопка KEY RANGE**

Определяет границы диапазона секции PIANO.

#### **Индикаторы**

Показывают границы распространения диапазона секции PIANO.

#### **Слайдер VOLUME**

Управляет уровнем громкости секции PIANO.

#### **Кнопки CONCERT/POP/JAZZ/UPRIGHT-MONO**

Эти кнопки выбирают фортепианный тембр.

#### **Кнопки 1/2/3**

Эти кнопки выбирают тембр внутри категории.

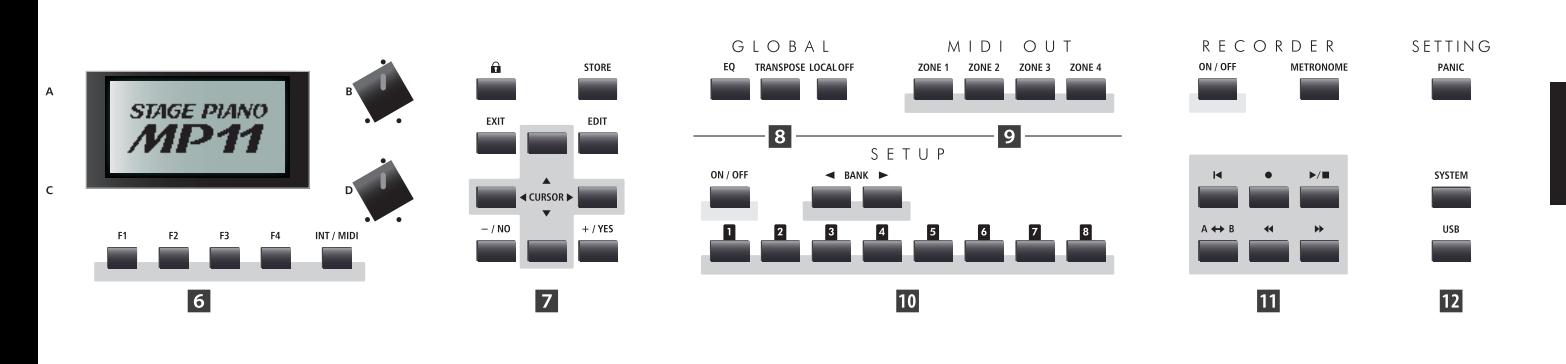

## **Секция E.PIANO**

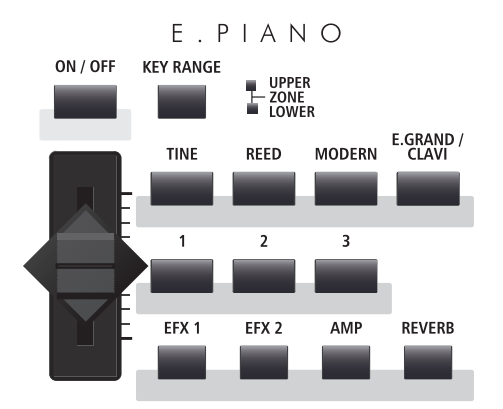

#### **Кнопка ON/OFF**

Включает или отключает секцию E. PIANO.

#### **Кнопка KEY RANGE**

Определяет границы диапазона секции E.PIANO.

#### **Индикаторы**

Показывают границы распространения диапазона секции E.PIANO.

#### **Слайдер VOLUME**

Управляет уровнем громкости секции E.PIANO.

#### **Кнопки TINE/REED/MODERN/E.GRAND-CLAVI**

Эти кнопки выбирают тембр электропиано.

#### **Кнопки 1/2/3**

Эти кнопки выбирают тембр внутри категории.

#### **Кнопки EFX1/EFX2/AMP/REVERB**

Включение/выключение первичных и вторичных эффектов, ревербератора и эмулятора усилителя.

\* При нажатии и удержании кнопки на дисплее отобразится страница соответствующих настроек.

#### **Секция вспомогательных звуков (SUB)**

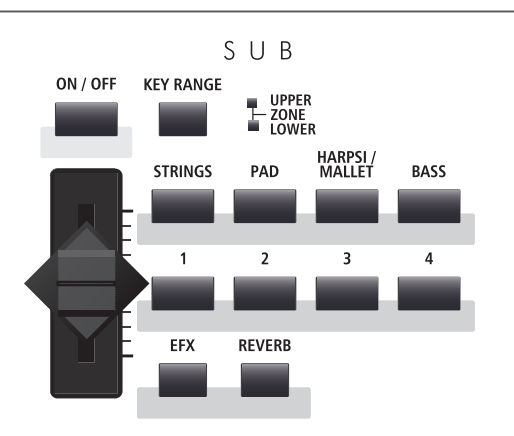

#### **Кнопки EFX/REVERB**

Включение/выключение эффектов и ревербератора.

\* При нажатии и удержании кнопки на дисплее отобразится страница соответствующих настроек.

#### **Кнопка ON/OFF**

Включает или отключает секцию SUB.

#### **Кнопка KEY RANGE**

Определяет границы диапазона секции SUB.

#### **Индикаторы**

Показывают границы распространения диапазона секции SUB.

#### **Слайдер VOLUME**

Управляет уровнем громкости секции SUB.

#### **Кнопки STRINGS/PAD/HARPSI-MALLET/BASS**

Выбирают категорию вспомогательных звуков.

#### **Кнопки 1/2/3/4**

Эти кнопки выбирают тембр внутри категории.

## **Секция дисплея**

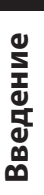

#### Concert Grand HammerDly StereoWdth -90  $\blacksquare$ FallbackNs DamperNois  $E.F$  $\overline{\mathsf{SUE}}$  $F4$ INT / MIDI F<sub>1</sub>  $F<sub>2</sub>$ F<sub>3</sub>

#### **Жидкокристаллический дисплей**

Отображает информацию о выбранных секции и тембре, значениях параметров и состоянии других функций.

### **Регуляторы A/B/C/D**

Изменяют параметры в реальном времени.

.

\* Параметры на любой из четырех регуляторов можно назначить на странице "Контроллеры" меню настроек (см. стр. 43).

#### **Кнопки F1/F2/F3/F4**

Используются для быстрого доступа к параметрам основных функций (PIANO, E.PIANO, SUB). В других режимах (например, записывающего устройства) эти кнопки служат для вызова дополнительных функций.

#### **Кнопка INT/MIDI**

Служит для переключения между отображением на дисплее выбранных секций (PIANO, E.PIANO, SUB) и четырьмя зонами MIDI OUT.

## **Секция EDIT**

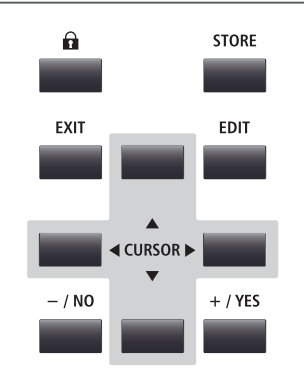

#### **– / NO + / YES**

Служат для уменьшения или увеличения значения выбранных параметров

#### **Кнопка LOCK ( )**

Блокирует панель управления МР11, чтобы предотвратить случайное нажатие кнопок.

#### **Кнопка STORE**

Сохраняет настроенные тембры или комплекты настроек в ячейки памяти.

#### **Кнопка EXIT**

Выход из выбранного режима или с текущей страницы.

#### **Кнопка EDIT**

Вызывает меню настроек. В меню настроек также может служить для входа в категорию параметров.

#### **Кнопки курсора**

Используются для навигации по меню настроек.

## **Секция GLOBAL**

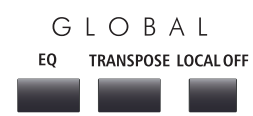

#### **Кнопка EQ**

Включение/выключение эквалайзера. Удерживайте кнопку, чтобы на дисплее отобразились параметры настройки эквалайзера.

#### **Кнопка TRANSPOSE**

Включение/выключение функции транспонирования. Удерживайте кнопку, чтобы на дисплее отобразились параметры настройки транспонирования.

#### **Кнопка LOCAL OFF**

Отключает соединение между МР11 и тон-генераторами.

## **Секция MIDI OUT**

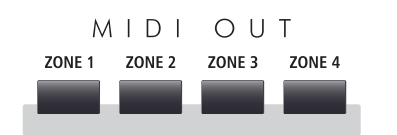

## **ПО Секция SETUP**

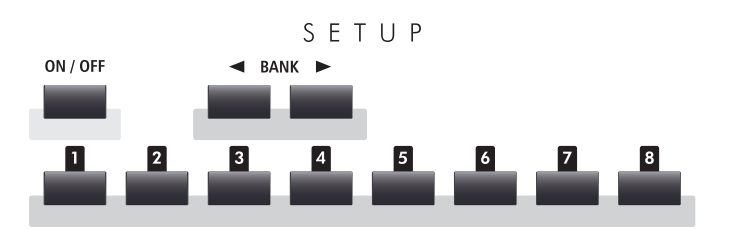

## **Секция RECORDER**

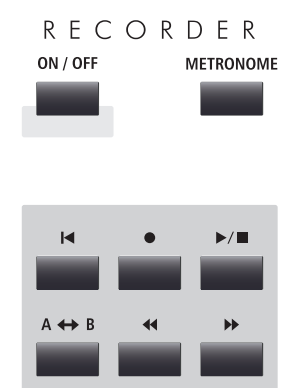

### **Кнопки ZONE 1 / ZONE 2 / ZONE 3 / ZONE 4**

Включение или выключение четырех зон MIDI OUT.

\* Удерживайте кнопку, чтобы просмотреть перечень настроек соот ветствующей зоны MIDI.

#### **Кнопка ON/OFF**

Включает или отключает секцию SETUP.

#### **Кнопки BANK**

Выбор ячейки памяти SETUP от A до Z.

#### **MEMORY buttons**

Выбор ячейки памяти SETUP от 1 до 8.

#### **Кнопка ON/OFF**

Включает или отключает секцию RECORDER.

#### **Кнопка METRONOME**

Включение метронома или ритмического аккомпанемента.

#### **Кнопка (RESET)**

Остановка воспроизведения файлов из внутренней памяти МР11 или файлов МР3/WAV и переход к их началу.

#### **Кнопки (RECORD) и (PLAY/STOP)**

Начало записи или воспроизведение/пауза файлов из внутренней памяти МР11 или файлов МР3/WAV с запоминающего устройства USB.

#### Кнопка  $A \leftrightarrow B$  (LOOP)

Включение циклического вопроизведения фрагмента файла из внутренней памяти МР11 или файлов МР3/WAV.

#### **Кнопки (REW) и (FWD)**

Используются для прокрутки файлов из внутренней памяти МР11 или файлов МР3/WAV.

## **Секция SETTING**

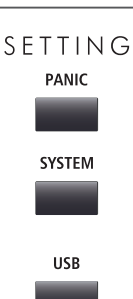

#### **Кнопка PANIC**

Возвращает МР11 в начальный режим и посылает MIDI-комманды сбросить все ноты и значения всех контроллеров.

**Кнопка SYSTEM** Вход в меню системных настроек.

**Кнопка USB** Вход в режим USB.

## **2 Передняя панель: разъемы и порты**

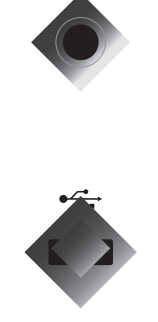

#### **Гнездо наушников**

Находится слева на передней панели и служит для подключения стереофонических наушников со стандартным разъемом "джек" 1/4".

#### **Порт USB**

Находится справа на передней панели и позволяет подключать запоминающие устройства USB, имеющие файловую систему FAT или FAT32 для загрузки или сохранения файлов.

## **3 Задняя панель: разъемы и порты**

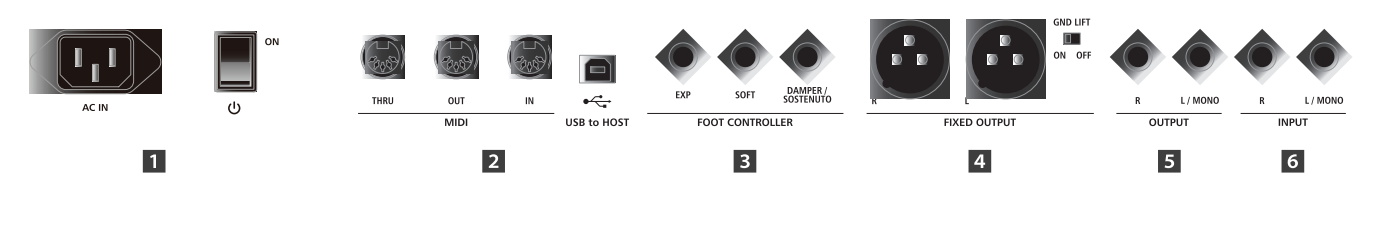

ON

#### **Секция питания**

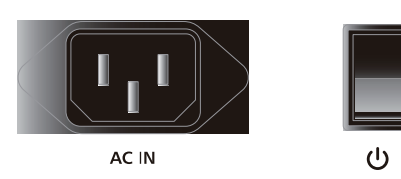

#### **AC IN**

Служит для подключения провода питания.

#### **Переключатель питания**

Служит для включения/выключения МР11.

\* МР11 может работать в режиме сохранения энергии: инструмент бу дет выключаться после определенного периода бездействия. См. стр. 99.

## **Секция MIDI**

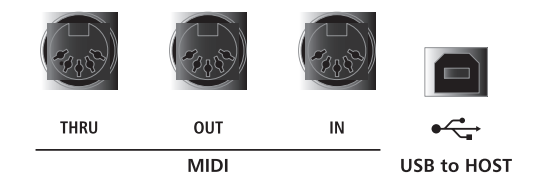

#### **Разъемы MIDI THRU/OUT/IN**

Используются для подключения МР11 к внешним устройствам MIDI, а также для подключения к компьютеру с интерфейсом MIDI, альтернативного подключению через порт USB to HOST.

#### **Порт USB ТО HOST**

Используется для подключения МР11 к компьютеру кабелем USB. При таком подключении инструмент используется как стандартное устройство MIDI, позволяющее передавать и принимать данные MIDI. Подключайте разъем В к инструменту, а разъем А к компьютеру.

\* Вы можете одновременно использовать порт USB MIDI и разъем MIDI IN/OUT. Для настройки MIDI используйте параметры MIDI в системном меню (см. стр. 102).

\* При подключении МР11 к компьютеру через порт USB to HOST может пот ребоваться установка дополнительного программного обеспечения (стр. 33).

## **Секция подключения педалей FOOT CONTROLLER**

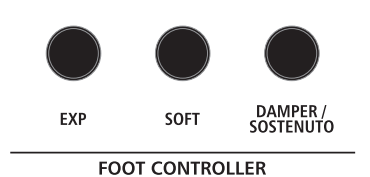

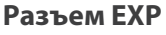

Используется для подключения педали экспрессии.

\* Подробную информацию о настройке педали экспрессии вы найдете на стр. 101.

#### **Разъем SOFT**

Используется для подключения поставляемой в комплекте тройной педали F-30 . Также к этому разъему можно подключить отдельную педаль-переключатель.

#### **Разъем DAMPER/SOSTENUTO (F-30)**

Используется для подключения педалей демпера (сустейна) и состенуто прилагаемой педали F-30.

По умолчанию, правая педаль действует как демпер, центральная - как педаль состенуто, а левая как педаль заглушения.

\* На любую педаль можно назначить другие функции на странице "Контроллер" меню настроек (см. стр. 57).

## **Выходная секция (FIXED OUTPUT)**

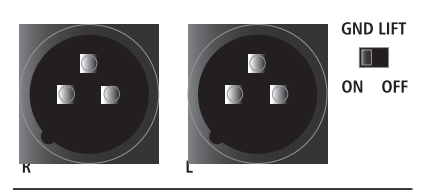

**Центральная педаль** Состенуто

**MASSA** 

**Правая педаль** Демпер

**FIXED OUTPUT** 

#### **Разъемы FIXED OUTPUT**

Используются для подключения МР10 к инструментальным звукоусилителям, звукоусиливающим системам или записывающим устройствам с помощью разъемов XLR. Слайдер общей громкости не влияет на уровень сигнала этого выхода.

#### **Переключатель GND LIFT**

Позволяет разомкнуть "земляную петлю", которая может возникнуть при подключении с помощью разъемов XLR.

\* Нормальное положение переключателя - OFF (выкл).

## **Б** Секция OUTPUT

**Левая педаль** Заглушение

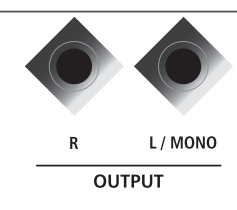

#### **Разъемы OUTPUT**

Используются для подключения МР11 к инструментальным усилителям, звукоусиливающим системам или записывающим устройствам с помощью разъемов "джек" 1/4". Для подключения к монофоническим устройствам используйте разъем L/MONO.

## **Входная секция (INPUT)**

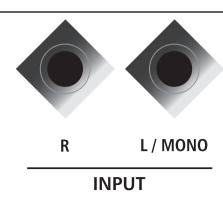

#### **Разъемы INPUT**

Позволяют подключить к МР11 стереовыход другого электромузыкального инструмента или звуковоспроизводящего устройства. Уровень громкости может быть отрегулирован слайдером LINE IN. При подключении монофонических устройств используйте только разъем L/MONO.

\* При использовании звукозаписывающего устройства сигнал с этого входа также может быть записан в аудиофайл МР3/WAV (см. стр. 54).

## **Подключение других устройств**

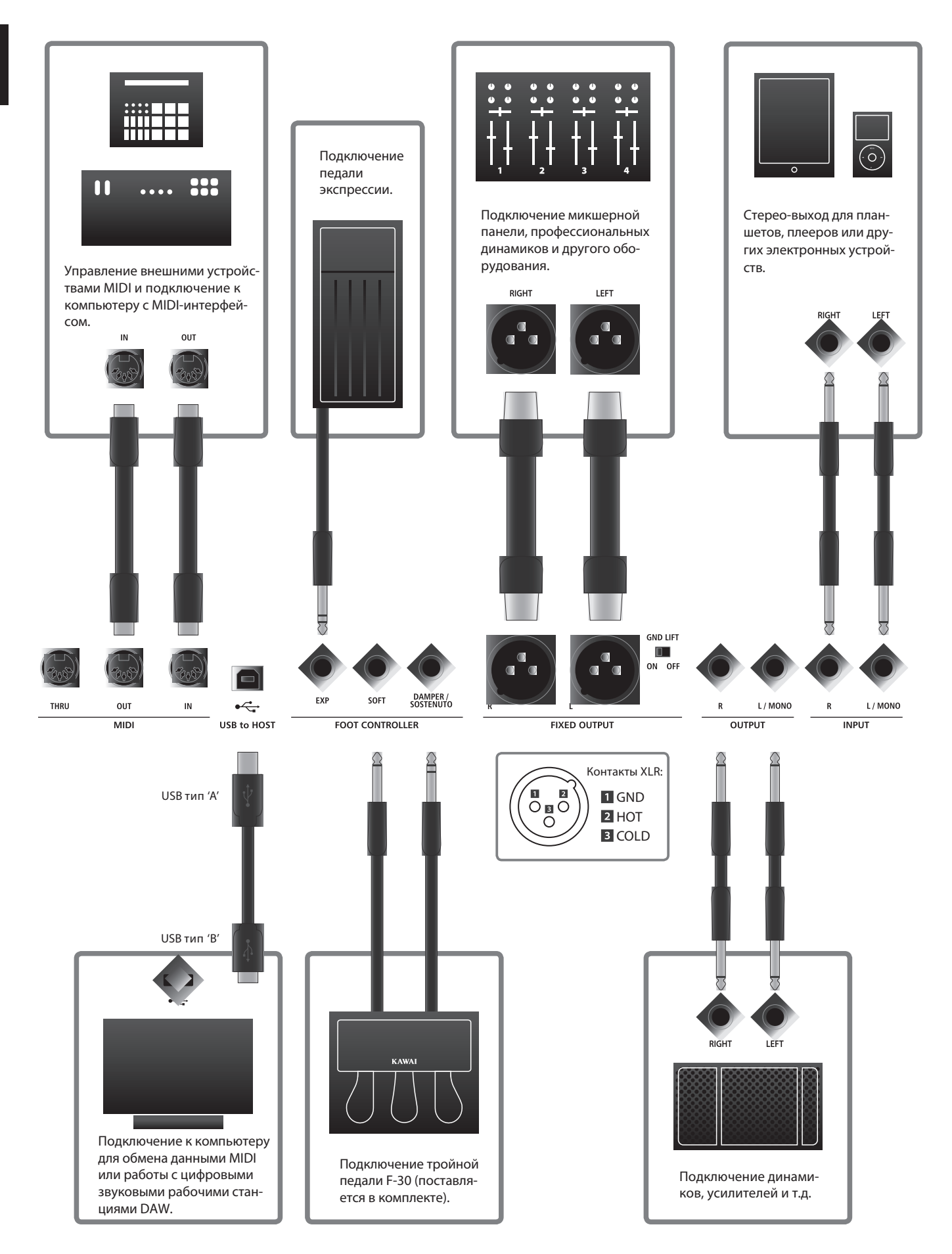

# **Структура MP11**

## **Подготовка к использованию**

Поскольку МР11 не оборудован встроенными динамиками, вам потребуется подключить его к микшеру, инструментальному усилителю или наушникам.

Предварительно включите МР11 с помощью переключателя POWER, находящегося справа на задней панели. При подключении инструмента к звукоусилительному оборудованию рекомендуется сначала включить питание МР11, а затем - усиливающего устройства, чтобы избежать громкого щелчка в динамиках.

## **Описание секционной структуры МР11**

МР11 имеет три независимые секции: фортепианную (PIANO), электропиано (E.PIANO) и вспомогательных тембров (SUB). Каждая секция снабжена отдельным слайдером громкости и может быть в любой момент включена или отключена.

Управление секциями почти не различается. Каждая секция имеет по четыре категории тембров. Секции PIANO и SUB имеют по одному процессору эффектов, а у секции E. PIANO имеется два процессора эффектов и эмулятор инструментального усилителя. Звучание каждого тембра может быть изменено настройками параметров в меню редактирования с дополнительными параметрами для каждой секции.

Управление внешними устройствами (MIDI) разделено на четыре зоны. Помимо параметров тембров, с помощью меню настроек вы также можете выбрать каналы приема и передачи MIDI, установить границы клавиатурного диапазона, назначить свои функции на регуляторы и т.д.

Настройки ревербератора являются общими для всех звуковых секций, при этом уровень глубины реверберации может регулироваться в каждой секции по отдельности. Параметры эквалайзера являются общими для всех секций, но тональные характеристики каждого тембра настраиваются по отдельности.

Можно сохранить в памяти изменения любого тембра или же сохранить комплект настроек инструмента в одной из 208 ячеек пользовательской памяти.

Как было сказано выше, слайдер общей громкости не влияет на уровень сигнала выхода FIXED OUTPUT, изменяя громкость только на простых выходах. Это позволяет независимо друг от друга контролировать уровень звучания инструмента звукорежиссеру на микшерном пульте и исполнителю в своих мониторах.

## **Секционная структура МР11: схема**

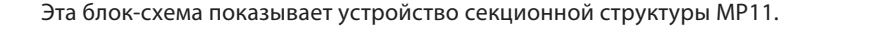

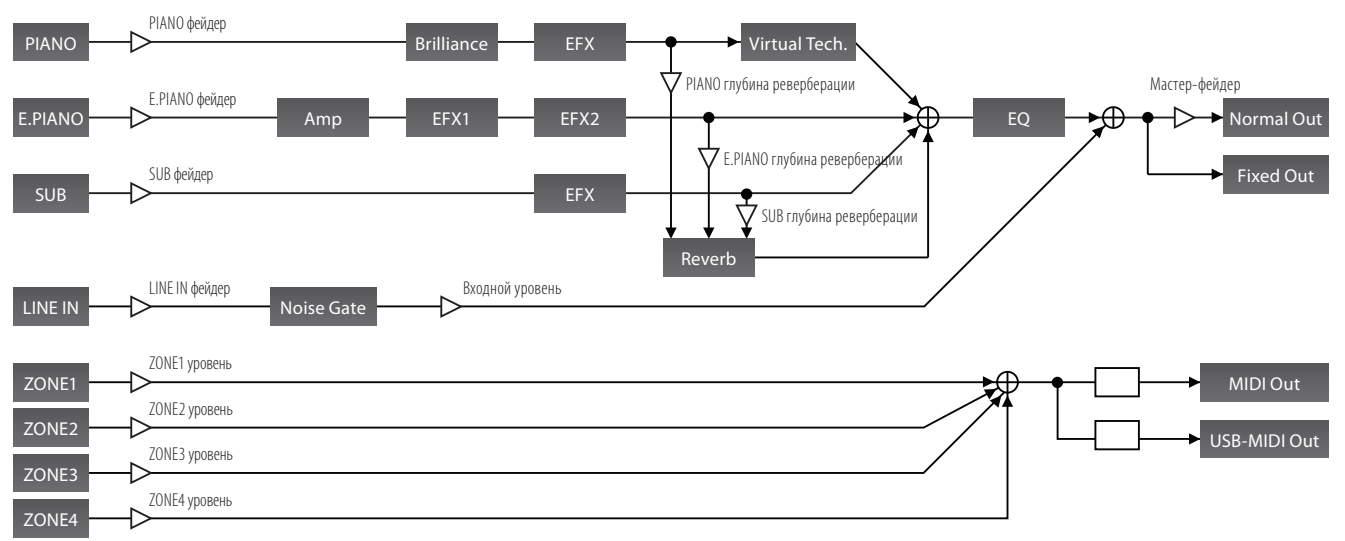

## Обзор возможностей секций

## 1 Базовые функции

Как было сказано выше, секции PIANO, E.PIANO и SUB в основном управляются сходным образом. В этом разделе описаны основные функции: включение секции, выбор тембра и регулировка громкости секции.

#### **ВВключение/выключение секции**

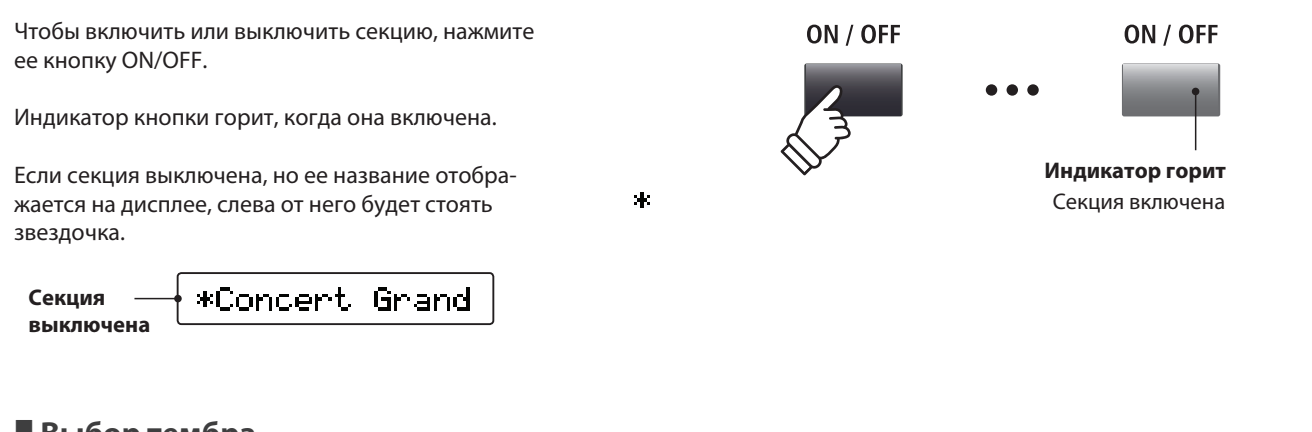

## ■ Выбор тембра

Включите фортепианную секцию и выключите все остальные.

Нажмите кнопку категории и кнопку выбора тембра.

Загорятся их индикаторы, и на дисплее отобразится список доступных в данной категории тембров.

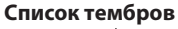

Выбранный тембр

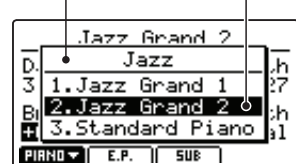

Вы можете поэкспериментировать с различными категориями и тембрами, пробуя выбранное на клавиатуре.

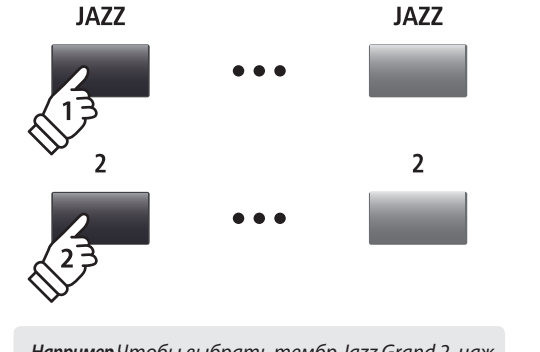

Например Чтобы выбрать тембр Jazz Grand 2, нажмите кнопку JAZZ и кнопку 2.

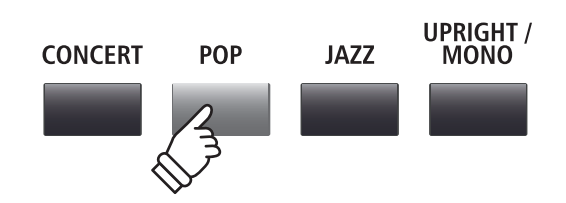

## **Прегулировка громкости секции**

Для регулирования громкости каждой секции используйте слайдер VOLUME, расположенный под кнопкой включения секции.

Громкость звучания каждой секции можно регулировать по отдельности.

\* При использовании одной секции рекомендуется ставить уровень громкости на максимум

Чтобы регулировать уровень громкости всех секций одновременно, используйте слайдер общей громкости (стр. 12).

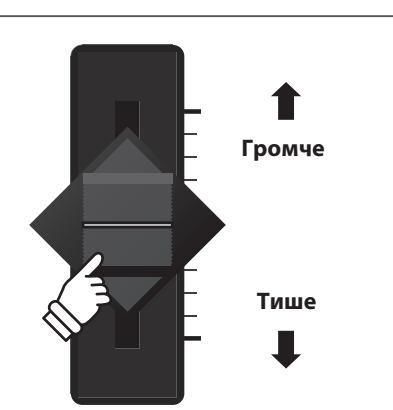

# **2ЖК-дисплей и регуляторы**

**В обычном режиме на дисплее отображаются данные о выбранной секции, текущем тембре и выбранных функциях для регуляторов.**

**На каждый из четырех регуляторов можно назначить любую функцию из меню настроек. Вы можете сгруппировать часто используемые настройки на одном экране. Параметры для каждой секции могут быть собраны в две группы по четыре параметра и назначены на регуляторы.**

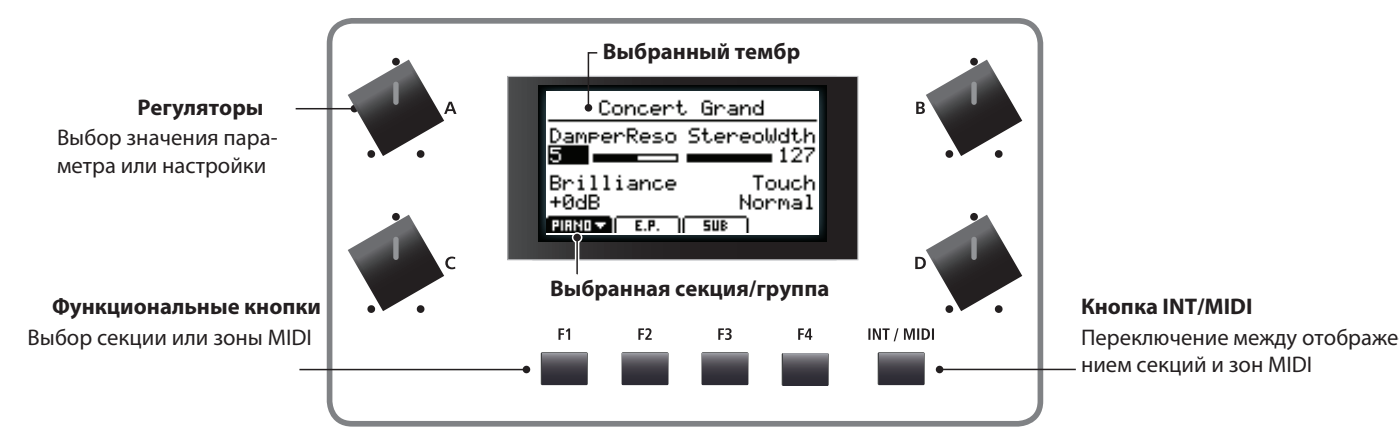

## **Выбор секций и групп регуляторов**

Чтобы выбрать нужную секцию, нажмите одну из функциональных кнопок, расположенных под ЖК-дисплеем.

Ее индикатор загорится, и на дисплее отобразится название выбранного тембра и группы регуляторов.

Чтобы выбрать другую группу регуляторов, нажмите ту же кнопку еще раз.

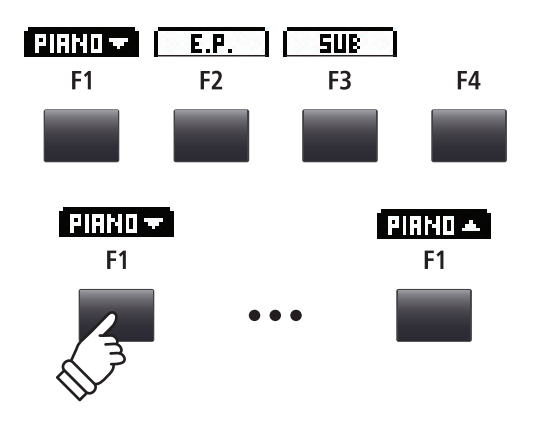

INT / MIDI

## **Переключение между секциями и зонами MIDI**

Чтобы переключаться между отображением на дисплее выбранной секции и зоны MIDI, нажмите кнопку INT/MIDI.

\* Более подробную информацию о зонах MIDI вы найдете на стр. 36.

## **Настройка параметров**

Чтобы отрегулировать параметры звучания, поворачивайте регуляторы (A, B, C, D).

\* Любой из параметров меню настроек можно назначить на любой регуля тор (см. стр. 48).

Вы также можете настраивать параметры кнопками курсора и изменять их значения кнопками +/YES or –/NO.

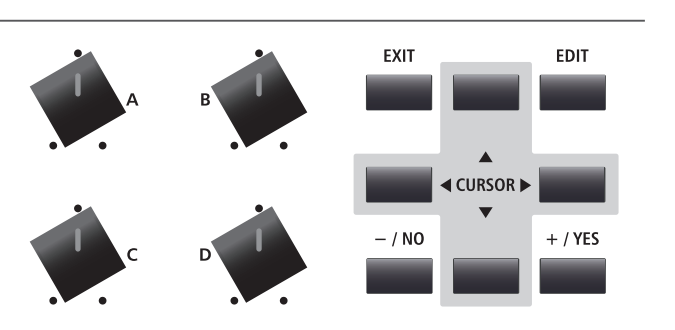

# **3 Реверберация**

**Реверберация имитирует акустическую обстановку студии, сцены или концертного зала. МР11 предлагает вам на выбор 6 типов реверберации.**

**Для каждой звуковой секции реверберация включается по отдельности, и глубина ее (REVERB DEPTH) также настраивается самостоятельно. Но тип реверберации (REVERB TYPE) и соответствующие настройки являются общими для всех тембров.**

## **Типы реверберации**

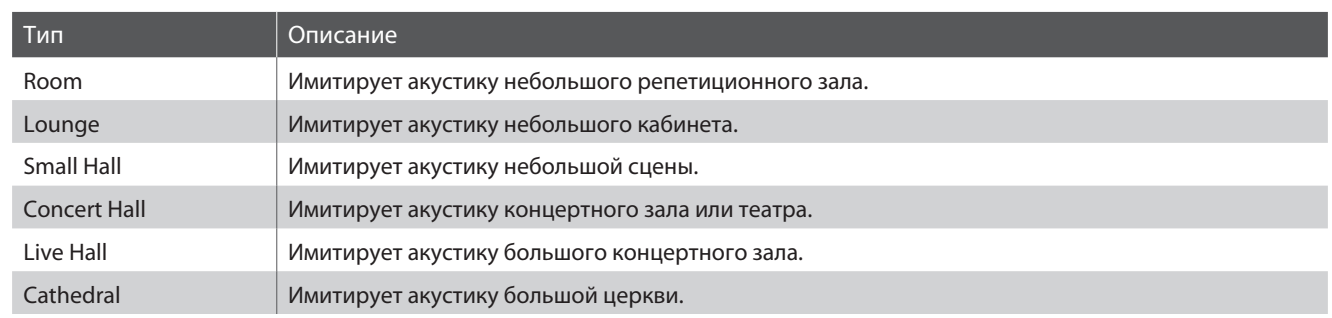

## **Включение/выключение реверберации**

Нажмите кнопку REVERB требуемой секции. Ее индикатор загорится или погаснет соответственно.

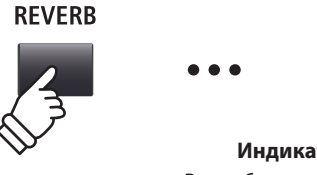

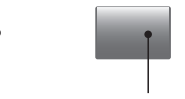

**REVERB** 

**Индикатор горит:** Реверберация включена

## **Выбор типа реверберации и соответствующие настройки**

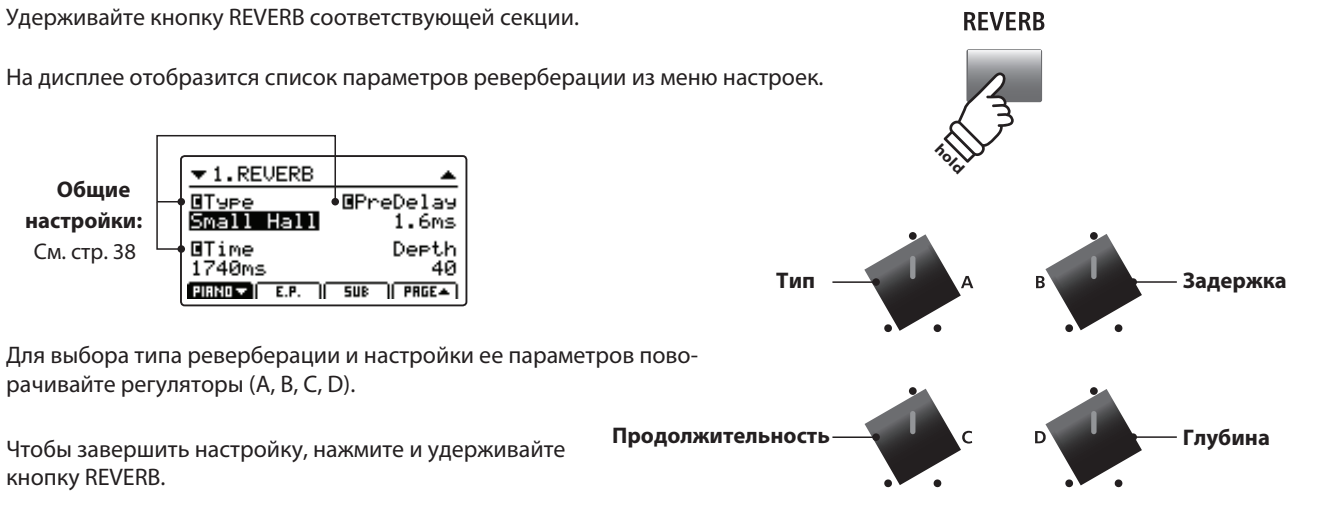

## **Параметры реверберации**

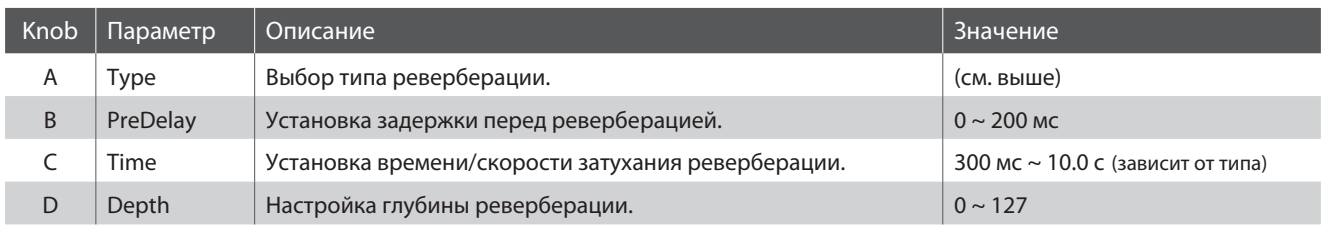

## **22**

# **4 Эффекты**

**Помимо реверберации, вы можете применить к выбранному тембру различные эффекты, которые будут влиять на звучание инструмента и ваши ощущения от игры. МР11 предлагает на выбор 9 типов эффектов, причем к каждому тембру один из эффектов применяется по умолчанию. Звуковые секции PIANO и SUB имеют один общий модуль эффектов, тогда как секция E. PIANO имеет два отдельных модуля эффектов, подключаемых последовательно. Для вашего удобства эффекты разделены на категории.**

## **Категории эффектов**

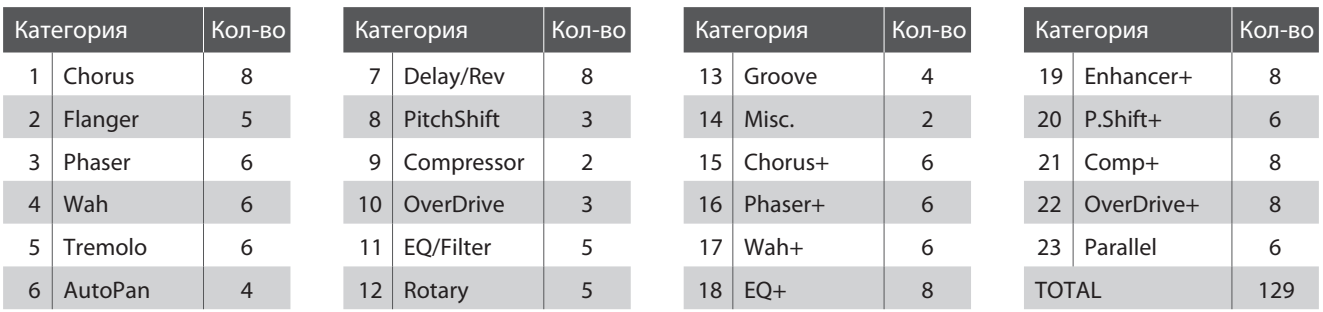

\* Эффекты, помеченные знаком +, включают в себя базовый эффект и дополнительный, но используют при этом только один модуль эффектов.

\* Более подробную информацию об эффектах, их типах и категориях вы найдете на стр. 114.

## **Включение/выключение эффектов**

Чтобы включить эффекты для выбранной секции, нажмите соответствующую ей кнопку EFX.

Ее индикатор загорится.

\* Модули эффектов для секции E.PIANO включаются таким же образом.

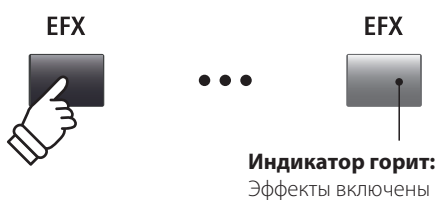

**EFX** 

## **Выбор категории, типа и настроек эффектов**

Нажмите и удерживайте кнопку EFX требуемой секции.

На дисплее отобразится первая страница параметров эффектов из меню настроек.

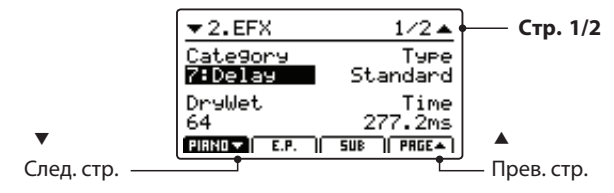

Чтобы выбрать категорию, тип и изменить параметры эффектов, поворачивайте регуляторы.

\* Количество доступных для настройки параметров отличается от эффекта к эффекту.

\* Для перемещения по списку параметров эффектов нажимайте кнопки F1, F2, F3 и F4 (в зависимости от выбранной секции).

Чтобы вернуться к первой странице параметров, нажмите и удержите кнопку EFX. Нажмите ее еще раз, чтобы выйти.

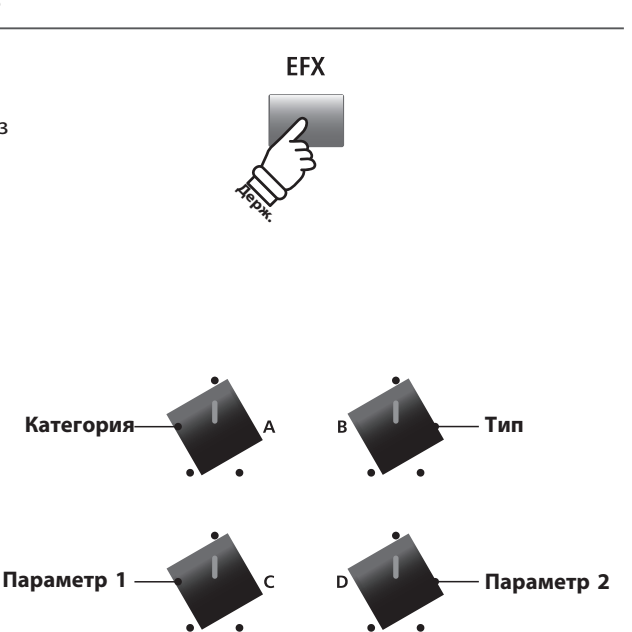

Основные функции **Основные функции**

\* Назначения регуляторов зависят от выбранной страницы параметров

# **МУЛЯТОР УСИЛИТЕЛЯ** (только для секции E.PIANO)

Эмулятор усилителя - важный компонент старомодного звучания электропиано. MP11 предлагает вам 5 типов эмулятора усилителя, у каждого из которого вы можете настроить параметры звучания.

## ■ Типы эмулятора

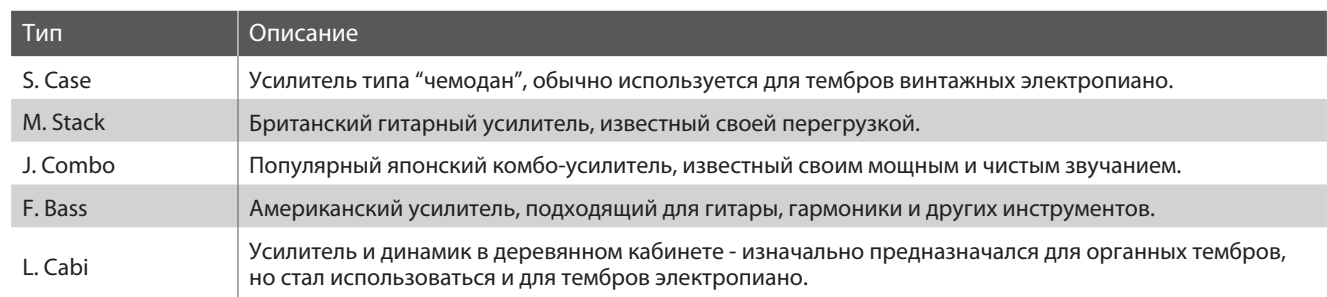

#### **Ввключение и выключение эмулятора усилителя**

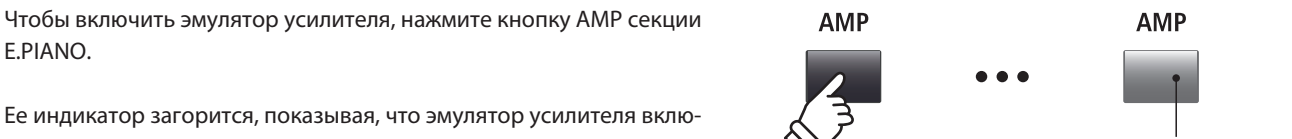

Индикатор горит: Эмулятор усилителя включен

чен.

#### **В Выбор типа усилителя и настройка его параметров**

Нажмите и удерживайте кнопку AMP секции E.PIANO.

На дисплее отобразится первая страница параметров эмулятора усилителя.

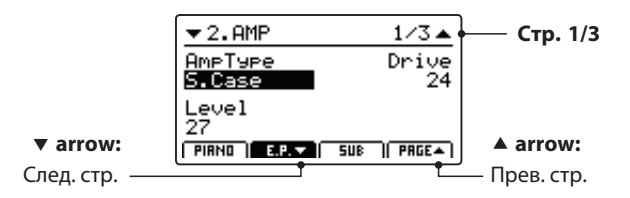

Для выбора типа усилителя, настройки перегрузки и параметров поворачивайте регуляторы (A, B, C, D).

\* Более подробную информацию о параметрах эмулятора усилителя вы найдете на стр. 25.

\* Для перемещения по страницам параметров нажимайте кнопки F2, F3.

Чтобы вернуться к первой странице параметров, нажмите и удерживайте кнопку АМР. Чтобы выйти из меню, снова нажмите ее же.

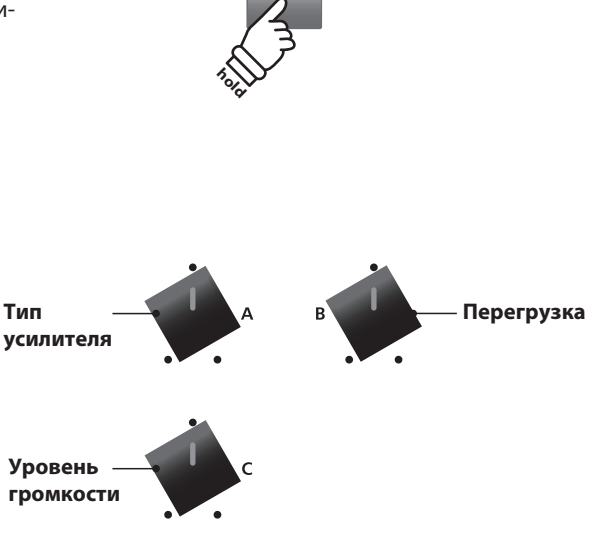

**AMP** 

\* Назначения регуляторов меняются в зависимости от выбранной страницы параметров.

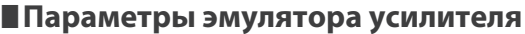

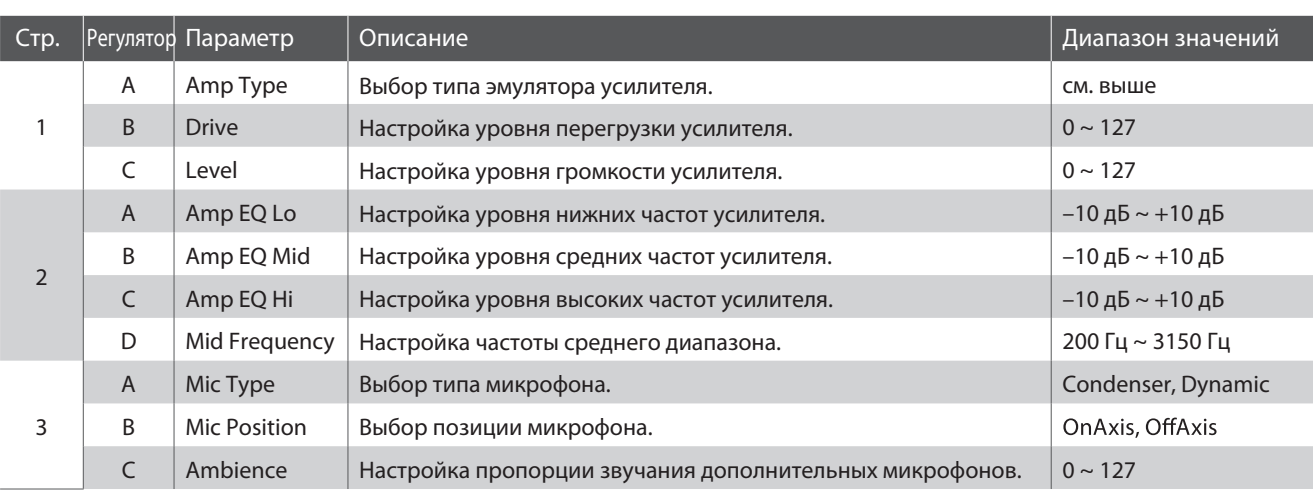

## **Настройка параметров эмулятора усилителя**

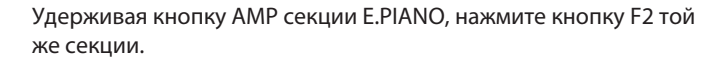

На дисплее отобразится вторая страница параметров.

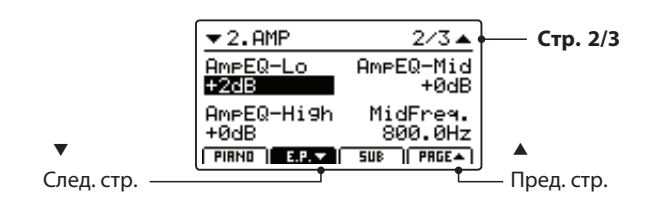

Для настройки параметров поворачивайте регуляторы (A, B, C, D).

Снова нажмите кнопку F2.

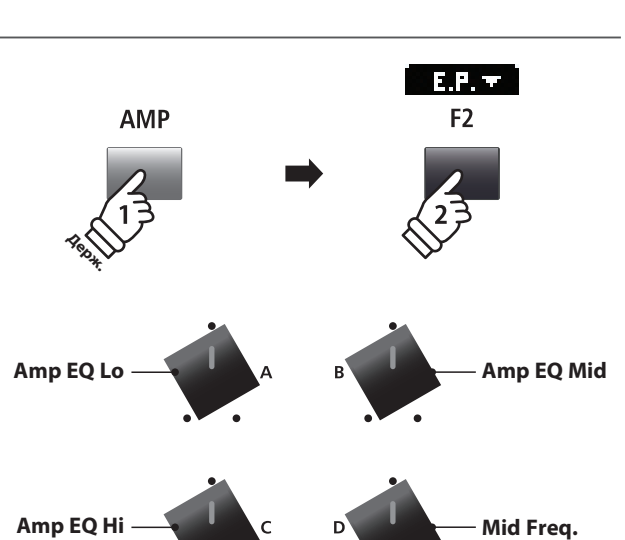

F<sub>2</sub>

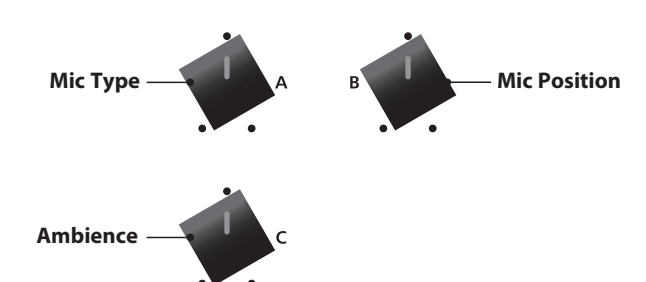

На дисплее отобразится третья страница параметров.

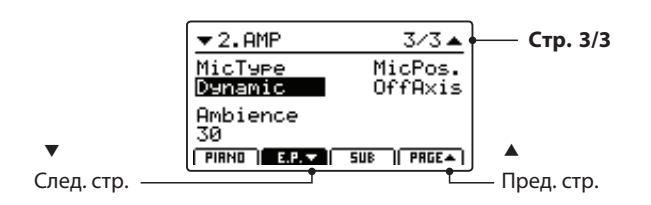

Для настройки параметров поворачивайте регуляторы (A, B, C,  $D$ ).

# **6 Клавиатурный диапазон**

**Данная функция позволяет определить клавиатурный диапазон, используемый определенной секцией. По умолчанию, каждая секция использует все 88 клавиш, но вы можете отвести ей определенную часть клавиатуры.**

#### **Типы разделения клавиатуры**

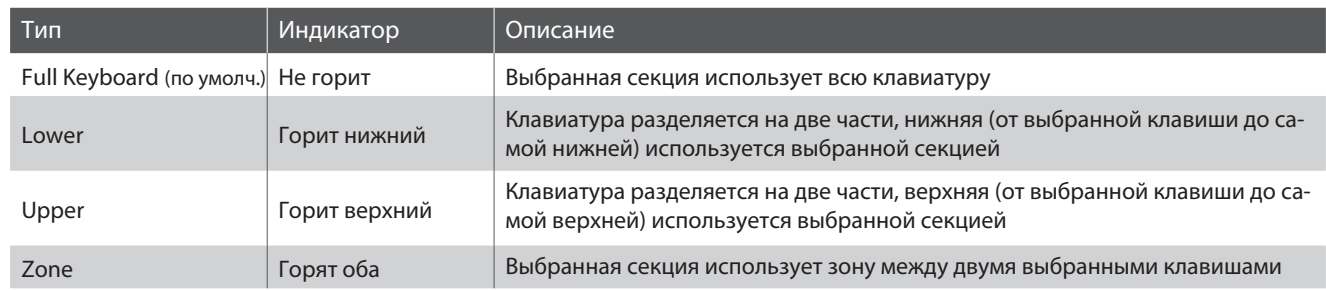

#### **Выбор типа разделения клавиатуры**

Для выбора типа разделения клавиатуры нажимайте кнопку Key Range.

Индикаторы будут загораться и гаснуть в соответствии с выбранным типом.

\* По умолчанию точка разделения клавиатуры - F#2.

\* Точка разделения клавиатуры является общей для всех секций и внеш них зон MIDI. Больше информации об общих параметрах вы найдете на стр. 38

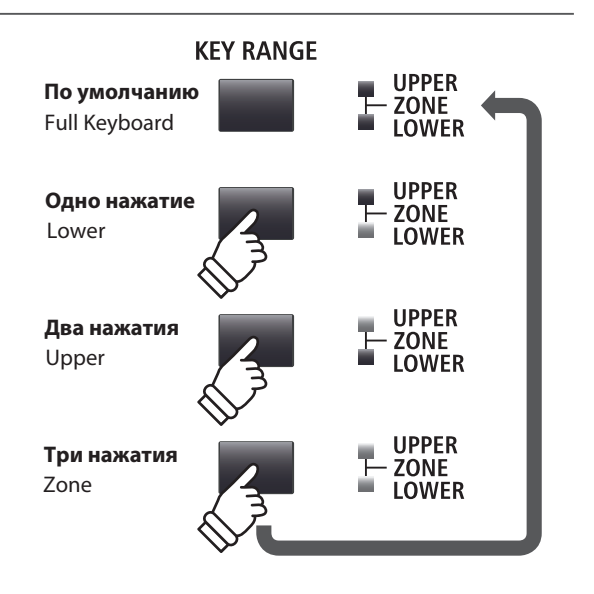

## **Точка разделения клавиатуры**

*После выбора типа разделения клавиатуры:*

Нажмите и удерживайте кнопку KEY RANGE.

На дисплее отобразится текущая точка разделения клавиатуры.

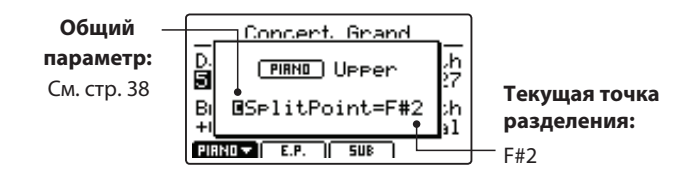

Отпустите кнопку KEY RANGE.

Информация о точке разделении клавиатуры исчезнет.

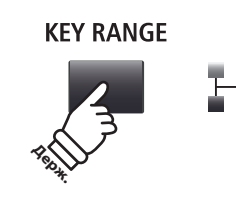

**UPPER 70NF** .<br>OWER

## **Выбор точки разделения клавиатуры**

*После выбора типа разделения клавиатуры:*

Удерживая кнопку KEY RANGE, нажмите клавишу, которая станет точкой разделения клавиатуры.

Название выбранной клавиши отразится на дисплее.

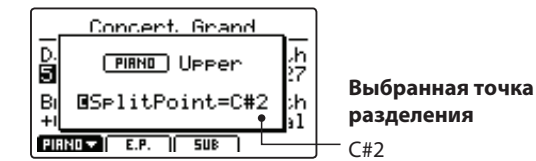

Отпустите кнопку KEY RANGE.

Окно с информацией о выбранной точке исчезнет.

\* Точка разделения клавиатуры - это общий параметр для всех секций и зон MIDI. Дальнейшую информацию об общих параметрах вы най дете на стр. 38.

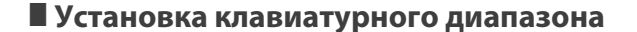

*После выбора клавиатурного диапазона:*

Удерживая кнопку KEY RANGE, нажмите клавишу, которая станет верхней границей клавиатурного диапазона, и клавишу, которая станет нижней границей. Названия выбранных клавиш отобразятся на дисплее.

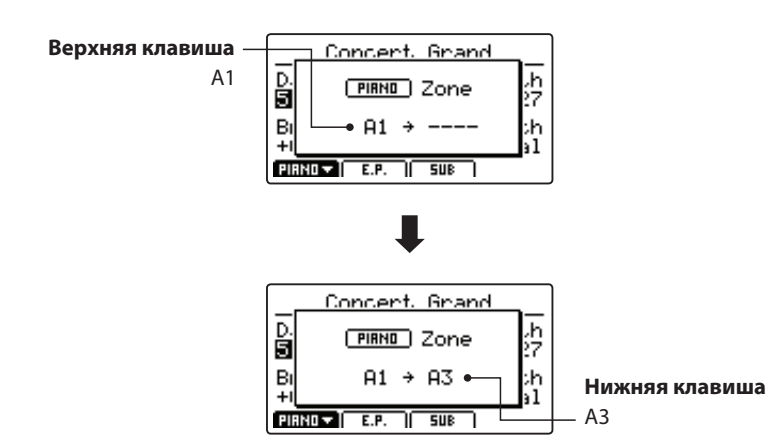

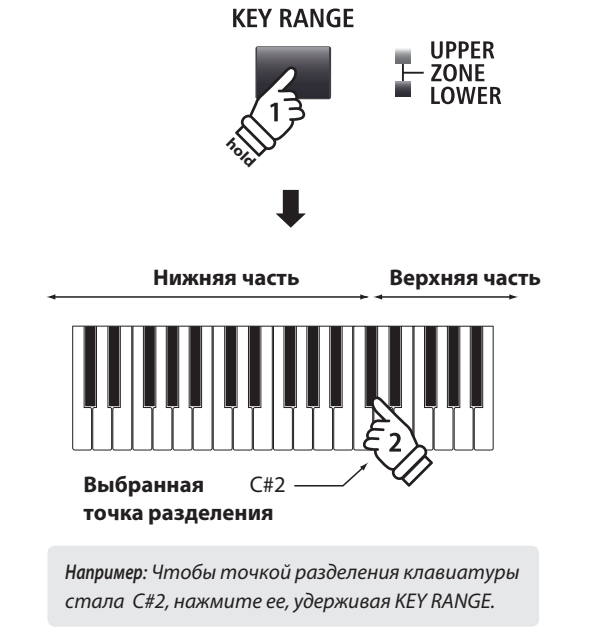

**OWFR hold Клавиатурный диапазон Bepx:** A1  $\swarrow$   $\swarrow$  **Hus** A3

**KEY RANGE** 

**UPPER 70NF** 

*Например: Чтобы установить диапазон между A1 и A3, удерживая кнопку KEY RANGE, нажмите клавиши А1 и А3.* 

Отпустите KEY RANGE.

Информация о выбранных клавишах исчезнет с дисплея.

- \* Клавиатурный диапазон выбирается отдельно для каждой секции и зоны MIDI. Более подробную информацию о клавиатурном диапазоне вы най дете на стр. 45
- \* Вы также можете узнать границы клавиатурного диапазона, нажав и удер жав кнопку KEY RANGE.

## **Внутренние секции и настройки**

# **1 Фортепианная секция (PIANO )**

**Фортепианная секция содержит 12 фортепианных тембров, сгруппированных в четыре категории: CONCERT, POP, JAZZ, UPRIGHT. Все тембры сэмплированы с концертного рояля KAWAI и отличаются настройками озвончения, расположением микрофонов и техникой записи, что дает вам широкий выбор превосходного рояльного звука для игры в любом музыкальном стиле.**

## **Фортепианные тембры**

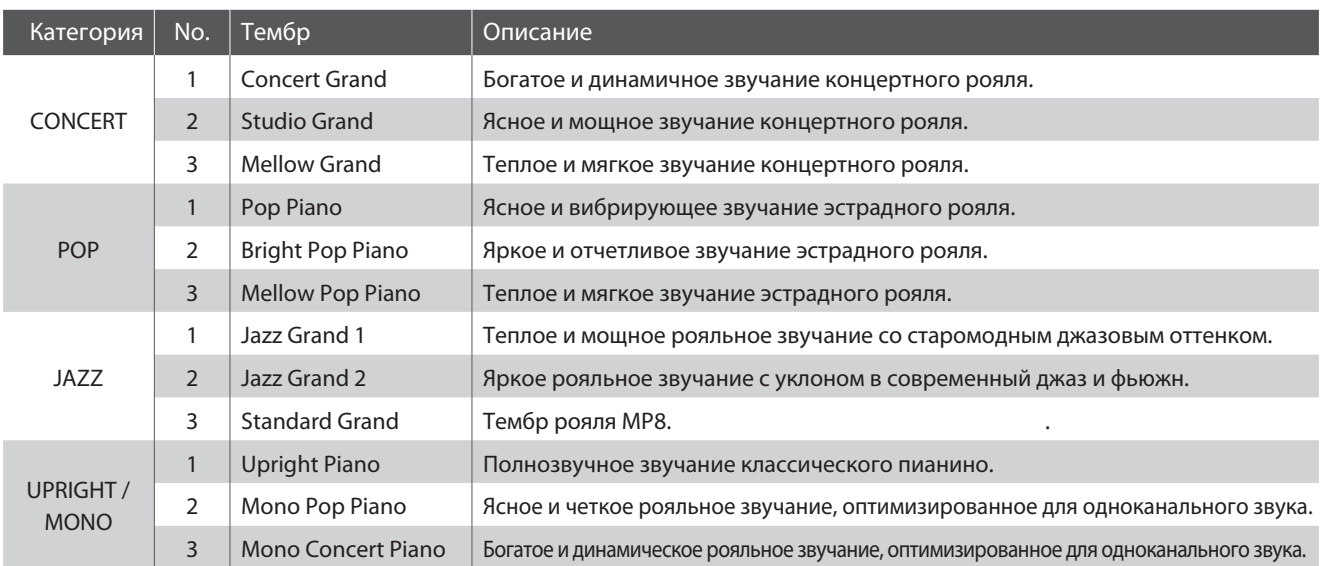

## **Виртуальный настройщик**

**Опытный настройщик способен полностью раскрыть потенциал инструмента. Он тщательно настраивает каждую ноту и терпеливо работает со звуком, добиваясь истинной певучести и глубины.**

**"Виртуальный настройщик" фортепианной секции выполняет ту же работу, позволяя настроить инструмент так, как это подходит именно вам.**

## **Вход в меню настроек**

*После выбора фортепианной секции (кнопка F1):*

Нажмите кнопку EDIT.

На дисплее отобразится меню настроек фортепианной секции.

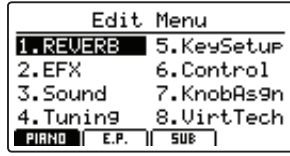

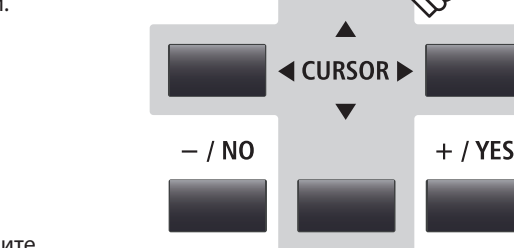

**EXIT** 

**EDIT** 

Кнопками CURSOR выберите пункт 8.VirtTech, после чего нажмите кнопку + / YES, чтобы включить виртуального настройщика.

#### **Параметры виртуального настройщика**

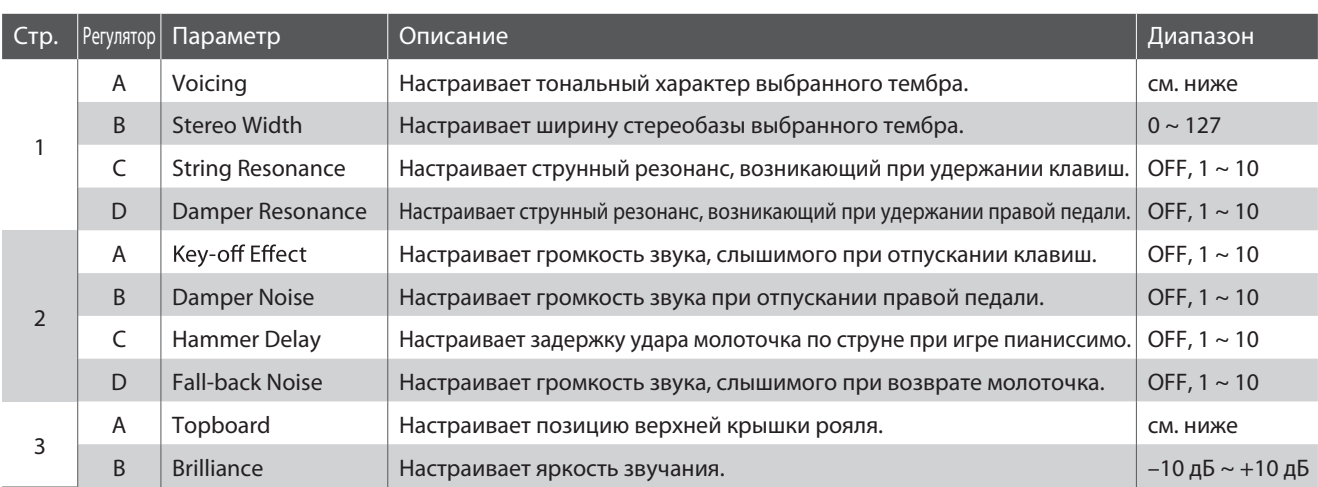

\* Типы озвончения: Normal, Mellow1, Mellow2, Dynamic, Bright1, Bright2 Позиции крышки рояля: Close, Open1, Open2, Open3

\* Более подробную информацию о параметрах виртуального настройщика вы найдете на стр. 50.

#### **Настройка параметров виртуального настройщика**

*После включения меню параметров виртуального настройщика:*

Перемещаться по меню параметров вы можете с помощью кнопок CURSOR.

\* Также вы можете перемещаться по меню с помощью кнопок F1 и F4.

Для изменения значений параметров нажимайте кнопки +/YES и -/NO.

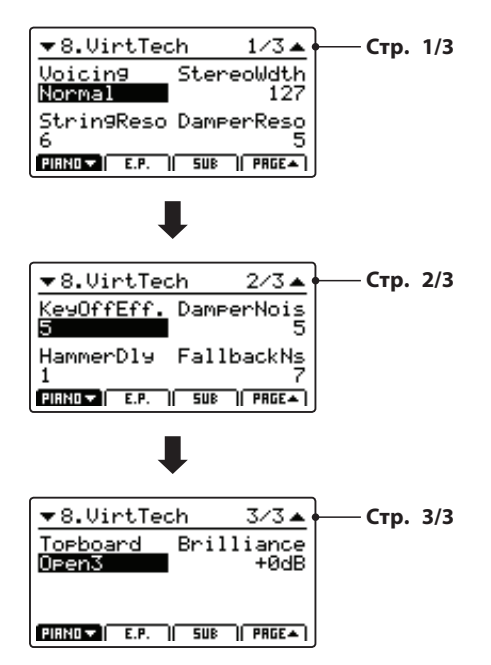

**E** CURSOR I  $-/NO$ 

**или**

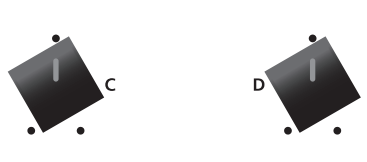

**EXIT** 

Также для настройки параметров вы можете поворачивать регуляторы(A, B, C, D).

Нажмите кнопку EXIT, чтобы выйти в основное меню настроек.

# **2 Секция электропиано (E.PIANO)**

**Секция электропиано содержит двенадцать различных тембров электропиано, сгруппированных в четыре категории: TINE, REED, MODERN и E.GRAND/CLAVI. Все тембры были с любовью сэмплированы с оригинальных винтажных инструментов (со всеми их естественными шумами) и могут быть использованы как в их первозданном виде, так и с обработкой аналоговыми эффектами и эмуляцией инструментального усилителя для придания звучанию характерности и теплоты.**

## **Тембры электропиано**

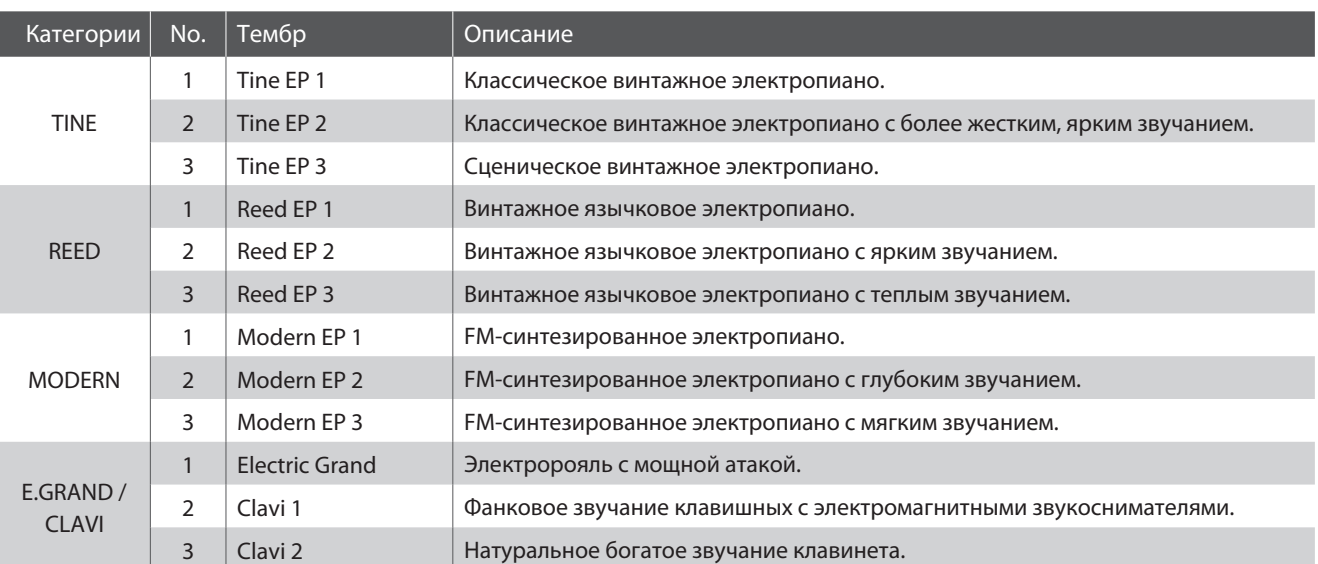

## **Настройки секции электропиано: эмулятор усилителя и виртуальный настройщик**

**Как уже говорилось на стр. 24, тембральный характер усилителя и акустической системы является важным компонентом старомодного звучания электропиано. Кроме того, вы можете настроить эффект отпускания клавиш.**

## **Параметры эмулятора усилителя**

*Перечень параметров эмулятора усилителя вы найдете на стр. 25.*

## **Параметры виртуального настройщика**

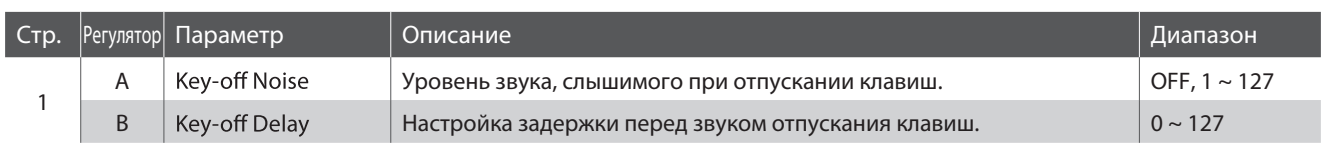

\* Более подробную информацию о параметрах виртуального настройщика секции электропиано вы найдете на стр. 51.

## **Настройка параметров виртуального настройщика**

*Инструкцию по настройке параметров виртуального настройщика вы найдете на стр. 28.*

**Основные функции**

# **3 Секция вспомогательных тембров (SUB)**

**Секция SUB содержит 16 вспомогательных тембров, сгрупированных в четыре категории: STRINGS, PAD, HARPSI/MALLET, BASS. Они прекрасно подходят для смешивания с тембрами секций пиано и электропиано, но, разумеется, их можно использовать и по отдельности.**

## **Тембры секции SUB**

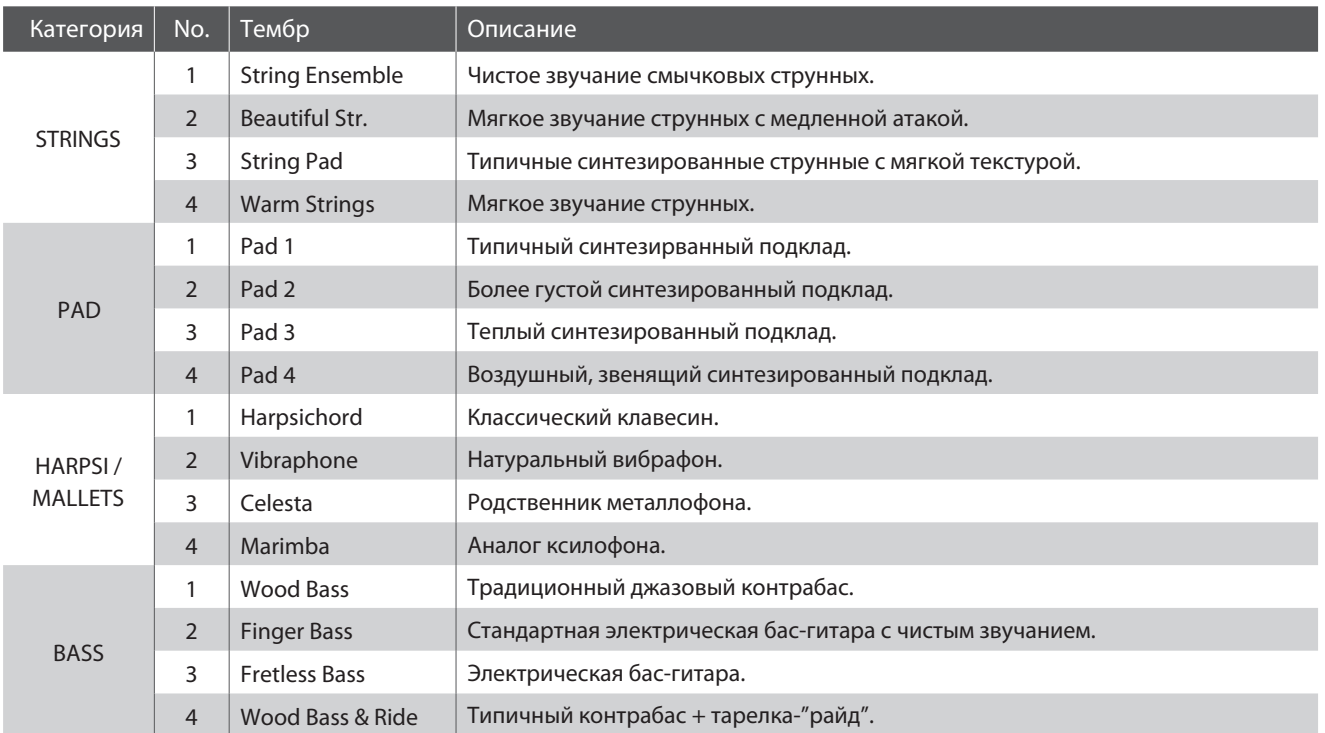

## **Виртуальный настройщик**

**При выборе тембров Harpsichord или Bass параметры виртуального настройщика включают в себя параметры отпускания клавиш.**

## **Параметры виртуального настройщика**

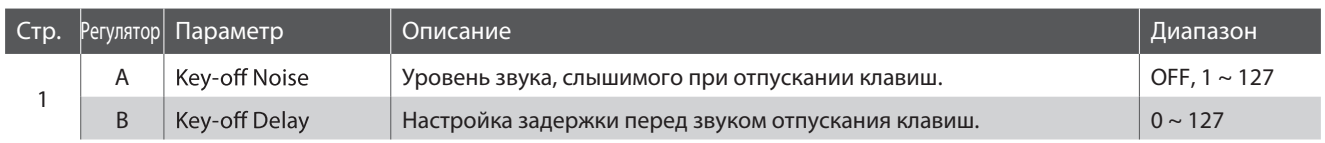

\* Приведенные выше параметры действуют только для тембров Harpsichord и Bass.

\* Более подробную информацию о параметрах виртуального настройщика секции вспомогательных тембров вы найдете на стр. 51.

## **Настройка параметров виртуального настройщика**

*Инструкцию по настройке параметров виртуального настройщика вы найдете на стр. 28.* **.**

## **Общая секция**

# **1 Эквалайзер**

**МР11 оборудован четырехполосным графическим эквалайзером, влиящим на звучание внутренних тембров инструмента. Кроме того, частота диапазона двух средних частот может быть изменена в параметрическом эквалайзере. Изменения настроек эквалайзера влияют на все звуковые секции.**

#### **Включение/выключение эквалайзера**

Чтобы включить или выключить эквалайзер, нажмите кнопку EQ. Ее индикатор загорится или погаснет, сигнализируя о статусе эквалайзера.

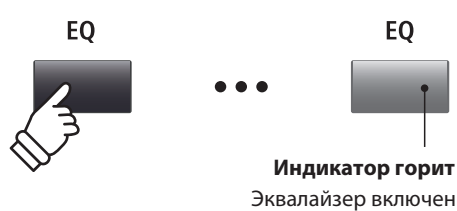

## **Параметры эквалайзера**

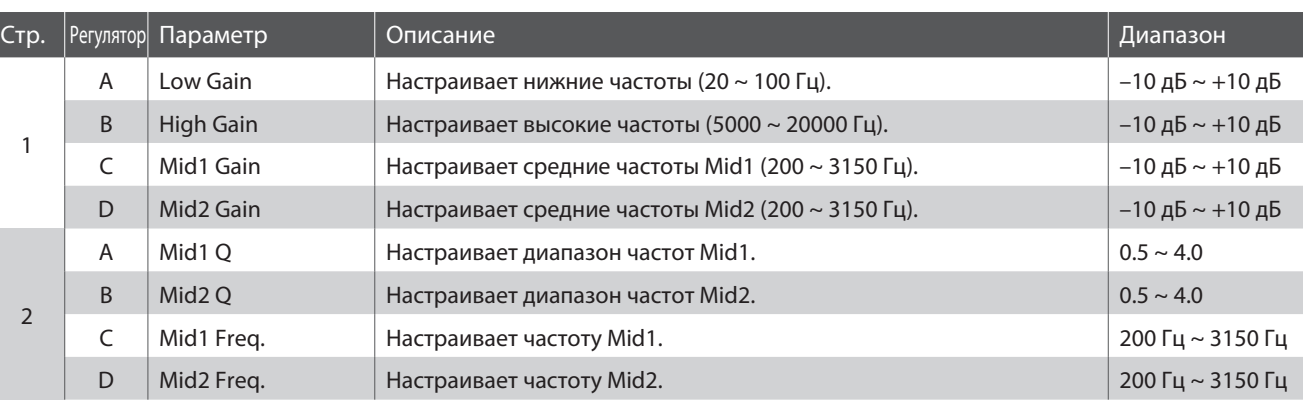

## **Настройка параметров эквалайзера**

#### Удерживайте кнопку EQ.

На дисплее отобразится график эквалайзера

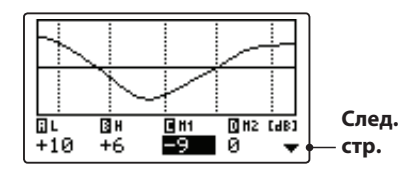

Выберите нужный параметр кнопками CURSOR, затем установите нужное значение кнопками +/YES и -/NO.

Также вы можете настроить параметры эквалайзера с помощью регуляторов.

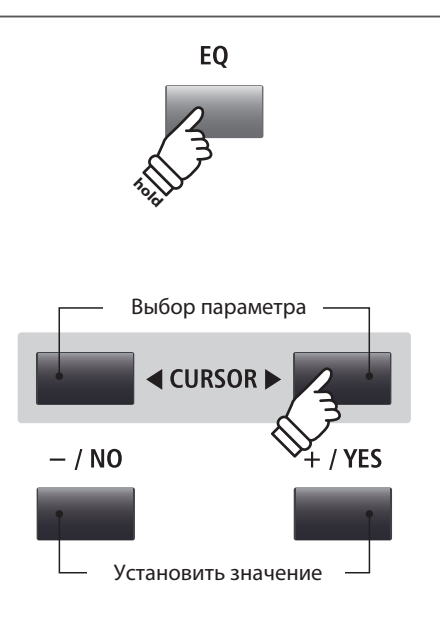

<sup>\*</sup> Вы также можете выбрать параметры эквалайзера кнопками F1~F4. Если параметр уже выбран, эти кнопки служат для перехода меж ду страницами в списке параметров.

## **Настройка параметров эквалайзера (прод.)**

*Если открыта страница настройки частот.*

Нажмите кнопку CURSOR ▼

На дисплее отобразится страница частот.

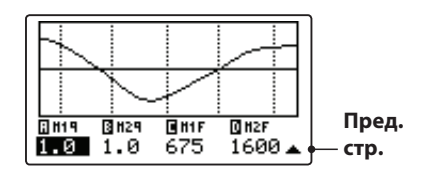

Выберите нужный параметр кнопками CURSOR, после чего установите нужное значение кнопками +/YES и -/NO.

Вы также можете установить нужное значение с помощью регуляторов.

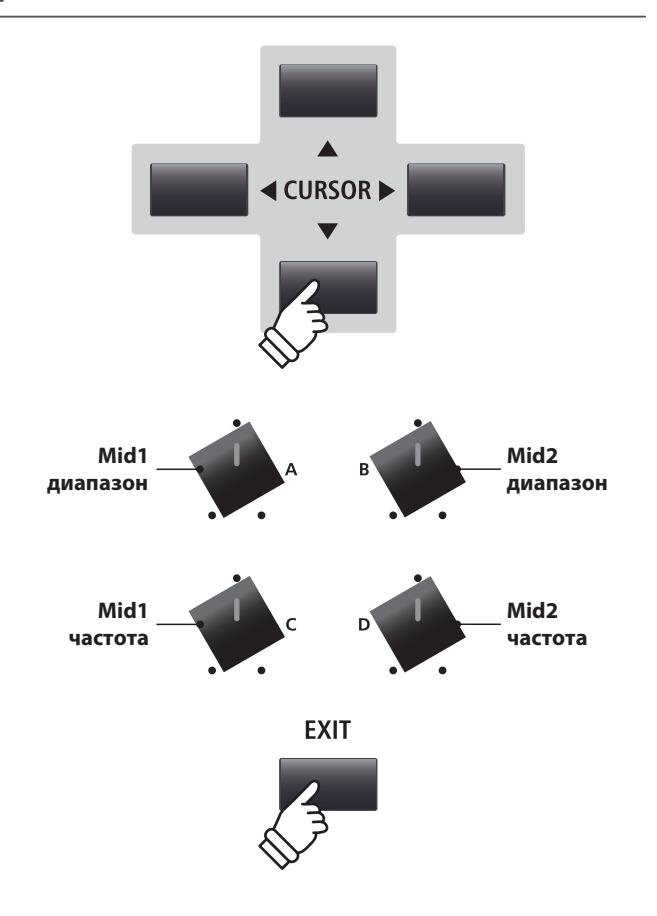

Для возврата к основному экрану нажмите EXIT.

#### **Быстрый переход к настройкам общего эквалайзера**

EQ Offset - это системный параметр, используемый для настроек общего эквалайзера. Целью его является соз**дание общей эквализации инструмента, независимой от текущих настроек тембра и от параметров, заданных в текущей пользовательской настройке. Для его использования в системном меню должна быть включена функция быстрого перехода.**

*Для перехода к общим настройкам эквалайзера:*

Удерживая кнопку EQ, нажмите одну из кнопок F1~F4.ё

На дисплее отобразится экран EQ Offset.

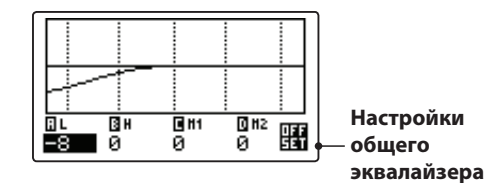

Параметры EQ Offset настраиваются так же, как и уровни эквалайзера.

 $*$  Значения EO Offset суммируется с текущими настройками эквалайзера. Значения не могут превышать ±10 дБ.

Нажмите кнопку EXIT, чтобы вернуться к эквалайзеру. Нажмите кнопку EXIT, чтобы вернуться к основному экрану.

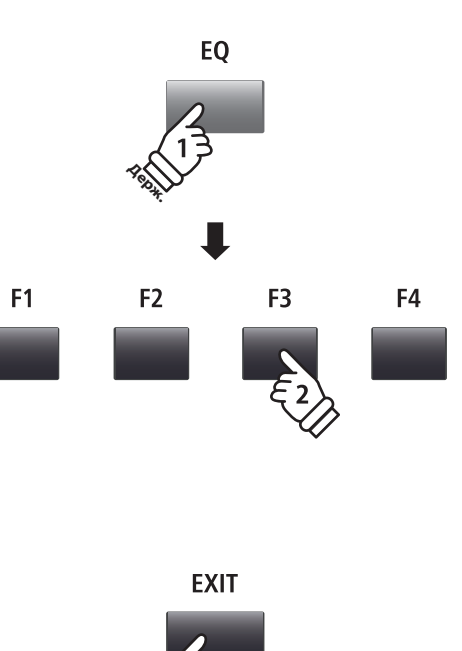

# ранспонирование

Функция транспонирования позволяет изменять высоту звучания клавиатуры MP11 с шагом в полтона. Эта функция особенно полезна при аккомпанировании инструменту с другим строем или для исполнения произведения в тональности, отличной от привычной вам.

## **В Включение/выключение транспонирования**

Чтобы включить или выключить транспонирование, нажмите кнопку TRANSPOSE.

Ее индикатор загорится или погаснет, обозначая состояние функции.

\* При повторном включении транспонирования оно включается с теми же настройками, что и в предыдущий раз.

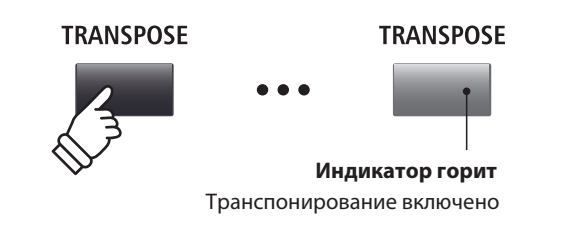

## ■ Отображение состояния функции

Нажмите и удержите кнопку TRANSPOSE.

На дисплее отобразится состояние функции.

\* Значение "0" обозначает, что транспонирование выключено.

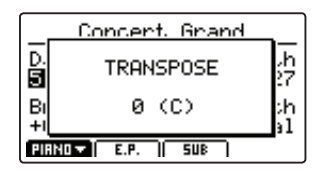

## **• Настройка транспонирования**

Удерживая кнопку TRANSPOSE, установите нужное значение кнопками +/YES и -/NO с шагом в полтона.

\* Значение транспонирования может быть установлено в диапазоне от  $-24 \text{ до} + 24.$ 

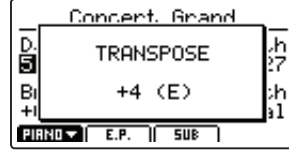

Ее индикатор загорится, обозначая, что функция включена.

- \* Чтобы установить значение 0, одновременно нажмите кнопки +/YES и  $-NO.$
- \* Значение функции транспонирования запоминается в системных настройках, но включать ее надо вручную.

**TRANSPOSE** 

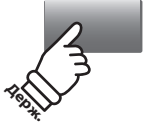

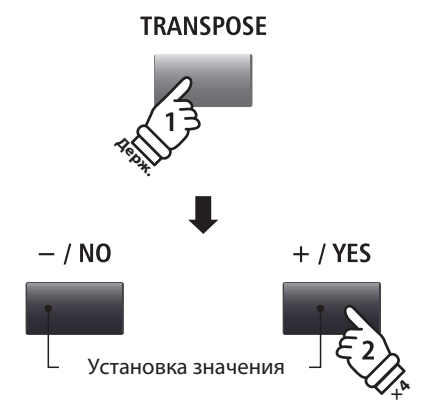

Например: Чтобы поднять высоту тона на 4 полутона, удерживая кнопку TRANSPOSE, нажмите кнопку +/YES 4 раза.

## **Настройка транспонирования: второй способ**

Удерживая кнопку TRANSPOSE, нажмите клавишу левее или правее До первой октавы. Эта нота станет новой высотой До первой октавы.

\* Значение транспонирования может быть установлено в диапазоне от -24 до +24.

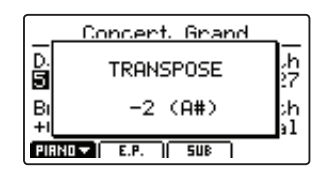

Загорится индикатор кнопки TRANSPOSE.

- \* Чтобы установить значение 0, одновременно нажмите кнопки +/YES и –/NO.
- \* Значение функции транспонирования запоминается в системных наст ройках, но включать ее надо вручную.

**TRANSPOSE Держ -24**  $\leftarrow$  **0**  $\rightarrow$  **+24** 

> *Например: Чтобы поднять высоту тона на 2 полутона, удерживая кнопку TRANSPOSE, нажмите ближайшую к До первой октавы клавишу Си-бемоль.*

# **Секция MIDI OUT**

**Секция MIDI OUT разделена на четыре независимых настраиваемых зоны, которые используются для управления внешних устройств MIDI. Каналы MIDI могут настраиваться на каждую зону и настроены с помощью контроллеров в режиме реального времени. По умолчанию каждая зона использует все 88 клавиш, но, как и при работе со звуковыми секциями, вы можете разделить клавиатуру на две части или определить клавиатурный диапазон.**

#### **Включение/отключение зоны**

Чтобы включить или выключить зону, нажмите соответствующую ей кнопку ZONE. Ее индикатор загорится или погаснет, указывая на состояние зоны.

На дисплее отобразится номер зоны и назначенные на нее каналы.

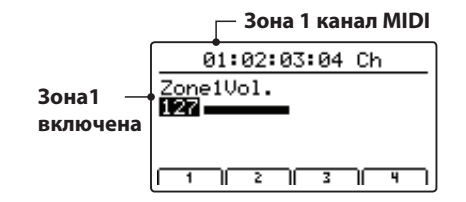

Этот экран автоматически отображается при включении и выключении зоны.

#### **Настройка уровня громкости зоны**

*При включении зоны отображается уровень ее громкости.*

Поверните регулятор зоны (A, B, C, D), чтобы настроить ее громкость.

\* Уровень громкости зоны регулируется в пределах от 0 до 127.

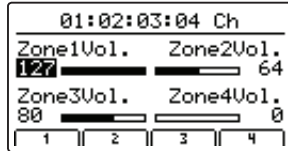

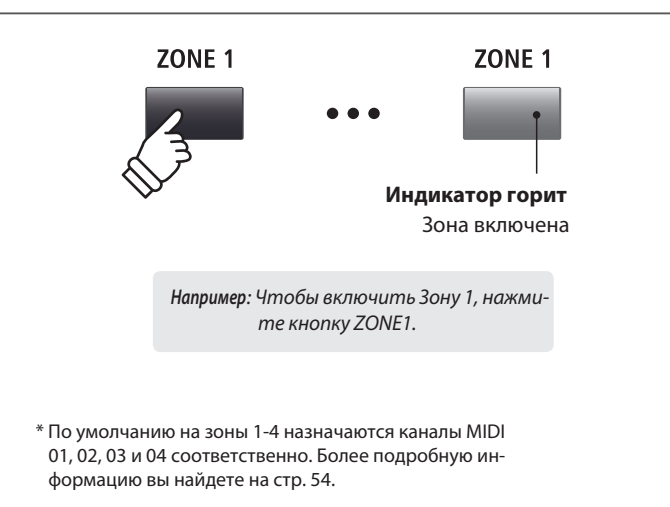

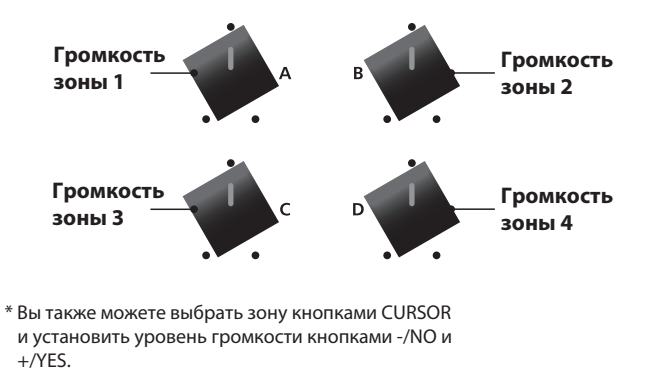

 **Переключение между звуковыми секциями и зонами MIDI**

Чтобы переключиться между отображением звуковых секций и уровня громкости зоны MIDI нажмите кнопку INT/MIDI.

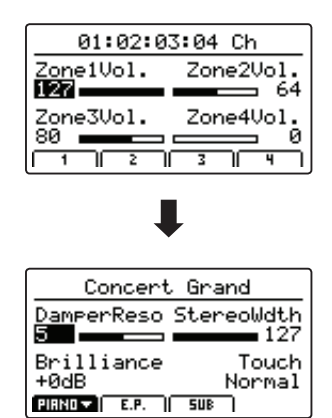

INT / MIDI

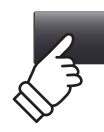
#### **Настройка параметров зоны (команды Control Change)**

*Во время отображения экрана уровня громкости:*

Нажмите одну из кнопок F1~F4.

На экране отобразится первая страница параметров зоны.

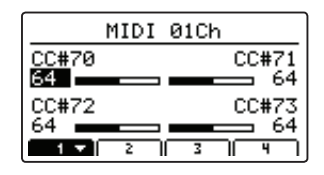

Для настройки параметров поворачивайте контроллеры.

\* Информацию о том, на какие контроллеры назначены какие параметры, вы найдете на стр. 58.

\* При нажатии на соответствующую зоне кнопку F1~F4 на дисплее ото бразится следующая страница параметров.

#### **Установка клавиатурного диапазона**

Удерживая нажатой кнопку ZONE, поочередно нажмите клавиши, которые станут верхней и нижней границей клавиатурного диапазона. Их названия отобразятся на дисплее.

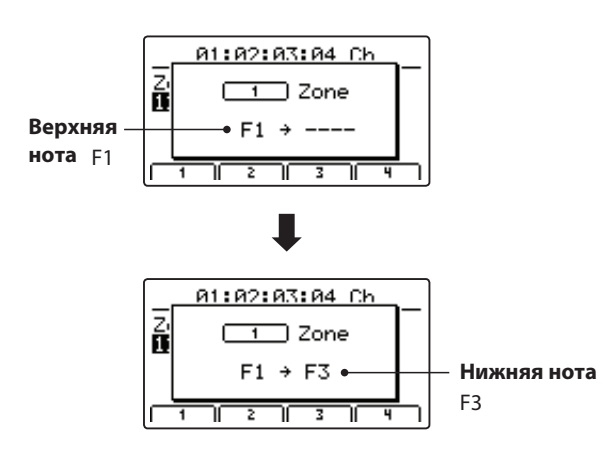

\* Чтобы вернуться к использованию всей клавиатуры, нажмите самую верхнюю и самую нижнюю клавиши, удерживая нажатой кнопку зоны.

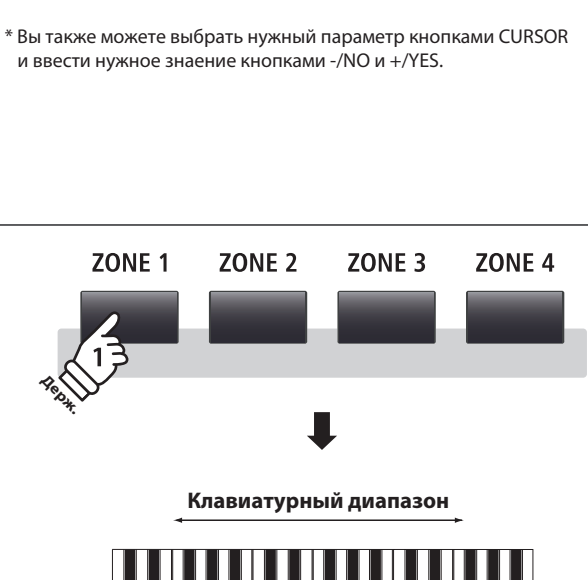

F<sub>1</sub>

F<sub>2</sub>

F<sub>3</sub>

F<sub>4</sub>

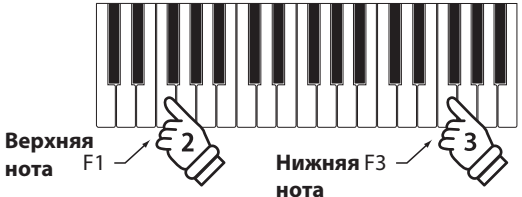

*Например : Чтобы установить клавиатурный диапазон между клавишами Фа первой и третьей октавы, нажмите эти клавиши, удерживая кнопку ZONE1.*

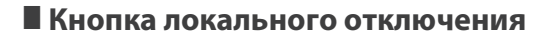

Нажмите кнопку LOCAL OFF, чтобы отключить связь между клавиатурой МР11 и внутренним тон-генератором.

Ее индикатор загорится, показывая, что тон-генератор отключен.

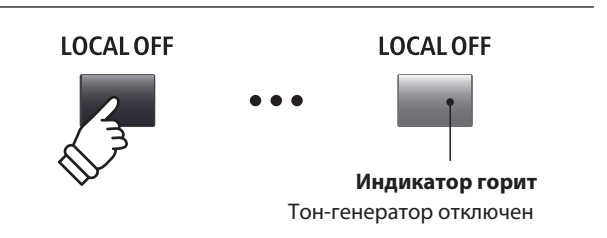

**Меню настроек содержит различные параметры настройки звуковых секций МР11. Параметры сгруппированы по категориям, что позволит вам производить необходимые настройки несколькими нажатиями кнопок.**

\* С помощью этого меню вы также можете настроить параметры секции MIDI OUT. Более подробную информацию вы найдете на стр. 54.

**Значения этих параметров и других настроек можно сохранить в ячейке памяти (см. стр. 60). МР11 предлагает вам 208 ячеек памяти, разделенных на 8 банков.**

#### **• Общие параметры (значок •)**

Если не указано обратное, параметры настраиваются по отдельности для каждой секции (PIANO, E.PIANO и SUB). При этом параметры, помеченные значком [ , являются общими для всех трех секций. Например, параметр **[ R**everb Type (тип реверберации) влияет на все три секции. Уникален в этом плане параметр [Split Point (точка разделения клавиатуры) - он является общим для всех трех звуковых секций и четырех зон MIDI.

#### **PIANO/E.PIANO/SUB**

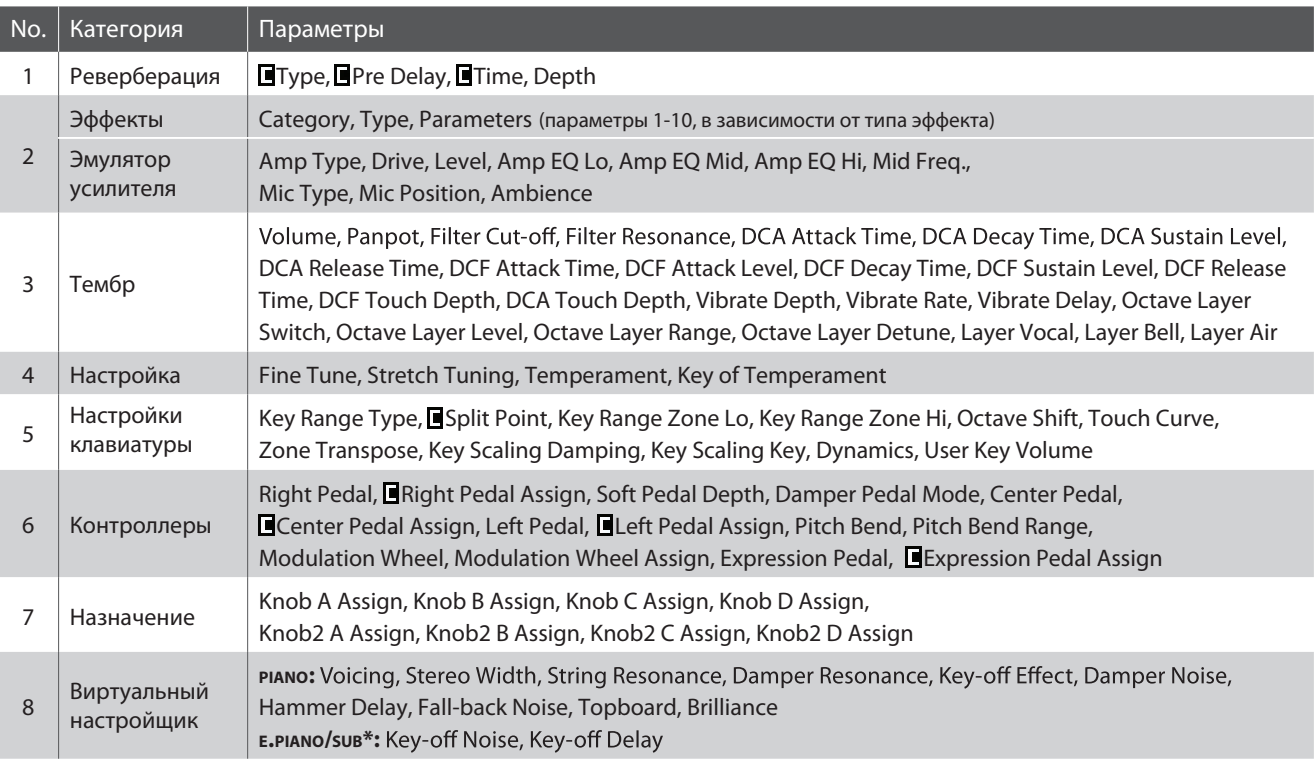

\* Параметры виртуального настройщика в секции вспомогательных тембров (SUB) применяются только к тембрам Harpsichord и Bass.

\*\* Полный список параметров меню настроек с расшифровками вы найдете на стр. 40-51.

#### **Вход в меню настроек**

*При выборе секции PIANO, E.PIANO или SUB:*

Нажмите кнопку EDIT. Ее светодиод загорится, и на дисплее отобразится меню настроек соответствующей секции.

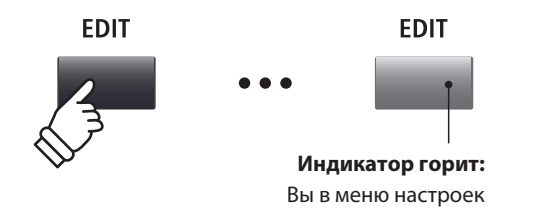

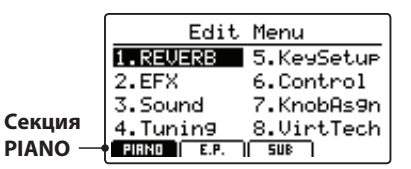

\* Чтобы выбрать другую звуковую секцию, нажмите кнопку F1~F3.

#### **Выбор категории параметров**

*После входа в меню настроек:*

Выберите нужную категорию кнопками CURSOR и нажмите кнпоку +/YES, чтобы войти в нее.

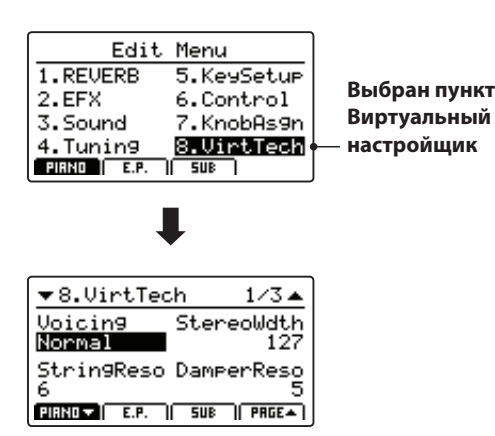

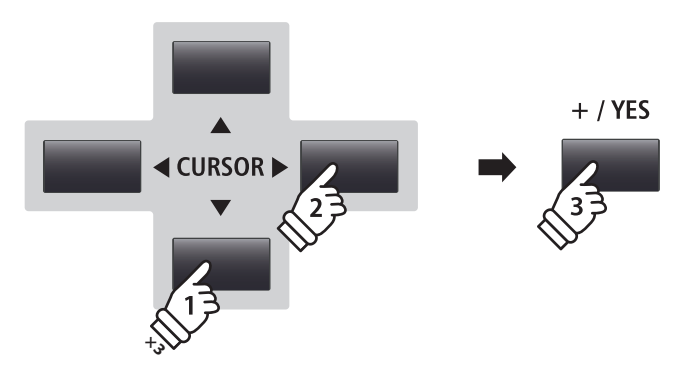

*Например: Чтобы войти в категорию параметров "Виртуальный настройщик", три раза нажмите кнопку CURSOR* ▼, один раз CURSOR ▶ и затем +/YES.

EXIT

 $-1$  NO

**EDIT** 

 $+ / YES$ 

**«** CURSOR ▶

#### **Настройка параметров**

*После выбора категории параметров:*

Поворачивайте контроллеры (A, B, C, D), чтобы настроить назначенные на них параметры.

Вы также можете настроить значения параметров с попомощью кнопок CURSOR и кнопок +/YES и –/NO.

Чтобы выйти из категории или меню, нажмите кнопку EXIT.

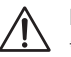

**Настройки текущего тембра будут потеряны при выборе другого тембра.** \* Для сохранения настроек нажмите кнопку STORE (см. стр. 59).

### **Функция Quick Compare**

*Данная функция позволяет сравнить настроенный тембр с его исходной версией.*

#### *В режиме настроек:*

ра.

Нажмите кнопку вариаций настраиваемого тембра. Ее индикатор замигает, и при нажатии на клавиши вы услышите исходную версию тембра.

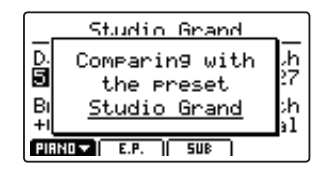

Снова нажмите ту же кнопку. Ее индикатор загорится, и вы можете играть с использованием отрегулированного темб-

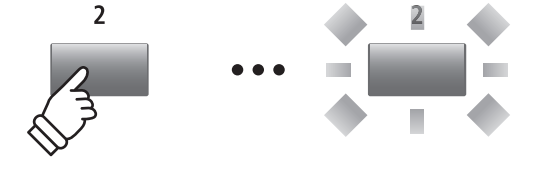

*Например: Чтобы сравнить настроенный тембр студийного рояля (Studio Grand) с его исходной версией, нажмите кнопку 2 секции PIANO.*

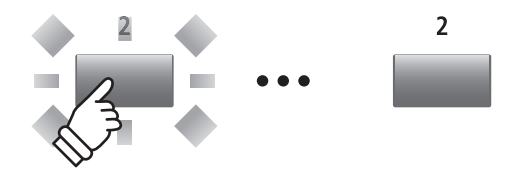

### **1 Реверберация**

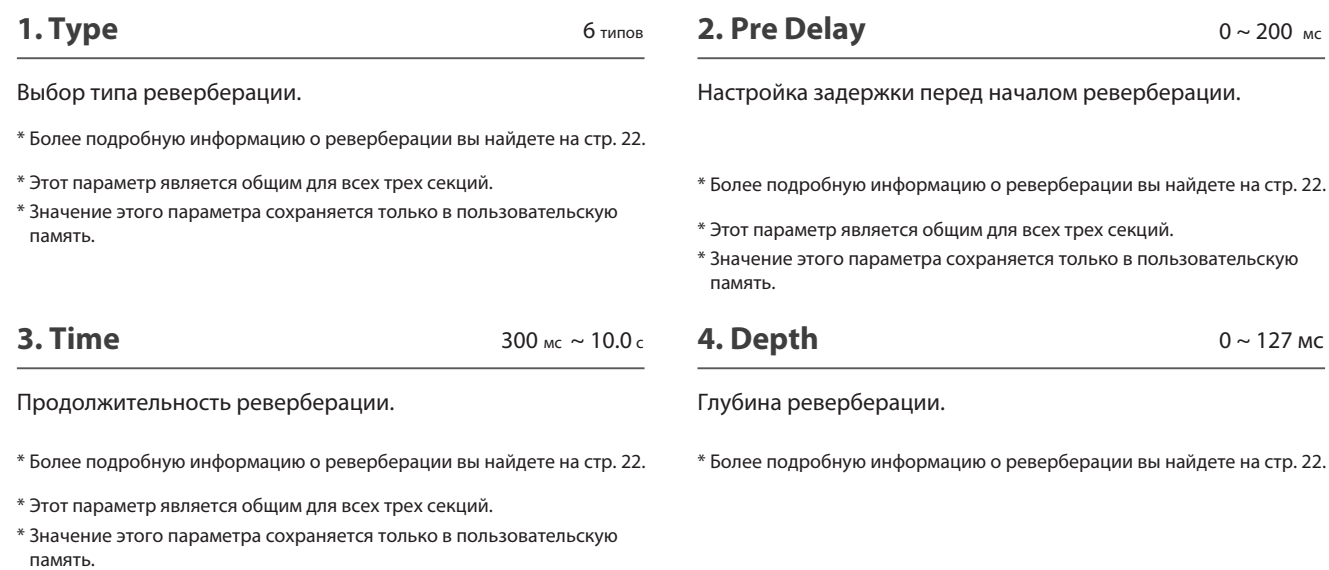

## **2.1 EFX**

**1. Category**

23 категорий **2. Туре** 129 типов

N/A

Выбор категории эффектов. Выбор типа эффектов.

\* Более подробную информацию об эффектах вы найдете на стр. 22.

\* Секция E.PIANO насчитывает две страницы в перечне категорий (EFX1 и EFX2).

#### **3. Parameters**

Эти параметры меняются в зависимости от выбранного типа эффектов и используются для настройки пропорции обработанного и исходного тонов, глубины, скорости, отклика и т.п.

\* Более подробную информацию об эффектах вы найдете на стр. 22.

**2. Type**

- \* Более подробную информацию об эффектах вы найдете на стр. 22.
- \* Секция E.PIANO насчитывает две страницы в перечне категорий (EFX1 и EFX2).

## **2.2 Amp Simulator (секция E.PIANO)**

#### **1. Amp Type**

**2. Drive**

5 типов

на стр. 24.

знач $: 0 \sim 127$ 

Выбор типа эмулятора усилителя.

\* Более подробную информацию о типах эмулятора усилителя вы най дете на стр. 25.

#### **3. Level** ЗНАЧ. : 0 ~ 127

Настройка уровня громкости усилителя.

\* Более подробную информацию об эмуляторе усилителя вы найдете на стр. 24.

#### **4. Amp EQ Lo**

ЗНАЧ. : –10 dБ~ +10 дБ

Настройка уровня нижних частот усилителя.

\* Этот параметр действует независимо от общего эквалайзера.

\* Более подробную информацию об эмуляторе усилителя вы найдете на стр. 24.

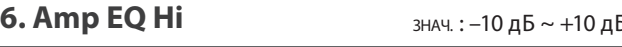

Настройка уровня высоких частот усилителя.

\* Более подробную информацию об эмуляторе усилителя вы найдете на стр. 24.

\* Этот параметр действует независимо от общего эквалайзера.

#### **8. Mic Type**

Выбор типа микрофона.

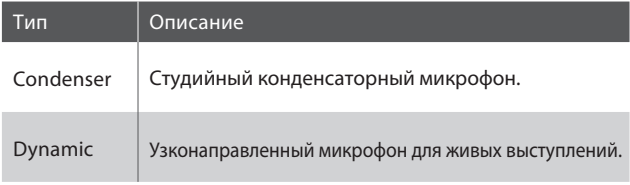

\* Более подробную информацию об эмуляторе усилителя вы найдете на стр. 24.

#### **10. Ambience**

ЗНАЧ. : 0 ~ 127

Настройка соотношения уровней звучания дополнительных стереомикрофонов, которые ставятся в стороне от усилителя, чтобы фиксировать атмосферу помещения.

\* Более подробную информацию об эмуляторе усилителя вы найдете на стр. 24.

#### **5. Amp EQ Mid**

#### ЗНАЧ. : –10 дБ~ +10 дБ

ЗНАЧ.: 200 Г ц ~ 3150 Г ц

Настройка уровня средних частот усилителя.

Настройка уровня перегрузки усилителя.

\* Более подробную информацию об эмуляторе усилителя вы найдете

\* Этот параметр действует независимо от общего эквалайзера.

\* Более подробную информацию об эмуляторе усилителя вы найдете на стр. 24.

#### **7. Mid Frequency**

Настройка частоты среднего диапазона.

\* Более подробную информацию об эмуляторе усилителя вы найдете на стр. 24.

\* Этот параметр действует независимо от общего эквалайзера.

#### **9. Mic Position** CONDENSER, DYNAMIC **9. MIC Position** CONDENSER, OFF AXIS

Выбор положения микрофона.

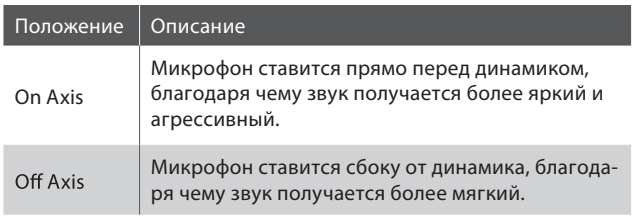

\* Более подробную информацию об эмуляторе усилителя вы найдете на стр. 24.

# **3 Sound**

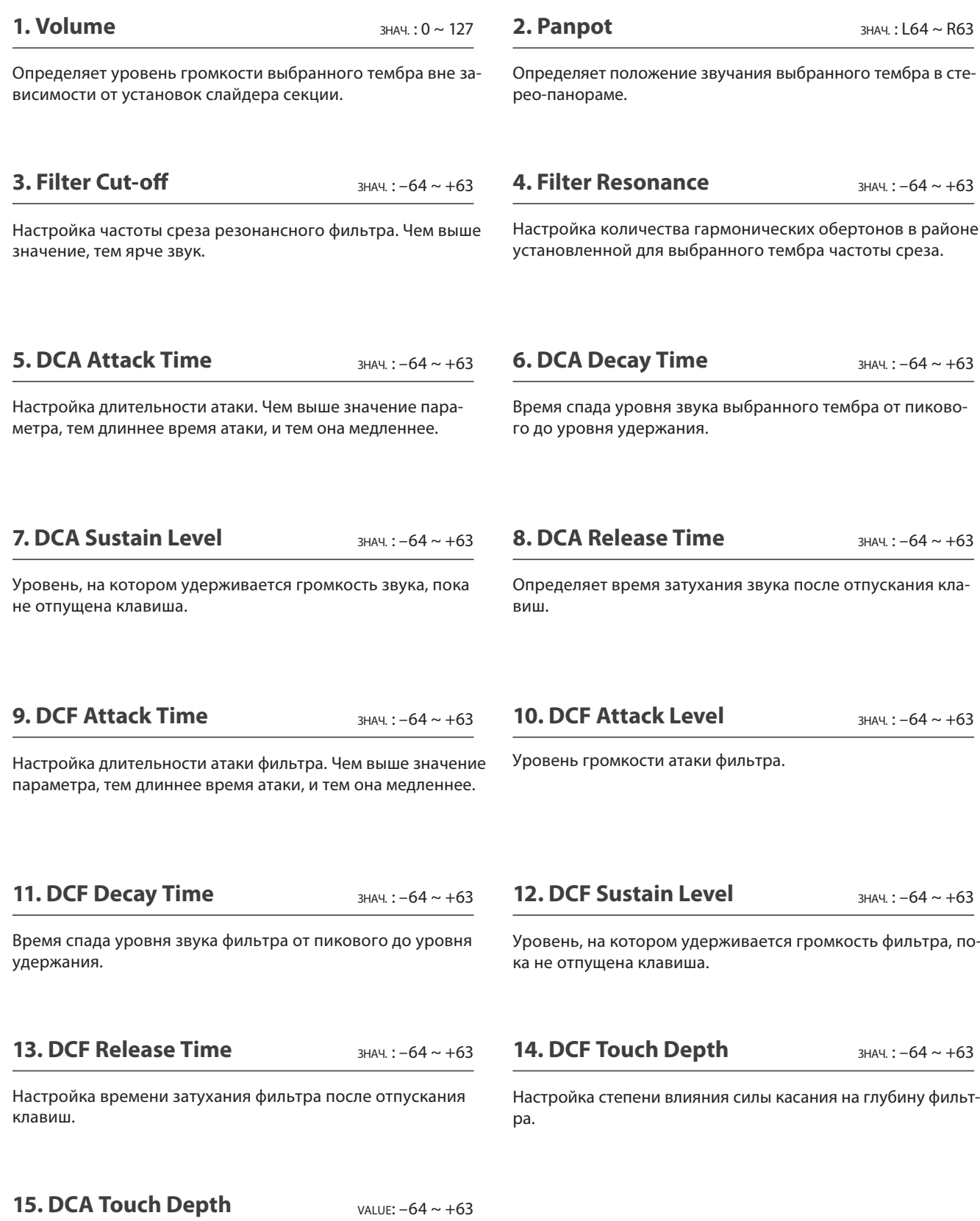

Настройка степени влияния силы касания на глубину амплитуды.

#### **Параметры DCA**

Параметры DCA (Digitally Controlled Amplifier) отвечают за электронное управление огибающей.

На графике ниже изображаются параметры DCA MP11.

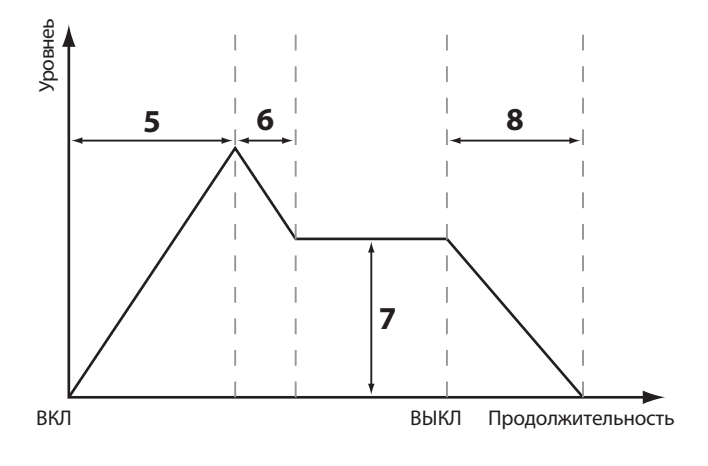

#### **■ Параметры DCF**

Параметры DCF (Digitally Controlled Filter) отвечают за параметры обрезного фильтра.

На графике ниже изображаются параметры DCF MP11.

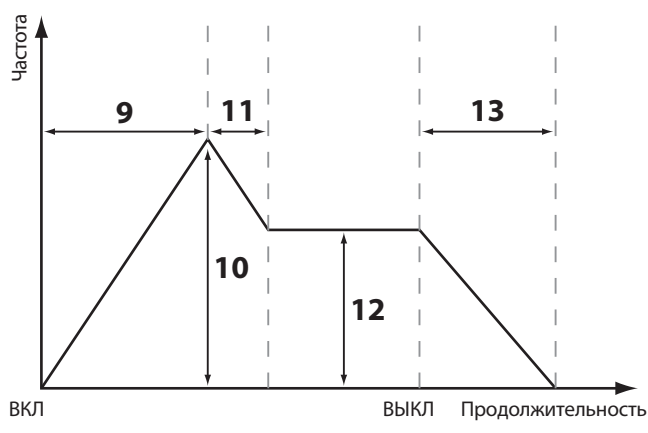

Настройка скорости вибрации, применяемой к выбранно-

#### **16. Vibrate Depth**

**17. Vibrate Rate** ЗНАЧ. : –64 ~ +63 ЗНАЧ. : –64 ~ +63

Настройка глубины вибрации, применяемой к выбранному тембру.

**18. Vibrate Delay** знач.:  $-64 \sim +63$ 

Регулирует объем подклада Air, добавляемого к выбранно-

му тембру.

Настройка задержки перед началом вибрации.

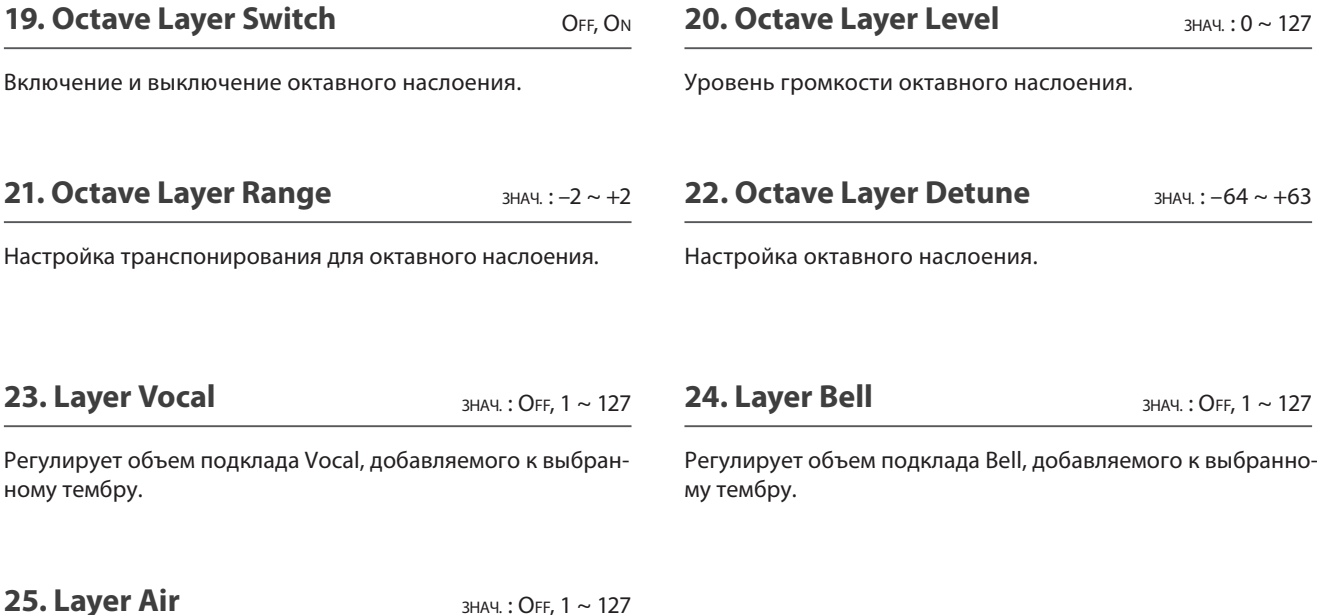

ЗНАЧ. : OFF, 1 ~ 127

му тембру.

# **4 Tuning**

**1. Fine Tune**

Регулирует звучание выбранного тембра с шагом в полтона.

#### **2. Stretch Tuning** ЗНАЧ. : –64 ~ +63 9 типов + 5 польз.

Регулирует уровень растянутого строя.

*Человеческий слух несовершенен и воспринимает средние частоты лучше, чем низкие и высокие. Растянутая настройка компенсирует этот эффект, и звучание воспринимается более натурально.*

#### **3. Temperament**

**4. Key of Temperament** 7 типов + 2 польз. ДИАП. : C ~ B

#### Выбор типа темперации.

\* Как создать пользовательскую темперацию, вы узнаете на разделе о пользовательских настройках в системном меню (стр. 105).

#### Определяет тональность выбранной темперации. При выборе любого типа темперации кроме равномерной, установите тональность темперациию

\* Этот параметр влияет только на подстройку отдельных полутонов, высота звучания клавиатуры не меняется.

#### **Типы темперации**

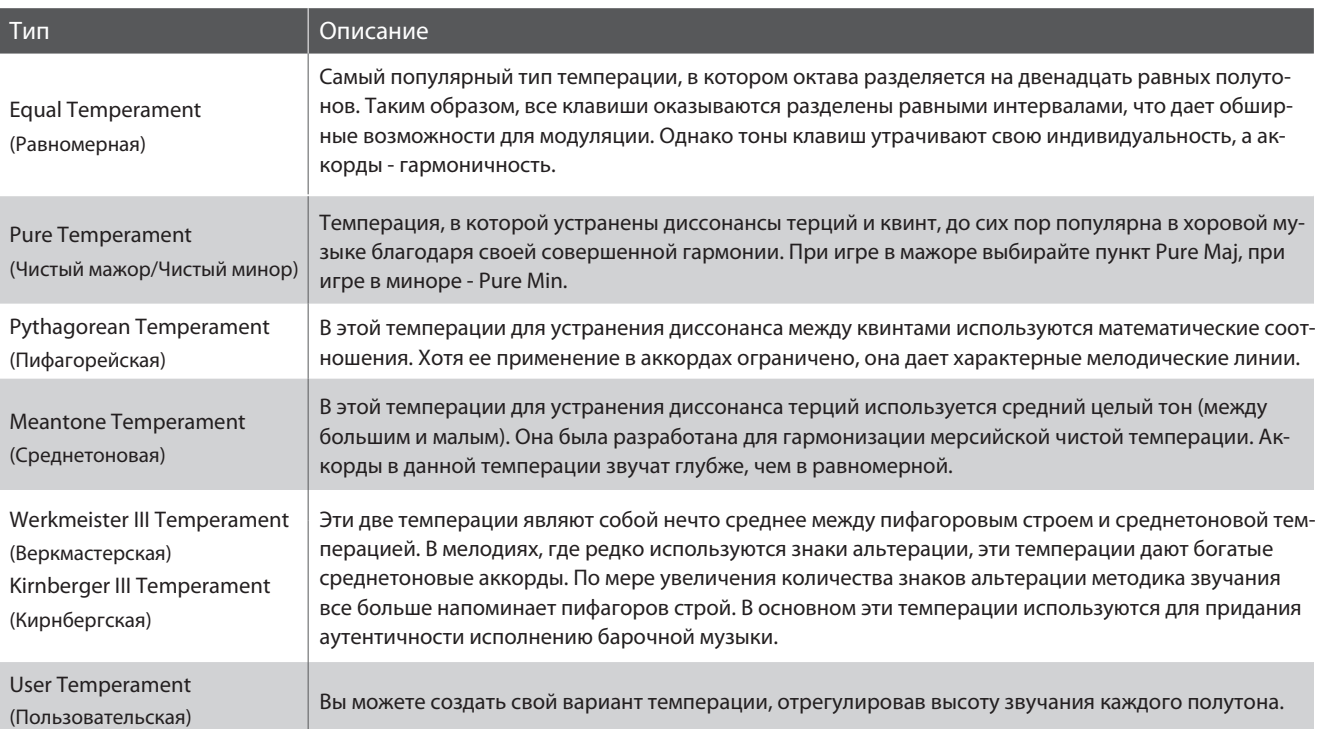

\* Как создать пользовательскую темперацию, вы узнаете на разделе о пользовательских настройках в системном меню (стр. 105).

# **5 Key Setup**

#### **1. Key Range Type**

OFF, UPPER, LOWER, ZONE **2. Split Point**  $Q_{\text{max}}$  (7)  $Q_{\text{max}}$  (7)  $Q_{\text{max}}$  (7)  $Q_{\text{max}}$ 

Определяет, как будет звучать выбранная секция.

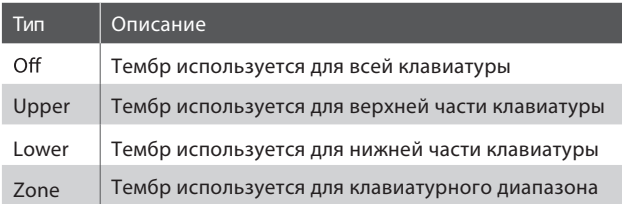

\* Значение параметра сохраняется только в индивидуальные наст ройки.

#### **3. Key Range Zone Lo**

\* Более подробную информацию о разделении клавиатуры вы найдете на стр. 26.

#### **5. Octave Shift**

Определяет значение клавиатурного сдвига.

#### **2. Split Point**

Определяет точку, в которой клавиатура разделяется на две половины.

- \* Более подробную информацию о разделении клавиатуры вы найдете на стр. 26.
- \* Этот параметр является общим для всех звуковых секций и зон MIDI.

#### **4. Key Range Zone Hi** ДИАП. : A-1 ~ C7 ДИАП. : A-1 ~ C7

Определяет нижнюю границу клавиатурного диапазона. Определяет верхнюю границу клавиатурного диапазона.

\* Более подробную информацию о разделении клавиатуры вы найдете на стр. 26.

#### **6. Touch Curve**  $3HAU. : -3 \sim +3$  OCTAVES 6. TOUCh Curve 6 TO ALL 10 TO A 444.  $\cdot$  5 nonbs

Определяет чувствительность клавиатуры для выбранного тембра.

- \* Перечень типов чувствительности клавиатуры вы найдете на стр. 46.
- \* Как настроить пользовательскую чувствительность клавиатуры, вы уз наете в разделе о пользовательских настройках в системном меню (стр. 104).

#### **7. Zone Transpose**

Настройка транспозиции выбранного тембра.

### **8. Key Scaling Damping Damps CN, OFF**

Позволяет понизить чувствительность клавиш в выбранном диапазоне.

*Это может пригодиться, например, при сочетании тембра струнных с фортепиано для снижения громкости струнных в верхнем диапазоне.*

#### **9. Key Scaling Key**

OFF, 5 польз.

Определяет границы диапазона понижения чувствительности клавиш.

#### **11. User Key Volume**

Запись информации о выбранной звуковой секциию

\* Более подробную информацию вы найдете в разделе о пользовательс ких настройках в системном меню (стр. 104).

диап.: А-1 ~ C7 **10. Dynamics** 3 **HAM** : OFF, 1 ~ 10

Позволяет дополнительно настроить чувствительность клавиатуры вне зависимости от настроек Touch Curve.

*При значении 10 (по умолчанию) клавиатура имеет нормальную чувствительность, при уменьшении значения чувствительность понижается, при значении OFF клавиатура имеет постоянную чувствительность.*

\* Более подробную информацию вы найдете на стр. 46.

### **5 Настройки клавиатуры(продолжение)**

#### **Типы чувствительности клавиатуры**

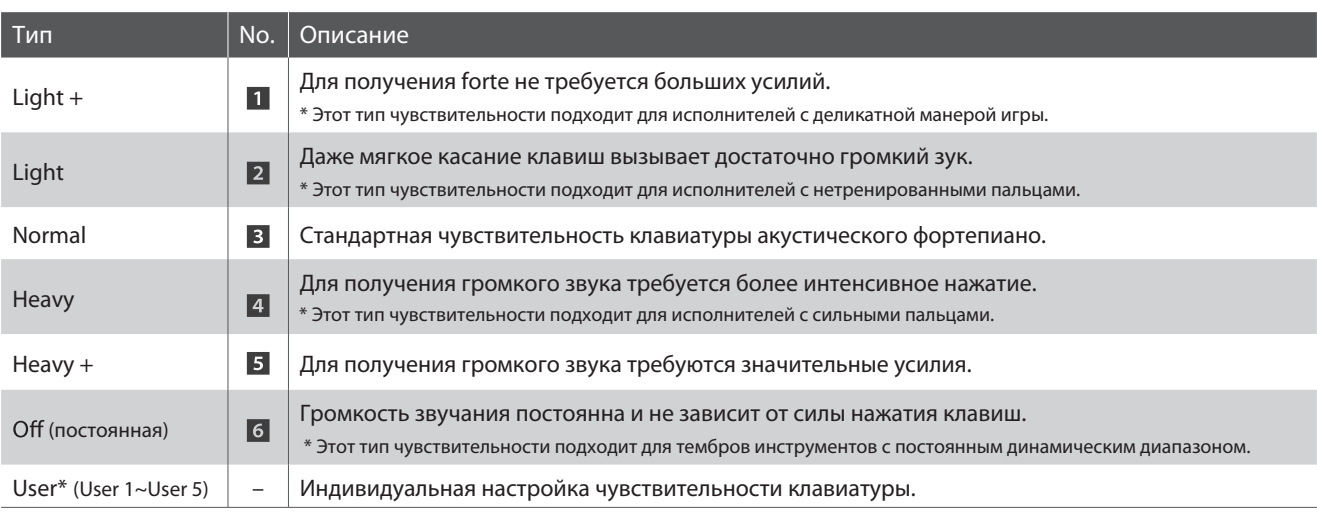

\* Как настроить пользовательскую чувствительность клавиатуры, вы узнаете в разделе о пользовательских настройках в системном меню (стр. 104).

#### **График чувствительности клавиатуры**

#### **График динамики**

График ниже иллюстрирует существующие типы чувствительности клавиатуры.

График ниже иллюстрирует функцию динамики МР11.

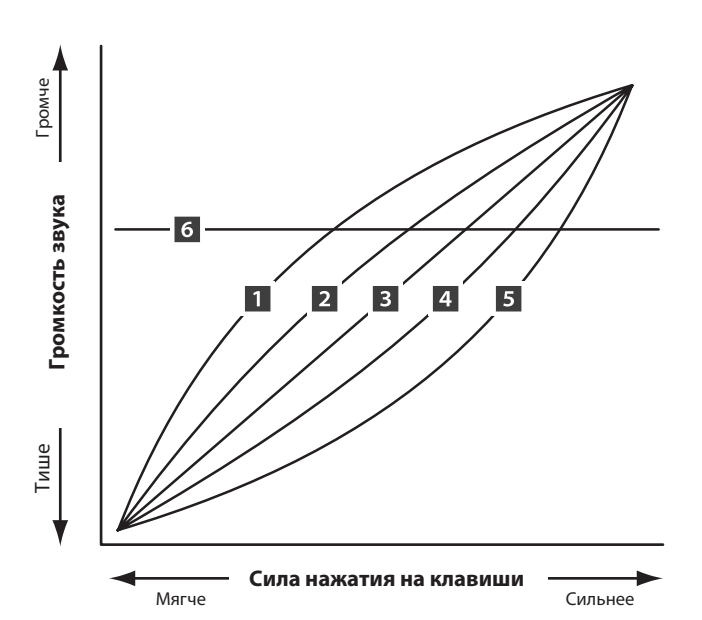

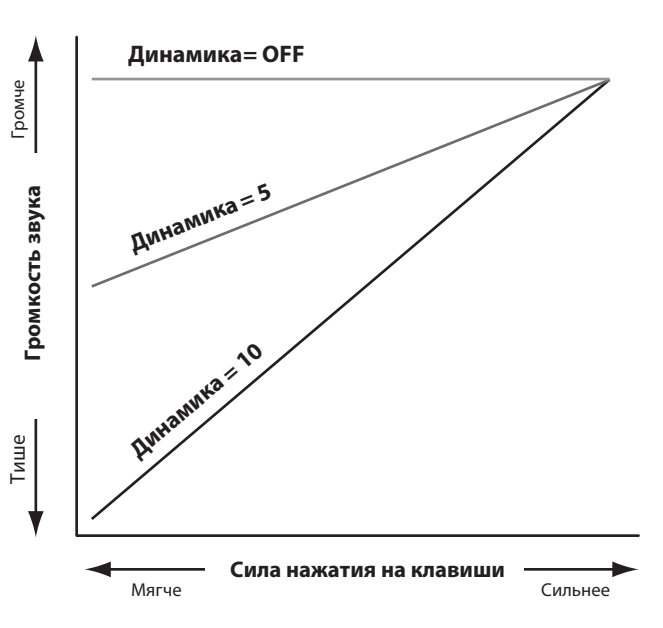

# **6 Контроллеры**

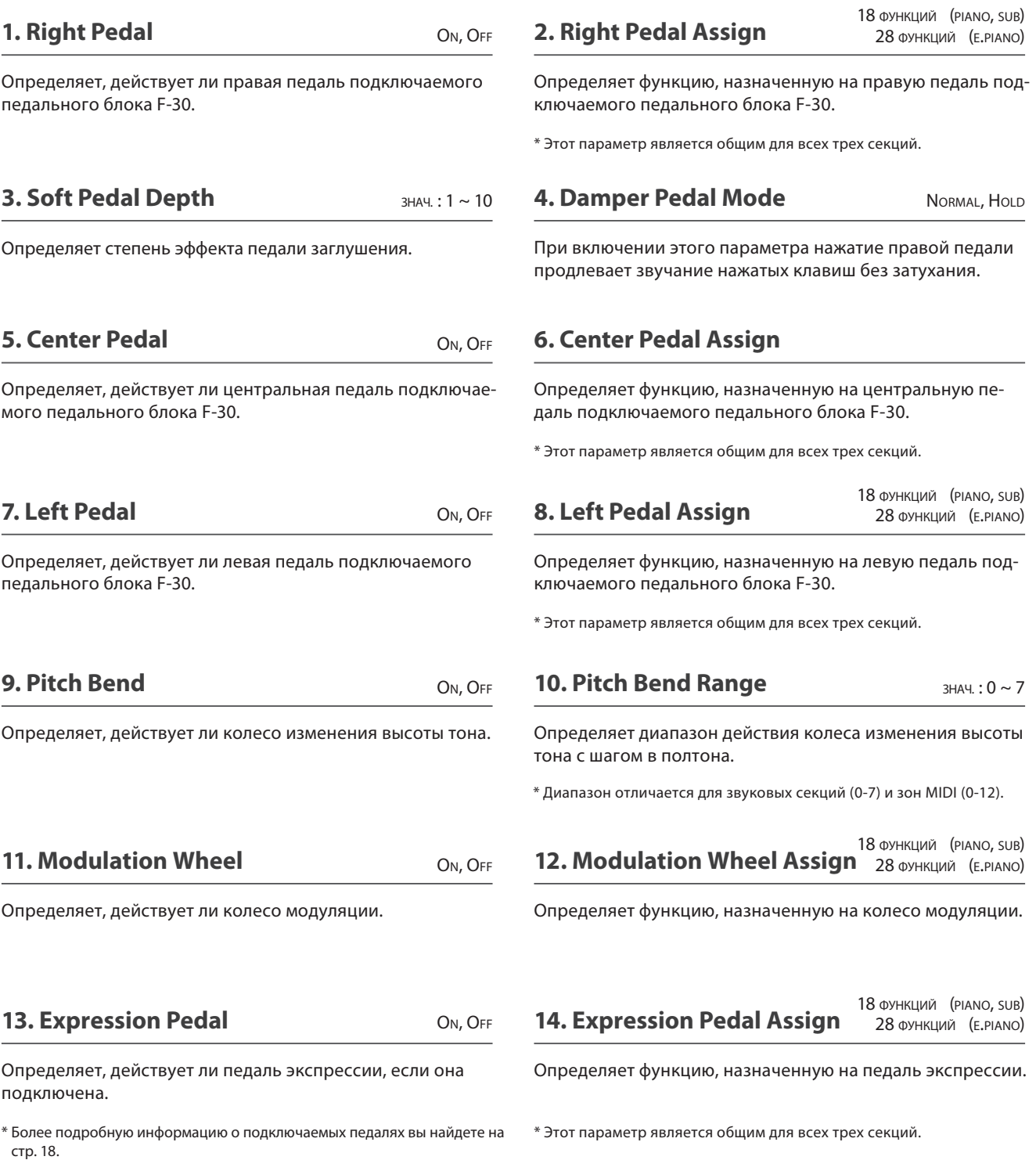

\* Более подробную информацию о подключаемых педалях вы найдете на стр. 18.

### **Функции для назначения на педаль / колесо модуляции**

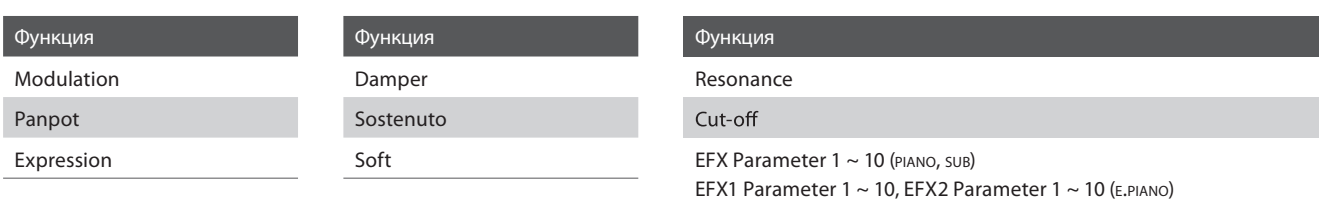

### **7 Назначение контроллеров**

**Этот пункт меню позволяет назначить на контроллеры A, B, C и D параметры меню настроек для прямого доступа к этим настройкам в режиме реального ремени во время исполнения. Для каждой из секций PIANO, E.PIANO и SUB назначаются две группы параметров (основная и дополнительная), что предоставляет вам широчайшие возможности контроля над звучанием.**

#### **Назначение параметров на каждый контроллер**

*После входа в меню назначения функций:*

Поворачивайте контроллеры (A, B, C, D), чтобы назначить на них параметры меню настроек.

Вы также можете выбрать нужные пункты кнопками CURSOR и назначить их на контроллеры кнопками +/YES и –/NO.

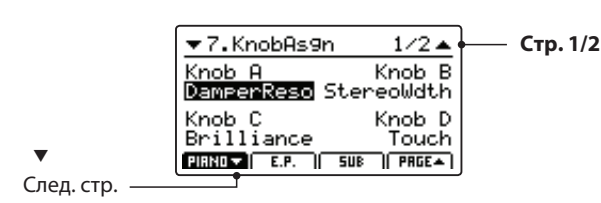

Следующую страницу перечня вы можете открыть кнопками F1~F3 (в зависимости от выбранной секции) или кнопками  $CURSOR$   $\blacktriangle$   $\blacktriangledown$  .

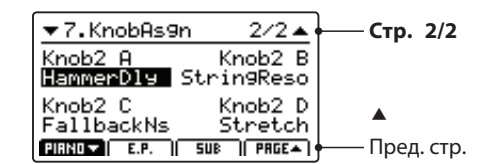

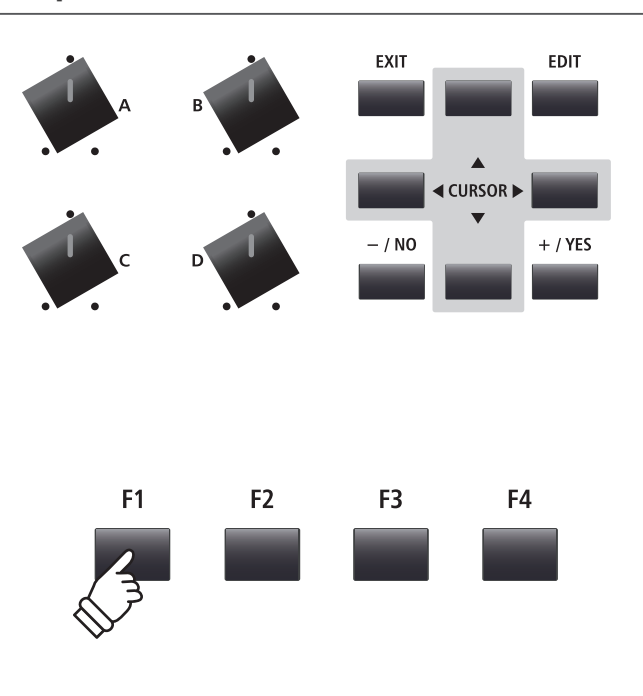

\* Более подробную информацию о настройке параметров в процессе ис полнения вы найдете на стр. 21.

\* Назначаемые параметры различаются в разных звуковых секциях. Пол ный список назначаемых параметров вы найдете на стр. 49.

#### **Об именах-заглушках (EFX Para1~10)**

*Некоторые эффекты обладают множеством доступных для настройки параметров, другие же являются менее гибкими. Когда вы назначаете параметры эффектов на контроллеры, им присваиваются соответствующие имена (напр., Wah: LowEQ). Если выбранный эффект обладает небольшим количеством параметров, в меню появляется пункт-заглушка (напр. EFX Para 5), и контроллер становится неактивным.*

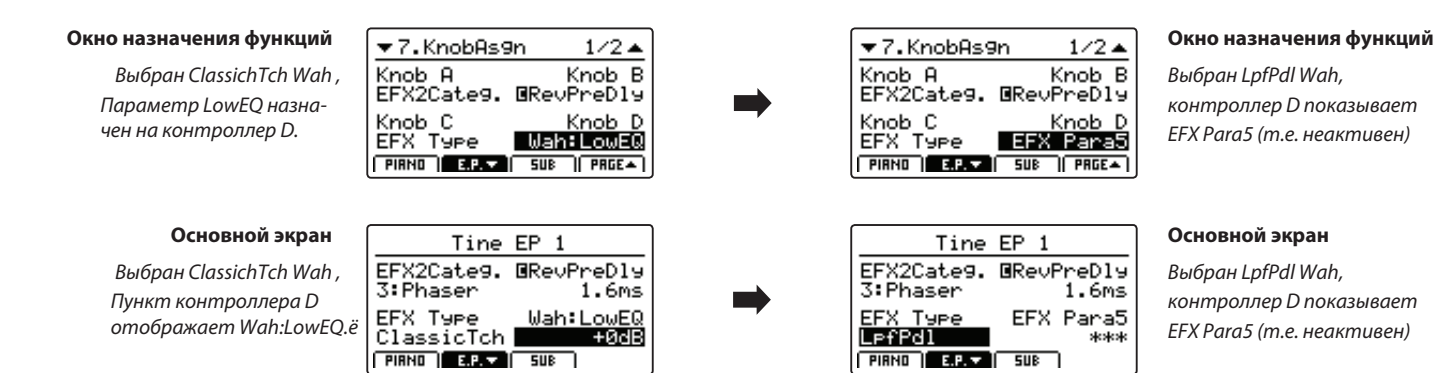

#### **Перечень назначаемых параметров**

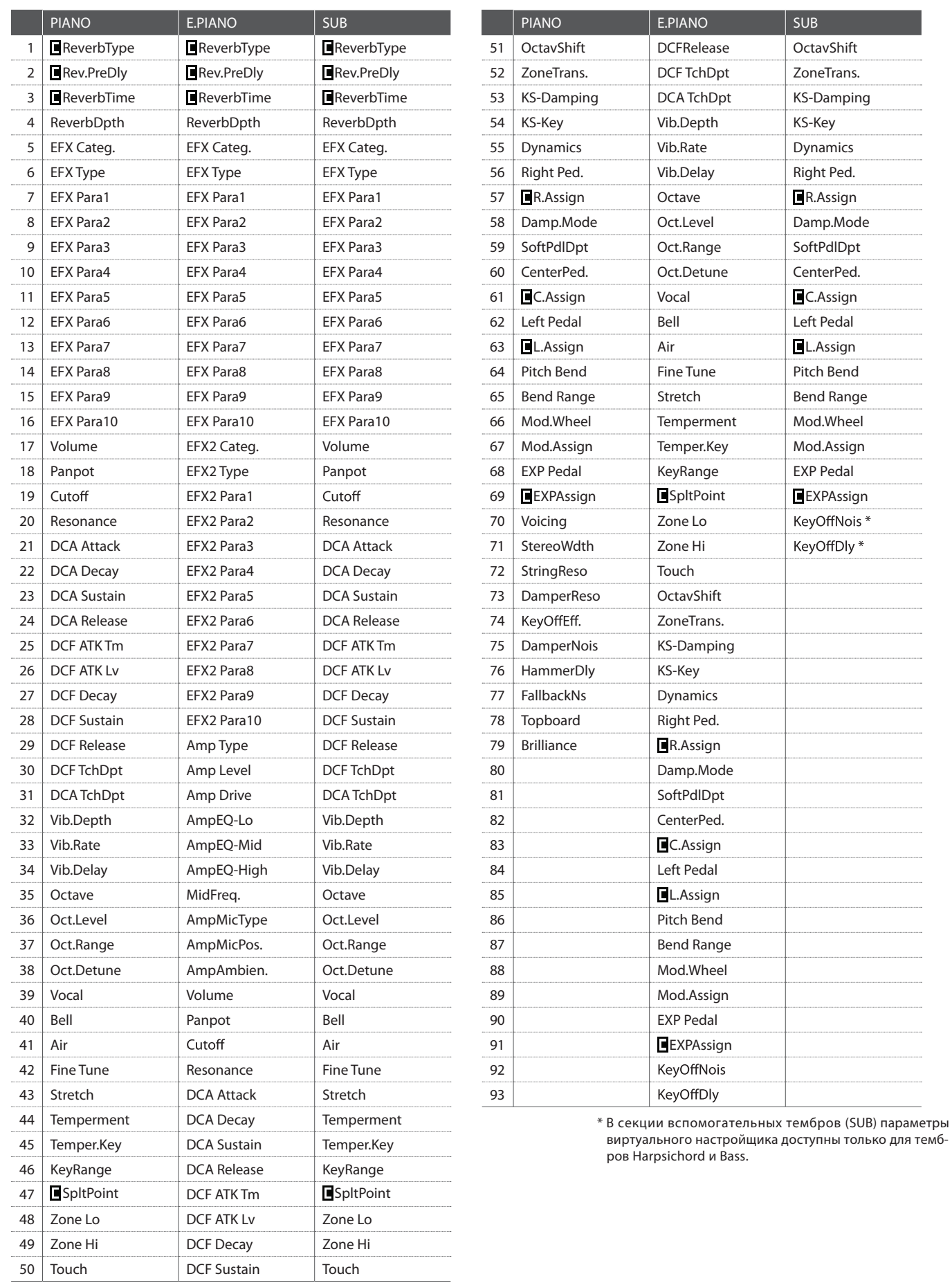

................ 

### **8 Виртуальный настройщик (секция PIANO)**

#### **1.Voicing**

6 типов

Этот параметр воссоздает эффект настройки клавиатурного механизма, молоточков и струн акустического фортепиана для изменения тонального характера и динамики МР11.

#### **Типы озвончения**

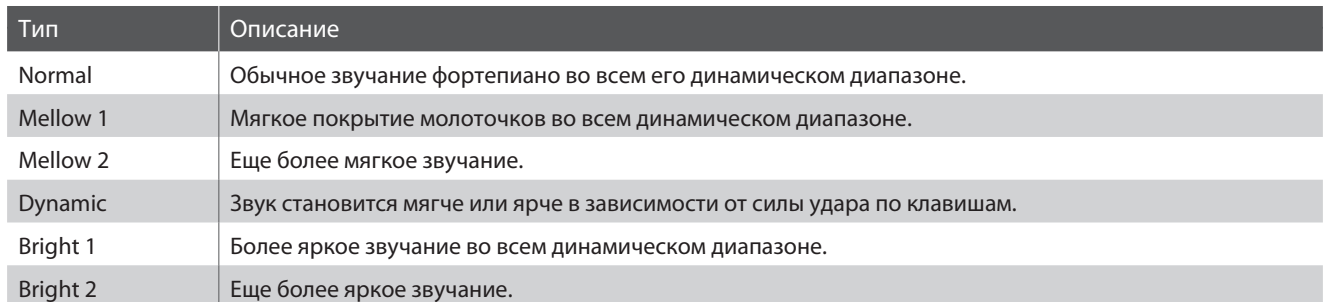

#### **2. Stereo Width**

Определяет ширину стерео-базы.

#### **3HAЧ.: 0 ~ 127 3. String Resonance SHAЧ.: OFF, 1 ~ 10**

Определяет громкость струнного резонанса.

*Струнный резонанс - это эффект, когда при нажатии клавиши струны других нажатых клавиш резонируют в гармоническом соответствии со взятой нотой.*

#### **4. Damper Resonance**

Определяет громкость демпер-резонанса.

*ветствующих струн, но и резонанс других.*

знач.: OFF, 1 ~ 10 5. Key-off Effect 3HAЧ.: OFF, 1 ~ 10

Определяет громкость струнного резонанса.

*Если резко ударить по клавише акустического пианино, будет слышен звук касания демпером струны (особенно если эта клавиша расположена в нижнем регистре).*

#### **6. Damper Noise**

Определяет громкость эффекта отпускания педали.

*При нажатии и отпускании педали демпера слышен звук касания струн головкой педали.*

*При нажатии правой педали акустического пианино все демперы поднимаются, возволяя струнам свободно вибрировать. Если в этот момент взять ноту или аккорд, это вызовет отклик не только соот-*

#### **8. Fall-back Noise**

Регулирует громкость шума отпускания клавиш, производимого механизмом.

#### **3НАЧ.: OFF, 1 ~ 10 7. Hammer Delay SHAЧ.: OFF, 1 ~ 10**

Определяет задержку перед ударом молоточка по струне при игре пианиссимо.

### **9. Topboard**

 $3HAM.:$  OFF, 1 ~ 10 9. Topboard CLOSE, OPEN1, OPEN2, OPEN3

Регулирует положение крышки рояля.

*При игре на акустическом рояле положение крышки влияет на уровень громкости и "открытость" звука. Полностью открытая крышка позволяет звуковым волнам отражаться от полироанной поверхности и распространяться по всему повещению, а закрытая грышка дает более глухой, закрытый звук.*

#### **10. Brilliance**

ЗНАЧ. : –10 дБ ~ +10 дБ

Настраивает яркость звучания инструмента вне зависимости от настроек параметра озвончения.

# **8Виртуальный настройщик (секции E.PIANO, SUB)**

#### **1. Noise**

**2. Key-off Delay Access 2.127 3HA4L: 0 ~ 127 3HA4L: 0 ~ 127** 

При выборе секции E.PIANO этот параметр позволяет настроить уровень громкости шума, слышимого при отпускании клавиши электромеханического инструмента.

При выборе секции SUB этот параметр позволяет настроить уровень громкости шума, слышимого при отпускании клавиши в тембрах Harpsichord и Bass.

Определяет время задержки до звучания шума отпускания клавиши.

### **Обзор меню настроек (MIDI OUT)**

**Параметр меню настроек могут быть также использованы для настройки секции MIDI OUT. Как и в случае со звуковыми секциями, параметры сгруппированы по категориям, предоставляя вам возможность полностью управлять подключаемыми устройствами MIDI. Все параметры, как и другие настройки, могут быть сохранены в пользовательской ячейке памяти (стр. 60). МР11 предлагает вам 208 ячеек памяти, разделенных на 26 банков.**

#### **■ Общие параметры (значок •)**

Если не указано обратное, параметры настраиваются по отдельности для каждой зоны MIDI. При этом параметры, помеченные значком ■ , являются общими для всех зон. К примеру, параметр ■Right Pedal Assign (функция правой педали) влияет на все четыре зоны. Как было сказано выше, параметр∏Split Point (точка разделения клавиатуры) в этом плане уникален он является общим для всех четырех зон MIDI и трех звуковых секций.

#### **■ Системные параметры (значок <a>**

Параметры, помеченные значком ЕНА, являются системными, т.е. сохраняются автоматически при выходе из меню настроек и не нуждаются в сохранении их в пользовательских настройках.

#### **Параметры MIDI OUT**

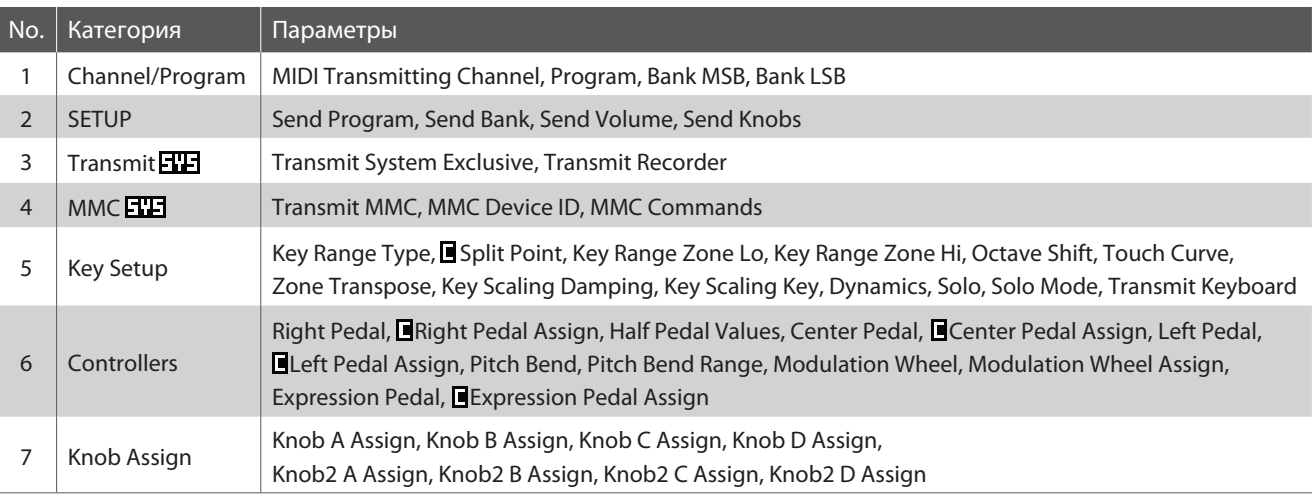

#### **Вход в меню настроек**

**MIDI ZONE1 selected** 2. SETUP

4.MMC

6.Control

3. Transmit 7. KnobAs9n

3 ור

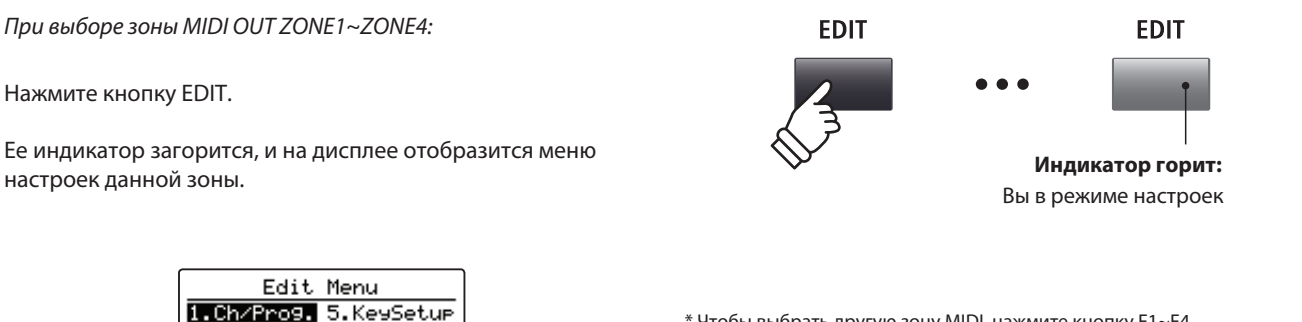

\* Чтобы выбрать другую зону MIDI, нажмите кнопку F1~F4.

#### **Выбор категории параметров**

*После входа в меню настроек:*

Выберите нужную категорию кнопками CURSOR, и откройте ее кнопкой +/YES.

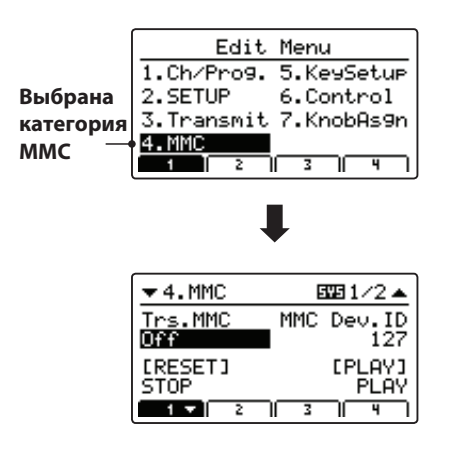

#### **Настройка параметров**

*После выбора категории параметров:*

Для настройки параметров поворачивайте контроллеры (A, B, C, D). Вы также можете настроить параметры, выбрав их кнопками CURSOR и повышая и понижая значения кнопками +/YES и –/NO.

Чтобы выйти из категории параметров, нажмите кнопку EXIT.

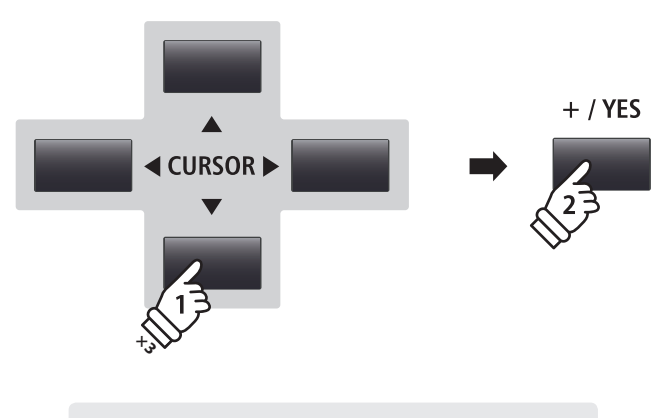

*Например : Чтобы открыть категорию ММС, три раза нажмите кнопку CURSOR ▼, затем +/YES.* 

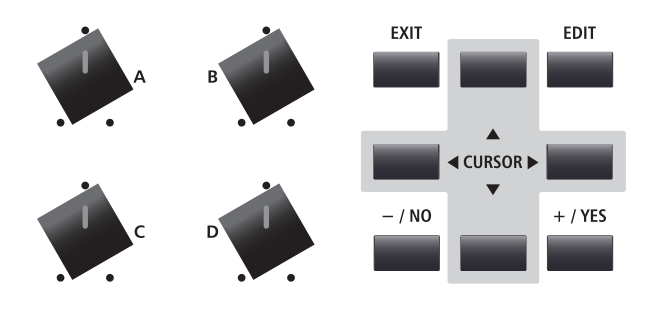

**EXIT** 

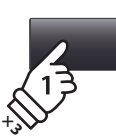

### **1 Channel/Program**

#### **1. MIDI TransmittingChannel** ЗНАЧ. : 01CH ~ 16CH

Определяет, какой канал MIDI используется для передачи данных о выбранной зоне.

\* По умолчанию, зоны 1-4 назначаются на каналы MIDI 01~04.

\* Канал для передачи данных MIDI должен совпадать с выбранным кана лом приема на подключенном устройстве MIDI.

#### **3/4.Bank MSB/Bank LSB**

ЗНАЧ. : 0 ~ 127

Этот параметр определяет номера банков MSB и LSB, которые будут переданы при вызове пользовательской настройки. Стандарт MIDI предполагает 128 ячеек памяти, но это количество значительно увеличивается с помощью банков MSB и LSB.

Иллюстрация справа изображает структуру устройства банков MSВ и LSB.

\* Более подробную информацию вы найдете в руководстве пользовате ля подключаемого устройства MIDI.

### **2 SETUP**

#### **1. Send Program**

ON, OFF

Определяет, будет ли передаваться программa Program Change при вызове пользовательских настроек.

*Для смены тембра на внешнем устройстве MIDI при вызове пользовательских настроек установите параметр в значение ON.*

#### **3. Send Volume**

ON, OFF

Определяет, будет ли передаваться MIDI-сообщение о начальной громкости при вызове пользовательских настроек.

\* Движение слайдеров громкости будет вызывать передачу сообщений о громкости и при значении параметра OFF.

#### **2. Program**

 $3HAY: 1 \sim 128$ 

Этот параметр определяет номер команды Program Change, который будет передан при вызове пользовательской настройки. Например, это может быть номер тембра подключенного устройства MIDI.

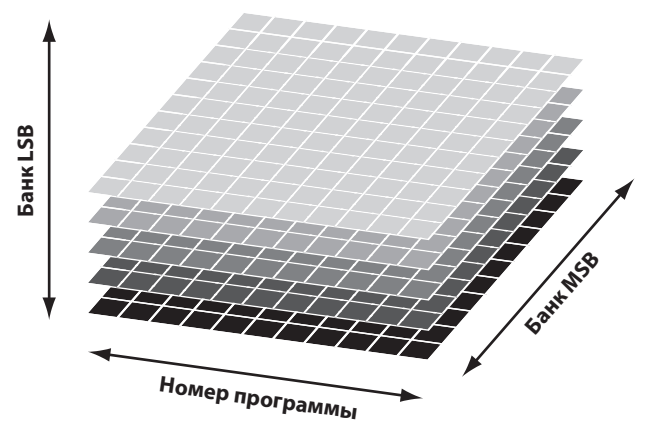

#### **2. Send Bank**

ON, OFF

Определяет, будут ли передаваться номера банков (MSB, LSB) при вызове пользовательских настроек.

*Если внещнему устройству MIDI требуется указание банка, установите параметр в значение ON.*

#### **4. Send Knobs**

ON, OFF

Определяет, будут ли передаваться значения контроллеров при вызове пользовательских настроек.

\* Движение контроллеров будет вызывать передачу их значений и при значении параметра OFF.

#### **Пользовательские настройки в системном меню**

Перечисленные выше посылаемые параметры перекрываются пользовательскими параметрами SETUP Program, SETUP Bank, SETUP Volume, SETUP Knobs в категории MIDI системного меню (стр. 102). Когда эти пользовательские параметры отклю-перекрыта чены, рядом с соответствующим посылаемым параметром появляется звездочка, чтобы сообщить о том, что настройка перекрыта другой. **Звез** Нас пользовательской

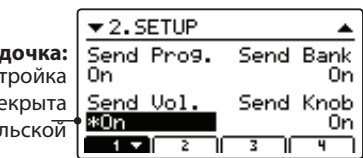

# **3 Transmit**

**Параметры категории Transmit (передача) являются системными, то есть автоматически сохраняются при выходе из меню настроек и не нуждаются в сохранении их в пользовательских настройках.**

#### **1. Transmit System Exclusive**

ON, OFF **2. Transmit Recorder DR, OFF ON, OFF** 

Определяет, передаются ли данные System Exclusive (SYSEX).

\* Подробную информацию о данных System Exclusive вы найдете на стр. 127.

Определяет, будут ли передаваться данные при воспроизведении файлов, записанных встроенным записывающим устройством.

# **4 MMC**

**Параметры категории ММС (MIDI Machine Control) являются системными, то есть автоматически сохраняются при выходе из меню настроек и не нуждаются в сохранении их в пользовательских настройках.**

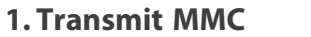

**3. MMC Commands**

**2. ММС Dev. ID 3HAYL: 0 ~ 127** 

Определяет, передаются ли данные ММС нажатиями кнопок МР11.

Определяет идентификатор устройства ММС.

13 MMC КОМАНД, 3 КОМАНД РЕАЛЬНОГО ВР.

Назначает команды ММС или команды управления в реальном времени на шесть кнопок (см. таблицу ниже).

\* По умолчанию на кнопки назначаются основные команды ММС.

#### **Назначаемые команды**

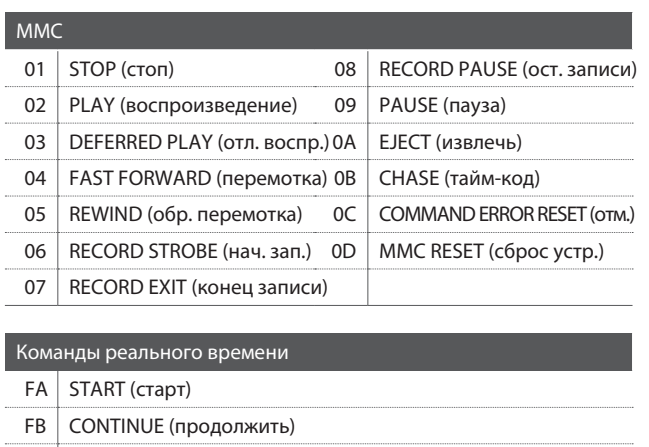

#### $FC$  STOP (стоп)

### **Кнопки управления**

На иллюстрации ниже изображены кнопки управления МР11.

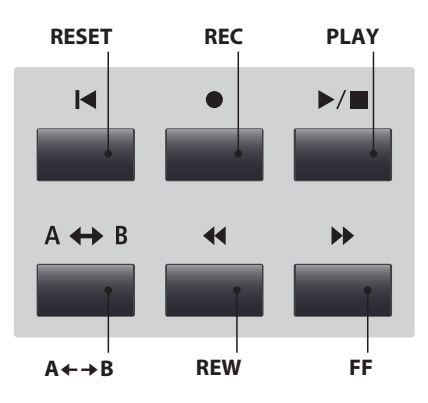

# **5 Key Setup**

# **1. Key Range Type** Определяет, как будет звучать выбранная секция.

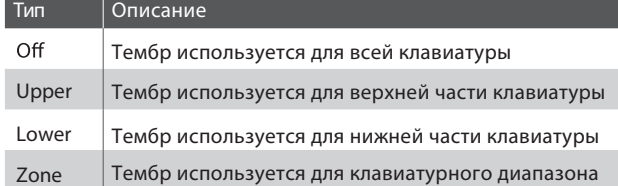

\* Значение параметра сохраняется только в индивидуальные наст ройки.

#### **5. Octave Shift**

**7.Zone Transpose**

**9. Key Scaling Key**

Определяет значение клавиатурного сдвига.

Настройка транспозиции выбранного тембра.

#### **2. Split Point** OFF, UPPER, LOWER, ZONE **2. Split Point**  $Q = \sum_{n=1}^{n} a_n = 1$  and  $a_n = 1$  and  $a_n = 1$  and  $a_n = 1$  and  $a_n = 1$  and  $a_n = 1$  and  $a_n = 1$  and  $a_n = 1$  and  $a_n = 1$  and  $a_n = 1$  and  $a_n = 1$  and  $a_n = 1$  and  $a_n = 1$  and  $a_n = 1$  and

Определяет точку, в которой клавиатура разделяется на две половины.

\* Более подробную информацию о разделении клавиатуры вы найдете на стр. 26.

\* Этот параметр является общим для всех звуковых секций и зон MIDI.

**3./4. Key Range Zone Lo/Hi** ДИАП.:  $A-1 \sim C7$ 

Определяет границы клавиатурного диапазона.

\* Более подробную информацию о разделении клавиатуры вы найдете на стр. 26.

**6.** Touch Curve  $3HAY.: -3 \sim +3$  OCTAVES 6. TOUCh Curve  $6 \times 5$  nonbs

> Определяет чувствительность клавиатуры для выбранной зоны.

\* Перечень типов чувствительности клавиатуры вы найдете на стр. 46.

\* Как настроить пользовательскую чувствительность клавиатуры, вы уз наете в разделе о пользовательских настройках в системном меню (стр. 104).

#### **8. Key Scaling Damping Solution** ON, OFF

Позволяет понизить чувствительность клавиш в выбранной зоне.

#### диап.: А-1 ~ C7 **10. Dynamics** 3 **HAML: OFF, 1 ~ 10**

Позволяет дополнительно настроить чувствительность клавиатуры выбранной зоны вне зависимости от настроек Touch Curve.

\* Более подробную информацию вы найдете на стр. 46.

#### ON, OFF **12. Solo Mode** LAST, HIGH, LOW

Выбор режима SOLO для выбранной зоны.

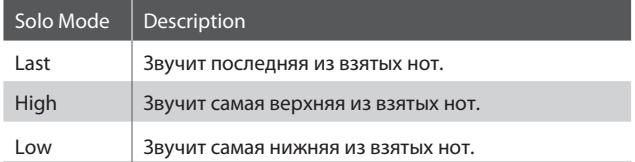

Определяет границы диапазона понижения чувствительности клавиш.

### **11.Solo**

ON, OFF

Включает одноголосное управление, даже если нажато несколько клавиш.

*Эта функция позволяет вам имитировать игру на одноголосном синтезаторе.*

#### **13.TransmitKeyboard**

Определяет, передается ли информация о нажимаемых клавиш на подключенное устройство MIDI.

# **6 Контроллеры**

#### **1. Right Pedal**

Определяет, действует ли правая педаль подключаемого педального блока F-30.

Определяет функцию, назначенную на правую педаль подключаемого педального блока F-30.

\* Этот параметр является общим для всех трех секций.

#### **3. Half Pedal Values**

Определяет, какой диапазон педали демпера будет послан как сигнал правой педали для выбранной зоны.

*Эта функция пригодится вам для управления внешними тон-генераторами, которые по разному реагируют на действия правой педали.*

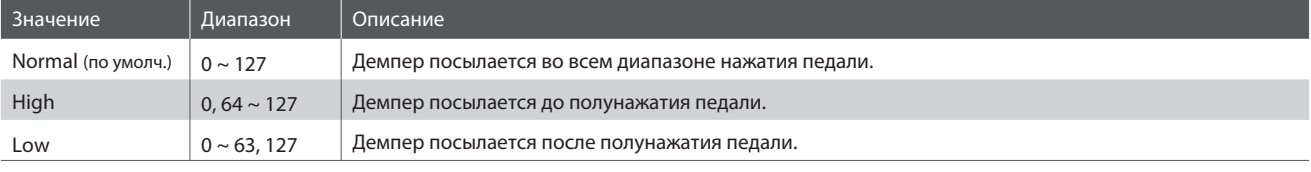

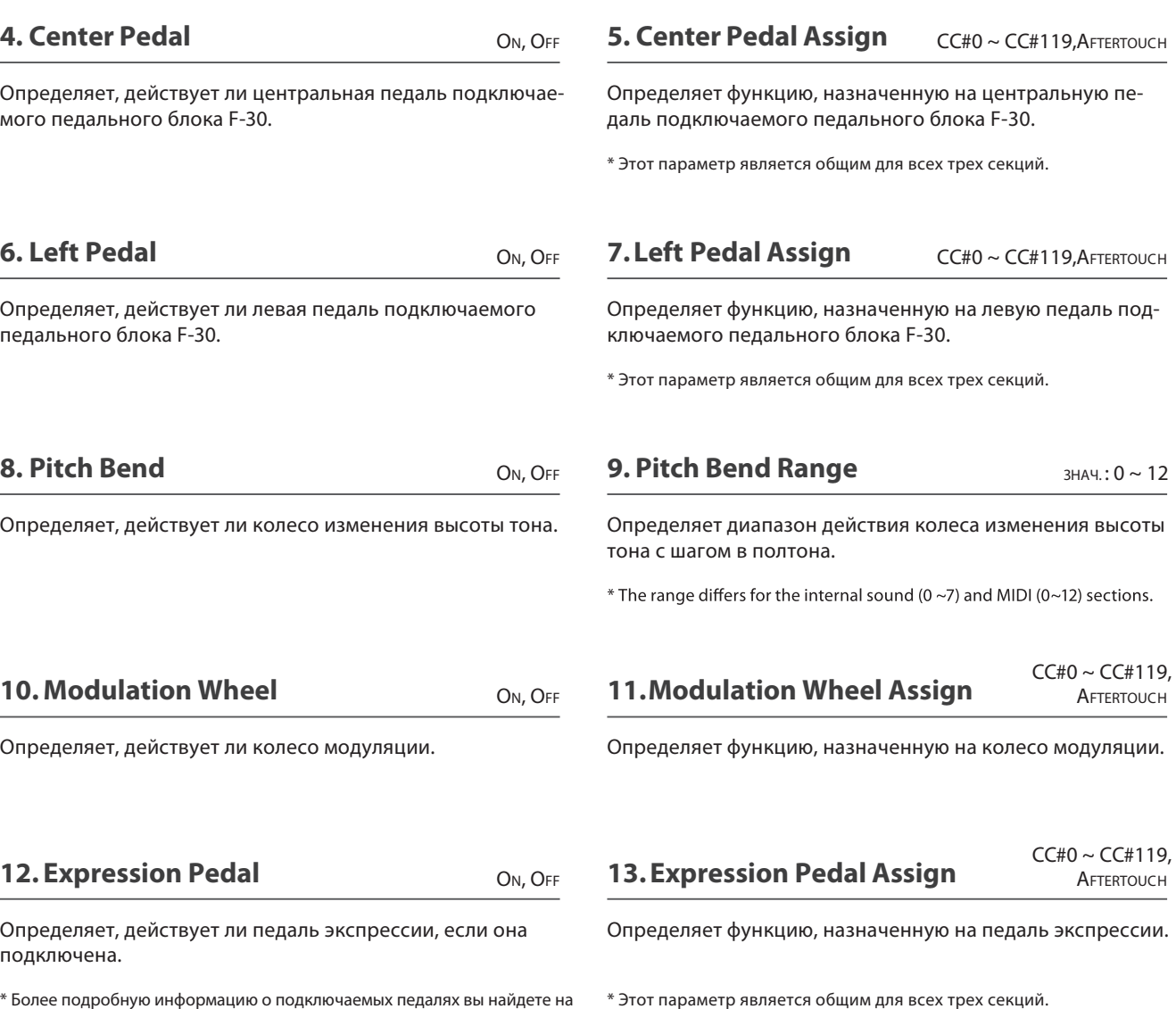

Более подробную информацию о подключаемых педалях вы найдете на стр. 18.

\* Более подробную информацию о подключаемых педалях вы найдете на стр. 18.

**57**

ON, OFF **2. Right Pedal Assign** CC#0 ~ CC#119, AFTERTOUCH

NORMAL, HIGH, LOW

# **7 Knob Assign**

**Эта функция позволяет назначить на контроллеры команды MIDI Control Change и сообщения послекасания (Aftertouch) для прямого доступа к ним во время исполнения. Для каждой из четырех зон MIDi назначаются две группы (основная и дополнительная), что дает широчайшие возможности управления устройствами MIDI.**

#### **Назначение команд MIDI CC/сообщений послекасания на контроллеры**

*Войдите в меню Knob Assign для выбранной зоны MIDI:*

Поворачивайте регуляторы (A, B, C, D), чтобы определить какие команды MIDI CC они будут посылать во время исполнения. Вы та кже можете назначить на регуляторы команды MIDI CC, перемещая курсор кнопками CURSOR и вводя значения кнопками +/YES и –/NO.

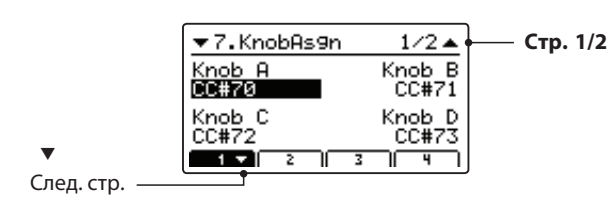

Для отображения дополнительной группы параметров на дисплее нажимайте кнопки F1~F4 (в зависимости от выбранной зоны MIDI).

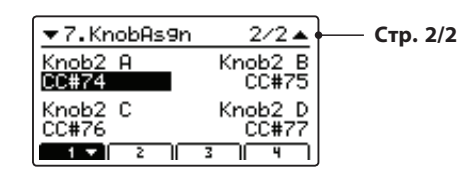

\* Более подробную информацию о настройке параметров вы найдете на стр. 21.

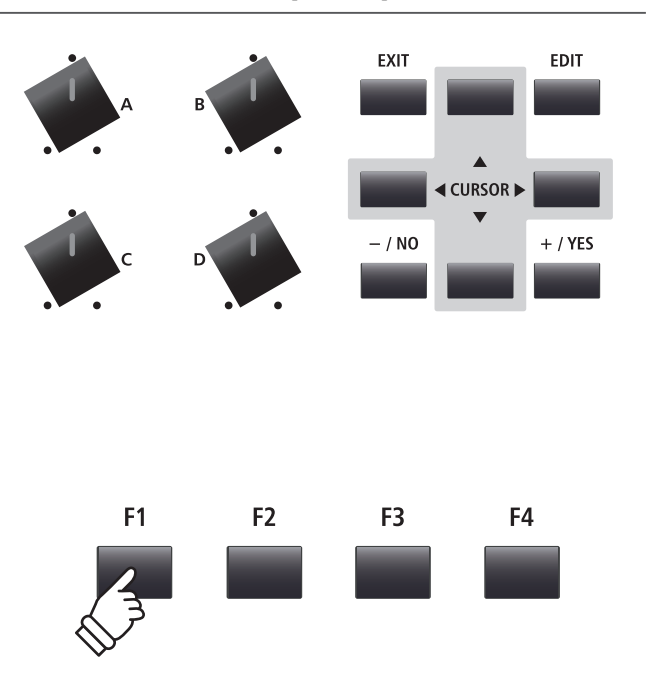

**После работы с параметрами в меню настроек вы можете сохранить сделанные изменения с помощью кнопки STORE - таким образом, сделанные вами изменения не пропадут при выключении питания инструмента или выбора другого тембра.**

**У кнопки STORE есть три функции: сохранять изменения в тембрах (SOUND), сохранять текущее состояние панели управления (SETUP) и сохранять текущее состояние панели управления для запуска по умолчанию при включении питания (POWERON).**

#### **Функции кнопки STORE**

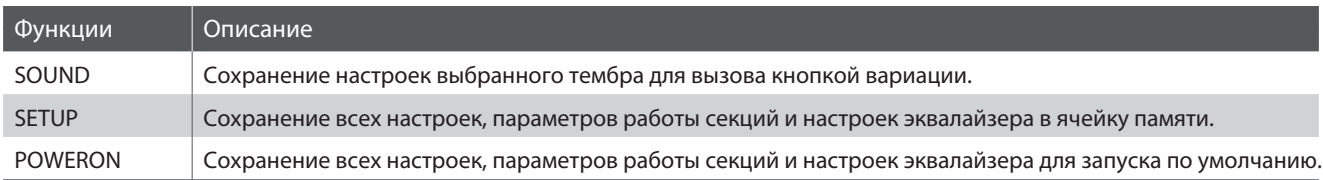

\* Общие параметры не сохраняются в настройки тембра. Более подробную информацию об общих параметрых вы найдете на стр. 38.

## **1Сохранение тембра**

**С помощью этой функции вы можете сохранить настройки выбранного тембра. Измененный тембр будет сохранен поверх существующего.**

#### **1. Открытие экрана STORE**

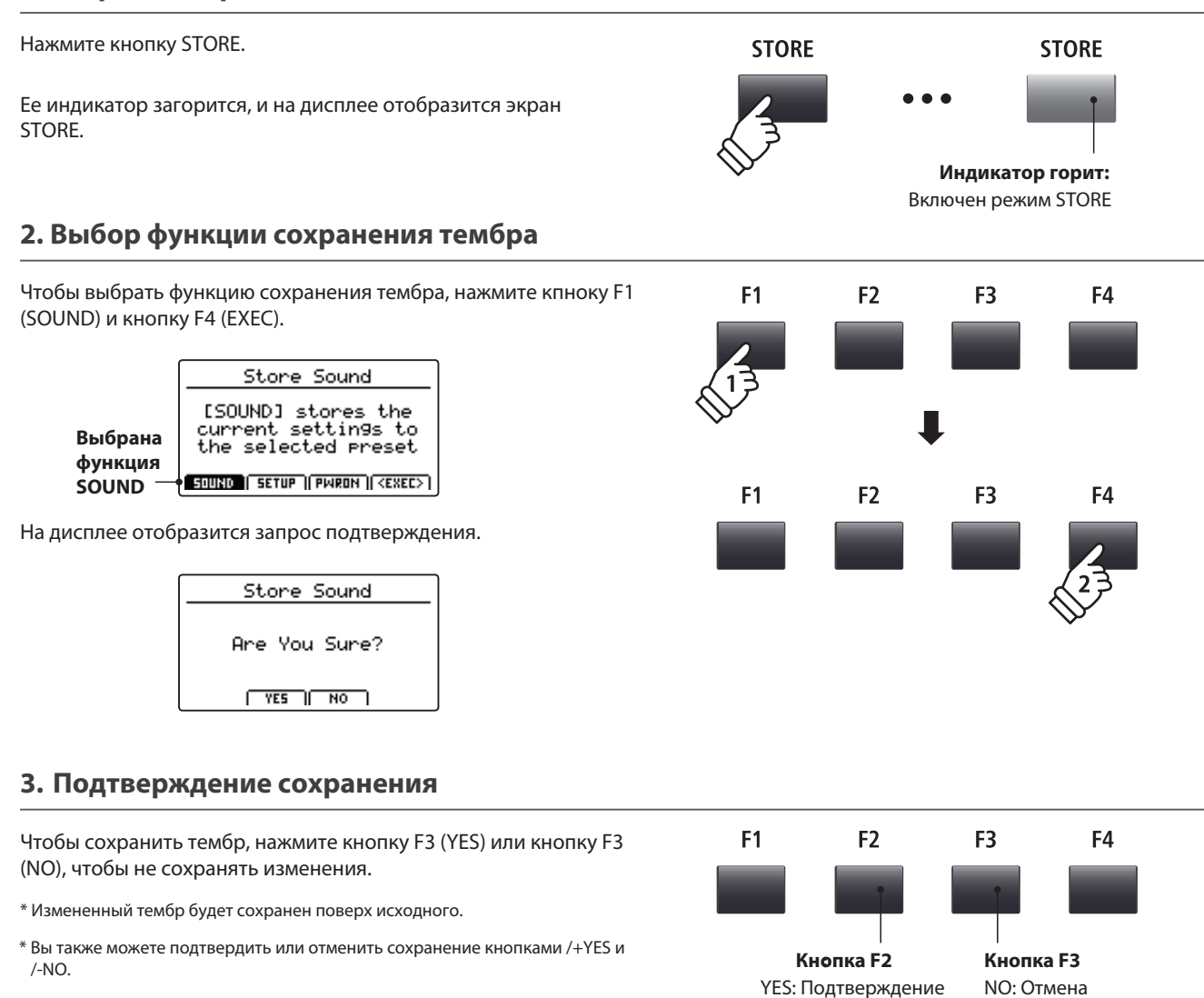

### **Обзор функций кнопки STORE**

## **2Сохранение пользовательских настроек**

**Эта функция позволит вам сохранить текущее состояние панели управление (настройки секций PIANO, E.PIANO, SUB и зон MIDI OUT, положения контроллеров и кнопок и настройки эквалайзера) в одну из 208 ячеек памяти МР11.**

#### **1. Открытие экрана STORE**

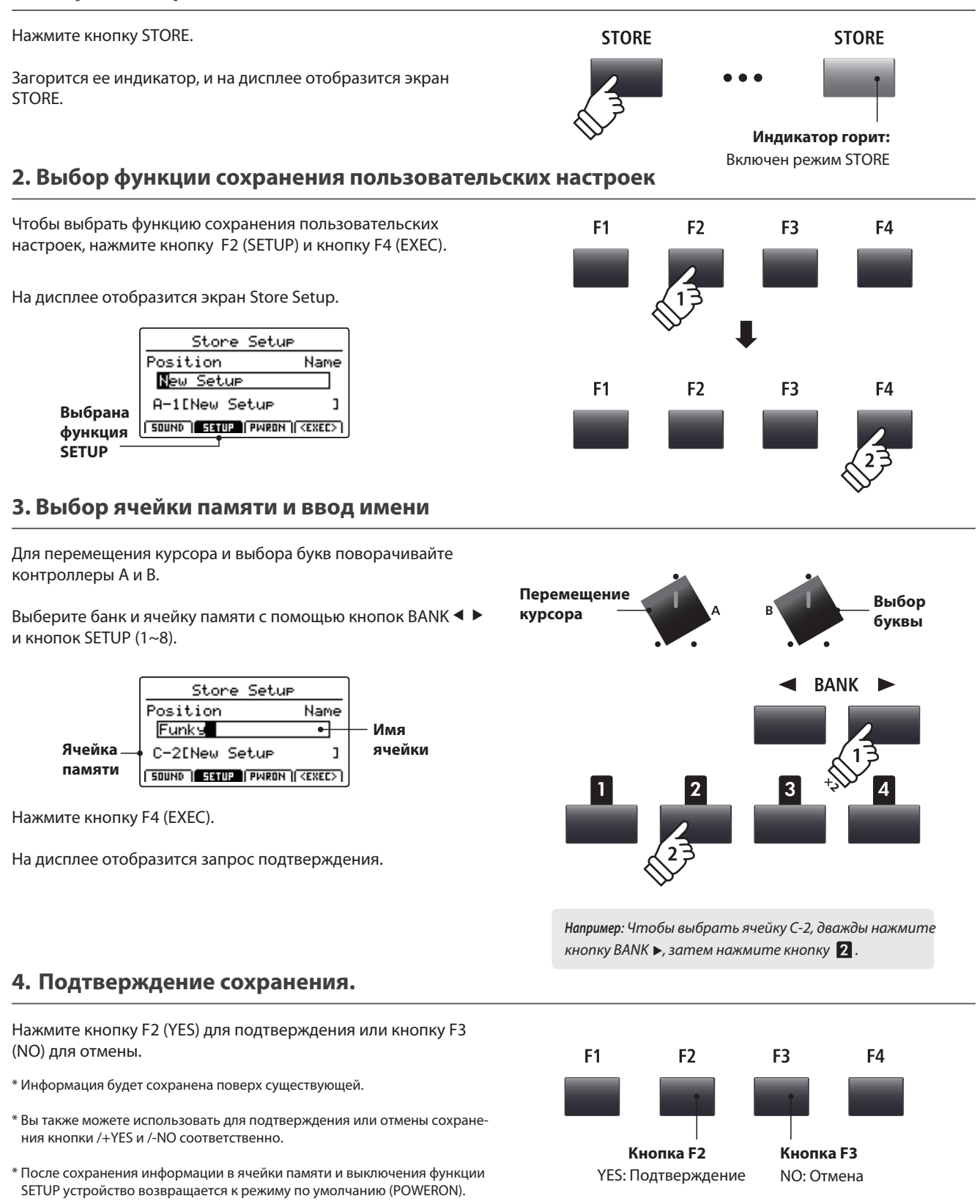

# **3 Сохранение настроек по умолчанию**

**Эта функция позволяет сохранить настройки секций PIANO, E.PIANO, SUB и зон MIDI OUT, положения контроллеров, кнопок и параметры эквалайзера и применять их по умолчанию при включении МР11.**

#### **1. Открытие экрана STORE**

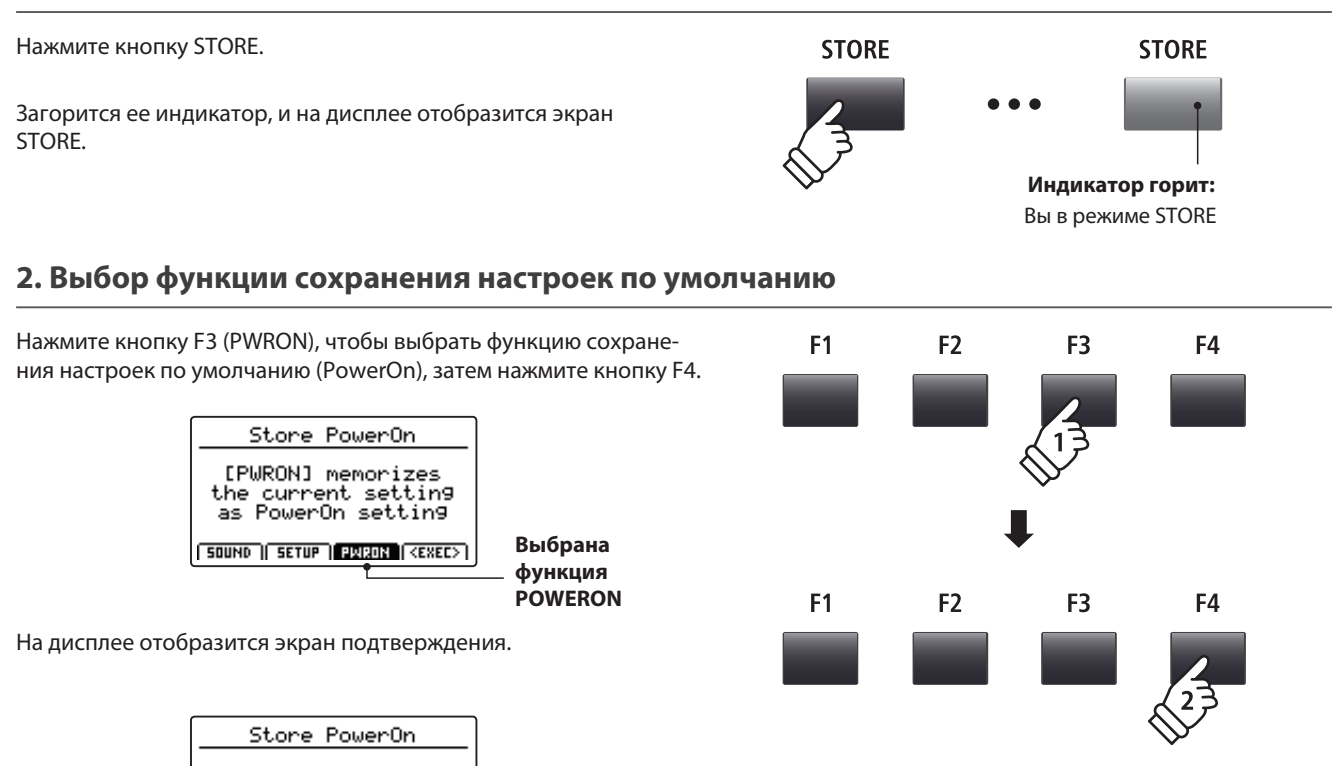

#### **3. Подтверждение сохранения**

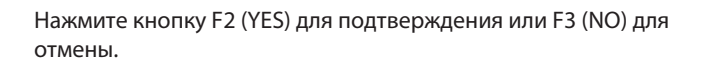

Are You Sure?

 $TES$   $NO$ 

\* Предыдущие настройки по умолчанию будут удалены.

\* Вы также можете подтвердить или отменить сохранение кнопками /+YES и /-NO.

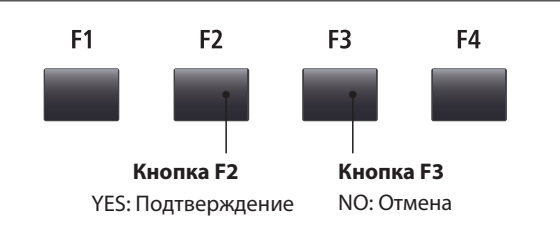

### **Пользовательские настройки**

**Вы можете сохранить в пользовательские настройки всю текущую конфигурацию МР11 - включая уровни громкости, выбранные тембры, настройки параметров и эквалайзера. Ячейки памяти сгруппированы в 26 банков (A~Z) по 8 ячеек в каждом (1~8).**

**В данном разделе описывается процесс выбора банка и ячейки и вызова сохраненных настроек.**

#### **Включение/выключение функции пользовательских настроек**

Нажмите кнопку ON/OFF в секции SETUP.

Ее индикатор загорится, и будет автоматически выбрана ячейка памяти.

В режиме SETUP на дисплее коротко отображается список ячеек текущего банка, в котором выбранная ячейка подсвечена.

**Индикатор горит:** Вы в режиме SETUP  $\mathbf{1}$  $\overline{2}$ 

ON / OFF

**Индикатор горит** Выбрана ячейка памяти

ON / OFF

\* По умолчанию выбирается предыдущая ячейка памяти.

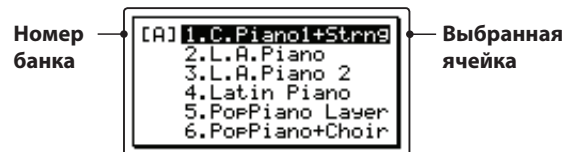

Через несколько секунд перечень ячеек исчезнет с экрана останется только номер выбранной вами ячейки.

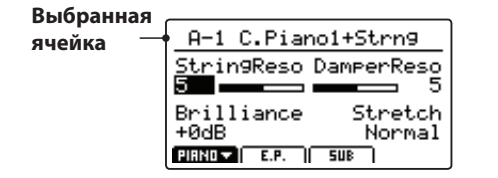

#### **Выбор ячейки**

*В режиме SETUP:*

Для перемещения по списку банков используйте кнопку  $BANK \rightarrow$ .

На дисплее коротко отобразится список ячеек выбранного банка.

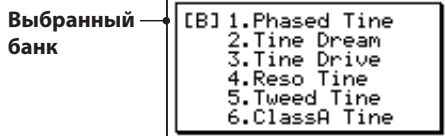

*Во время отображения списка ячеек:*

Выберите нужную ячейку памяти кнопками SETUP.

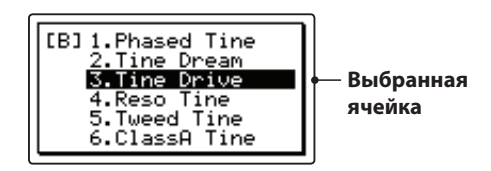

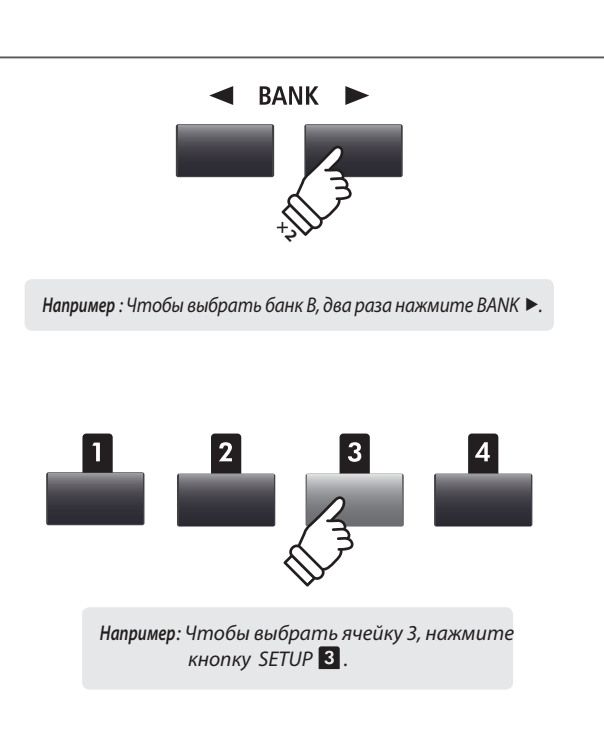

\* Вы можете выбрать ячейку текущего банка, даже если список ячеек не отображается на дисплее.

### **Обзор функций записывающего устройства**

**Записывающее устройство МР11 позволяет записывать и воспроизводить музыку, пользуясь как внутренней, так и внешней памятью инструмента. Ниже приведена сравнительная характеристика двух этих режимов.**

#### **Записывающее устройство МР11**

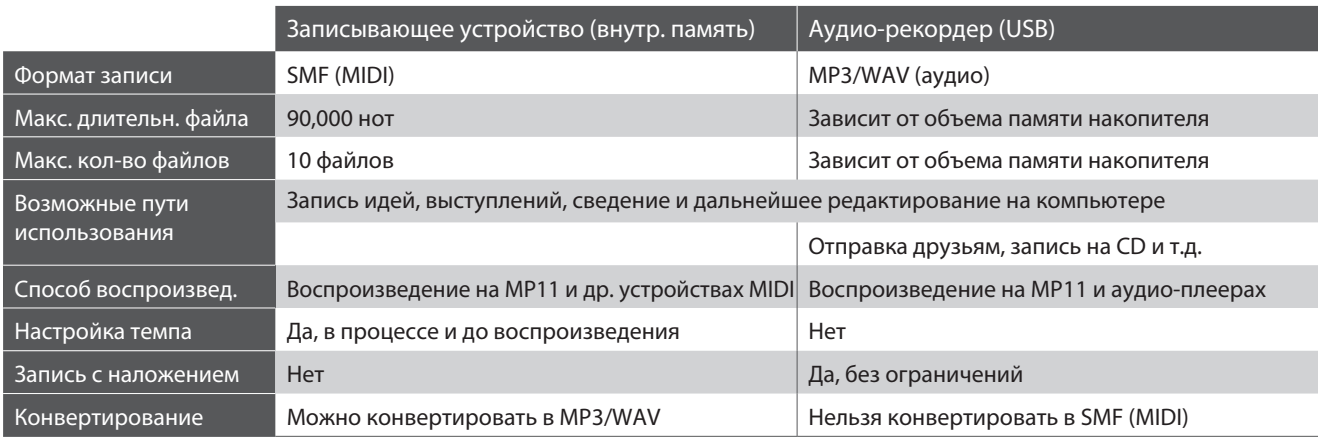

#### **Включение записывающего устройства**

Нажмите кнопку ON/OFF секции RECORDER .

Ее индикатор загорится.

При включении записывающего устройства его экран отображается на дисплее.

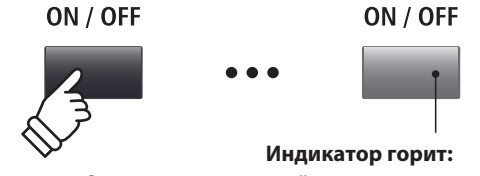

Записывающее устройство включено

#### **Выбор режима записи**

Нажатием кнопки F1 выберите запись во внутреннюю или во внешнюю память устройства.

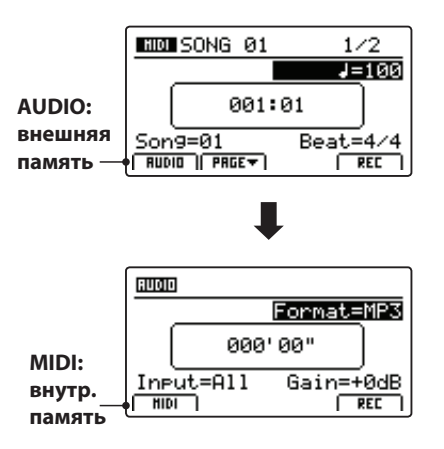

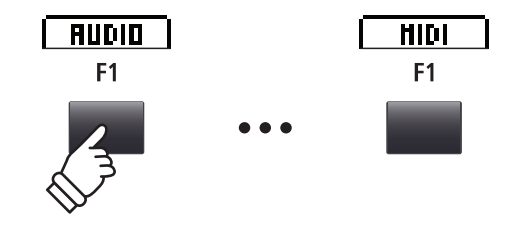

\* Если во время включения записывающего устройства к инструменту подключен накопитель USB, автоматически будет выбрана запись во внешнюю память.

\* Если во время включения записывающего устройства к инструменту не подключен накопитель USB, автоматически будет выбрана запись во внутреннюю память.

#### **■ Функции USB**

Дополнительные функции USB (в т.ч. удаление и переименовывание файлов) находятся в меню USB. Более подробную информацию вы найдете на стр. 92.

### **Запись произведений (внутренняя память)**

**Цифровое пиано МР11 позволяет записать во внутреннюю память до 10 произведений и затем воспроизводить их простым нажатием кнопки. Вы можете сохранять записанные файлы в формате SMF или конвертировать их в аудио-файлы МР3/WAV.**

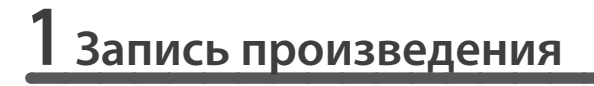

#### **1. Включение режима записи**

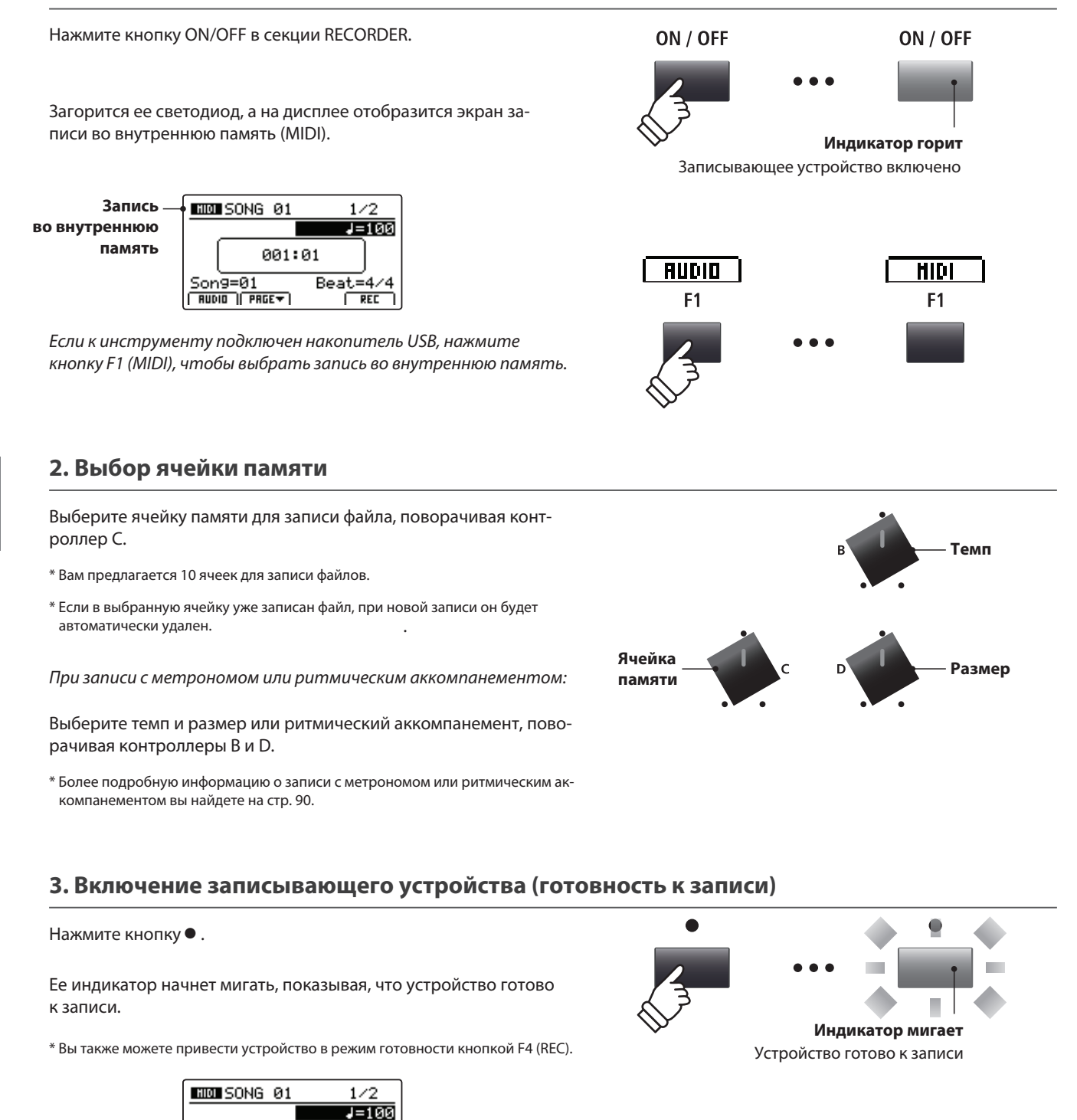

**Готовность к записи**

001:01

Beat=4/4

 $5TART$ 

 $S$ ong=01

 $F$   $F$   $F$   $F$   $F$   $F$   $F$   $F$   $F$ 

**Записывающее устройство**

Записывающее устройство

#### **4. Начало записи**

Нажмите любую клавишу.

Загорятся индикаторы кнопок • и >/■, счетчик на дисплее начнет отсчитывать такты и доли, начнется запись.

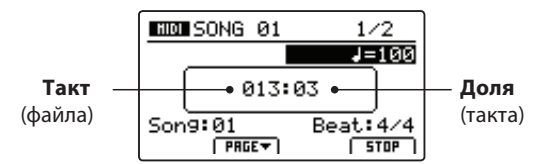

\* Вы также можете начать запись нажатием кнопки ▶/■. Так вы можете добавить в начало файла пустой такт.

\* Если включить метроном перед началом записи, перед отсчетом метра будет сыгран пустой такт.

#### **5. Остановка записи**

Нажмите кнопку  $\blacktriangleright$ / $\blacksquare$ .

Индикаторы кнопок • и ▶/■ погаснут, и запись остановится.

\* Вы также можете остановить запись нажатием кнопки F4 (STOP).

Через несколько секунд на дисплее отобразится экран воспроизведения.

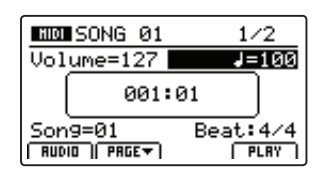

*Как воспроизвести запись, рассказывается на стр. 66.*

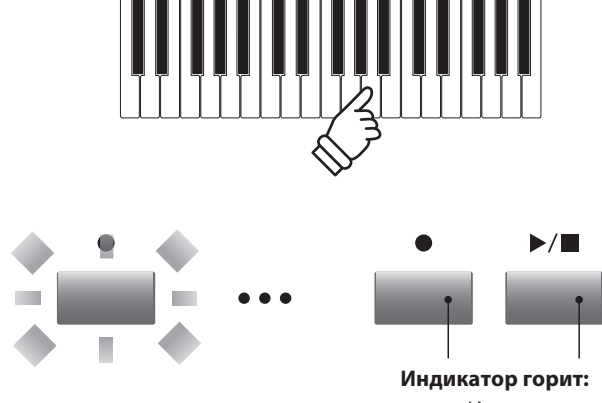

Идет запись

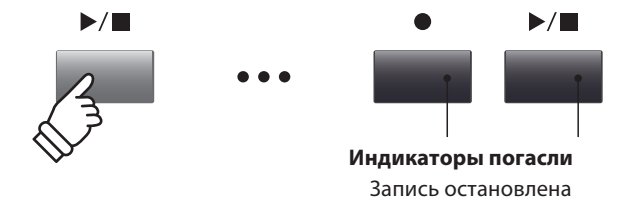

- \* Объем памяти цифрового пиано МР11 приблизительно 90,000 нот. Нажатия кнопок и педалей считаются за ноты.
- \* При заполнении памяти запись автоматически останавливается.
- \* Чтобы избежать потери данных, не выключайте питание инструмента в процессе сохранения.
- \* Записанные файлы сохраняются в памяти инструмента и после вык лючения питания.

## **2Воспроизведение записи**

**Эта функция воспроизводит файлы, хранящиеся во внутренней памяти инструмента. Чтобы воспроизвести файл сразу же по окончании записи, перейдите к третьему пункту.**

#### **1. Включение записывающего устройства**

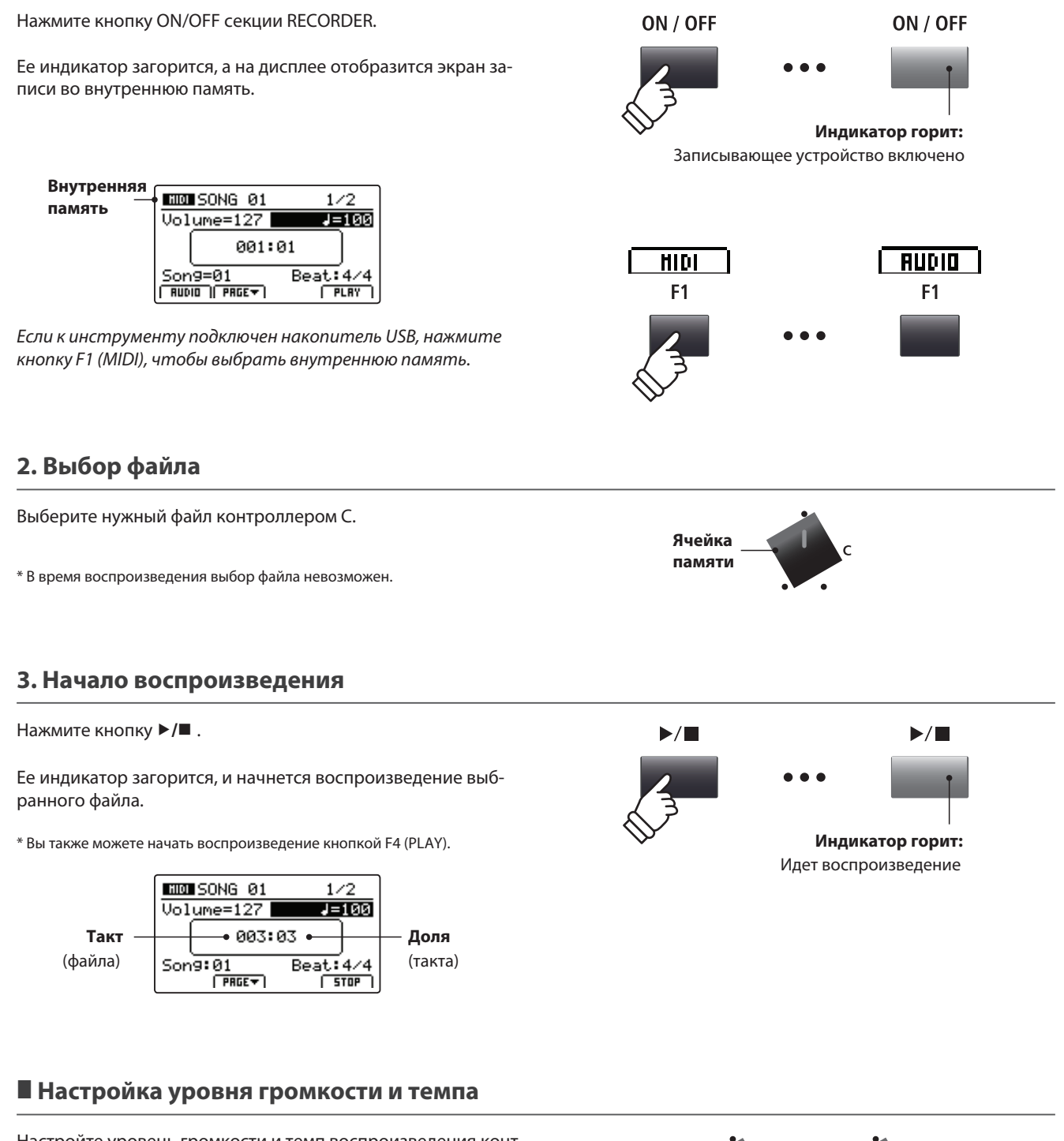

Настройте уровень громкости и темп воспроизведения контроллерами А и В.

\* Вы также можете настроить уровень громкости и темп во время воспро изведения.

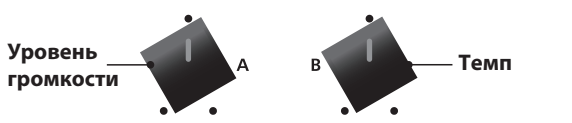

#### **Перемещение по файлу (поиск)**

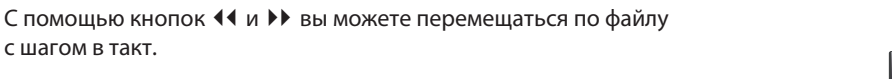

\* Вы можете проматывать файл как до, так и во время воспроизведения.

#### **4. Остановка воспроизведения**

*В процессе воспроизведения:*

Нажмите кнопку  $\blacktriangleright$ / $\blacksquare$ .

Ее индикатор погаснет, и воспроизведение остановится.

\* Вы также можете остановить воспроизведение кнопкой F4 (STOP).

Снова нажмите кнопку ▶/■, чтобы продолжить воспроизведение, или кнопку  $\, \blacktriangleright \,$  чтобы перейти к началу файла.

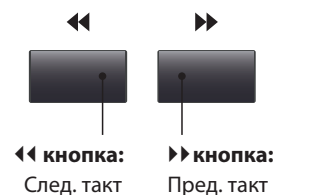

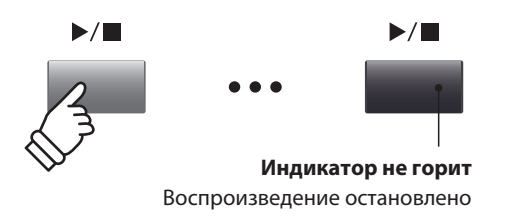

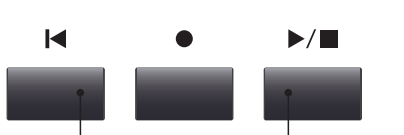

 **кнопка:** Переход к началу

 $A \leftrightarrow B$ 

**/ кнопка:** Продолжение воспроизведения

#### **Циклическое воспроизведение**

*Данная функция позволяет включить циклическое воспроизведение файла. Вы можете включить ее как до, так и в процессе воспроизведения.*

Нажмите кнопку  $A \leftarrow B$ , чтобы определить начало фрагмента.

Ее индикатор начнет мигать.

Повторно нажмите ту же кнопку, чтобы определить конец фрагмента.

Ее индикатор загорится, и начнется циклическое воспроизведение фрагмента.

Чтобы остановить циклическое воспроизведение, повторно нажмите ту же кнопку.

Ее индикатор погаснет, и продолжится обычное воспроизведение.

#### **Последовательное воспроизведение**

*Данная функция позволяет последовательно воспроизвести все сохраненные в памяти записи:*

Нажмите и удерживайте кнопку  $\blacktriangleright/\blacksquare$ .

На дисплее отобразится иконка, и начнется последовательное воспроизведение всех файлов.

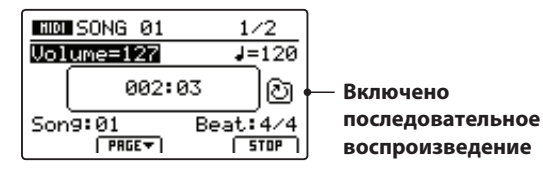

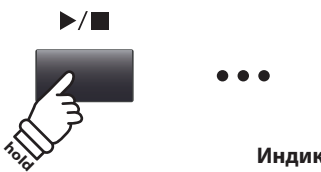

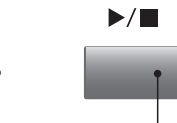

**Индикатор горит:** Идет воспроизведение

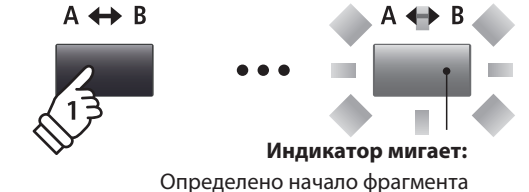

B  $A \leftrightarrow B$ 

> **Индикатор горит:** Определен конец фрагмента

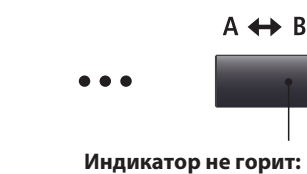

Циклическое воспроизведение выключено

#### **3 Сохранение файла в формате SMF**

**Данная функция позволяет сохранять файлы в формате SMF (Standard MIDI File).**

#### **1. Выбор файла**

*После включения записывающего устройства и записи:*

С помощью контроллера С выберите файл, который хотите сохранить на накопителе USB в формате SMF.

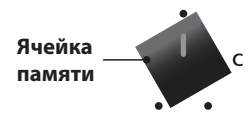

#### **2. Подключение накопителя USB**

Подключите накопитель USB к порту USB to Device port.

\* Накопитель USB должен иметь файловую систему FAT или FAT32.

Накопитель будет просканироан, и в нижней части дисплея отобразится функция SAVE.

\* Функция SAVE отображается, только если в выбранной ячейке есть запись.

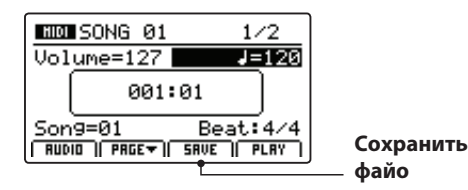

#### **3. Выбор функции сохранения**

Нажмите кнопку F3 (SAVE).

На дисплее отобразится экран сохранения.

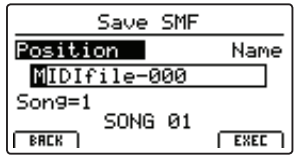

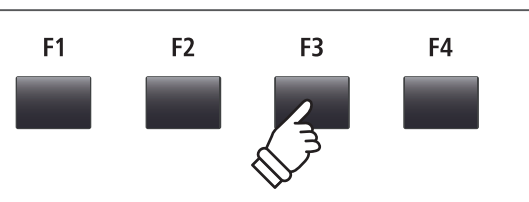

#### **4. Ввод файлового имени**

С помощью контроллеров А и В вы можете перемещать курсор и выбирать буквы, чтобы ввести имя файла.

\* Максимальная длина имени файла - 18 символов.

\* Файлы SMF сохраняются в корневой папке. Сохранение в другой папке невозможно.

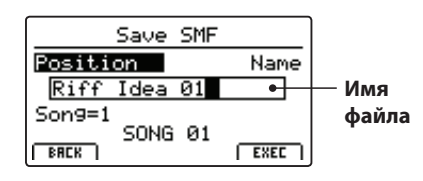

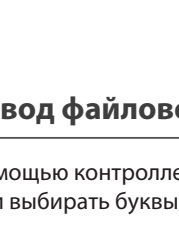

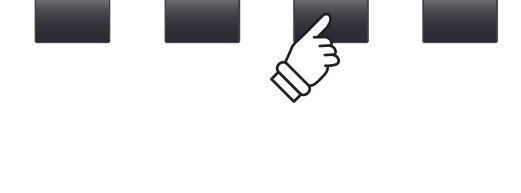

**Перемещение курсора**

**Ввод буквы**

#### **5. Сохранение файла**

#### Нажмите кнопку F4 (EXEC) F<sub>1</sub> F<sub>2</sub> F<sub>3</sub> F<sub>4</sub> На дисплее отобразится запрос подтверждения сохранения файла SMF. Save SMF Are You Sure?  $T$  YES  $T$  NO F<sub>1</sub> F<sub>2</sub> F<sub>3</sub> F<sub>4</sub> Нажмите кнопку F2 (YES), чтобы подтвердить сохранение файла, или F3 (NO), чтобы вернуться к предыдущему экрану.

- Для подтверждения сохранения или отмены операции также могут \* быть использованы кнопки +/YES и -/NO.
- Во избежание потери данных не выключайте питание, пока MP11 \* сохраняет информацию на запоминающем устройстве USB.

#### **4 Загрузка файла SMF во внутреннюю память**

**Эта функция применяется для загрузки файла SMF в свободную ячейку внутренней памяти.**

#### **Подготовка запоминающего устройства USB**

Скопируйте необходимые файлы SMF и MIDI на запоминающее устройство USB.

#### **1. Выбор свободной ячейки внутренней памяти**

*После включения записывающего устройства:*

Вращением контроллера C выберите свободную ячейку памяти.

#### **2. Подключение запоминающего устройства USB**

Подключите запоминающее устройство USB к разъему "USB to Device".

\* Запоминающее устройство USB должно быть отформатировано в файловой системе FAT или FAT32.

Запоминающее устройство будет просканировано, и в нижней части дисплея будет отображена возможность загрузки файлов.

\* Функция загрузки отображается только в том случае, если выбранная ячейка памяти свободна. Подробнее об очистке ячеек памяти читайте на странице 72.

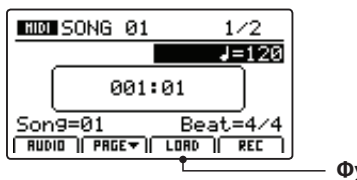

**Функция загрузки**

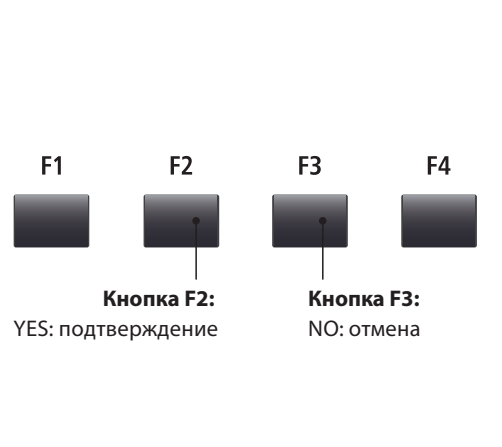

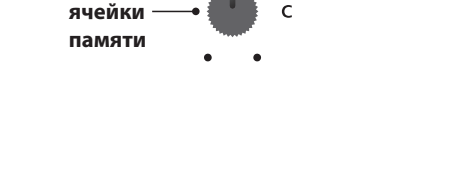

 $\epsilon$ 

 $\leftarrow$ 

**Выбор**

**MID** 

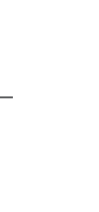

## **4 (продолжение) Загрузка файла SMF во внутреннюю память**

#### **3. Выбор функции загрузки файлов SMF**

Нажмите кнопку функций F3 (LOAD).

На дисплее отобразится список папок и файлов SMF, расположенных в корневой директории запоминающего устройства USB.

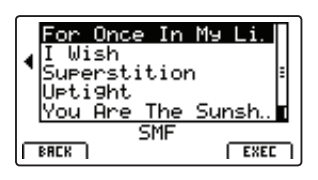

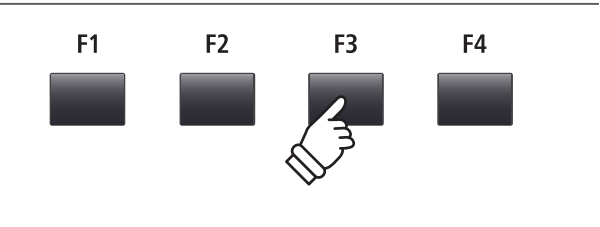

#### **Навигация по списку папок и файлов запоминающего устройства USB**

На дисплее отображаются папки и совместимые файлы, расположенные в корневой директории запоминающего устройства USB.

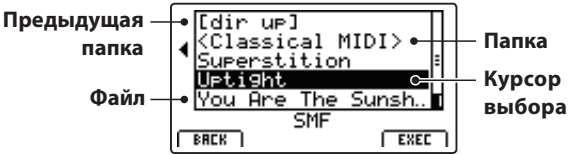

Для перемещения курсора используйте кнопки  $\;\blacktriangle\;$  и  $\;\blacktriangledown\;.$ 

\* Курсор можно также перемещать с помощью контроллера A.

Чтобы выбрать файл или войти в выбранную папку, нажмите кнопку F4 (EXEC), или кнопку +/YES.

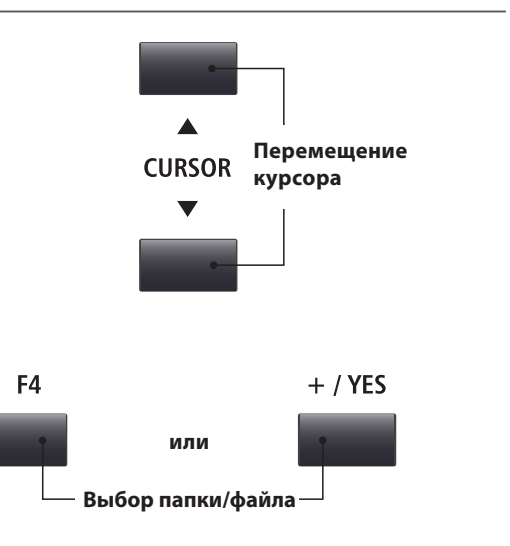

#### **4. Выбор файла SMF для загрузки**

Выберите нужный файл кнопками  $\blacktriangle$  и $\blacktriangledown$ .

| For Once In My Li        |             |
|--------------------------|-------------|
| Wish                     |             |
|                          |             |
| Perstition               |             |
| tight                    |             |
| <u>You Are The Sunsh</u> |             |
|                          |             |
| <b>BREK</b>              | <b>EXEC</b> |
|                          |             |

Нажмите кнопку F4 (EXEC), или кнопку +/YES.

На дисплее отобразится экран загрузки файла SMF.

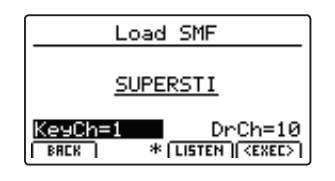

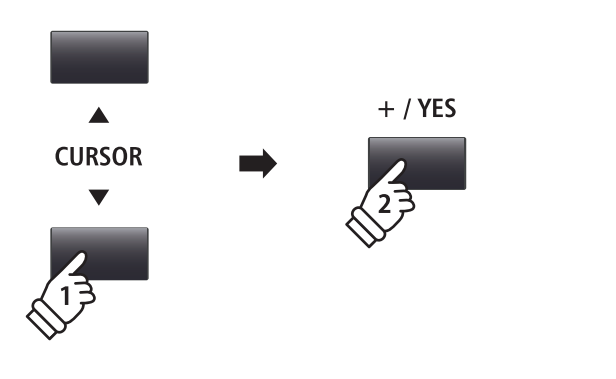

#### **5. Выбор основного канала и канала ударных**

Вращением контроллеров C и D определите каналы файла SMF, которые будут загружены в память записывающего устройства MP11 как основной трек и трек ударных.

- \* MP11 будет пытаться определить основной и барабанный каналы автоматически, основываясь на информации в файле SMF.
- \* При загрузке файла SMF, созданного на MP11, трек ударных будет отключен.

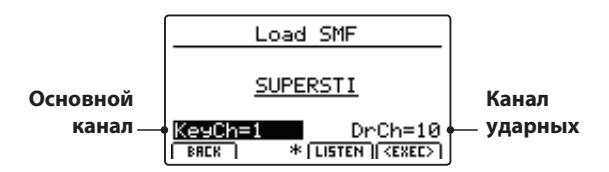

Чтобы прослушать выбранные каналы, нажмите кнопку F3 (LISTEN).

Чтобы загрузить выбранный файл SMF в память записывающего устройства, нажмите кнопку F4 (EXEC).

На дисплее отобразится запрос подтверждения загрузки файла SMF.

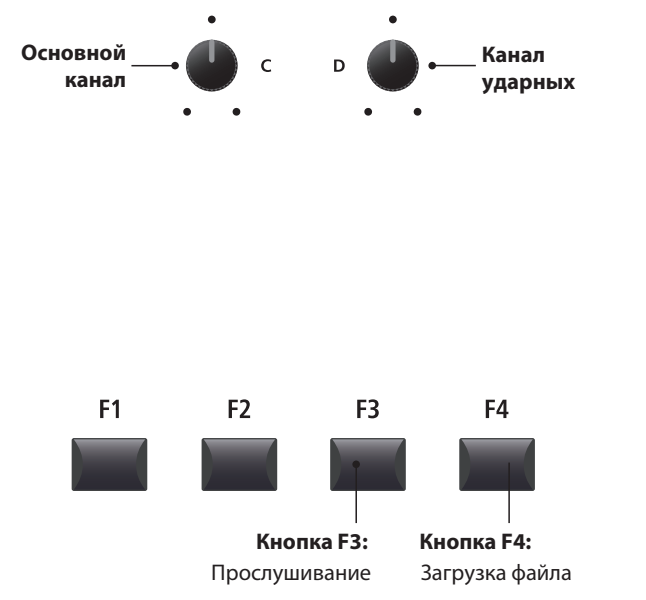

#### **6. Подтверждение загрузки файла SMF**

Нажмите кнопку F2 (YES) для подтверждения загрузки файла, или кнопку F3 (NO) для отмены операции и возврата к предыдущему экрану.

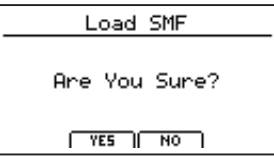

\* Также для подтверждения или отмены операции можно использовать кнопки +/YES и -/NO.

#### $F<sub>1</sub>$ F<sub>2</sub> F<sub>3</sub> F<sub>4</sub> **Кнопка F3: Кнопка F2:** YES: подтверждение NO: отмена

#### **7. Воспроизведение загруженного файла SMF**

*После загрузки файла SMF на дисплее отобразится экран записывающего устройства.*

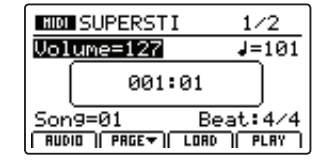

*Информацию о воспроизведении загруженного файла MIDI вы можете прочитать на странице 66.*

# **5 Стирание записи**

**Данная функция позволяет удалять более ненужные или неверно записанные файлы.**

#### **1. Выбор файла для удаления**

*После включения записывающего устройства и записи произведения:*

Вращением контроллера C выберите файл для удаления.

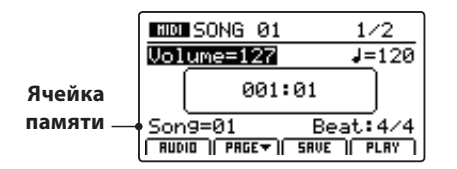

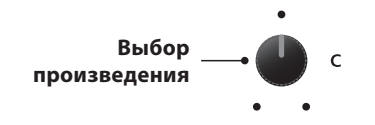

\* Чтобы стереть все произведения в памяти записывающего устройства инструмента, используйте функцию Reset Recorder в категории Reset меню системных настроек.

#### **2. Доступ к дополнительным функциям записывающего устройства**

Нажмите кнопку F2 (Page  $\blacklozenge$  ).

На дисплее отобразится страница с дополнительными функциями записывающего устройства.

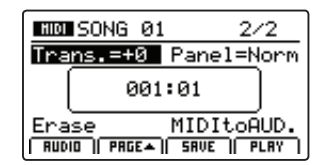

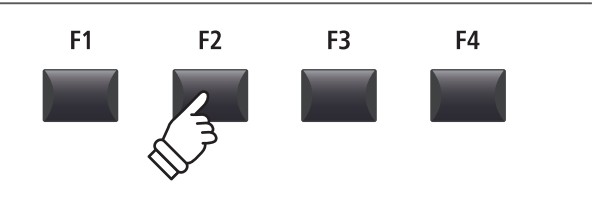

\* Также между страницами функций записывающего устройства можно переключаться с помощью кнопок управления курсором +↑

#### **3. Выбор функции удаления**

Вращением контроллера C установите курсор на надписи "Erase".

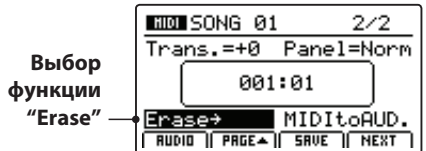

\* Также курсор можно перемещать с помощью кнопок управления курсором.

Для удаления выбранного файла нажмите кнопку +/YES.

На дисплее отобразится запрос подтверждения удаления файла.

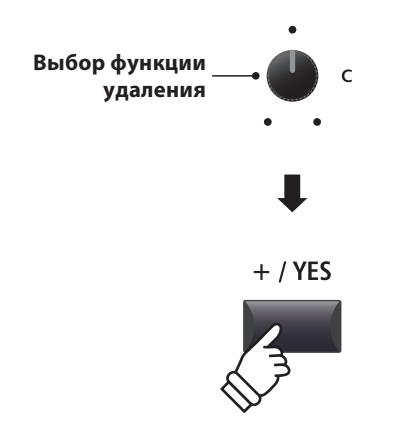

\* Также функцию удаления произведения можно в любой момент вызвать одновременным нажатием кнопок • и  $\leftarrow$ / записывающего устройства.

#### **4.Подтверждение удаления файла**

Нажмите кнопку F2 (YES), чтобы подтвердить удаление файла, или кнопку F3 (NO) для отмены операции и возврату к предыдущему экрану.

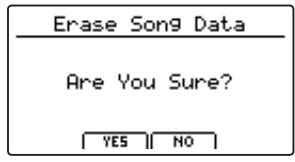

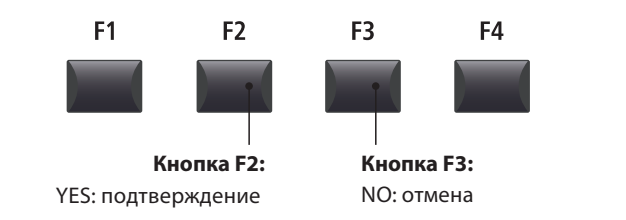

\* Для подтверждения сохранения или отмены операции также могут быть использованы кнопки +/YES и -/NO.
# **6 Транспонирование произведения**

**Данная функция позволяет изменить тональность звучания произведения, сохраненного в памяти, с шагом в полтона. Это может оказаться полезным при желании транспонировать загруженный файл SMF в другую тональность.**

### **Изменение значения параметра транспонирования**

Нажмите кнопку F2 (PAGE ▼), чтобы открыть страницу дополнительных параметров записывающего устройства.

Чтобы изменить значение параметра транспозиции, вращайте контроллер A.

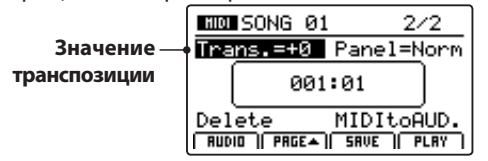

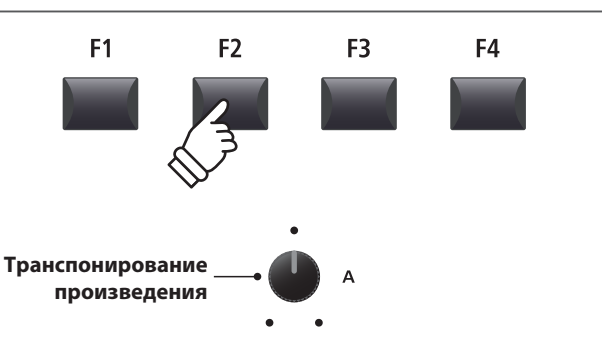

\* Тональность звучания композиции может быть повышена или понижена в пределах 12 полутонов.

# **7Режим панели**

**Этот параметр определяет, будут ли изменения настроек, сделанные с панели во время записи произведения, вызываться во время его проигрывания и изменять текущие настройки инструмента.**

### **Типы режима панели**

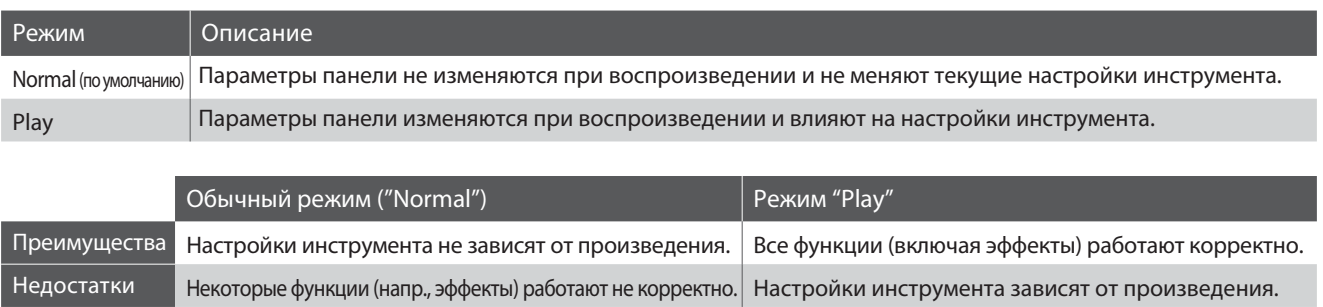

### **Изменения режима панели**

Нажмите кнопку F2 (PAGE V), чтобы открыть страницу дополнительных параметров записывающего устройства.

Чтобы изменить режим панели, вращайте контроллер В.

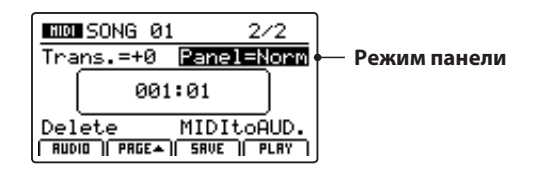

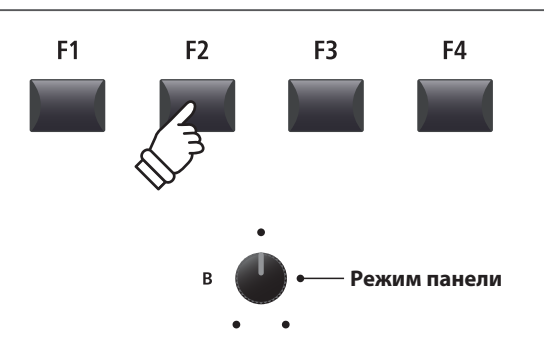

### **8 Конвертация MIDI в аудиофайл**

*Подробно о конвертации файлов MIDI в аудиофайл читайте на странице 83.*

### **1 Запись аудиофайлов**

**Цифровое пиано MP11 позволяет записывать ваше исполнение (включая сигнал с линейного входа) на запоминающее устройство USB в виде цифрового аудио в формате MP3 или WAV. Эта функция дает возможность делать записи профессионального качества без дополнительного звукового оборудования, а затем рассылать их коллегам по коллективу, прослушивать их без инструмента, редактировать и обрабатывать с помощью цифровых рабочих станций.**

### **Поддерживаемые форматы**

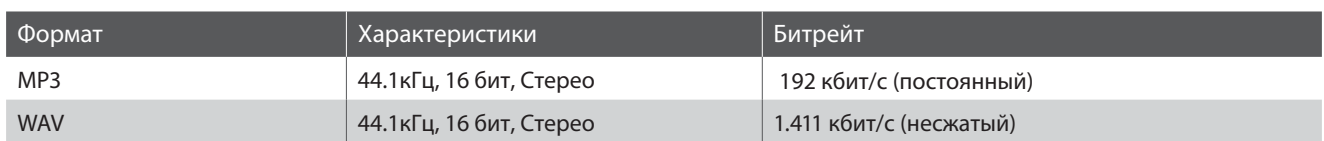

\* Технология кодирования аудио MPEG Layer-3 по лицензии Fraunhofer IIS and Thomson. Кодек MP3 (c) 1995-2007, SPIRIT

### **1. Подключение запоминающего устройства USB**

Подключите запоминающее устройство USB к разъему "USB to Device".

\* Запоминающее устройство должно быть отформатировано в файловой системе FAT или FAT32.

Запоминающее устройство USB будет просканировано.

### **2. Включение записывающего устройства**

Чтобы включить записывающее устройство, нажмите кнопку ON/OFF в его панели.

Загорится светодиодный индикатор в этой кнопке, и на дисплее отобразится экран записи аудиофайлов.

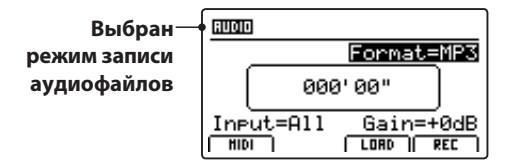

### **Выбор формата аудиофайла**

Выберите требуемый формат аудиофайла вращением контроллера B.

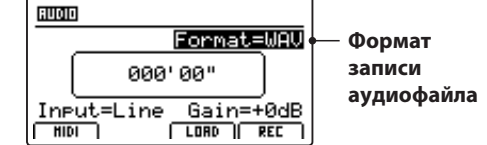

\*Файлы в формате MP3 занимают меньше места, чем в формате WAV.

\* На запоминающем устройсте USB емкостью 1ГБ можно сохранить до 12 часов аудиоданных в формате MP3.

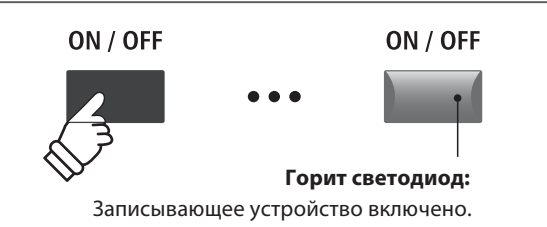

\* Если на дисплее отображается экран записи файлов MIDI, нажмите кнопку F1, чтобы перевести записывающее устройство в режим записи аудиофайлов.

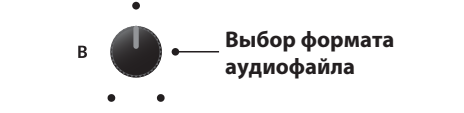

 $\leftarrow$ 

### **Выбор источника звука и установка уровня записи**

Для выбора источника звука вращайте контроллер C.

Вращением контроллера D регулируйте уровень записи.

*Увеличение уровня записи можно применить при записывании тихих пассажей.*

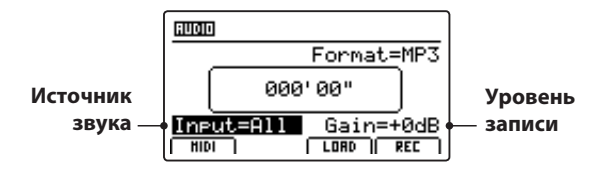

\* Уровень записи можно регулировать в пределах от –18дБ до +18дБ.

### **3. Запись (режим ожидания начала записи)**

Нажмите кнопку управления записывающим устройством •.

Светодиодный индикатор кнопки • начнет мигать, показывая, что записывающее устройство готово к записи и находится в режиме ожидания.  $\bullet$ 

\* Также включить режим ожидания начала записи можно кнопкой F4 (REC)

\* В зависимости от запоминающего устройства USB, возможна небольшая задержка перед переходом в режим ожидания начала записи.

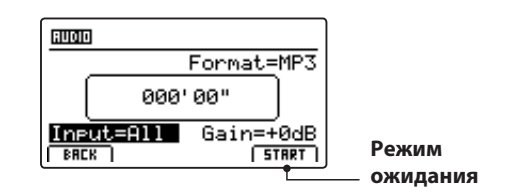

### All Записывается и клавиатура, и звук с линейного входа Line Источник Описание Записывается только звук с линейного входа

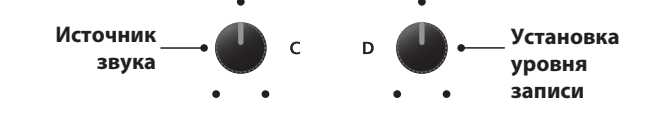

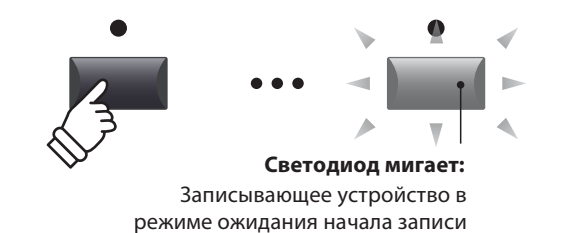

### **4. Начало записи**

Нажмите любую клавишу на клавиатуре.

Светодиодные индикаторы кнопок • и >/■ загорятся, начнется запись и запустится отсчёт времени в центре дисплея.

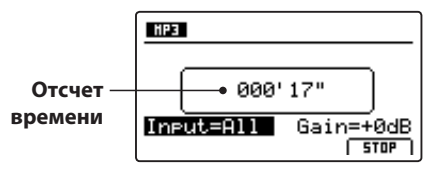

\* Также запись можно запустить нажатием кнопки . Это позволяет **/** вставить паузу или пустой такт в начало записи.

\* Для облегчения слежения за ритмом исполнения, перед началом записи можно включить метроном. В этом случае в начало записи будет добавлен один такт отсчета.

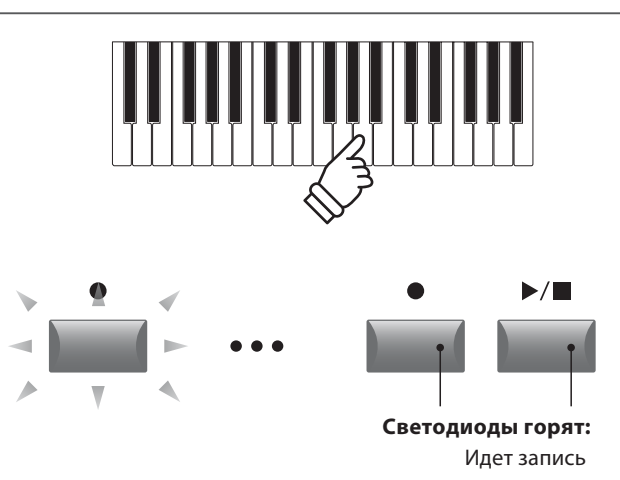

### **5. Остановка записи, прослушивание записанного**

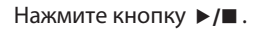

Индикаторы кнопок • и ▶/■ погаснут, запись остановится.

\* Также для остановки записи можно воспользоваться кнопкой F4 (STOP).

После небольшой паузы на дисплее отобразится меню проигрывателя аудиофайлов.

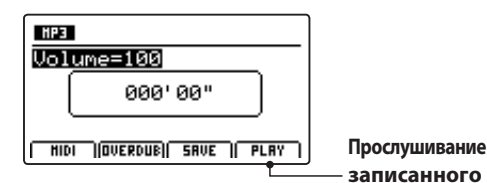

Перед тем, как сохранить записанный файл, нажмите кнопку F4 (PLAY), чтобы прослушать его.

### **6. Присвоение имени и сохранение файла**

Нажмите кнопку F3 (SAVE).

На дисплее отобразится экран сохранения аудиофайла.

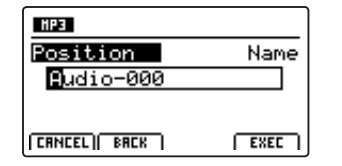

Вращением контроллера A перемещайте курсор, а нужный символ выбирайте вращением контроллера B.

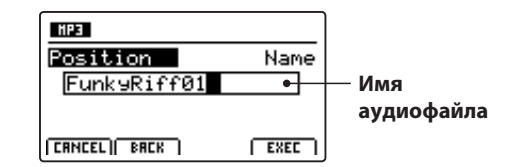

### **7. Сохранение аудиофайла**

Нажмите кнопку F4 (EXEC).

На дисплее отобразится запрос подтверждения сохранения аудиофайла.

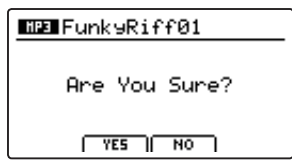

Чтобы сохранить файл, нажмите кнопку F2 (YES). Для отмены операции и возврата к предыдущему экрану нажмите кнопку F3 (NO).

Для подтверждения сохранения или отмены операции также могут быть \* использованы кнопки +/YES и -/NO.

Во избежание потери данных, не выключайте питание инструмента, \* пока он сохраняет файлы на запоминающее устройство USB.

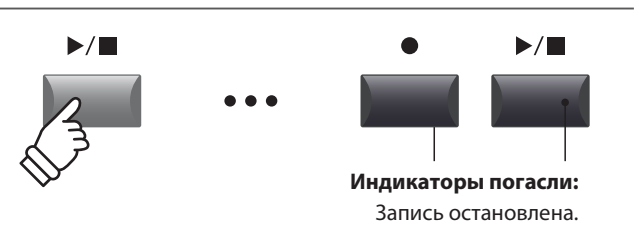

\* Чтобы стереть из памяти только что записанный файл, нажмите одновременно кнопки • и ►/■ .

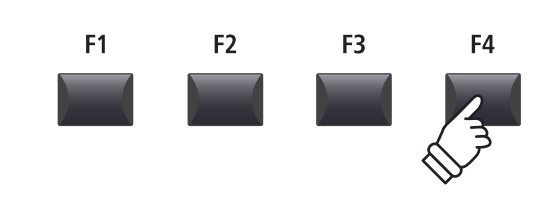

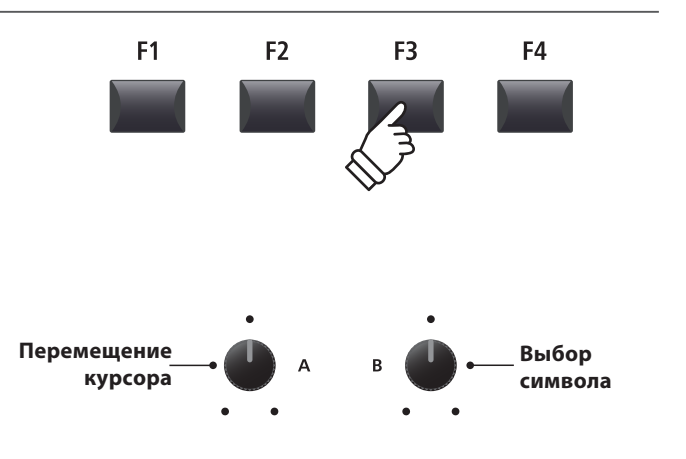

\* Максимальная длина имени аудиофайла ограничена 18 символами.

\* Аудиофайл будет сохранен в корневой директории запоминающего устройства USB. Выбрать другую папку для сохранения файлов нельзя.

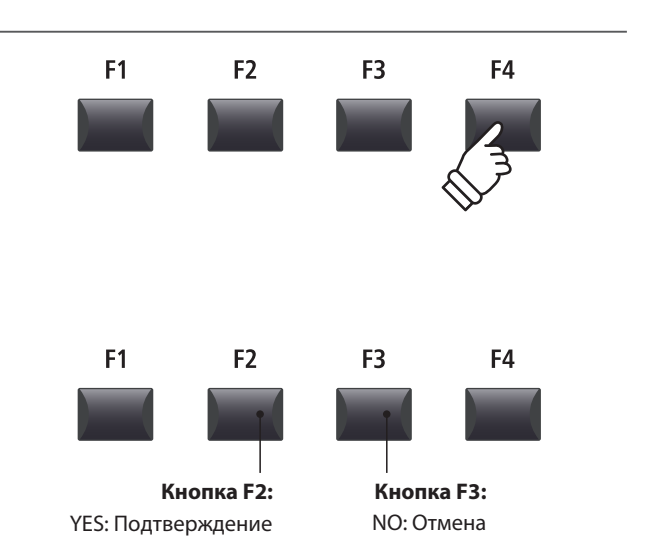

**Цифровое пиано MP11 способно воспрозводить аудиофайлы в форматах MP3 и WAV, записанные на запоминающем устройстве USB. Эта функция позволяет играть с профессиональным аккомпанементом, а также может пригодиться при разучивании новых пьес.**

### **Поддерживаемые форматы аудиофайлов**

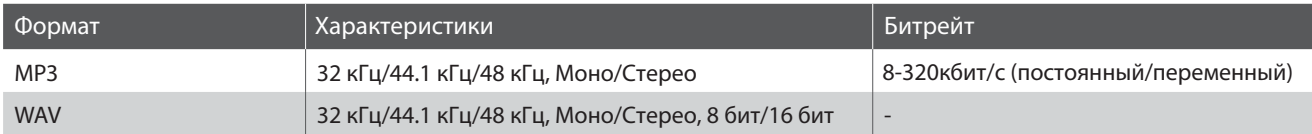

\* Технолония кодирования аудио MPEG Layer-3 по лицензии Fraunhofer IIS and Thomson.

MP3 codec is Copyright (c) 1995-2007, SPIRIT

### **Подготовка запоминающего устройства USB**

Подготовьте требуемые файлы MP3 или WAV и скопируйте их на запоминающее устройство USB.

\* Запоминающее устройство должно быть отформатировано в файловой системе FAT или FAT32.

### **1. Подключение запоминающего устройства USB**

Подключите запоминающее устройство USB к разъему "USB to Device".

Запоминающее устройство USB будет просканировано.

### **2. Включение записывающего устройства**

Чтобы включить записывающее устройство, нажмите кнопку ON/OFF в его панели.

Загорится светодиодный индикатор в этой кнопке, и на дисплее отобразится экран записи аудиофайлов.

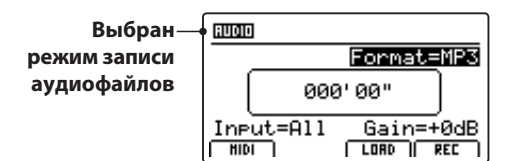

### **3. Выбор функции загрузки аудиофайлов**

Нажмите кнопку функций F3 (LOAD).

На дисплее отобразится список файлов MP3, расположенных в корневой директории запоминающего устройства USB.

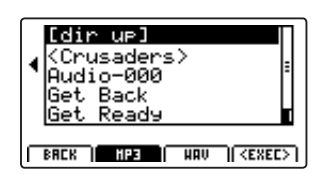

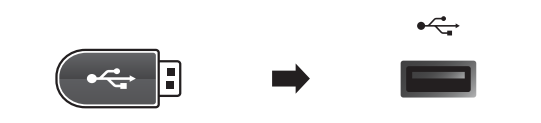

MP3

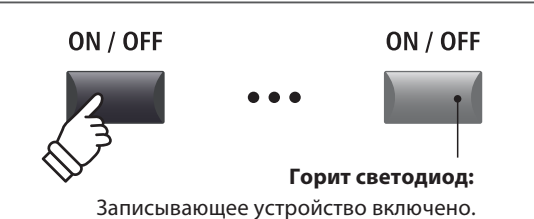

\* Если на дисплее отображается экран записи файлов MIDI, нажмите кнопку F1, чтобы перевести записывающее устройство в режим записи аудиофайлов.

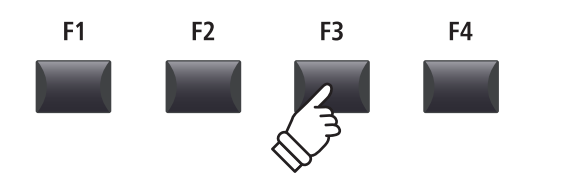

### **Запись/Воспроизведение аудиофайлов (запоминающее устройство USB)**

### **2 (продолжение) Воспроизведение аудиофайлов**

### **Отображение списка файлов/папок на экране**

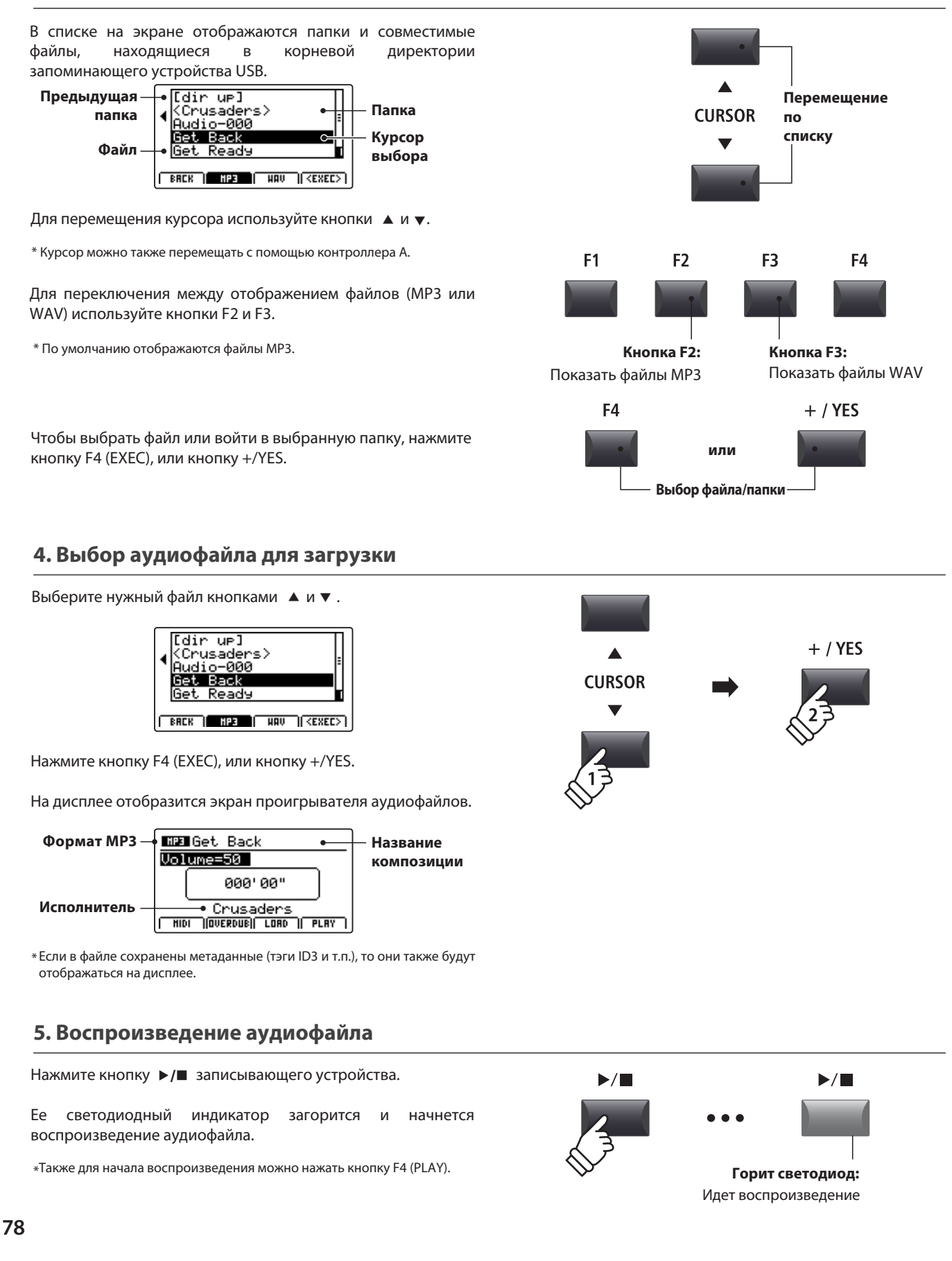

### **Управление воспроизедением (перемотка)**

Для "перемотки" вперед или назад во время воспроизведения используйте кнопки управления записывющим устройством (+ и ).

\* "Перемоткой" можно пользоваться как во время воспроизведения, так и до него.

### **6. Останока воспроизведения аудиофайла**

*Во время воспроизведения аудиофайла:*

**/** Нажмите кнопку → > / иправления записывающим устройством.

Ее светодиодный индикатор погаснет и воспроизвдение остановится.

нажмите кнопку ▶/■, чтобы вернуться к началу аудиофайла, нажмите кнопку  $\blacktriangleright$ . Чтобы продолжить воспроизведение с того же места, снова

\* Также для остановки воспроизведения и возврата к началу файла можно воспользоваться кнопкой F4 (STOP).

### **Циклическое воспроизведение фрагмента**

*Данная функция позволяет включить циклическое воспроизведение определенного фрагмента аудиофайла. Она может быть активирована как во время воспроизведения, так и до него.*

кнопку А→В управления записывающим устройством. Чтобы установить начальную точку фрагмента, нажмите

Ее светодиодный индикатор начнет мигать.

**Нажмите кнопку А↔В**. Чтобы уствновить конечную точку фрагмента, снова

Ее свтодиодный индикатор загорится, и выбранный фрагмент будет циклически воспроизводиться.

фрагмента, опять нажмите кнопку  $A \leftrightarrow B$ . Чтобы прервать циклическое воспроизведение выбранного

 $A \leftrightarrow B$ Светодиодный индикатор кнопки А↔В погаснет и продолжится обычное воспроизведение аудиофайла.

#### **Режим последовательного воспроизведения**

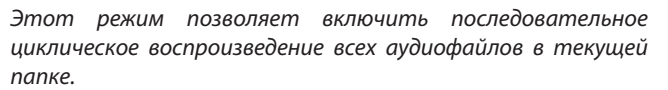

Нажмите и удерживайте кнопку ▶/■.

На дисплее появится иконка режима и начнется последовательное циклическое воспроизведение всех аудиофайлов в текущей папке.

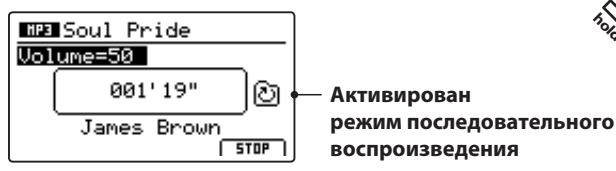

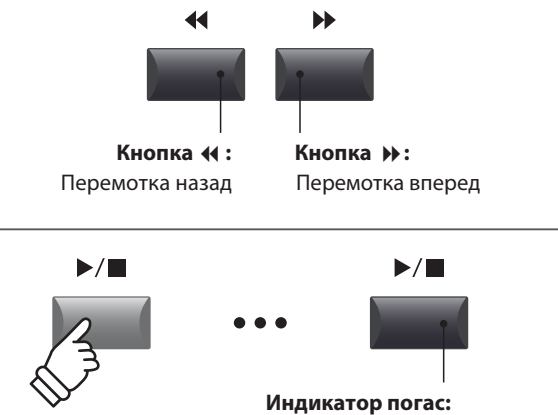

Воспроизведение остановлено

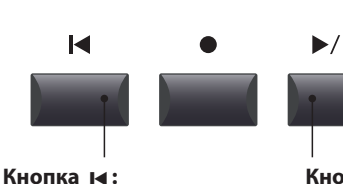

Возврат к началу

Кнопка ▶/■: Продолжить воспроизведение

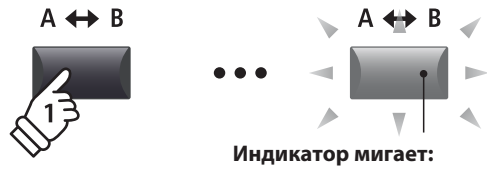

Начальная точка фрагмента установлена

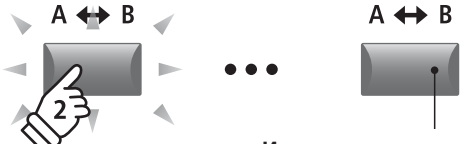

**Индикатор горит:**

Конечная точка установлена, активировано циклическое воспроизведение фрагмента  $A \leftrightarrow B$  $A \leftrightarrow B$ 

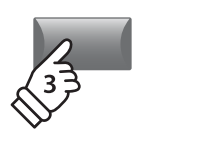

**Индикатор погас:**

Циклическое воспроизведение прекращено, продолжается обычное воспроизведение

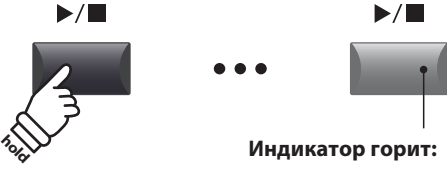

Идет воспроизведение

### **Запись/Воспроизведение аудиофайлов (запоминающее устройство USB)**

### **3 Запись наложением**

**Эта функция дает возможность записывать свою игру поверх имеющегося аудиофайла, как в настоящей многодорожечной студии звукозаписи, прямо в цифровом пиано MP11.**

**При этом запись ведется во временном файле (т.е. исходный файл не изменяется), что позволяет делать неограниченное количество дублей перед тем, как сохранить результат.**

### **1. Подключение запоминающего устройства USB**

Подключите запоминающее устройство USB к разъему "USB to Device".

Запоминающее устройство USB будет просканировано.

### **2. Включение записывающего устройства**

Чтобы включить записывающее устройство, нажмите кнопку ON/OFF в его панели.

Загорится светодиодный индикатор в этой кнопке, и на дисплее отобразится экран записи аудиофайлов. **Горит светодиод:**

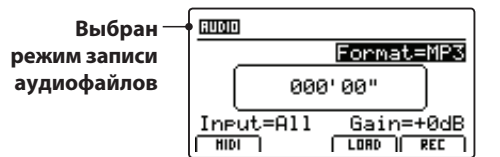

#### **3. Выбор функции загрузки аудиофайлов**

Нажмите кнопку функций F3 (LOAD).

На дисплее отобразится список файлов MP3, расположенных в корневой директории запоминающего устройства USB.

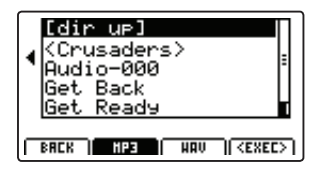

### **4. Выбор аудиофайла для загрузки**

Выберите нужный файл кнопками  $\blacktriangle$  и  $\blacktriangledown$ .

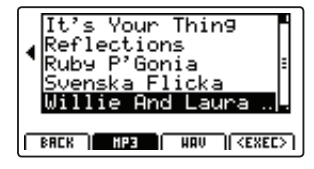

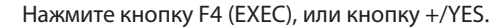

На дисплее отобразится экран проигрывателя аудиофайлов.

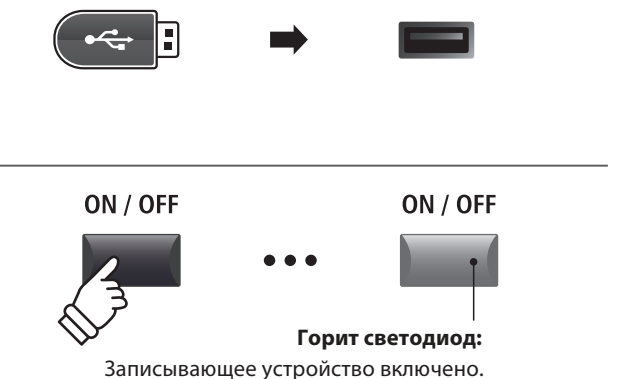

 $\overrightarrow{C}$ 

\* Если на дисплее отображается экран записи файлов MIDI, нажмите кнопку F1, чтобы перевести записывающее устройство в режим записи аудиофайлов.

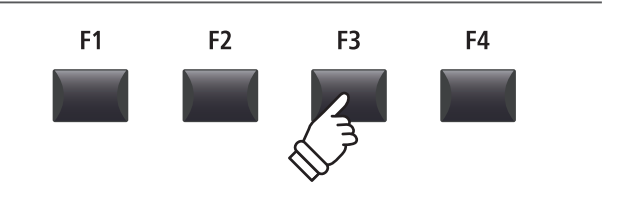

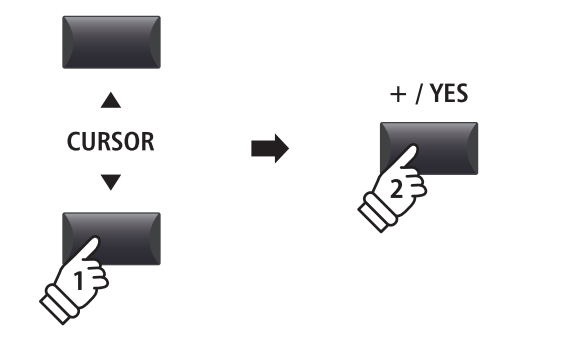

### **5. Выбор режима записи наложением и формата файла**

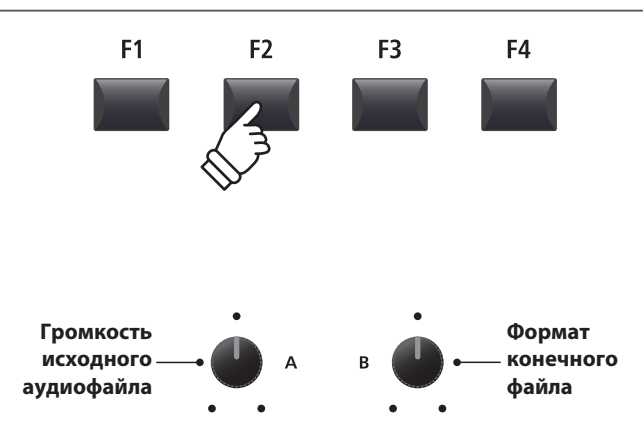

Нажмите кнопку функций F2 (OVERDUB).

На дисплее отобразится экран выбора формата конечного файла.

Вращением контролллера B выберите желаемый формат конечного файла, а вращением контроллера A отрегулируйте громкость звучания исходного файла.

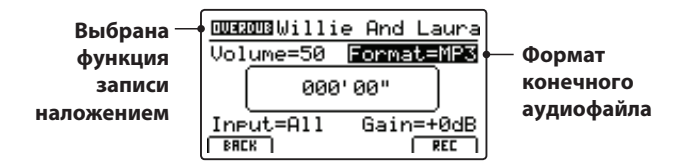

\*Файлы в формате MP3 занимают меньше места, чем в формате WAV.

\* На запоминающем устройсте USB емкостью 1ГБ можно сохранить до 12 часов аудиоданных в формате MP3.

### **Выбор источника звука и установка уровня записи**

Для выбора источника звука вращайте контроллер C.

Вращением контроллера D регулируйте уровень записи.

*Увеличение уровня записи можно применить при записывании тихих пассажей.*

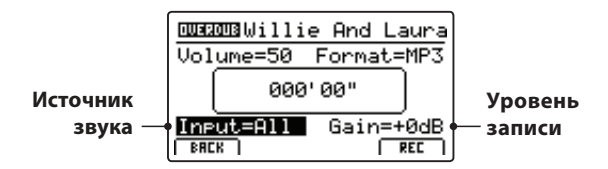

\* Уровень записи можно регулировать в пределах от –18дБ до +18дБ.

### **6. Запись (режим ожидания начала записи)**

Нажмите кнопку управления записывающим устройством ●.

Светодиодный индикатор кнопки • начнет мигать, показывая, что записывающее устройство готово к записи и находится в режиме ожидания.  $\bullet$ 

\*Также включить режим ожидания начала записи можно кнопкой F4 (REC)

\*В зависимости от запоминающего устройства USB, возможна небольшая задержка перед переходом в режим ожидания начала записи.

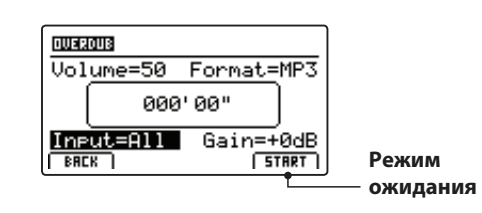

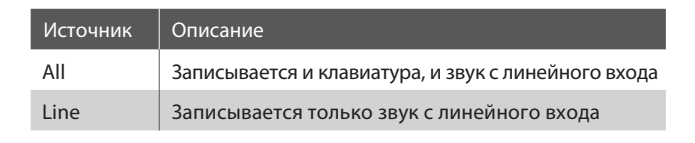

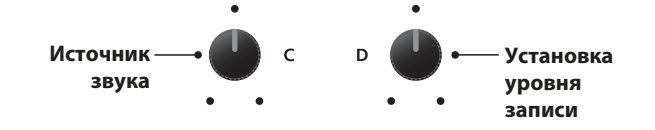

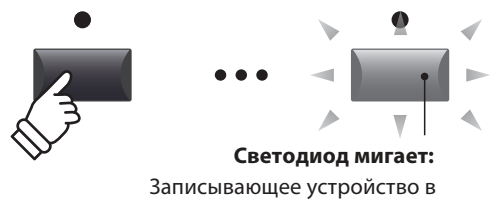

режиме ожидания начала записи

### **7. Начало записи наложением**

Нажмите любую клавишу на клавиатуре.

Светодиодные индикаторы кнопок • и >/■ загорятся, начнется запись и запустится отсчёт времени в центре дисплея.

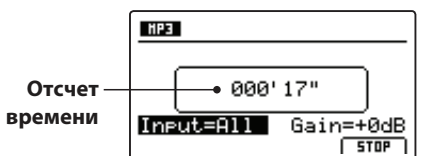

\* Также запись можно запустить нажатием кнопки . Это позволяет **/** вставить паузу или пустой такт в начало записи.

\* Для облегчения слежения за ритмом исполнения, перед началом записи можно включить метроном. В этом случае в начало записи будет добавлен один такт отсчета.

### **8. Остановка записи, прослушивание записанного**

Нажмите кнопку  $\blacktriangleright$ / $\blacksquare$ .

Индикаторы кнопок • и ▶/■ погаснут, запись остановится.

\*Также для остановки записи можно воспользоваться кнопкой F4 (STOP).

После небольшой паузы на дисплее отобразится меню проигрывателя аудиофайлов.

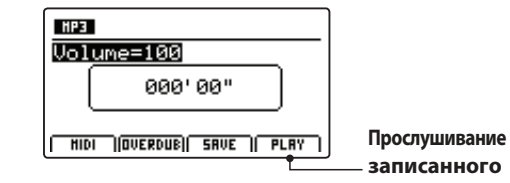

Перед тем, как сохранить записанный файл, нажмите кнопку F4 (PLAY), чтобы прослушать его.

### **9. Присвоение имени и сохранение файла**

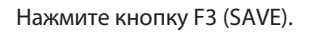

На дисплее отобразится экран сохранения аудиофайла.

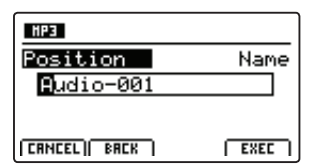

Вращением контроллера A перемещайте курсор, а нужный символ выбирайте вращением контроллера B.

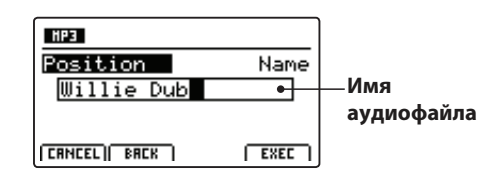

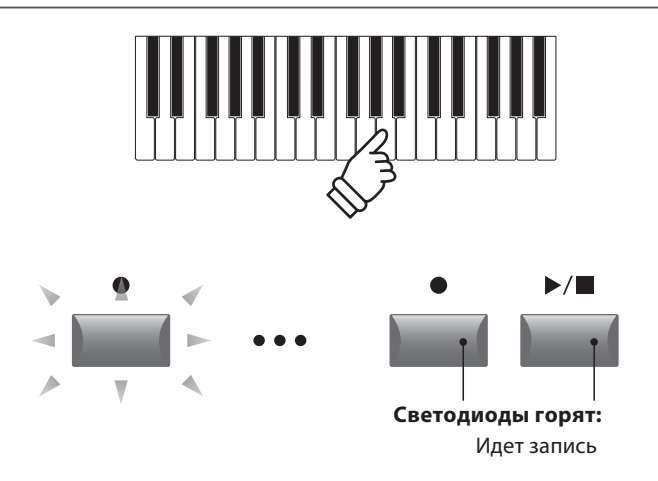

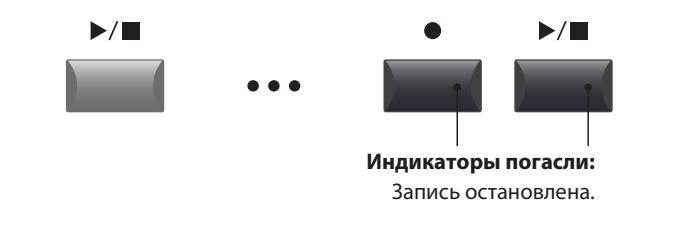

\* Чтобы стереть из памяти только что записанный файл, нажмите одновременно кнопки • и >/■ .

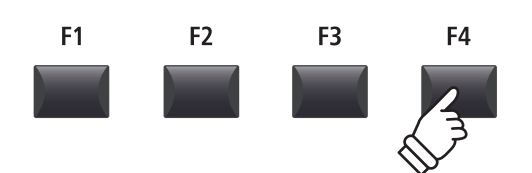

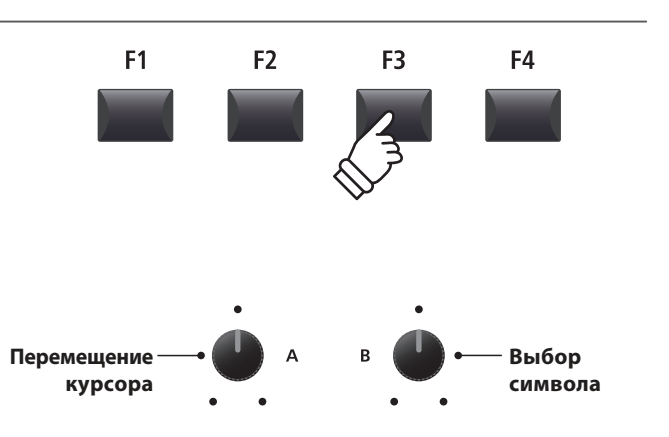

\* Максимальная длина имени аудиофайла ограничена 18 символами.

\* Аудиофайл будет сохранен в корневой директории запоминающего устройства USB. Выбрать другую папку для сохранения файлов нельзя.

### **10. Сохранение записанного аудиофайла**

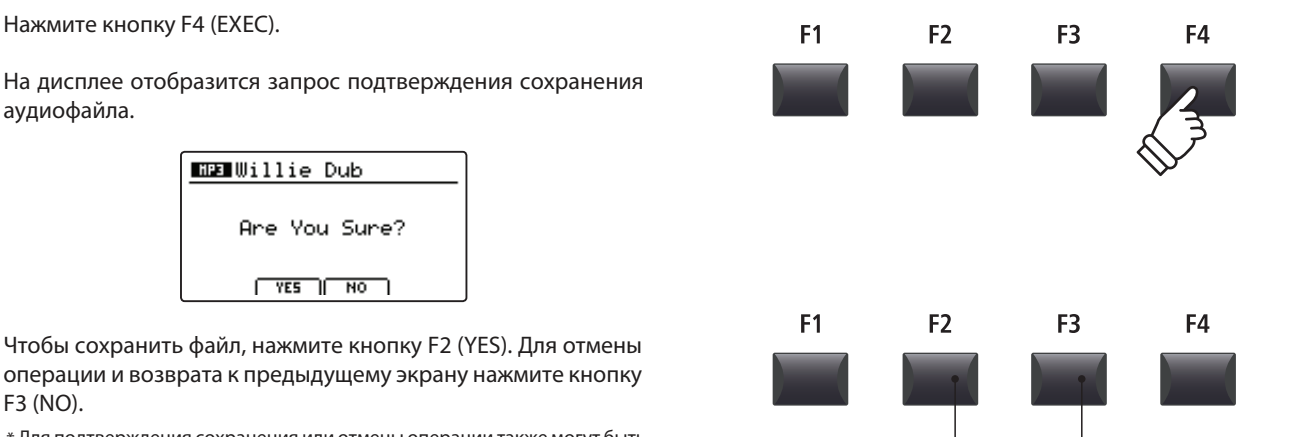

- Для подтверждения сохранения или отмены операции также могут быть \* использованы кнопки +/YES и -/NO.
- Во избежание потери данных, не выключайте питание инструмента, \* пока он сохраняет файлы на запоминающее устройство USB.

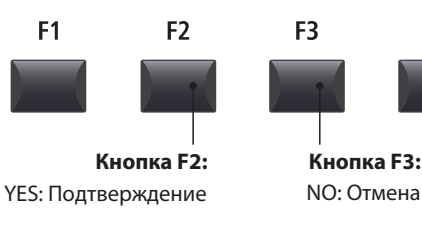

# **4 Преобразование произведения в аудио-файл**

**Данная функция позволяет проигрывать файлы из внутренней памяти, преобразовывать их в аудиофайлы и сохранять на накопителе USB в формате МР3 или WAV.**

### **1. Подключение запоминающего устройства USB**

Подключите запоминающее устройство USB к разъему "USB to Device".

\* Запоминающее устройство должно быть отформатировано в файловой системе FAT или FAT32.

Запоминающее устройство USB будет просканировано.

### **2. Выбор функции конвертирования файлов**

*После записи произведения во внутреннюю память:*

Нажмите кнопку F2 (Page ▼), чтобы получить доступ к странице с дополнительными функциями записывающего устройства.

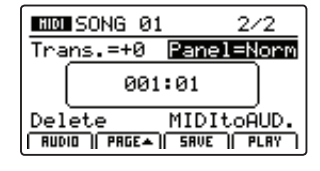

Вращением контроллера D установите курсор на надписи "MIDItoAUD".

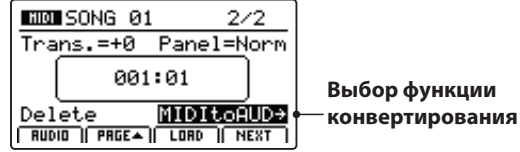

\*Также курсор можно перемещать с помощью кнопок управления курсором.

Для конвертации файла нажмите кнопку +/YES.

На дисплее отобразится меню функции преобразования MIDI-файла в аудиофайл.

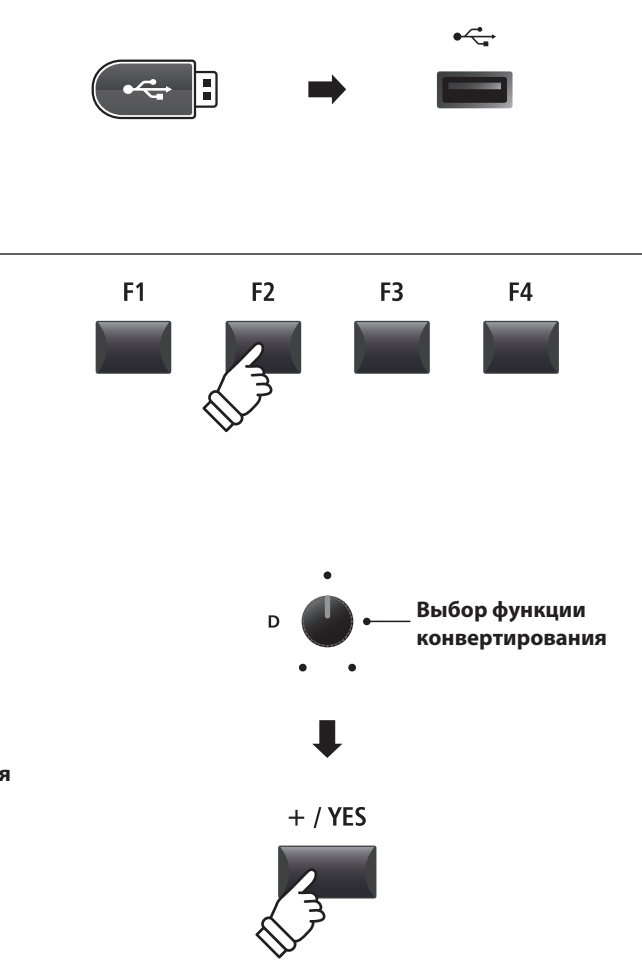

### **4 Преобразование произведения в аудио-файл (продолжение)**

### **3. Выбор преобразования в аудио-файл**

Вращением контролллера B выберите желаемый формат конечного файла, а вращением контроллера A отрегулируйте громкость звучания исходного файла.

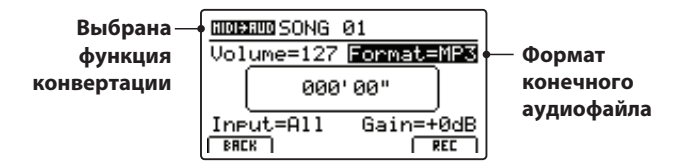

\*Файлы в формате MP3 занимают меньше места, чем в формате WAV.

\* На запоминающем устройсте USB емкостью 1ГБ можно сохранить до 12 часов аудиоданных в формате MP3.

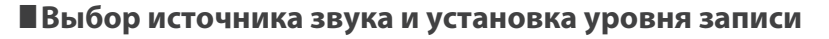

Для выбора источника звука вращайте контроллер C.

Вращением контроллера D регулируйте уровень записи.

*Увеличение уровня записи можно применить при записывании тихих пассажей.*

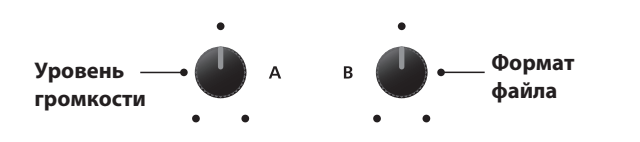

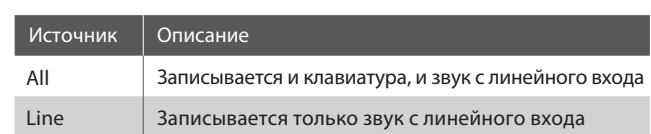

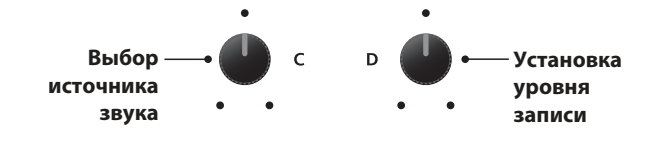

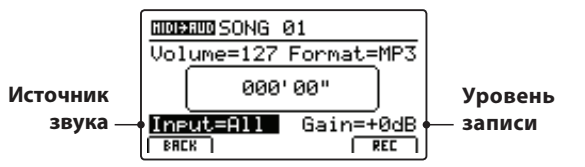

\* Уровень записи можно регулировать в пределах от –18дБ до +18дБ.

### **4. Конвертация (режим ожидания начала конвертирования)**

Нажмите кнопку управления записывающим устройством .

Светодиодный индикатор кнопки • начнет мигать, показывая, что записывающее устройство готово к конвертированию файла MIDI в аудиофайл и находится в режиме ожидания.  $\bullet$ 

\*Также включить режим ожидания начала записи можно кнопкой F4 (REC)

\*В зависимости от запоминающего устройства USB, возможна небольшая задержка перед переходом в режим ожидания начала записи.

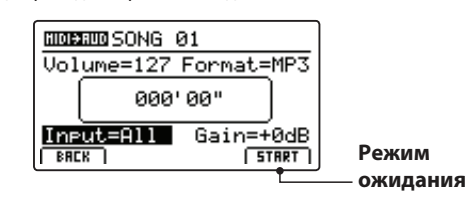

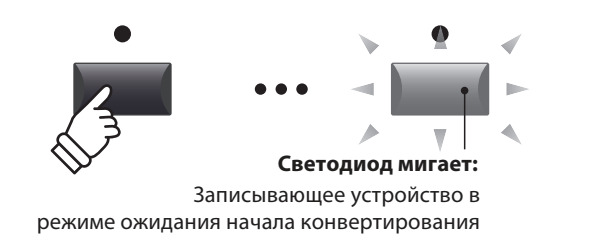

### **5. Запуск преобразования**

Нажмите кнопку •/∎ на панели записывающего устройства.

Светодиодные индикаторы кнопок • и ▶/■ загорятся, начнется конвертация и запустится отсчёт времени в центре дисплея.

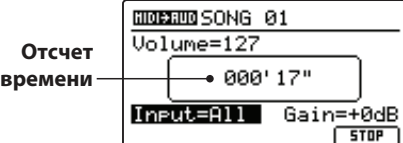

записаны в конечный аудиофайл. Как только конвертируемый файл будет воспроизведен до конца, процесс конвертации автоматически остановится.

- \* Также процесс преобразования файла можно в любое время остановить нажатием кнопок ▶/■ или F4 (STOP).
- Индикаторы кнопок и ▶/■ погаснут, запись остановится.

### **6. Присвоение имени и сохранение файла**

Нажмите кнопку F3 (SAVE).

На дисплее отобразится экран сохранения аудиофайла.

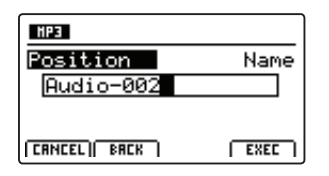

Вращением контроллера A перемещайте курсор, а нужный символ выбирайте вращением контроллера B. **Перемещение**

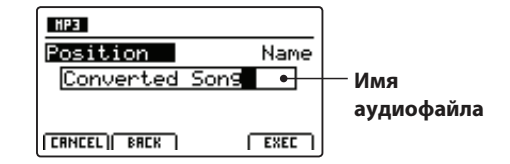

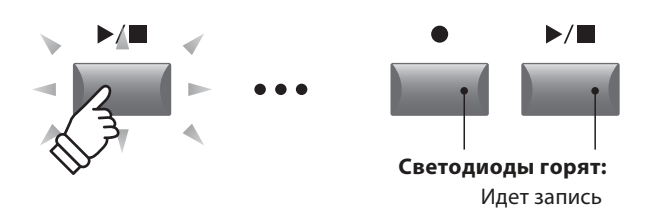

\* Также конвертацию можно запустить нажатием кнопки F4 (START).

\* Ноты, сыгранные в процесе конвертации на клавиатуре, также будут

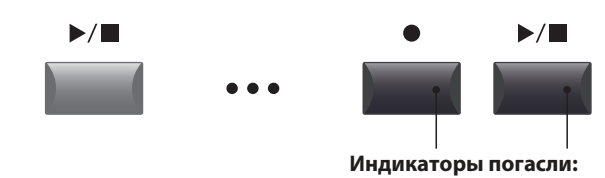

Запись остановлена.

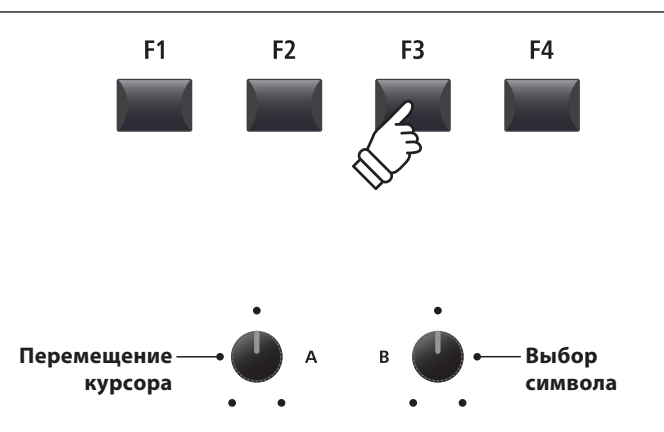

\* Максимальная длина имени аудиофайла ограничена 18 символами.

\* Аудиофайл будет сохранен в корневой директории запоминающего устройства USB. Выбрать другую папку для сохранения файлов нельзя.

#### **7. Сохранение аудиофайла, полученного в результате преобразования**

Нажмите кнопку F4 (EXEC). На дисплее отобразится запрос подтверждения сохранения аудиофайла. **MED** Converted Song Are You Sure?  $TSE$   $RO$ 

Чтобы сохранить файл, нажмите кнопку F2 (YES). Для отмены операции и возврата к предыдущему экрану нажмите кнопку F3 (NO).

Для подтверждения сохранения или отмены операции также могут быть \* использованы кнопки +/YES и -/NO.

Во избежание потери данных, не выключайте питание инструмента, \* пока он сохраняет файлы на запоминающее устройство USB.

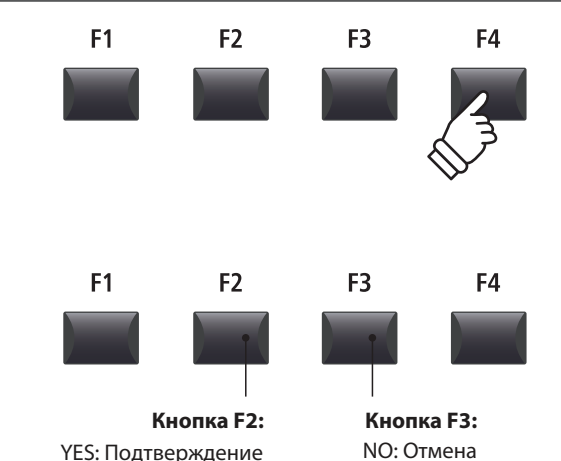

### **Метроном**

**Функция метронома предоставляет возможность упражняться в игре, контролируя темп исполнения. В дополнение к стандартному ритму метронома, MP11 позволяет использовать барабанные ритмические аккомпанементы в различных музыкальных жанрах и стилях.**

# **1Режим щелчков**

**В этом режиме метроном издает щелчки ("клик") в заданных ритмическом размере и темпе.**

### **Включение метронома**

#### Нажмите кнопку METRONOME.

Ее светодиодный индикатор загорится, показывая, что метроном включен, а на дисплее отобразится экран метронома.

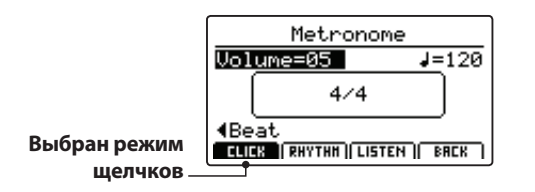

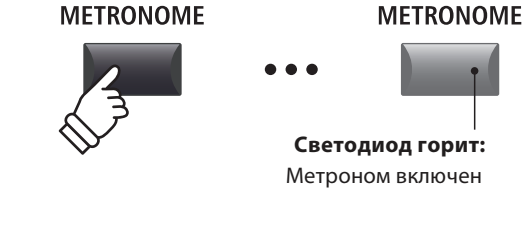

\* По умолчанию метроном включается в режиме щелчков.

### **Запуск и остановка метронома**

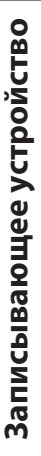

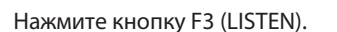

На дисплее иконка LISTEN будет выделена и метроном начнет отсчет в размере 4/4 и темпе 120bpm (ударов в минуту).

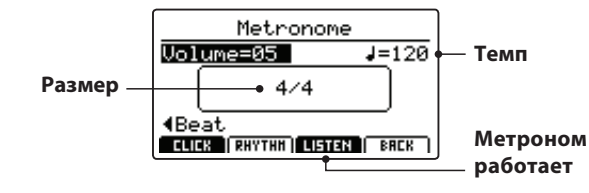

Чтобы остановить метроном, снова нажмите кнопку F3.

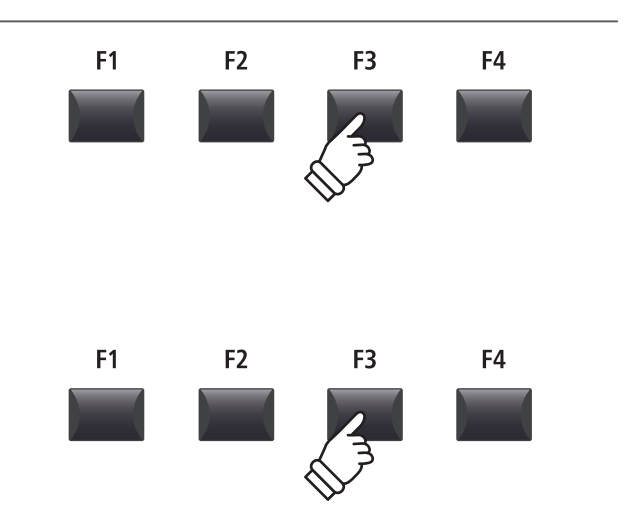

**Изменение громкости, темпа и размера метронома**

Вращением контроллеров A и B регулируйте громкость и темп, а требуемый размер выберите, вращая контроллер C.

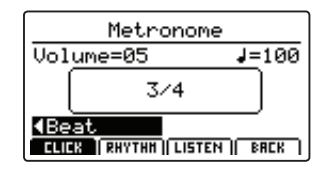

\* Темп метронома может быть установлен в диапазоне от 30 до 300 ударов в минуту (от 60 до 600 для восьмых нот).

\* Всего доступно 10 вариантов размера: 1/4, 2/4, 3/4, 4/4, 5/4, 3/8, 6/8, 7/8, 9/8, и 12/8.

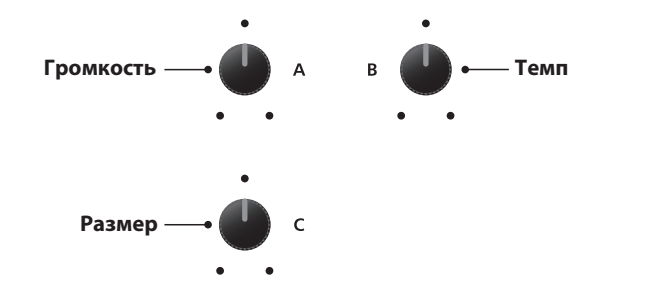

\* Требуемые настройки метронома могут быть сохранены в наборах настроек или установках по умолчанию для быстрого вызова.

### **Возврат к предыдущему экрану**

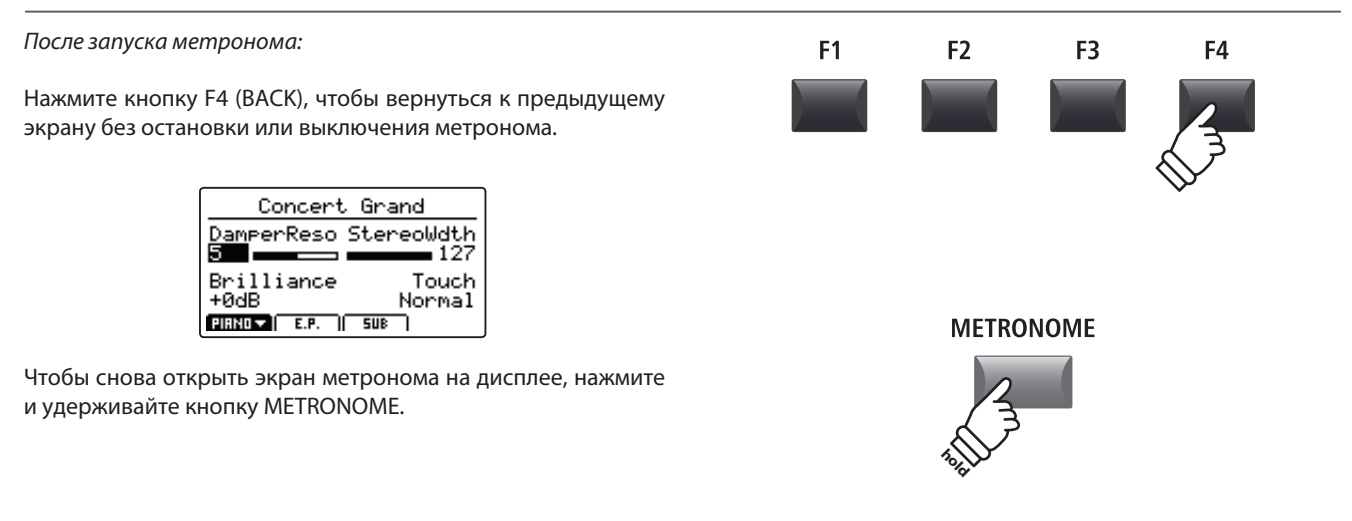

### **2 Режим ритмического аккомпанемента**

**В этом режиме метроном дает более музыкальный ритмический аккомпанемент с рисунком ударных. Всего доступно 100 различных ритмических рисунков в 13 категориях.**

\* Полный список доступных рисунков ритмического аккомпанемента вы найдете на странице 89.

### **Включение метронома**

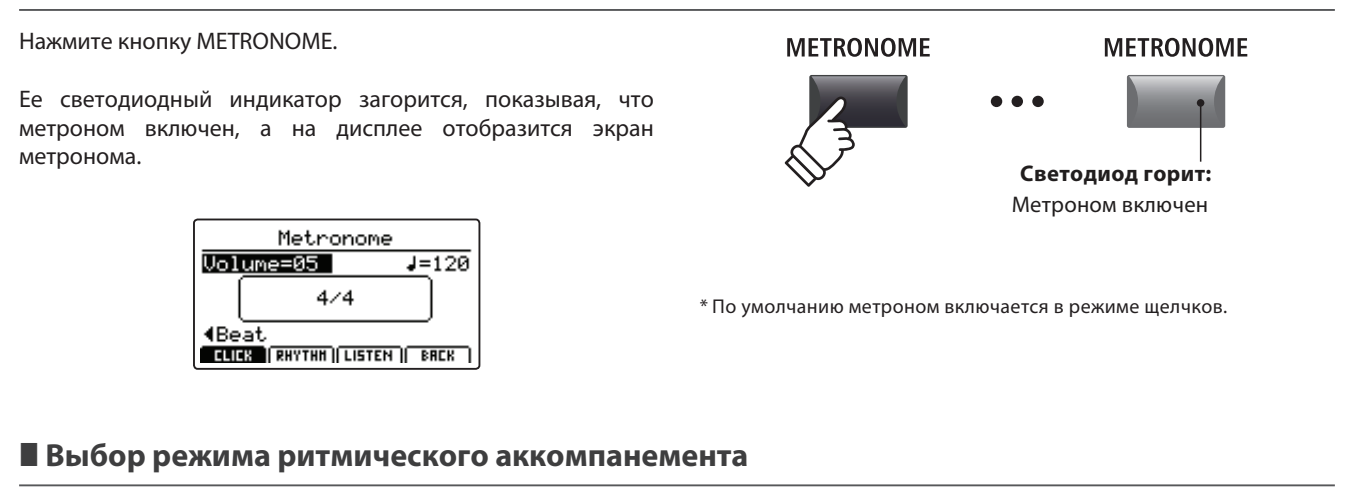

Нажмите кнопку F2 (RYTHM).

На дисплее будет выделена иконка RYTHM и отобразятся текущая категория и вариация ритмического аккомпанемента.

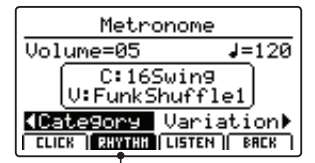

**Выбран режим ритмического аккомпанемента**

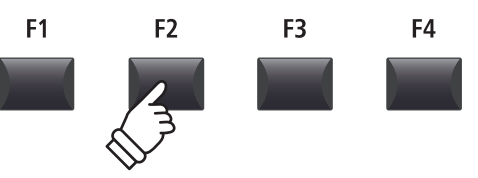

### **2 Режим ритмического аккомпанемента (продолжение)**

### **Запуск и остановка ритмического аккомпанемента**

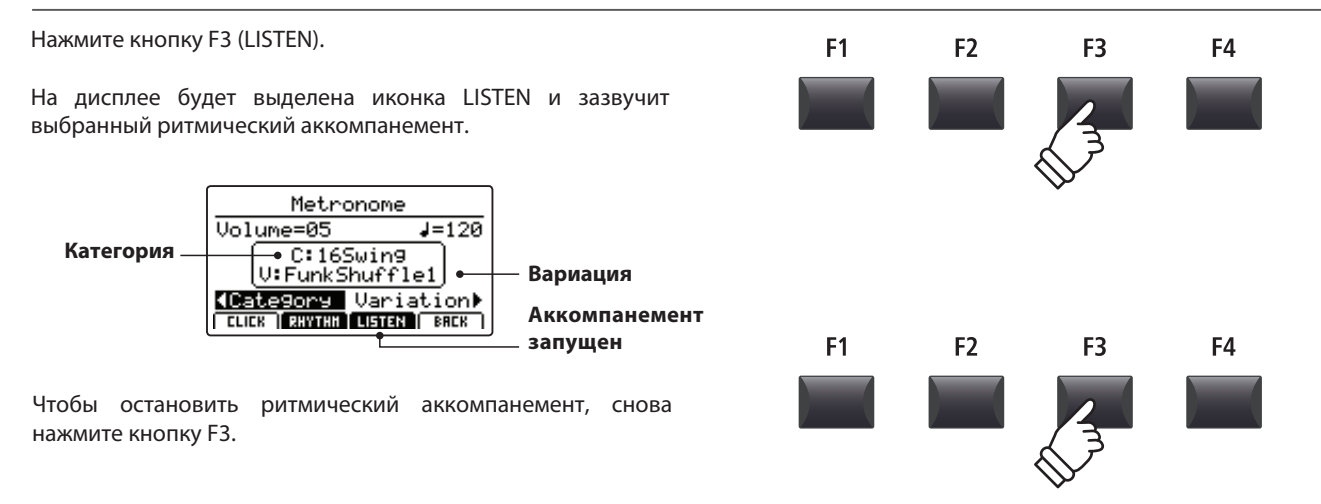

#### **Изменение громкости и темпа, а также выбор категории и вариации аккомпанемента**

Вращением контроллеров A и B регулируйте громкость и темп ритмического аккомпанемента.

Вращением контроллеров C и D выберите требуемые категорию и вариацию акомпанемента.

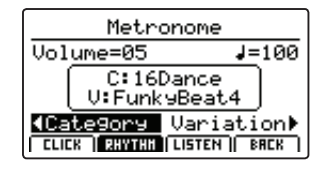

\* Темп метронома может быть установлен в диапазоне от 30 до 300 ударов в минуту (от 60 до 600 для восьмых нот).

\* Полный список доступных ритмических рисунков вы найдете на стр. 89.

### **Возврат к предыдущему экрану**

*После запуска ритмического аккомпанемента:*

Нажмите кнопку F4 (BACK), чтобы вернуться к предыдущему экрану без остановки или выключения метронома.

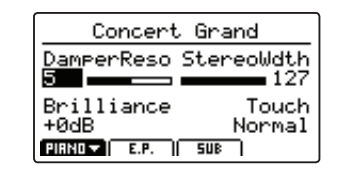

Чтобы снова открыть экран метронома на дисплее, нажмите и удерживайте кнопку METRONOME.

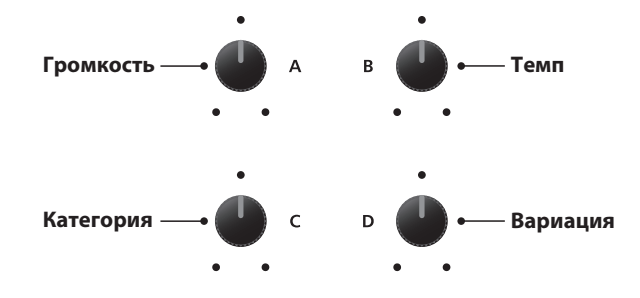

\* Требуемые настройки метронома могут быть сохранены в наборах настроек или установках по умолчанию для быстрого вызова.

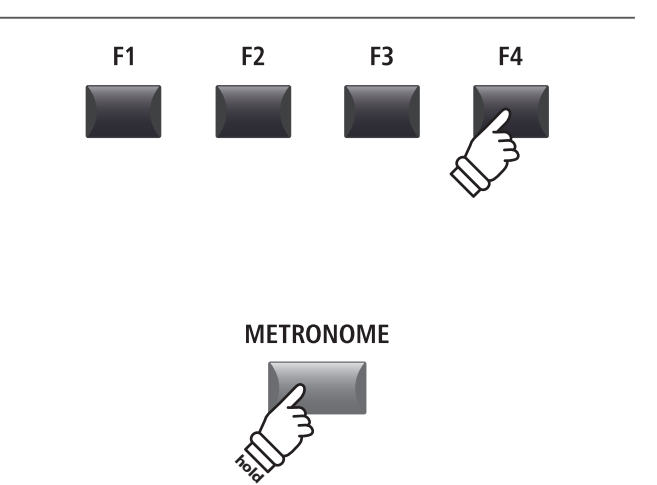

### **Категории и вариации ритмического аккомпанемента**

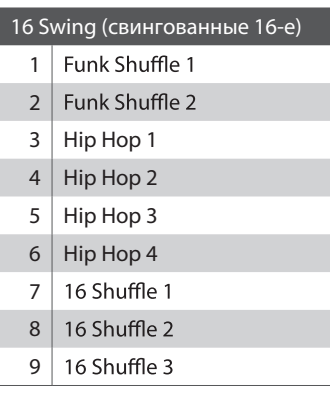

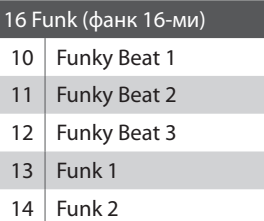

Funk 3

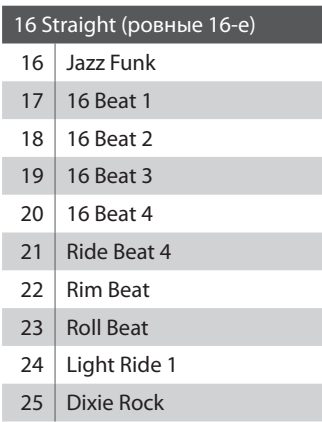

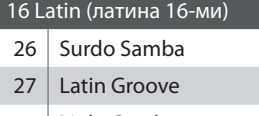

 Light Samba Songo Samba Merenge

### 16 Dance (танц. музыка 16-ми) 32 Funky Beat 4 16 Beat 5

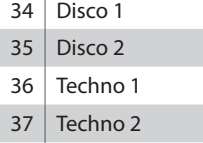

 Techno 3 Heavy Techno

- 16 Ballad (баллада 16-ми)
	- Ballad 1 Ballad 2 Ballad 3 43 Ballad 4 44 Ballad 5 Light Ride 2 Electro Pop 1 Electro Pop 2 16 Shuffle 4

### 8 Ballad (баллада 8-ми)

- 49 Slow Jam
- 50  $\Big|$  50's Triplet
- R&B Triplet

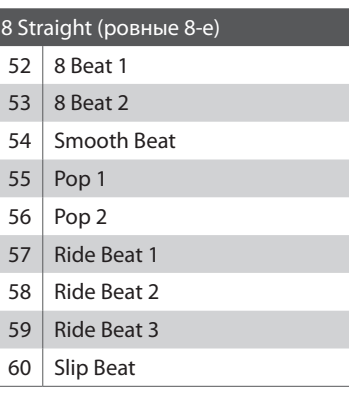

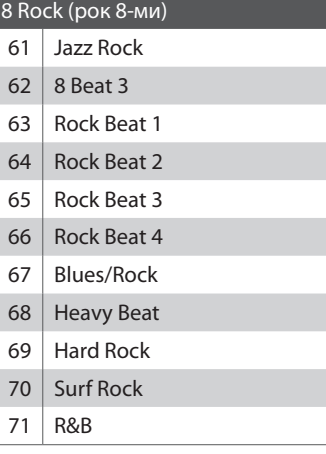

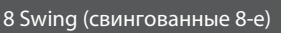

- Motown 1
- Fast Shuffle
- Motown 2
- 75 Country 2 Beat

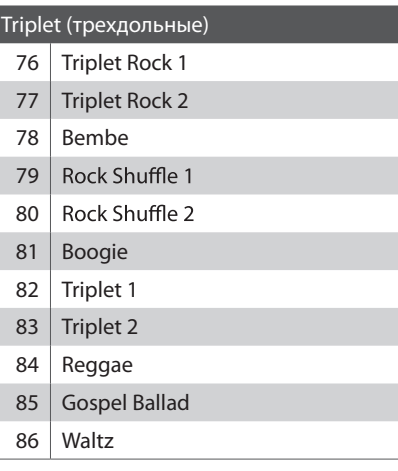

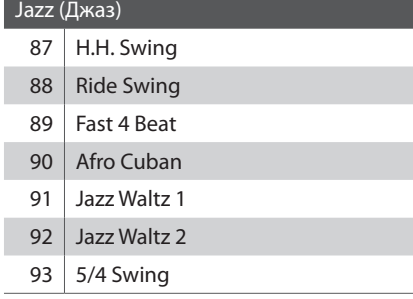

I

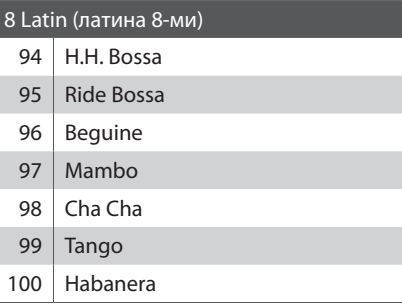

# **3 Запись под метроном**

**Использование метронома при записи облегчает удерживание постоянного ритма и темпа при исполнении. Это особенно важно, если партия заисывается для использования в секвенсере или звуковой рабочей станции DAW.**

**В этом разделе в качестве примера объясняется, как использовать метроном при записи во внутреннюю память инструмента. Для записи аудиофайлов операция использования метронома будет аналогичной.**

### **1. Включение записывающего устройства**

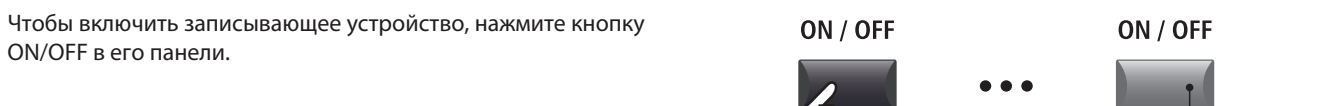

Загорится светодиодный индикатор этой кнопки, и на дисплее отобразится экран записи файлов MIDI.

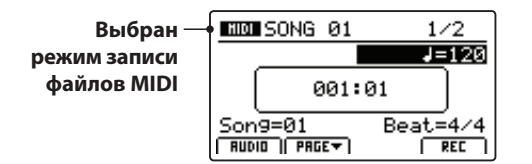

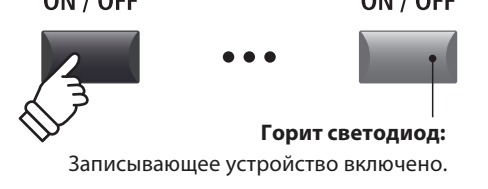

### **2. Включение метронома**

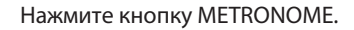

Ее светодиодный индикатор загорится, показывая, что метроном включен, а на дисплее отобразится экран метронома.

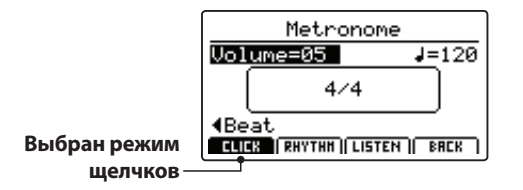

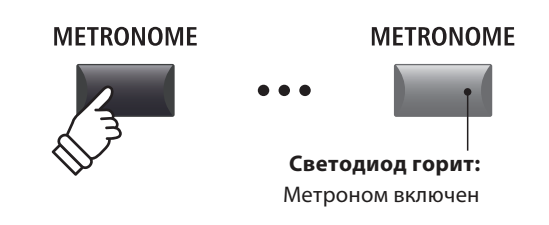

#### **3. Изменение громкости, темпа и размера метронома**

Вращением контроллеров A и B регулируйте громкость и темп, а требуемый размер выберите, вращая контроллер C.

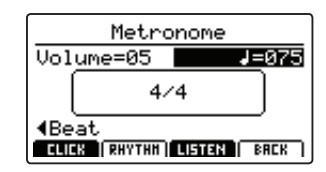

Чтобы прослушаь текущие настройки метронома, нажмите кнопку F3 (LISTEN).

- Темп метронома может быть установлен в диапазоне от 30 до 300 \* ударов в минуту (от 60 до 600 для восьмых нот).
- \* Всего доступно 10 вариантов размера: 1/4, 2/4, 3/4, 4/4, 5/4, 3/8, 6/8, /8, 9/8, и 12/8.
- \* Требуемые настройки метронома могут быть сохранены в наборах настроек или установках по умолчанию для быстрого вызова.

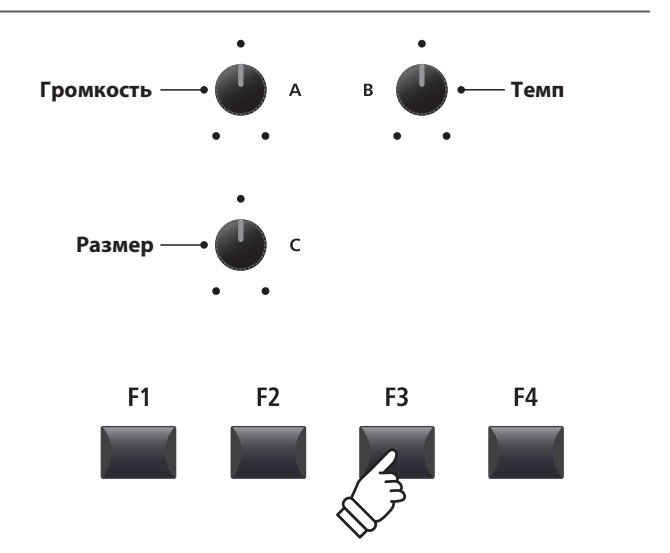

### **4. Возврат к экрану записи файлов**

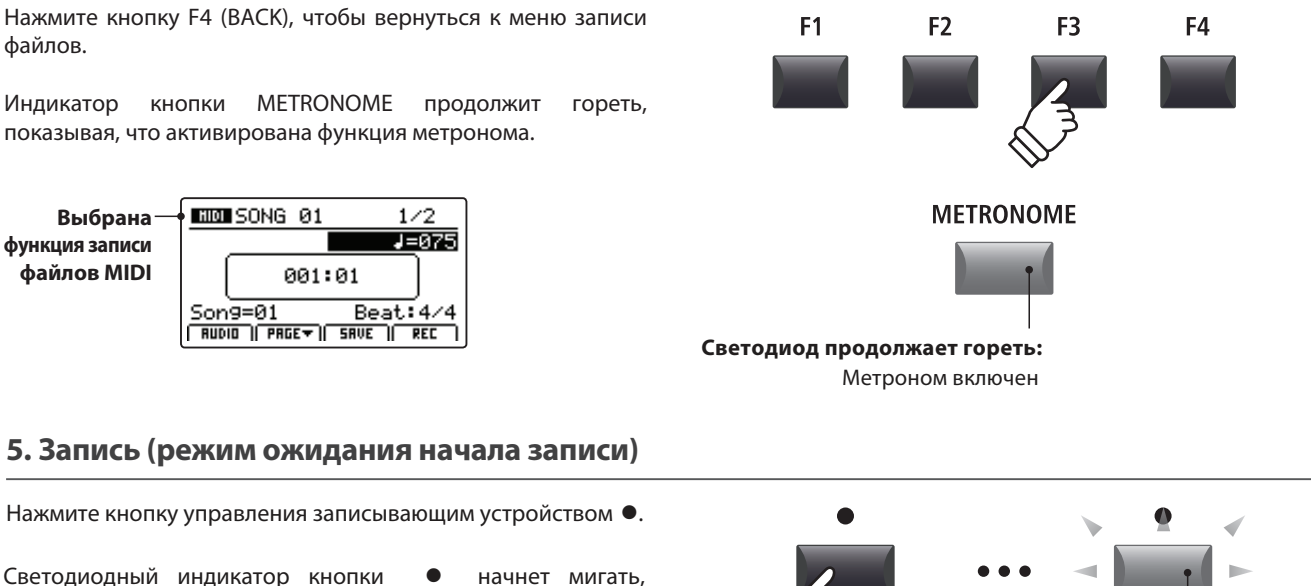

показывая, что записывающее устройство готово к записи и находится в режиме ожидания.

\* Также включить режим ожидания начала записи можно кнопкой F4 (REC)

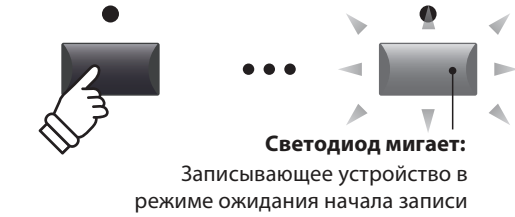

### **6. Начало записи**

**Нажмите кнопку ▶/■ или кнопку F4 (REC).** 

Светодиодные индикаторы кнопок • и ▶/■ загорятся, будет отсчитан пустой такт и начнется запись.

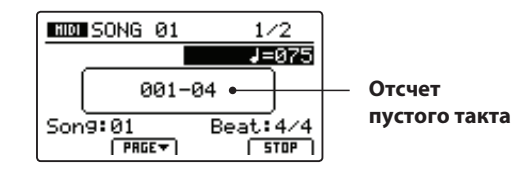

\* Также запись можно начать, нажав любую клавишу на клавиатуре. В этом случае запись начнется незамедлительно, без отсчета пустого такта.

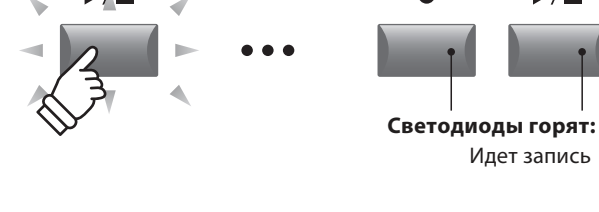

\* Если при записи метроном был использован в режиме щелчков, то при воспроизведении щелчки метронома слышны не будут. Если же метроном использовался в режиме ритмического аккомпанемента, то этот аккомпанемент будет слышен и при воспроизведении.

### **7. Stopping the song recorder**

Нажмите кнопку  $\blacktriangleright$ / $\blacksquare$ .

Индикаторы кнопок • и ▶/■ погаснут, запись остановится.

\* Также для остановки записи можно воспользоваться кнопкой F4 (STOP).

После небольшой паузы на дисплее отобразится меню проигрывателя файлов.

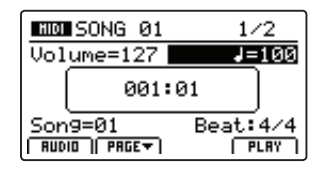

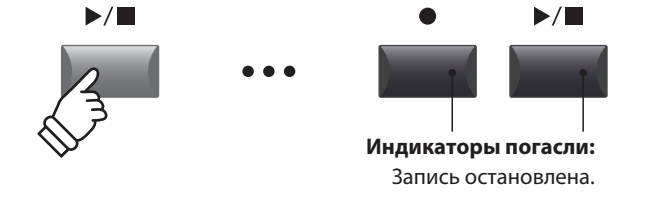

\* Полный объем памяти записывающего устройства цифрового пиано MP11 составляет приблизительно 90000 нот. Нажатия педалей и кнопок считаются за ноты.

\* При заполнении памяти запись автоматически останавливается.

\* Произведения во внутренней памяти сохраняются и после выключения питания инструмента.

 $\blacktriangleright$ / $\blacksquare$ 

## **Обзор функций USB**

**В этом меню содержатся функции по загрузке, сохранению, удалению и переименованию различных типов файлов цифрового пиано MP11, сохраненных на запоминающем устройстве USB. Также из этого меню можно форматировать запоминающее устройство, стирая с него все данные.**

### **Типы файлов MP11**

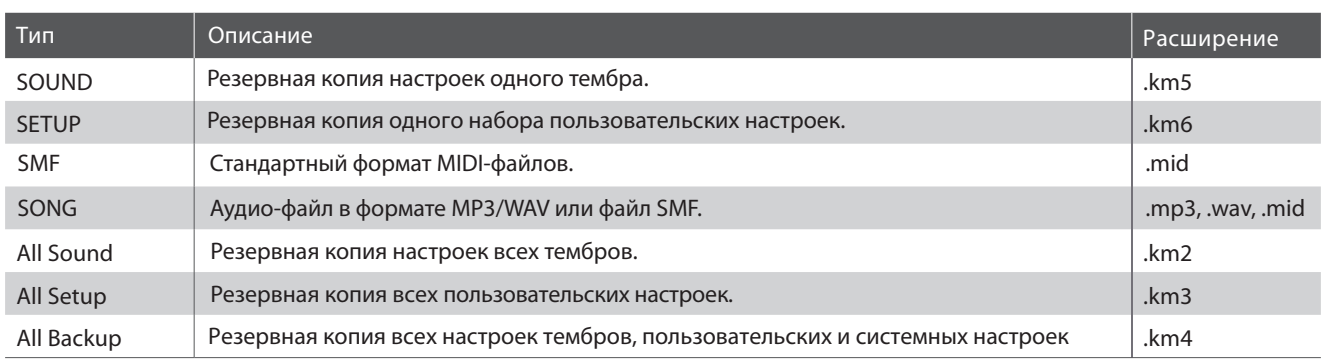

### **Вход в меню USB**

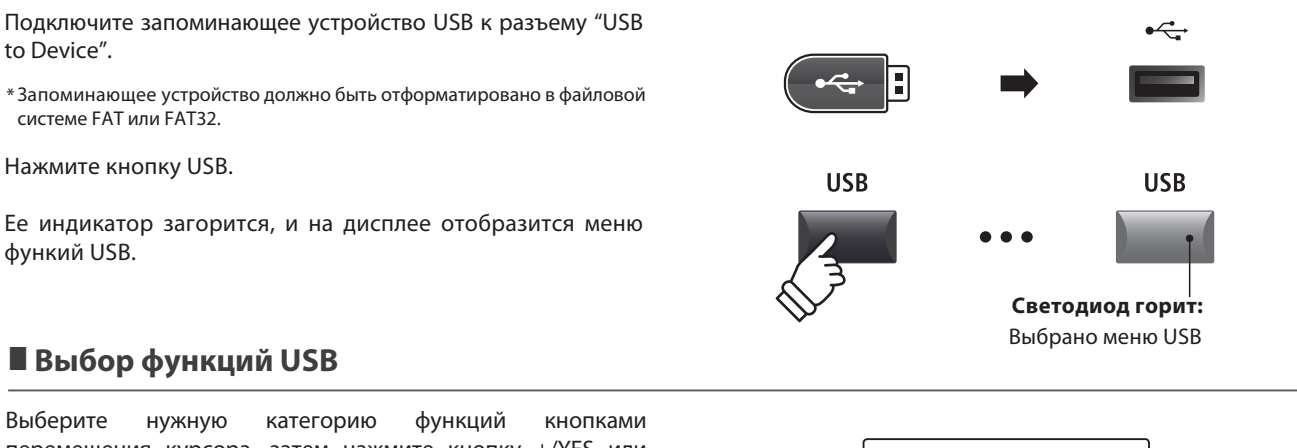

перемещения курсора, затем нажмите кнопку +/YES или кнопку F4 (NEXT).

Таким же образом выберите желаемую функцию.

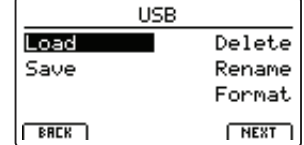

Чтобы вернуться к предыдущему экрану, нажмите кнопку -/NO или F1 (BACK).

### **Список файлов и папок на запоминающем устройстве USB**

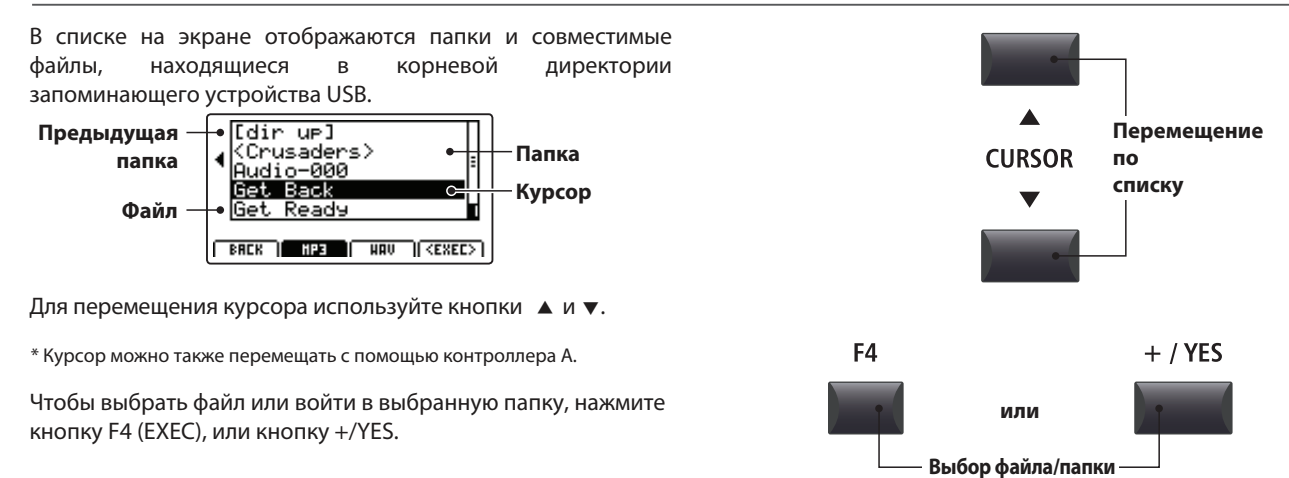

### **Функции USB**

### **1 Загрузка файлов**

**Эта функция позволяет загружать данные с запоминающего устройства USB во внутреннюю память инструмента.**

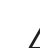

**Загружаемые файлы будут перезаписывать уже имеющиеся в памяти инструмента данные. Будьте предельно внимательны, чтобы избежать случайной потери данных.**

### **1. Load One Sound 2. Load One Setup**

Загрузка настроек тембра, сохраненных на запоминающем устройстве USB. Заменяет текущие настройки для загружаемого тембра.

После выбора этой функции выберите нужный файл настроек тембра из списка на экране.

Для подтверждения загрузки нажмите кнопку F2, для отмены операции - кнопку F3.

\* После загрузки тембр будет выбран автоматически, и все остальные секции и настройки будут отключены.

Загрузка комплекта пользовательских настроек с запоминающего устройства USB в одну из 208 ячеек памяти MP11.

После выбора этой функции выберите нужный файл набора настроек из списка на экране, затем выберите кнопками BANK и SETUP путь для его сохранения.

Для подтверждения загрузки нажмите кнопку F2, для отмены операции - кнопку F3.

\* После загрузки набор настроек будет выбран автоматически.

### **3. Load SMF**

Загрузка стандартного файла MIDI (SMF) с запоминающего устройства USB во внутреннюю память инструмента.

После выбора этой функции выберите нужный файл из списка на экране, вращением контроллеров A, C и D выберите ячейку памяти, основной канал и канал ударных.

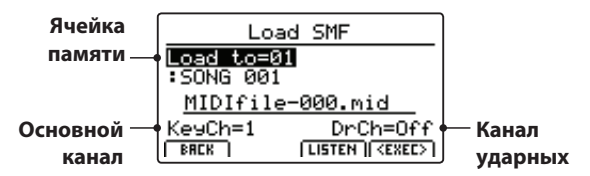

Для подтверждения загрузки нажмите кнопку F2, для отмены операции - кнопку F3.

\*После загрузки на дисплее отобразится экран записи/воспроизведения MIDI-файлов, и автоматически будет выбрана указанная ячейка памяти.

\* Более подробно о записывающем устройстве читайте на странице 64.

Загрузка всех наборов настроек из файла, сохраненного на запоминающем устройстве USB.

После выбора этой функции выберите нужный файл всех наборов настроек из списка на экране.

Для подтверждения загрузки нажмите кнопку F2, для отмены операции - кнопку F3.

### **4. Load All Sound**

Загрузка файла настроек для всех тембров с запоминающего устройства USB.

После выбора этой функции выберите нужный файл настроек всех тембров из списка на экране.

Для подтверждения загрузки нажмите кнопку F2, для отмены операции - кнопку F3.

### **5. Load All Setup 6. Load All Backup**

Загрузка всех наборов настроек, настроек всех тембров и системных параметров из файла полного восстановления, сохраненного на запоминающем устройстве USB.

После выбора этой функции выберите нужный файл полного восстановления из списка на экране.

Для подтверждения загрузки нажмите кнопку F2, для отмены операции - кнопку F3.

## **2 Сохранение файлов**

**Эта функция позволяет сохранять данные из внутренней памяти инструмента на запоминающем устройстве USB.**

### **1. Save One Sound**

Сохраняет настройки текущего тембра на запоминающее устройство USB.

\* Если выбрана секция MIDI, то текущий тембр секции PIANO будет сохранен автоматически.

После выбора данной функции на дисплее отобразится запрос подтверждения. Нажмите кнопку F4 (NEXT), чтобы продолжить.

Введите имя сохраняемого тембра, используя контроллеры А и В, затем нажмите кнопку F4 (ЕХЕС).

Для подтверждения сохранения нажмите кнопку F2, для отмены операции - кнопку F3.

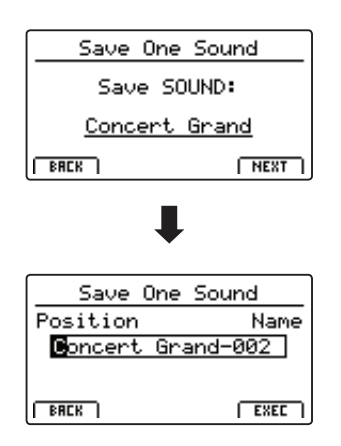

### **2. Save One Setup**

Сохранение набора пользовательских настроек на запоминающее устройство USB.

После выбора данной функции на дисплее отобразится запрос подтверждения. Нажатиями кнопок BANK и SETUP выберите требуемую ячейку памяти, затем нажмите кнопку F4 (NEXT), чтобы продолжить.

Введите имя сохраняемого набора настроек, используя контроллеры А и В, затем нажмите кнопку F4 (ЕХЕС).

Для подтверждения сохранения нажмите кнопку F2, для отмены операции - кнопку F3.

### **3. Save SMF**

Сохранение произведения, записанного во внутренней памяти инструмента, на запоминающее устройство USB в формате SMF.

После выбора данной функции на дисплее отобразится меню сохранения фала SMF. Вращением контроллера C выберите ячейку памяти c нужным произведением, контроллерами A и B введите имя для сохраняемого файла, затем нажмите кнопку F4 (EXEC).

Для подтверждения сохранения нажмите кнопку F2, для отмены операции - кнопку F3.

\* Более подробно о записывающем устройстве читайте на странице 64.

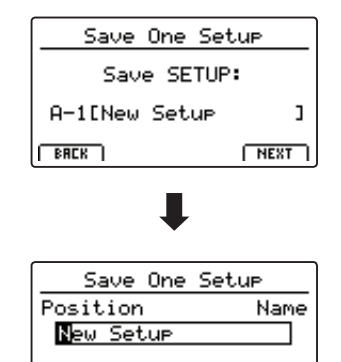

 $BRE$ 

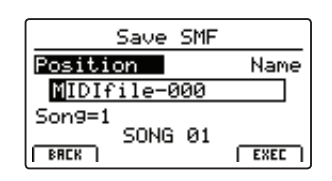

 $EXET$ 

### **4. Save All Sound 5. Save All Setup**

Сохранение параметров настроек для всех тембров в одном файле на запоминающем устройстве USB.

После выбора функции введите имя сохраняемого файла вращением контроллеров A и B, затем нажмите кнопку F4 (EXEC).

### **6. Save All Backup**

Сохранение всех системных настроек, настроек для всех тембров и всех наборов пользовательских настроек в одном файле на запоминающем устройстве USB.

После выбора функции введите имя сохраняемого файла AllBackup вращением контроллеров A и B, затем нажмите кнопку F4 (EXEC).

# **3 Удаление**

**Эта функция позволяет удалять файлы с запоминающего устройства USB.**

**Функция будет удалять имеющиеся на запоминающем устройстве USB данные. Будьте предельно внимательны, чтобы избежать случайной потери данных.**

### **1. Выбор типа файла для удаления**

Выберите тип файла кнопками перемещения курсора, затем нажмите кнопку +/YES или F4 (NEXT).

Чтобы вернуться к предыдущему экрану, нажмите кнопку -/NO или F1 (BACK).

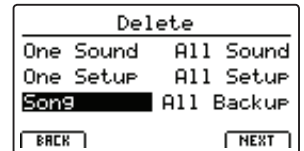

### **2. Выбор файла для удаления**

Выберите файл кнопками перемещения курсора или вращением контроллера A, затем нажмите кнопку +/YES или F4 (EXEC) для удаления файла.

Чтобы вернуться к предыдущему экрану, нажмите кнопку -/NO или F1 (BACK).

### **3. Подтверждение удаления файла**

Для подтверждения удаления файла нажмите кнопку F2 (YES), для отмены - кнопку F3 (NO).

После удаления файла на дисплее откроется основное меню функий USB.

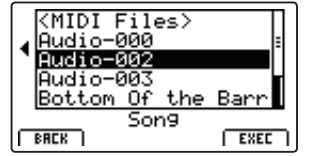

Сохранение всех наборов пользовательских настроек в одном файле на запоминающем устройстве USB.

После выбора функции введите имя сохраняемого файла AllSetup вращением контроллеров A и B, затем нажмите кнопку F4 (EXEC).

# **4 Переименование**

**Эта функция позволяет переименовывать файлы на запоминающем устройстве USB.**

### **1. Выбор типа файла для переименования**

Выберите тип файла кнопками перемещения курсора, затем нажмите кнопку +/YES или F4 (NEXT).

Чтобы вернуться к предыдущему экрану, нажмите кнопку -/NO или F1 (BACK).

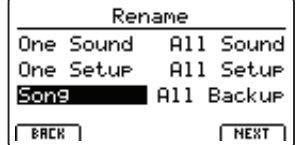

### **2. Выбор файла для переименования**

Выберите файл кнопками перемещения курсора или вращением контроллера A, затем нажмите кнопку +/YES или F4 (EXEC) для переименования файла.

Чтобы вернуться к предыдущему экрану, нажмите кнопку -/NO или F1 (BACK).

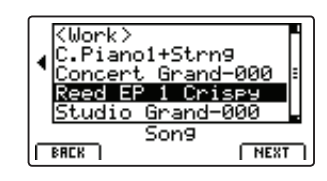

### **3. Переименование файла**

Переименуйте файл, используя контроллеры А и В для перемещения курсора и выбора символа, затем нажмите кнопку F4 (ЕХЕС).

### **4. Подтверждение переименования файла**

Для подтверждения переименования нажмите кнопку F2, для отмены операции - кнопку F3.

После переименования файла на дисплее откроется основное меню функий USB.

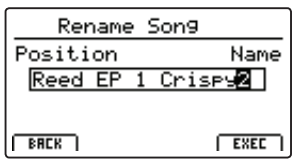

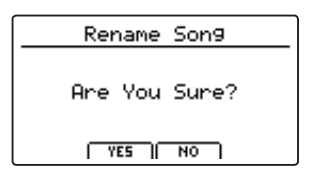

# **5 Форматирование**

**Данная функция позволяет отформатировать запоминающее устройство USB, удалив с него все данные.**

**Функция уничтожает все имеющиеся на запоминающем устройстве USB данные. Будьте предельно внимательны, чтобы избежать случайной потери данных.**

### **1. Выбор функции форматирования**

Кнопками перемещения курсора выберите функцию форматирования, затем нажмите кнопку +/YES или F4 (NEXT).

Чтобы вернуться к предыдущему экрану, нажмите кнопку -/NO или F1 (BACK).

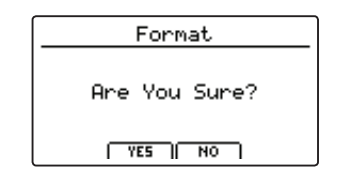

### **2. Запрос первого подтверждения**

На дисплее отобразится первый запрос подтверждения форматирования.

Для подтверждения форматирования нажмите кнопку +/YES или F4 (NEXT).

Чтобы вернуться к предыдущему экрану, нажмите кнопку -/NO или F1 (BACK).

### **3. Запрос окончательного подтверждения**

На дисплее отобразится запрос окончательного подтверждения форматирования.

Для подтверждения и начала процедуры форматирования нажмите кнопку +/YES или F4 (NEXT).

Чтобы вернуться к предыдущему экрану, нажмите кнопку -/NO или F1 (BACK).

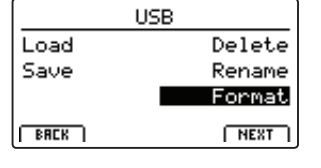

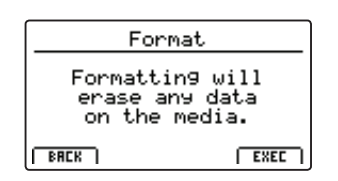

 $\sqrt{N}$ 

**Меню SYSTEM содержит функции, позволяющие настраивать основные параметры MP11. Параметры меню системных настроек сгруппированы в шести категориях: Utility, Pedal, MIDI, O-set, User Edit и Reset. Эти параметры сохраняются автоматически при выключении инструмента.**

### **Параметры меню SYSTEM**

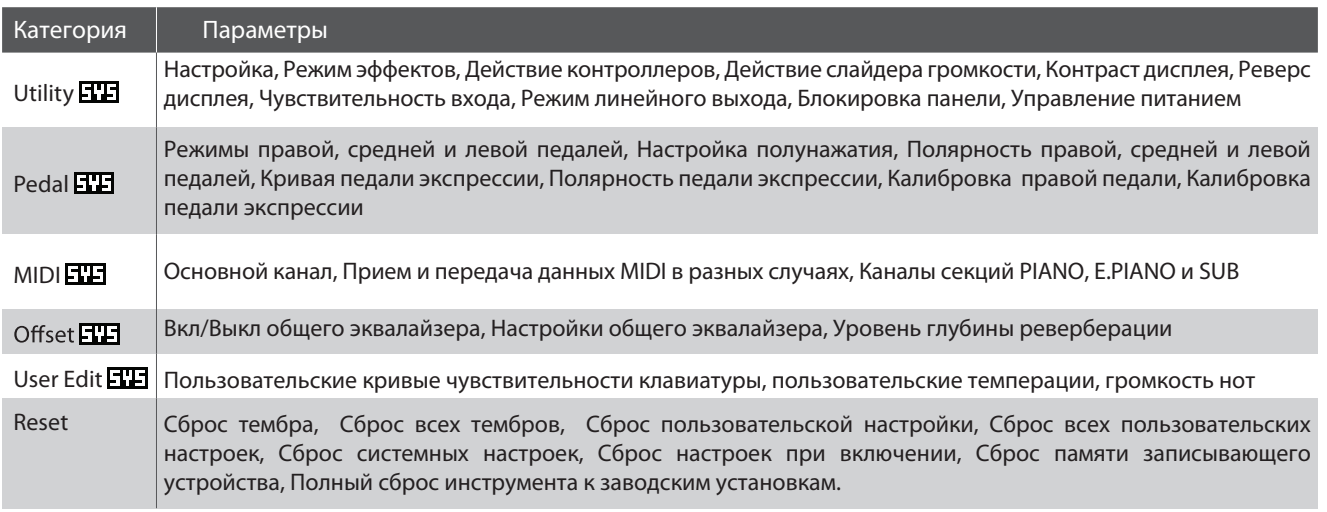

### **Вход в меню SYSTEM**

Нажмите кнопку SYSTEM.

Ее светодиодный индикатор загорится и на дисплее отобразится меню системных настроек.

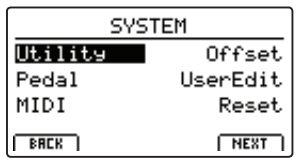

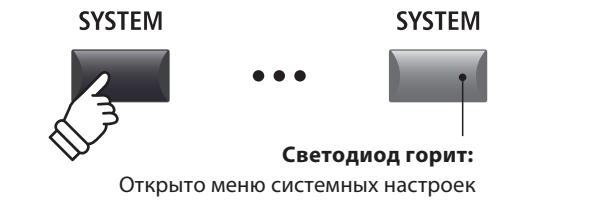

 $+ / YES$ 

### **Выбор категории параметров**

Кнопками перемещения курсора выберите требуемую категорию системных настроек, затем нажмите кнопку F4 (NEXT) или +/YES, чтобы войти в нее.

### **Изменение системных параметров**

Вращением контроллеров (A, B, C, D) изменяйте значения назначенных на них параметров.

Также можно выбирать параметры кнопками перемещения курсора и изменять их значения кнопками +/YES и -/NO.

Нажатиями кнопок F2 и F3 можно перемещаться между страницами системного меню.

\* Также по страницам меню можно перемещаться с помощью кнопок перемещения курсора  $\blacktriangle_{\blacktriangledown}$ .

\* Изменеия параметров сохраняются в памяти автоматически.

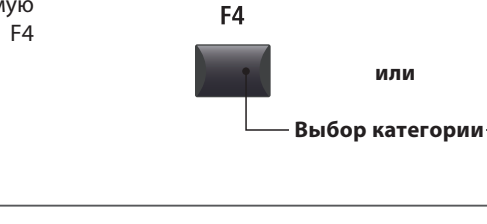

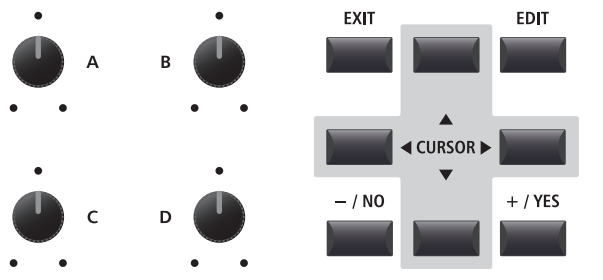

# **1 Utility**

### **1. System Tuning(Настройка)**

Этот параметр определяет общую настройку MP11 с шагом 0.5Гц.

 $*$  Значение по умолчанию А = 440.0 Гц

### **3. Knob Action (действие контроллеров)**

Этот параметр определяет характер действия вращаемых контроллеров (A, B, C, D).

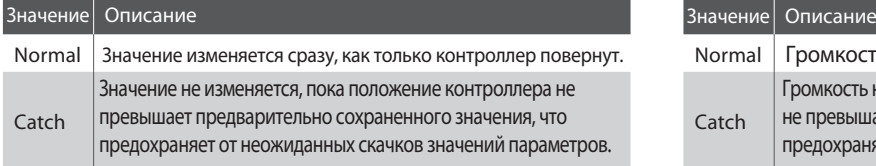

\* Значение по умолчанию - Normal.

### **5. LCD Contrast (Контраст дисплея)** диапазон: 1 ~ 10

Этим параметром можно регулировать контрастность дисплея. Увеличение значения делает изображение более контрастным.

\* Значение по умолчанию - 5.

### \* Значение по умолчанию - OFF. **7. Input Level (чувствительность линейного входа)**

Этот параметр регулирует чувствительность линейного входа LINE IN.

*Уменьшите значение, если сигнал с подключенного источника звука слишком большой, или увеличьте, если сигнал слишком слабый.* 

\* Значение по умолчанию - 0 дБ.

#### **9. Lock SW Mode (Блокировка панели)** 6 режимов

Эта функция определяет, что будет заблокировано при нажатии кнопки LOCK  $(\hat{\mathbf{u}})$ .

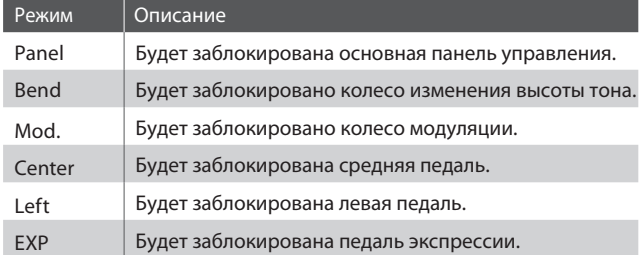

\* Значение по умолчанию - Pane*.*l Lock

### диапазон: 427.0 ~ 453.0 Гц **2. Eff. Sw. Mode (Статус эффектов)** PRESET, TEMP., FIXED

Эта функция определяет, будут ли вызваны состояния эффектов, ревербератора и эмулятора усилителя при смене тембра.

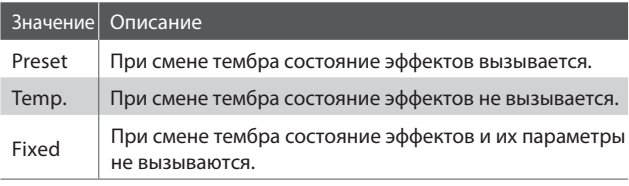

\* Значение по умолчанию - Preset.

**4. Volume Fader Action (действие** NORMAL, CATCH **СЛАЙДЕРА ГРОМКОСТИ**) **ПОЛИМА** ПОРМАЦ, САТСН

> Этот параметр определяет характер действия слайдера громкости.

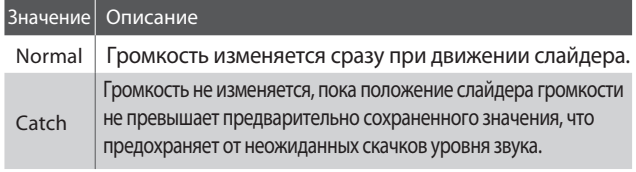

\* Значение по умолчанию - Normal.

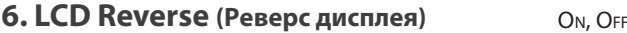

Эта функция позволяет инвертироватьизображение на дисплее, меняя местами черные пиксели с белыми и наоборот, что позволяет в некоторых случаях сделать изображение более читаемым.

**10. Aut**

### диапазон: –18 dB ~ +18 dB **8. Audio Out Mode (режим выхода)** Sтекео, 2xMono

Этот параметр позволяет переключать режим линейного выхода MP11 между обычным стерео или двойным моно.

*Это может пригодиться в определенных ситуациях, позволяя, например, подключить один моно-выход к активному монитору, а другой - к микшеру.*

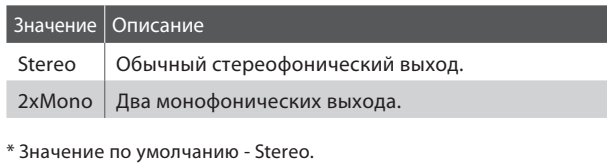

\* При выборе режма 2хMono некоторые стереофоничесие эффекты, такие, как Auto-Pan, автоматически отключаются.

OFF, 30 MINS., 60 MINS., 120 MINS.

Этот параметр определяет время бездействия, после которого питание MP11 будет автоматически выключено.

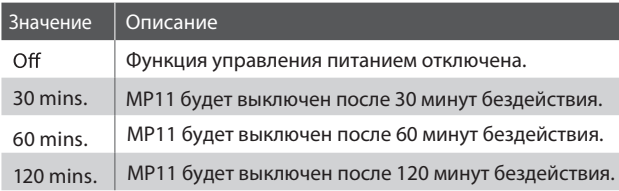

# **2 Pedal (Педаль)**

### **1. Right Pedal Mode (Режим пр. педали)** 5 режимов

Этот параметр определяет действие правой педали подключаемого блока F-30.

\* Значение по умолчанию - N*.*ormal

#### **2. Center Pedal Mode (Режим ср. педали)** 5 режимов **Center Pedal Mode (Режим ср. педали)** 5 режимов **3. Left Pedal Mode (Режим лев. педали)** 5 режимов

Этот параметр определяет действие средней педали подключаемого блока F-30.

\* Значение по умолчанию - N*.*ormal

### **4. Half Pedal Ajust (полунажатие)**

Этот параметр определяет точку глубины нажатиия педали при который демфперы механизма начинают подниматься над струнами.

*Это может пригодиться, если пианист привычно расслабленно держит ногу на правой педали, но не хочет, чтобы звучание продолжалось после отпускания клавиши.*

\* Значение по умолчанию - 5

### **6. Center Pedal Polarity (полярность средней педали)**

Этот параметр определяет полярность средней педали.

*. При использовании блока тройной педали F-30 мы рекомендуем установить параметр в значение "Normal". Если вы используете другие педали, возможно, понадобится изменение полярности.*

\* Значение по умолчанию - Normal

**педали экспрессии)**

### **8. EXP Pedal Curve (кривая**

Этот параметр позволяет настроить кривую действия подключенной педали экспрессии (EXP), что дает дополнительные возможности управления контролируемыми ей эффектами.

\* Значение по умолчанию - Normal

 $\ddagger$ Выходной уровень **Выходной уровень**

**Позиция педали** 

### **Режимы педалей**

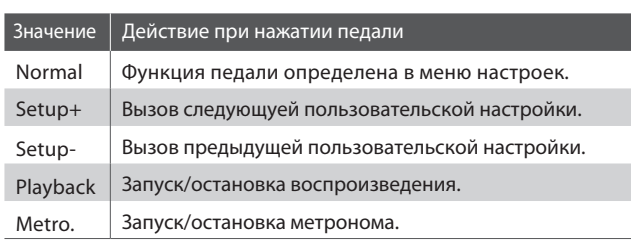

Этот параметр определяет действие левой педали подключаемого блока F-30.

\* Значение по умолчанию - N*.*ormal

### **5. Right Pedal Polarity (полярность** значение: 1 ~ 10 П**равой педали) Правой с Правой Германд и Право** Normal, Reverse

Этот параметр определяет полярность правой педали.

*При использовании блока тройной педали F-30 мы рекомендуем установить параметр в значение "Normal". Если вы используете другие педали, возможно, понадобится изменение полярности.*

\* Значение по умолчанию - Normal *.*

### **7. Left Pedal Polarity (полярность**

NORMAL, REVERSE **Пелали**) **Предали Педали Педали Первенной и и пред**али **Первенной и пред**али **Первенной и пред** 

Этот параметр определяет полярность левой педали.

*. При использовании блока тройной педали F-30 мы рекомендуем установить параметр в значение "Normal". Если вы используете другие педали, возможно, понадобится изменение полярности.*

\* Значение по умолчанию - Normal

### **9. EXP Pedal Polarity (полярность** NORMAL, SLOW, FAST **Педали экспрессии)** и повмац, Reverse

Этот параметр определяет полярность подключенной педали экспрессии (EXP).

\* Значение по умолчанию - Normal

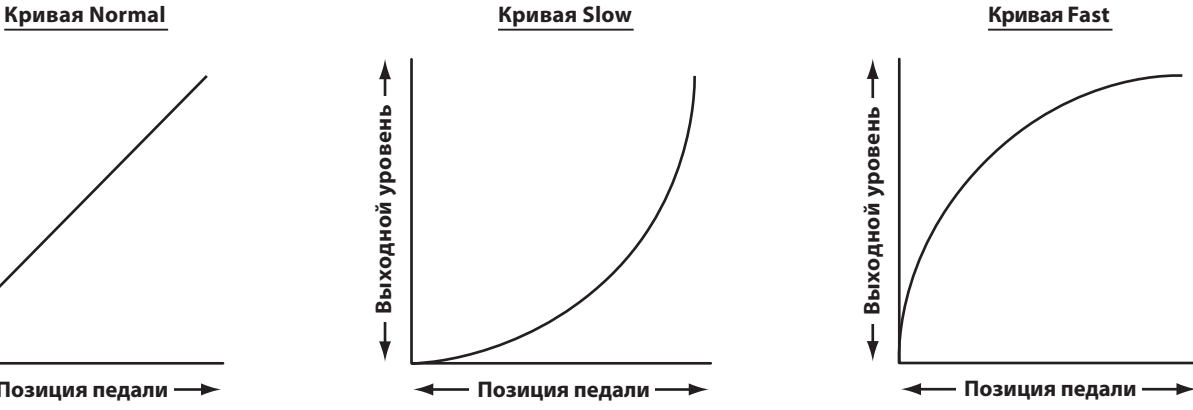

### **Калибровка педали экспрессии**

**В зависимости от марки и модели подключенной педали экспрессии, может понадобится использование функции ее калибровки, чтобы корректно определить максимальное и минимальное значение ее диапазона.**

### **Калибровка педали экспрессии**

Перейдите на третью (3/3) страницу секции Pedal меню SYSTEM.

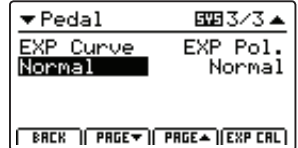

Нажмите кнопку F4 (EXP CAL), чтобы открыть экран калибровки педали экспрессии.

![](_page_100_Picture_6.jpeg)

Переведите педаль экспрессии из минимума в маскимум и наоборот несколько раз, чтобы передать крайние значения.

![](_page_100_Picture_8.jpeg)

Нажмите кнопку F4 (EXEC) , чтобы завершить калибровку.

Полный диапазон педали экспрессии будет рассчитан автоматически.

### **Калибровка правой педали**

图 1/3▲

Normal

CenterPed.

HalfAdjust

**Также, как и для педали экспрессии, может понадобится использование функции калибровки и для правой педали, чтобы корректно определить максимальное и минимальное значение ее диапазона.**

### **Калибровка правой педали**

Выберите страницу 1/3 или 2/3 секции Pedal меню SYSTEM.

 $\blacktriangledown$  Pedal

Normal

Normal

Right Ped.

Left Ped.

Нажмите кнопку F4 (R.P. CAL), чтобы открыть экран калибровки правой

 $F$  BRCK  $F$   $F$  PRGE  $\rightarrow$   $F$  PRGE  $\rightarrow$   $F$   $F$   $F$   $F$   $F$   $F$ 

педали.

![](_page_100_Figure_15.jpeg)

Нажмите правую педаль до упора, что-

![](_page_100_Figure_16.jpeg)

Нажмите кнопку F4 (EXEC) , чтобы завершить калибровку правой педали.

![](_page_100_Figure_18.jpeg)

Полный диапазон подключенной правой педали будет рассчитан автоматически.

![](_page_100_Figure_20.jpeg)

# **3 MIDI**

### **1. System Channel**

значение: 01ch~16ch

Этот параметр определяет номер системного канала MIDI, по которому будут приниматься данные в случае, если режим приема установлен в значение «Panel»

\* Значение по умолчанию - 01Ch.

#### **3. Key to USB** ON, OFF

Этот параметр определяет, будут ли передаваться данные через USB-MIDI при игре на клавиатуре.

\* Значение по умолчанию - ON.

### **5. MIDI to USB**

ON, OFF

Этот параметр определяет, будут ли события, принимаемые через MIDI IN, транслироваться через USB-MIDI.

\* Значение по умолчанию - OFF.

### **7. SETUP Program**

Этот параметр определяет, будет ли отображаться параметр Send Program отображаться в меню настроек (MIDI OUT/SETUP).

\* Более подробно о параметре Send Program читайте на странице 54.

\* Значение по умолчанию - OFF.

### **9. SETUP Volume**

Этот параметр определяет, будет ли отображаться параметр Send Volume отображаться в меню настроек (MIDI OUT/SETUP).

\* Более подробно о параметре Send Volume читайте на странице 54.

\* Значение по умолчанию - OFF.

#### **11. Receive Mode**

PANEL, SECTION, OMNI ON

Этот параметр определяет режим приема даных MIDI.

![](_page_101_Picture_441.jpeg)

\* Значение по умолчанию - Panel.

### **13. E.PIANO Channel**

Этот параметр определяет канал MIDI для управления секцией E.PIANO в режиме приема данных Section.

\* Значение по умолчанию - 02Ch.

### **2. Key to MIDI**

ON, OFF

Этот параметр определяет, будут ли передаваться данные через разъем MIDI OUT при игре на клавиатуре.

\* Значение по умолчанию - ON.

#### **4. MIDI to MIDI** ON, OFF

Этот параметр определяет, будут ли события, принимаемые через MIDI IN, транслироваться через MIDI OUT.

\* Значение по умолчанию - OFF.

#### **6. USB to MIDI**

ON, OFF

Этот параметр определяет, будут ли события, принимаемые через USB-MIDI, транслироваться через MIDI OUT.

\* Значение по умолчанию - OFF.

### ON, OFF **8. SETUP Bank** ON, OFF

Этот параметр определяет, будет ли отображаться параметр Send Bank отображаться в меню настроек (MIDI OUT/ SETUP).

\* Более подробно о параметре Send Bank читайте на странице 54.

\* Значение по умолчанию - OFF.

ON, OFF **10. SETUP Knobs** ON, OFF

Этот параметр определяет, будет ли отображаться параметр Send Knobs отображаться в меню настроек (MIDI OUT/ SETUP).

\* Более подробно о параметре Send Knobs читайте на странице 54.

\* Значение по умолчанию - OFF.

**12. PIANO Channel**

#### значение: 01ch~16ch

Этот параметр определяет канал MIDI для управления секцией PIANO в режиме приема данных Section.

\* Значение по умолчанию - 01Ch.

#### **14. SUB Channel** значение: 01ch~16ch **14. SUB Channer** 3Hayeние: 01ch~16ch

Этот параметр определяет канал MIDI для управления секцией SUB в режиме приема данных Section.

\* Значение по умолчанию - 03Ch.

# **4** Offset (Общие уровни)

### **1. EQ (вкл/выкл общего эквалайзера)**

Этот параметр определяет состояние общего эквалайзера. *Общий эквалайзер может пригодиться на сценах со специфической акустикой, или для получение одинакового звучания на различном звукоусилительном оборудовании. Этим эквалайзером можно задать основной характер звучания инструмента, в отличие от параметров эквализации, сохраненных в пользовательских настройках.*

\* Значение по умолчанию -

\* Параметры EQ Offset будут складываться с параметрами эквалайзе ра, определенными в пользовательских настройках. Суммируемые значения не могут превышать ±10дБ.

### **3. EQ Low**

**(Низкие частоты)**

Диапазон: -10дБ~+10дБ

Этот параметр определяет общий уровень для диапазона низких частот.

\* Значение по умолчанию - 0дБ.

### **5. EQ Mid1**

**(Средние частоты Mid1)**

Этот параметр определяет общий уровень для диапазона средних частот Mid1.

\* Значение по умолчанию - 0дБ.

### **2. Reverb**

Ом, OFF **(глубина реверберации)** Диапазон: 0% ~ 100%

Определяет настройки общей реверберации.

*Как и функция EQ Oset, данная функция может пригодиться при исполнении в помещениях с эхом или при подключении инструмента к системе с предустановленной реерберацией. Данная функция действует на все звуковые секции, так что вам не потребуется настраивать реверберацию для каждой пользовательской настройки.*

\* Значение по умолчанию - 100%.

### **4. EQ** Offset High

**(Высокие частоты)**

Диапазон: -10дБ~+10дБ

Этот параметр определяет общий уровень для диапазона высоких частот.

\* Значение по умолчанию - 0дБ.

### **6. EQ Mid2**

Диапазон: -10дБ~+10дБ **(Средние частоты Mid2)** Диапазон: -10дБ~+10дБ

Этот параметр определяет общий уровень для диапазона средних частот Mid2.

\* Значение по умолчанию - 0дБ.

### **5 User Edit (Пользовательские настройки)**

**Категория пользовательских параметров содержит функции для создания пользовательских кривых чувствительности клавиатуры и темпераций.**

### **Выбор параметров User Touch Curve / Temperament / Key Volume / Stretch Tuning**

*После выбора категории User Edit меню SYSTEM:*

Для выбора пользовательской чувствительности клавиатуры вращайте контроллер A, пользовательской темперации контроллер B, пользовательской громкости клавиш - контроллер C, пользовательского растянутого строя - контроллер D.

Также пользовательские параметры можно выбрать кнопками перемещения курсора и изменить нажатием кнопок +/YES и -/NO.

![](_page_102_Picture_346.jpeg)

![](_page_102_Figure_35.jpeg)

**Меню S Y S T E Σ** 

### **Создание пользовательской кривой чувствительности клавиатуры**

### **1. Запуск анализа динамики пользовательского исполнения**

*После выбора нужной ячейки пользовательско чувствительности клавиатуры для редактирования:*

Чтобы начать анализ динамики пользовательского исполнения, нажмите кнопку F4 (NEXT).

![](_page_103_Figure_5.jpeg)

![](_page_103_Figure_6.jpeg)

### **2. Анализ динамики**

Играйте на инструменте динамично, переходя от пианиссимо до фортиссимо, позволяя инструменту определить вашу манеру исполнения.

![](_page_103_Figure_9.jpeg)

### **3. Завершение анализа динамики**

Чтобы завершить анализ динамики исполнения, нажмите кнопку F4 (EXEC).

На дисплее отобразится запрос подтверждения сохранения пользовательской кривой чувствительности клавиатуры.

![](_page_103_Picture_13.jpeg)

Поиграйте на инструменте для проверки получившейся кривой чувствительности, затем нажмите кнопку F4 (SAVE), чтобы сохранить ее в выбранной ячейке памяти.

![](_page_103_Figure_15.jpeg)

 $F<sub>2</sub>$ 

F<sub>1</sub>

![](_page_103_Figure_16.jpeg)

F<sub>3</sub>

F4

### **4. Сохранение пользовательской кривой чувствительности клавиатуры**

Нажмите кнопку F2 (YES) для подтверждения сохранения, или F3 (NO) для отмены операции и возврата к предыдущему экрану.

![](_page_103_Figure_19.jpeg)

![](_page_103_Figure_20.jpeg)

Для подтверждения сохранения или отмены операции также могут быть \*использованы кнопки +/YES и -/NO.

Новая пользовательская кривая чувствительности клавиатуры будет автоматически сохранена для выбранной секции.

**M**

- \* Для более точного создания пользователького типа чувствительнос ти клавиатуры может понадобиться несколько попыток.
- \* Установка регулятора громкости в минимальное положение при соз дании пользовательского типа чувствительности клавиатуры позво лит снизить отвлекаемость, что повысит аккуратность исполнения.

### **Создание пользовательской темперации**

### **1. Вызов редактора темперации**

*После выбора пользовательской темперации для редактирования:*

Нажмите кнопку F4 (NEXT) для вызова редактора темперации.

![](_page_104_Picture_4.jpeg)

### **2. Создание пользовательской темперации**

Выбирайте ноту вращением контроллера C, а высоту ее звучания изменяйте вращением контроллера D.

\* Высота звучания каждой ноты может быть изменена в диапазоне от -50 до +50 процентов полутона.

![](_page_104_Picture_8.jpeg)

![](_page_104_Figure_9.jpeg)

F<sub>1</sub>

F<sub>2</sub>

F<sub>3</sub>

F<sub>4</sub>

### **3. Сохранение пользовательской темперации**

*После настройки высоты звучания нот:*

Нажмите кнопку F2 (SAVE), чтобы сохранить созданную пользовательскую темперацию.

![](_page_104_Figure_13.jpeg)

На дисплее отобразится запрос подтверждения сохранения.

![](_page_104_Picture_15.jpeg)

#### **4.Подтверждение сохранения**

Для подтверждения сохранения темперации нажмите кнопку F2 (YES). Для отмены операции и возврата к предыдущему экрану нажмите кнопку F3 (NO).

\* Для подтверждения сохранения или отмены операции также могут быть использованы кнопки +/YES и -/NO.

Новая пользовательская темперация для выбранной секции будет сохранена автоматически.

![](_page_104_Figure_20.jpeg)

![](_page_104_Figure_21.jpeg)

### **Создание пользовательской громкости клавиш**

### **1. Вызов редактора пользовательской громкости клавиш**

*После выбора пользовательской громкости клавиш для редактирования:*

Нажмите кнопку F4 (NEXT) для вызова редактора пользовательской громкости клавиш.

![](_page_105_Figure_5.jpeg)

![](_page_105_Figure_6.jpeg)

### **2. Настройка индивидуальной громкости клавиш**

Выбирайте ноту вращением контроллера C, а громкость ее звучания изменяйте вращением контроллера D.

\* Громкость звучания каждой ноты может быть изменена в диапазоне от -50 до +50.

![](_page_105_Figure_10.jpeg)

![](_page_105_Figure_11.jpeg)

#### **3. Сохранение пользовательской громкости клавиш**

*После настройки громкости звучания нот:*

Нажмите кнопку F2 (SAVE), чтобы сохранить созданную пользовательскую индивидуальную громкость клавиш.

На дисплее отобразится запрос подтверждения сохранения.

![](_page_105_Picture_16.jpeg)

![](_page_105_Figure_17.jpeg)

### **4.**

Для подтверждения сохранения громкости клавиш нажмите кнопку F2 (YES). Для отмены операции и возврата к предыдущему экрану нажмите кнопку F3 (NO).

\* Для подтверждения сохранения или отмены операции также могут быть использованы кнопки +/YES и -/NO.

Новая пользовательская громкость клавиш для выбранной секции будет сохранена автоматически.

![](_page_105_Picture_22.jpeg)

![](_page_105_Figure_23.jpeg)

**M**

### **Создание пользовательского растянутого строя**

### **1. Вызов редактора пользовательского растянутого строя**

*После выбора пользовательского растянутого строя для редактирования:*

Нажмите кнопку F4 (NEXT) для вызова редактора пользовательскорастянутого строя.

![](_page_106_Figure_4.jpeg)

![](_page_106_Figure_5.jpeg)

**Выбор ноты Настройка**

**высоты**

#### **2. Настройка пользовательского растянутого строя**

Выбирайте ноту вращением контроллера C, а высоту ее звучания изменяйте вращением контроллера D.

\* Высота звучания каждой ноты может быть изменена в диапазоне от -50 до +50 процентов полутона.

![](_page_106_Figure_9.jpeg)

#### **3. Сохранение пользовательского растянутого строя**

*После настройки высоты звучания нот:*

Нажмите кнопку F2 (SAVE), чтобы сохранить созданную пользовательскую темперацию.

![](_page_106_Figure_13.jpeg)

На дисплее отобразится запрос подтверждения сохранения.

![](_page_106_Picture_15.jpeg)

### **4. Подтверждение сохранения**

Для подтверждения сохранения растянутого строя нажмите кнопку F2 (YES). Для отмены операции и возврата к предыдущему экрану нажмите кнопку F3 (NO).

\* Для подтверждения сохранения или отмены операции также могут быть использованы кнопки +/YES и -/NO.

Новый пользовательский растянутый строй для выбранной секции будет сохранен автоматически.

![](_page_106_Picture_20.jpeg)

**Выбранный пользовательский растянутый**

![](_page_106_Figure_22.jpeg)

# **6 Reset (Сброс)**

**Эта функция позволяет сбросить настройки тембров, пользовательских наборов настроек и системных параметров к исходным заводским установкам.**

![](_page_107_Picture_275.jpeg)

**Произведенную операцию сброса невозможно отменить. Будьте предельно внимательны, чтобы избежать случайной потери данных.**

### **1. Reset One Sound (Сброс настроек тембра)**

Эта функция сбрасывает все изменения настроек выбранного тембра к установкам по умолчанию.

На дисплее будет отображен выбранный тембр.

\* Также тембр для сброса можно выбрать, нажав кнопки его категории и варианта.

### **3. Reset All Sound (Сброс всех тембров)**

Эта функция сбрасывает все изменения настроек всех тембров к установкам по умолчанию.

#### **5. Reset System (сброс системных настроек)**

Эта функция сбрасывает к установкам по умолчанию все системные настройки, включая настройки использования, педалей, уровней, параметров MIDI, задаваемых в меню SYSTEM, а также такие параметры секции MIDI меню EDIT, как SETUP, Transmit и MMC.

#### **7. Reset Recorder (Сброс памяти записывающего устройства)**

Эта функция удаляет все записанные произведения из внутренней памяти записывающего устройства.

### **2. Reset One Setup (Сброс пользовательской настройки)**

Эта функция сбрасывает все параметры выбранной пользовательской настройки к установкам по умолчанию.

На дисплее будет отображена выбранная настройка.

\* Также нужную ячейку для сброса можно выбрать кнопками выбора банка  $\leftrightarrow$  и кнопкой номера ячейки.

### **4. Reset All Setup**

**(Сброс всех пользовательских настроек)**

Эта функция сбрасывает все параметры всех пользовательских настроек к установкам по умолчанию.

### **6. Reset PowerOn (сброс состояния при включении)**

Эта функция возвращает к заводским установкам настройки состояния инструмента при включении.

### **8. Factory Reset (Полный сброс)**

Эта функция производит полный сброс к значениям по умолчанию всех тембров, пользовательских настроек, параметров системы и памяти внутреннего записывающего устройства.

### **Кнопка "Panic"**

**Нажатие этой кнопки ("Паника") немедленно восстанавливает параметры всех внутренних тембров к их сос**тоянию при включении инструмента, а также посылает MIDI-сообщения AllNoteOff и ResetAll Controller на **все подключенные устройства MIDI (каналы 01-16).**

**Эта полезная функция может пригодиться при возникновении внештатной ситуации, или в случае необходимости быстро вернуть MP11 к предпочтительным настройкам без отключения питания.**

### **Активация функции "Паника"**

Нажмите и удерживайте кнопку PANIC.

Через одну секунду настройки MP11 будут возвращены к состоянию при включении инструмента.

![](_page_107_Picture_32.jpeg)

**PANIC** 

![](_page_107_Picture_34.jpeg)

**Меню**

**SYSTEM**
**Функция блокировки ( ) позволяет временно отключить некоторые органы управления MP11 для защиты от случайного нажатия кнопок и педалей, или вращения колес высоты тона и модуляции.**

 $\mathbf{G}$ 

#### **Блокировка и разблокировка панели**

#### Нажмите кнопку LOCK.

Ее светодиодный индикатор загорится, а на дисплее коротко будет показано сообщение о блокировке.

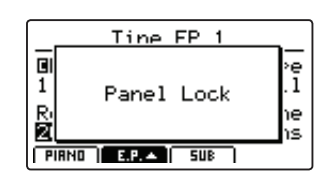

По умолчанию блокируются все контроллеры и кнопки на панели MP11 (для защиты от случайных изменений параметров во время исполнения и т.п.).

\* Все слайдеры громкости, слайдер уровня сигнала LINE IN не блокируют ся. Клавиатура также продолжает действовать.

Чтобы снять блокировку органов управления, снова нажмите кнопку LOCK  $($  $\mathbf{\hat{m}}$ ).

#### **Изменение режима блокировки**

Удерживая нажатой кнопку LOCK ( $\hat{\mathbf{a}}$ ), нажимайте кнопки -/NO и +/YES для перемещения между типами блокировки панели.

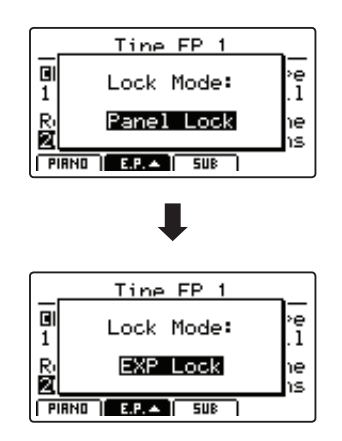

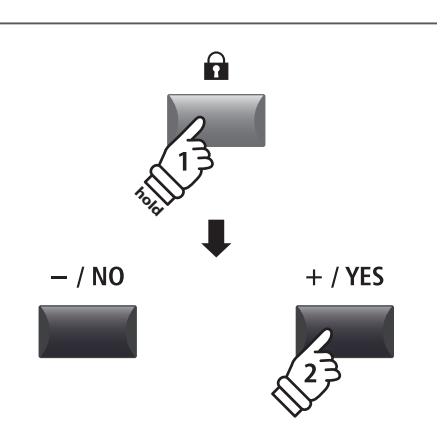

**Светодиод горит:** Блокировка включена

 $\mathbf{a}$ 

**Светодиод погас:** Блокировка отключена

A

\* Режим блокировки также можно определить в меню SYSTEM. Более подробно читайте об этом на странице 99.

#### **Режимы блокировки**

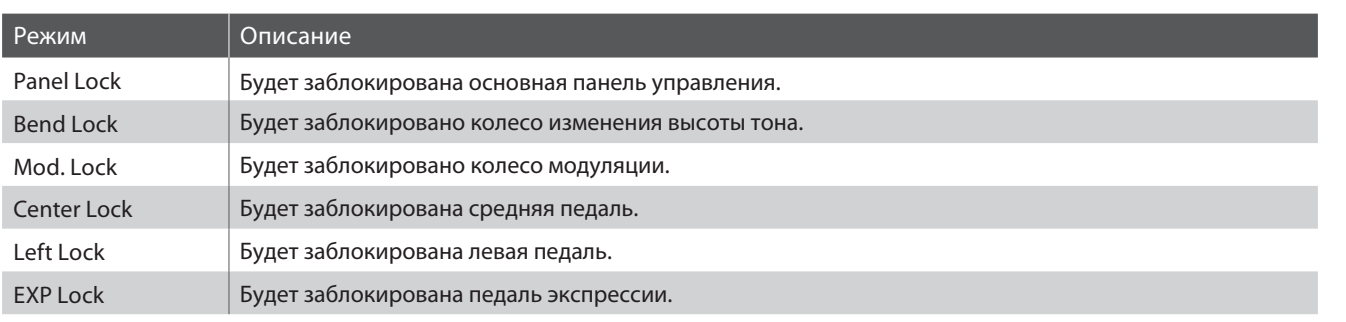

# **USB MIDI (Разъем "USB to Host")**

**Цифровое пиано MP11 оборудовано разъемом «USB to Host», позволяющим подключать инструмент к компьютеру и использовать его в качестве устройства MIDI. В зависимости от типа компьютера и его операционной системы для корректной работы MIDI через USB, возможно, потребуется установка дополнительного программного обеспечения.**

## **Драйвер USB MIDI**

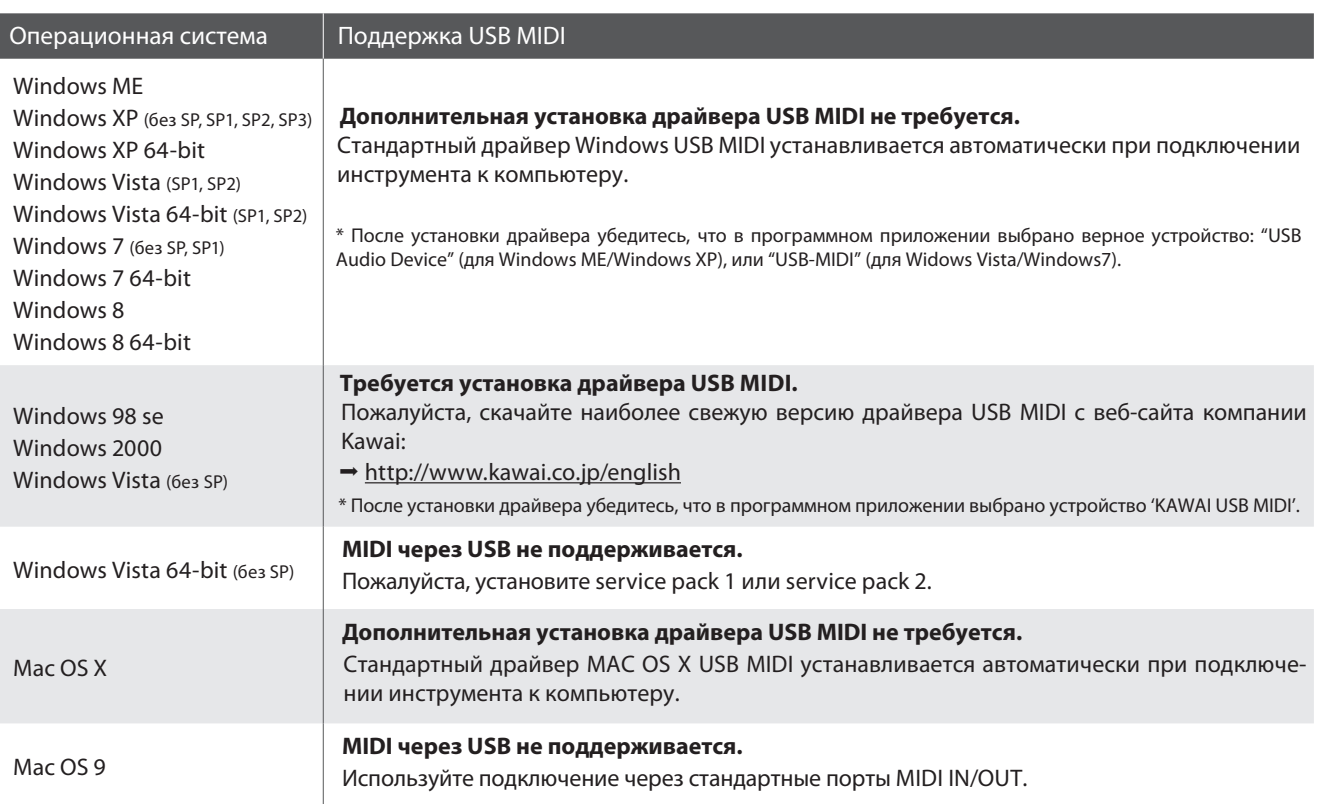

## **USB MIDI information**

- Инструмент позволяет подключать устройства MIDI одновременно и к разъемам MIDI IN/OUT и к разъему USB. Для настройки маршрутизации MIDI используйте раздел MIDI меню SYSTEM (страница 102).
- Перед подключением провода USB MIDI убедитесь, что питание инструмента выключено.
- При подключении инструмента к компьютеру через порт USB MIDI возможна небольшая задержка перед началом передачи информации.
- Если при подключении инструмента к компьютеру через USB-хаб возникают перебои, подключите провод USB MIDI напрямую к одному из компьютерных портов USB.
- Случайное отключение провода USB MIDI или отключение питания в момент его использования может привести к сбоям в работе компьютера в следующих случаях:
	- при установке драйвера USB MIDI
	- при включении компьютера
	- при выполнении задач приложениями MIDI
	- когда компьютер находится в режиме сохранения энергии
- При возникновении других проблем с USB MIDI, снова проверьте все соединения и соответствующие настройки MIDI в операционной системе.
- \* 'MIDI' является зарегистрированной торговой маркой Association of Manufacturers of Electronic Instruments (AMEI).
- \* 'Windows' является зарегистрированной торговой маркой Microsoft Corporation.
- \* 'Macintosh' является зарегистрированной торговой маркой Apple Computer, Inc.
- \* Прочие названия компаний и продуктов, упомянутые в данном руководстве, могут являться зарегистрированными торговыми марками или торговыми марками, принадлежащими соответствующим владельцам.

# Обновление программного обеспечения

На этой транице содержится инструкция по обновлению системного программного обеспечения (ПО) MP11. Пожалуйста, внимательно прочитайте данную инструкцию перед тем, как обовлять программное обеспечение.

#### Проверка версии ПО

Чтобы проверить какая версия ПО установлена на вашем MP11, включите инструмент, одновременно удерживая кнопку STORE.

На дисплее отобразится сообщение о текущей версии ПО.

Если номер текущей версии ПО больше или совпадает с номером обновления, то дальнейшие действия не требуются.

\* Чтобы перевести инструмент в обычный режим, выключите его, затем снова включите.

Если номер текущей версии меньше, чем у версии обновления, то следуйте дальнейшим инструкциям.

#### 1. Подготовка запоминающего устройства USB

Распакуйте ZIP-архив с файлами обновления и скопируйте все файлы с расширением .SYS в корневую папку запоминающего устройства USB.

\* Запоминающее устройство должно быть отформатировано в файловой системе FAT или FAT32.

#### 2. Подключение запоминающего устройства USB

При выключенном инструменте:

Подключите подготовленное запоминающее устройство USB к разъему USB.

#### 3. Запуск обновления ПО

Нажмите и удерживайте кнопки 6, 7 и 8 в секции SETUP, затем включите инструмент.

Процесс обновления автоматически запустится через несколько секунд. На дисплее будет отображаться статус процесса.

\* Не отключайте запоминающее устройство USB в процессе обновления ПО.

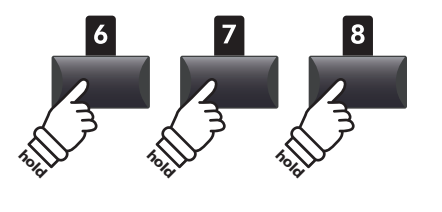

**STORF** 

Program: V1.02

(CD)

Версия

ПО

 $\stackrel{\bullet}{\leftarrow}$ 

MP11\_040.SVS **Writing 00040000** 

#### 4. Завершение обновления, отключение запоминающего устройства USB.

Примерно через 60-90 секунд (в зависимости от количества файлов обновления) на дисплее отобразится сообщение о том, что обновление успешно завершено.

Отключите запоминающее устройство USB, затем нажмите и удерживайте кнопку POWER, чтобы выключить питание инструмента. При включении инструмента новое ПО будет загружено автоматически.

MP11xxxx.SYS Boot End

\* Если обновление ПО не удалось, повторите процесс с шага 1.

# **Список тебров**

## **Секция PIANO**

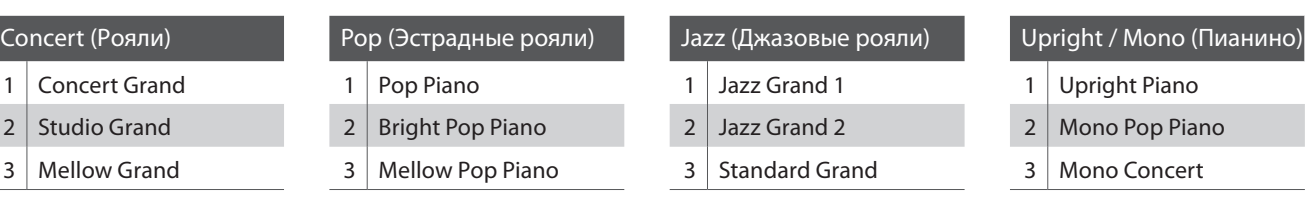

## **Секция E.PIANO**

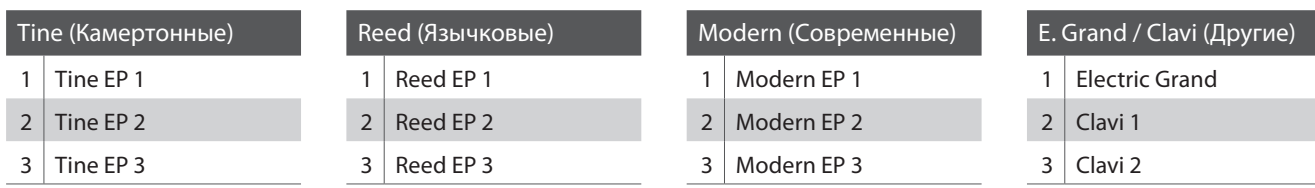

## **Секция SUB**

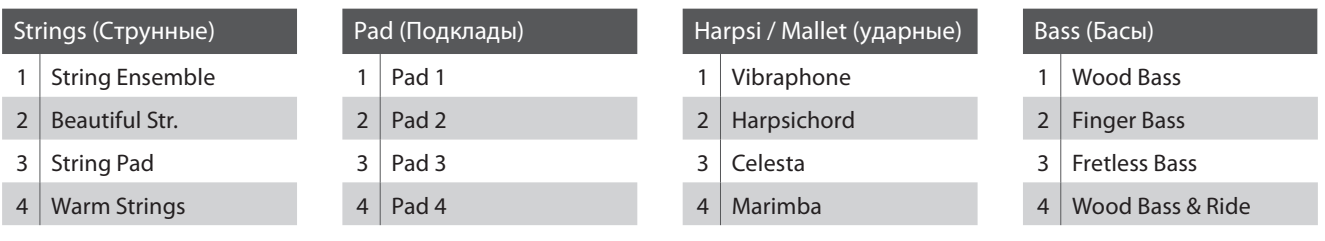

# **Список ритмических аккомпанементов**

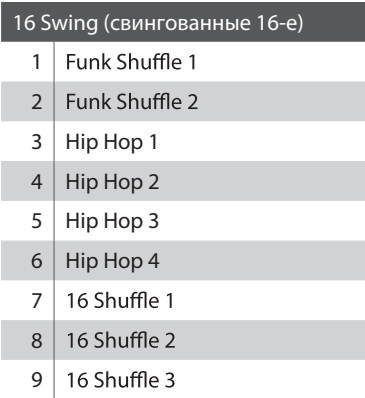

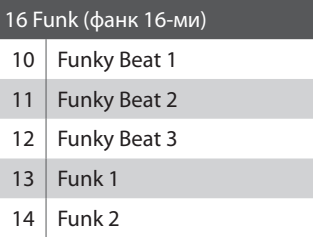

15 | Funk 3

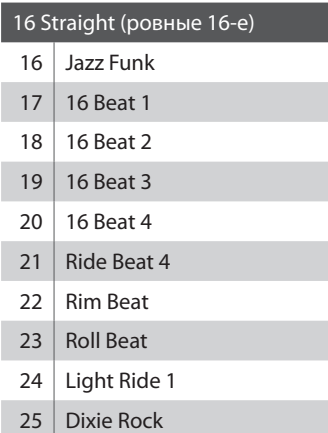

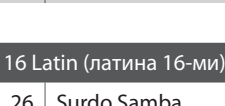

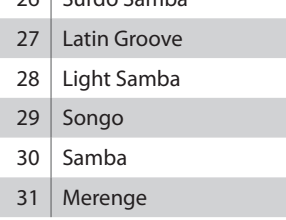

#### 16 Dance (танц. музыка 16-ми)

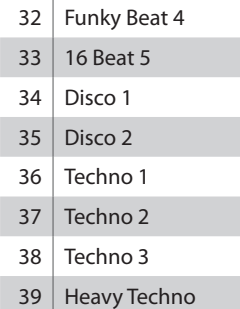

#### 16 Ballad (баллада 16-ми)

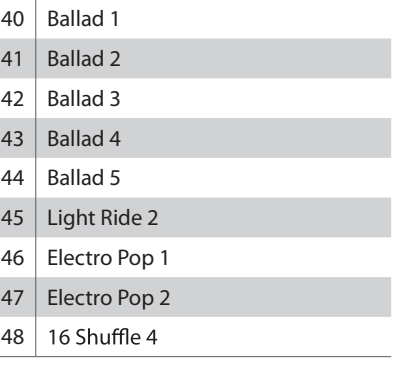

#### 8 Ballad (баллада 8-ми)

49 | Slow Jam

- $\vert$  50's Triplet
- R&B Triplet

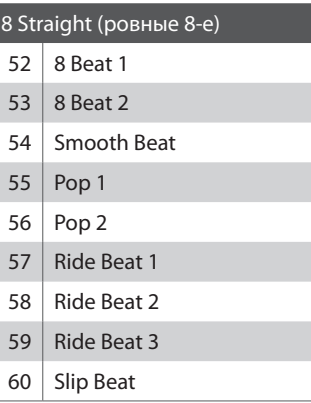

## Rock (рок 8-ми) Jazz Rock 62 8 Beat 3 Rock Beat 1 64 Rock Beat 2 65 Rock Beat 3 66 Rock Beat 4 Blues/Rock 68 | Heavy Beat Hard Rock 70 | Surf Rock R&B

Swing (свингованные 8-е)

- Motown 1
- Fast Shuffle
- Motown 2
- 75 Country 2 Beat

#### Triplet (Триольные и трехдольные)

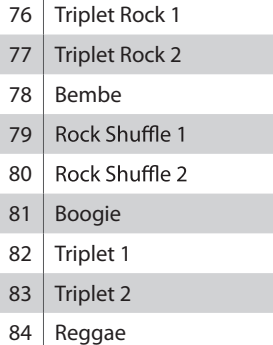

85 Gospel Ballad

Waltz

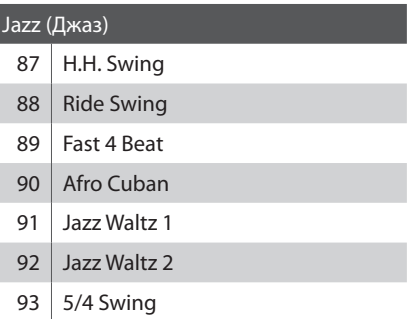

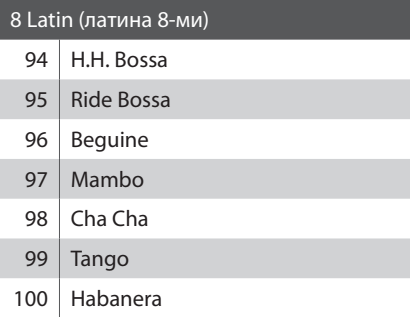

# **Категории, типы и параметры эффектов**

## **1. Chorus (Хорус)**

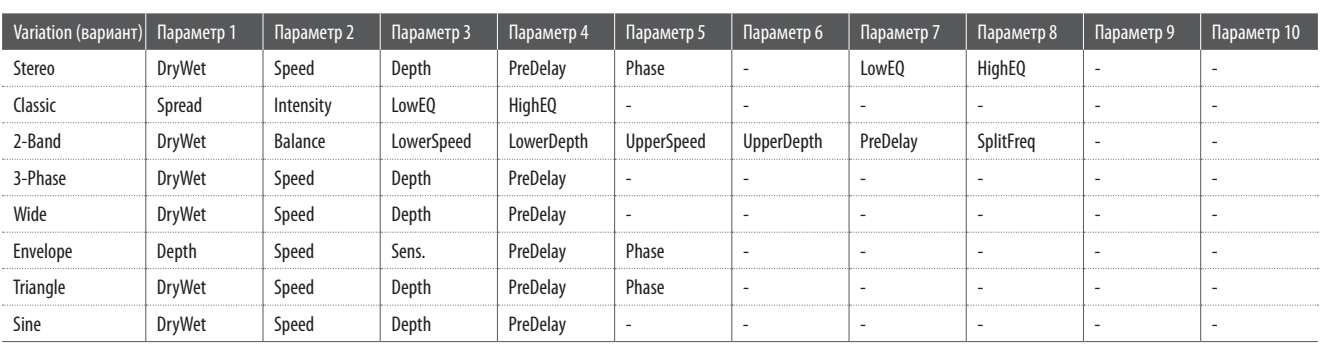

## **2. Flanger (Флэнжер)**

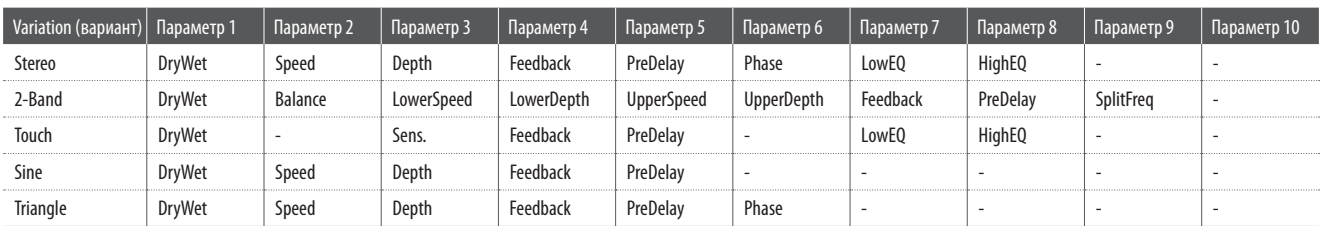

## **3. Phaser (Фэйзер)**

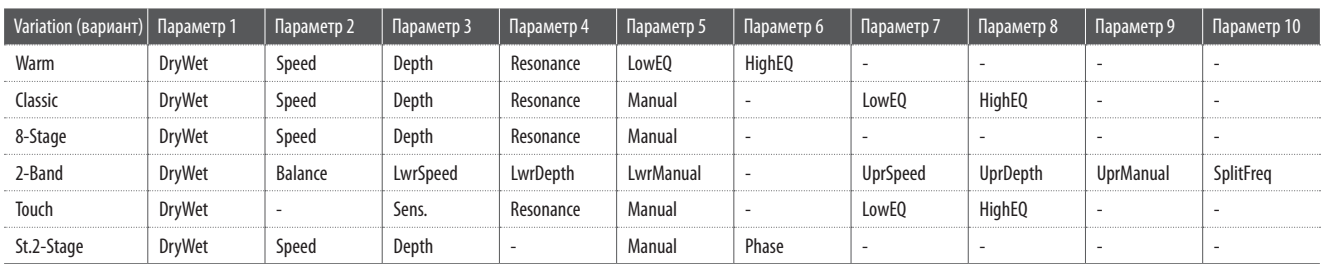

## **4. Wah (Вау-вау)**

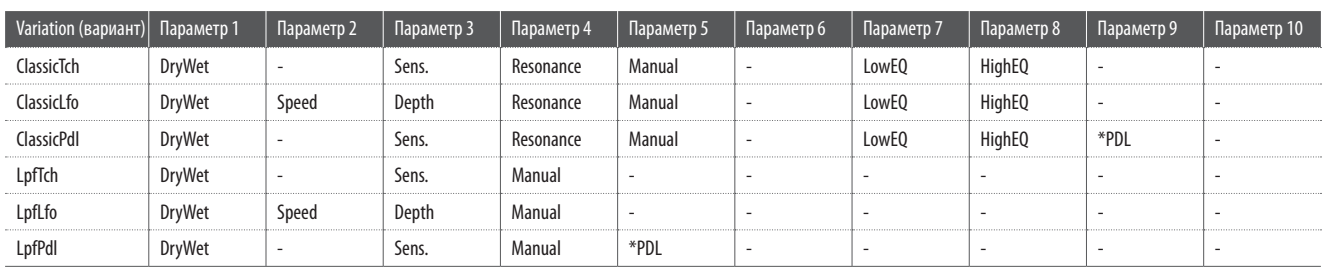

## **5. Tremolo (Тремоло)**

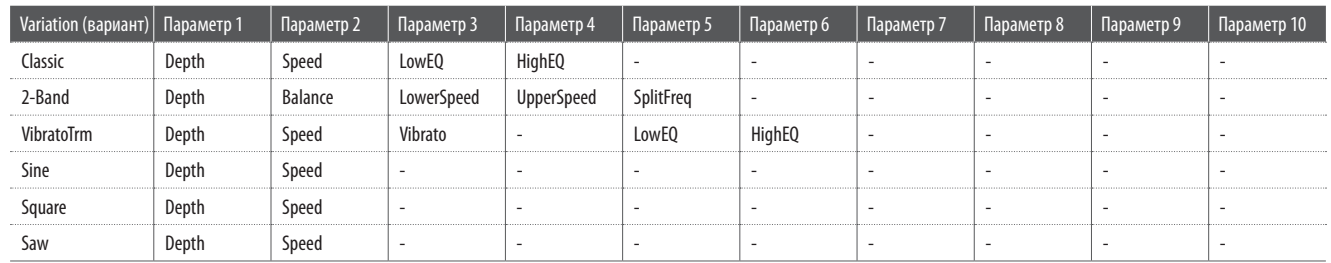

### **6. Auto Pan (Автопанорамирование)**

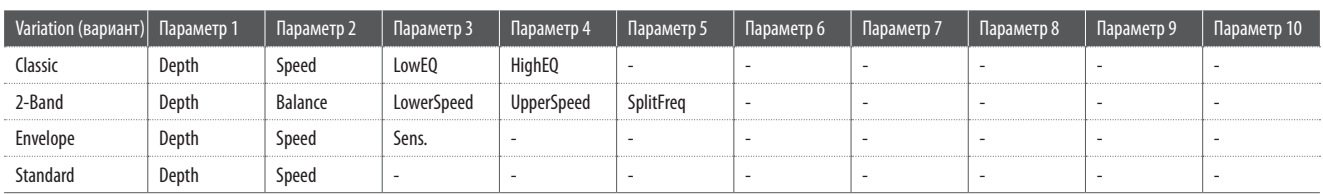

## **7. Delay / Reverb (Дилей/Ревербератор)**

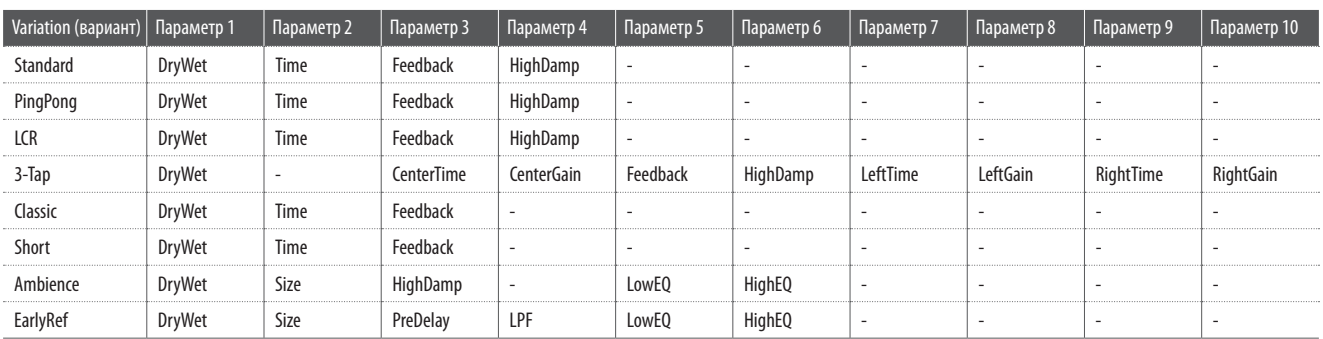

## **8. Pitch Shift (Сдвиг высоты)**

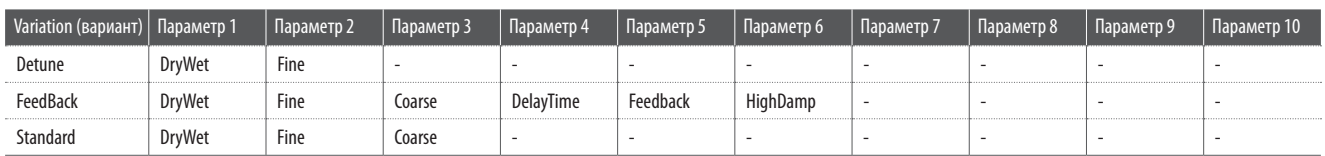

### **9. Compressor (Компрессор)**

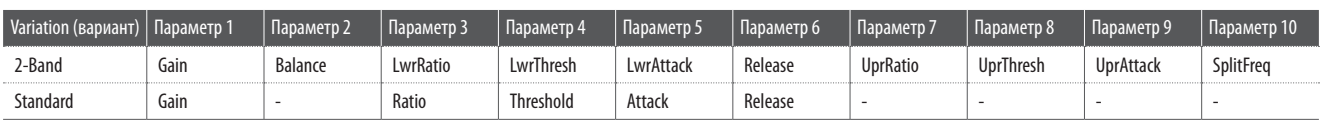

### **10. Overdrive (Овердрайв)**

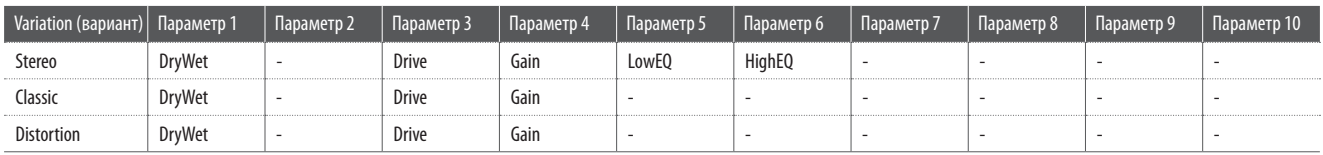

### **11. EQ / Filter (Эквалайзер/Фильтр)**

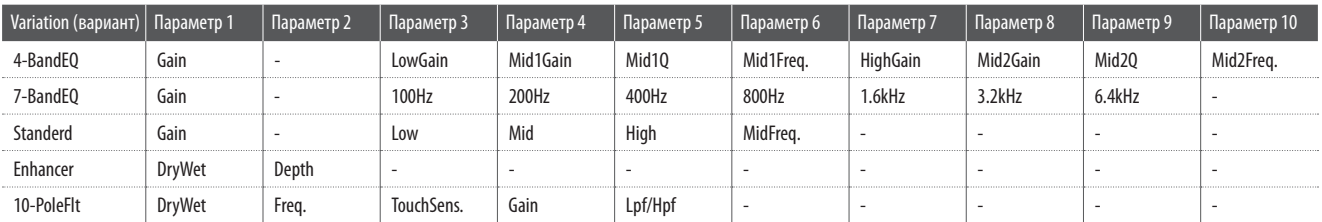

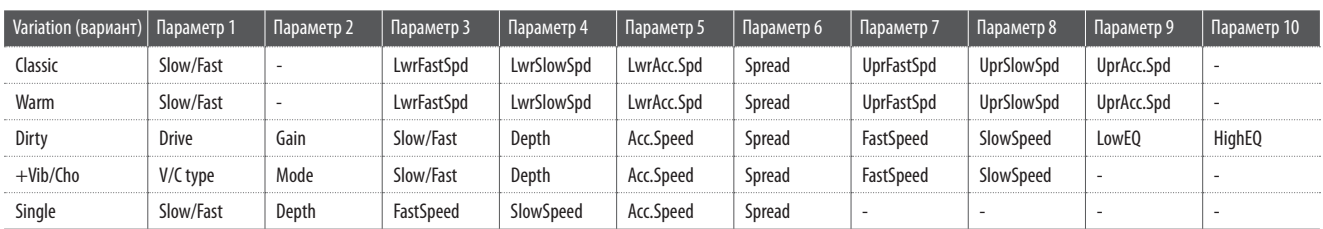

## **12. Rotary (Эффект вращающихся динамиков)**

### **13. Groove (Пульсация)**

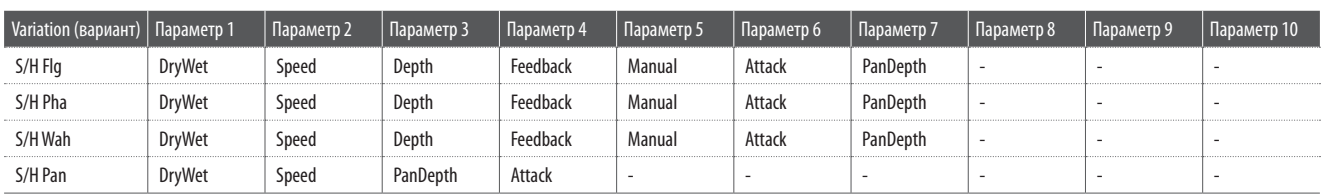

# **14. Misc (Дополнительные)**

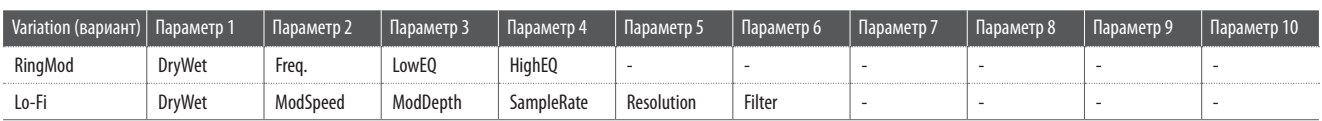

## **15. Chorus+ (Хорус+)**

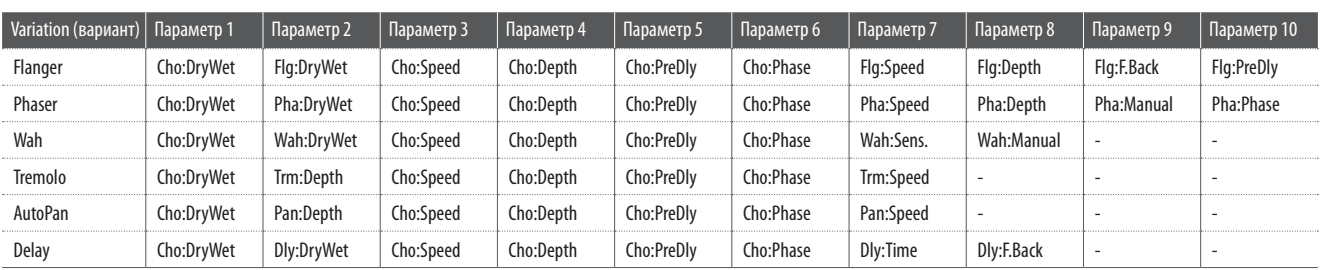

## **16. Phaser+ (Фэйзер+)**

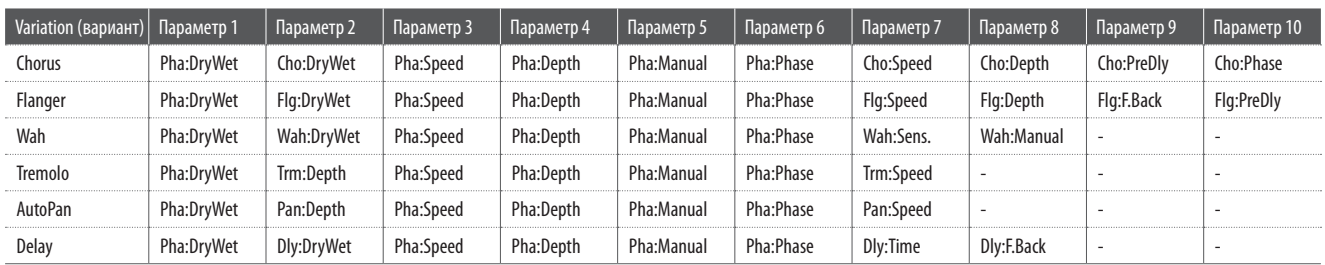

# **17. Wah+ (Вау-вау+)**

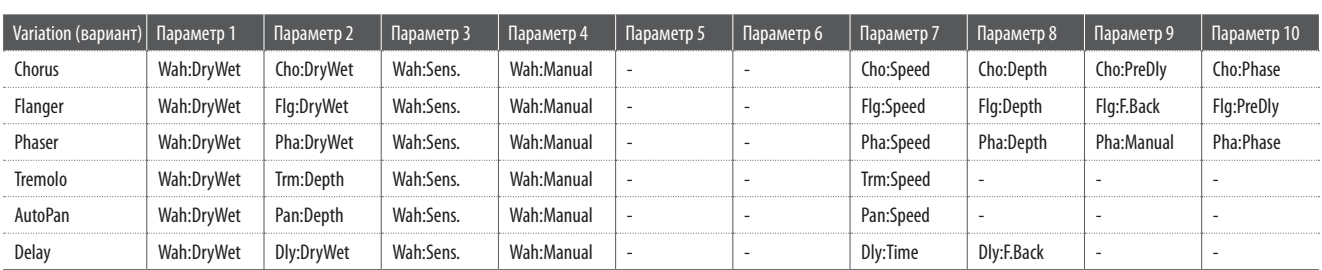

## **18. EQ+ (Эквалайзер+)**

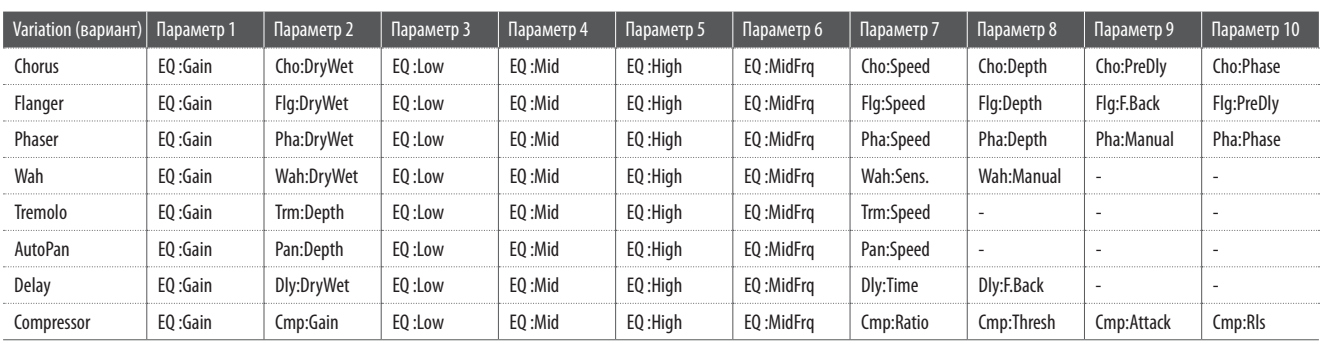

# **19. Enhancer+ (Энхансер+)**

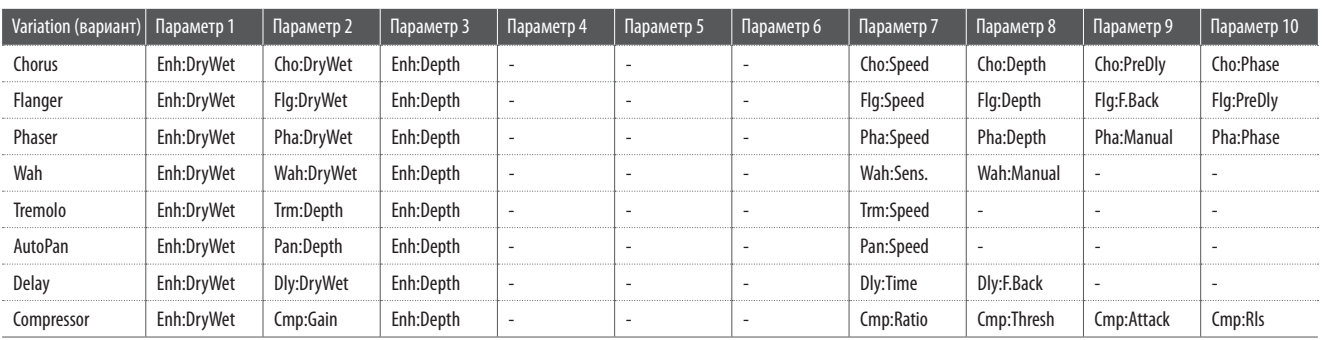

# **20. Pitch Shift+ (Сдвиг высоты+)**

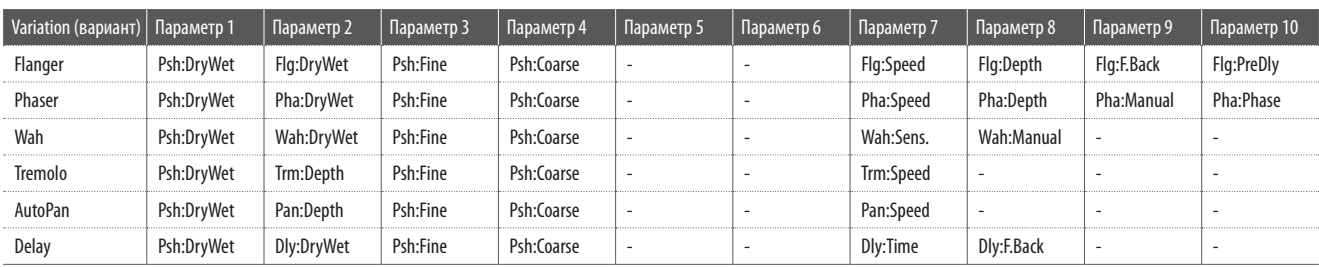

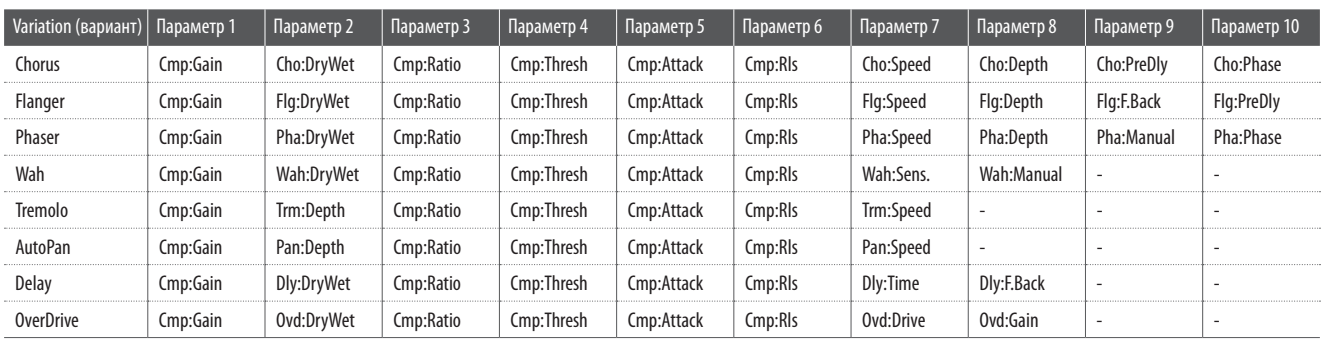

## **21. Compressor+ (Компрессор+)**

## **22. Overdrive+ (Овердрайв+)**

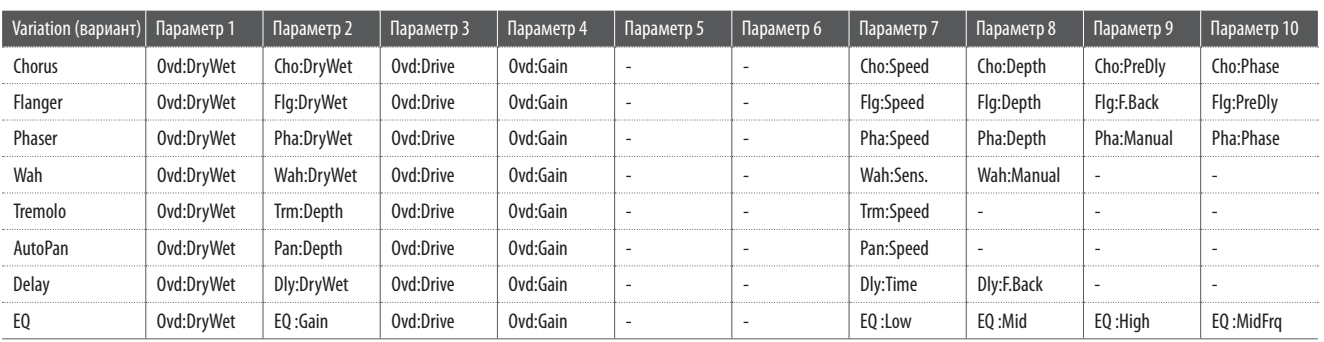

## **23. Parallel (Параллельное подключение эффектов)**

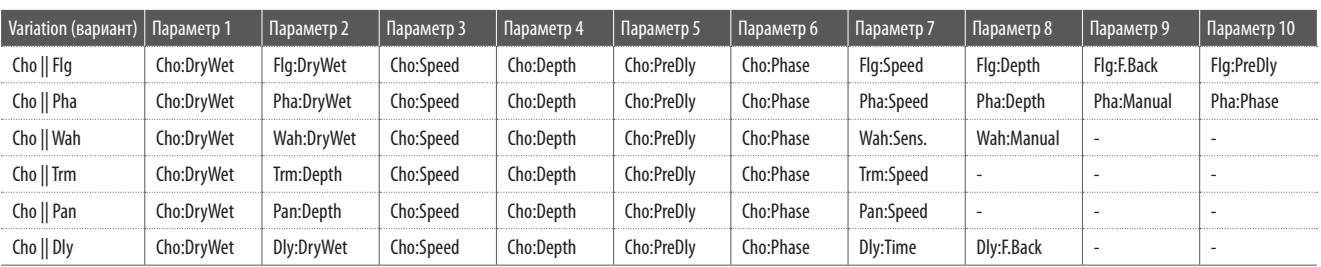

#### **Профессиональное сценическое пиано Kawai MP11**

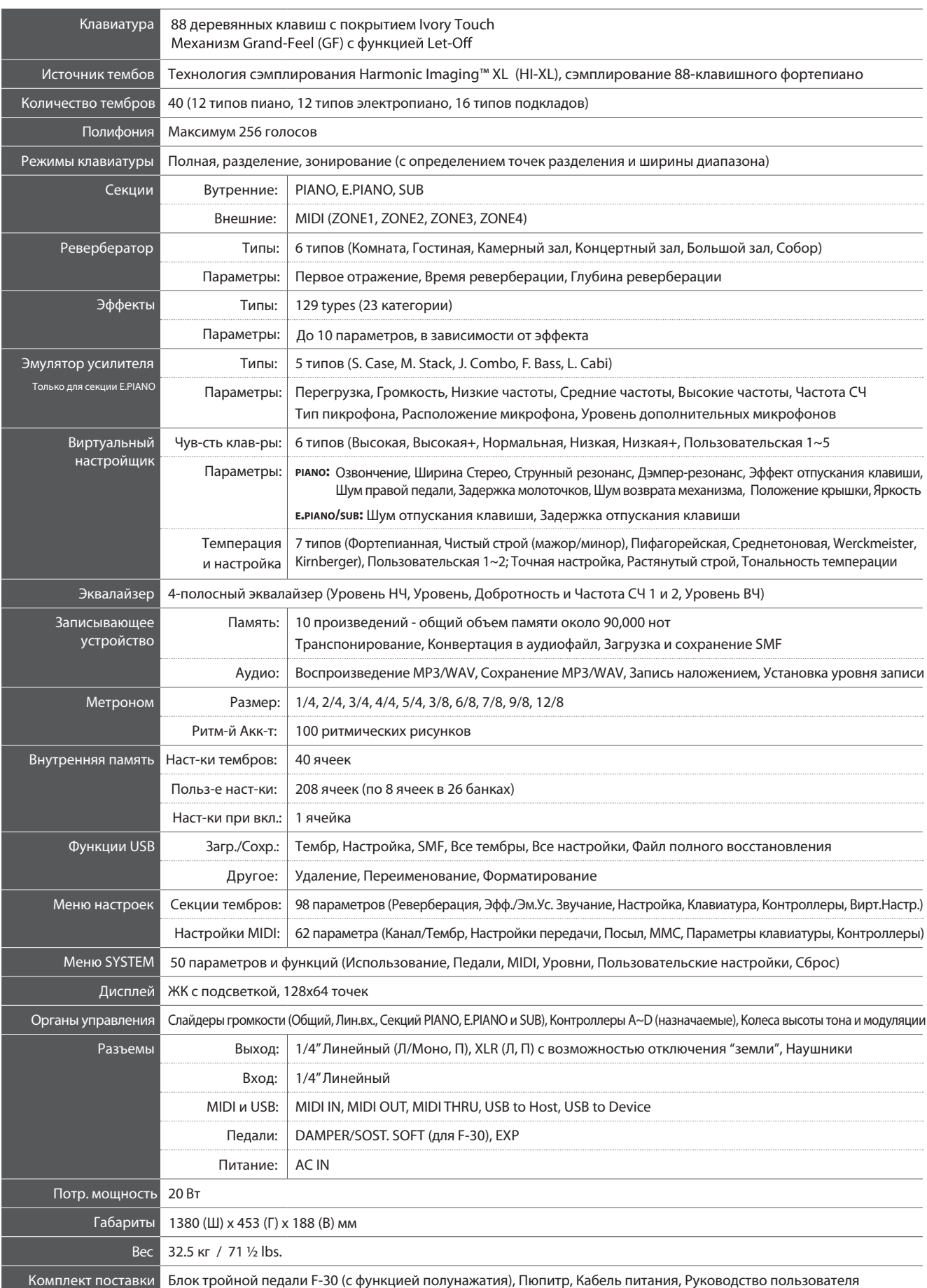

Технические характеристики могут быть изменены без предупреждения.

#### **Содержание**

#### **1. Распознаваемые данные**

- 1.1 Сообщения Channel Voice
- 1.2 Сообщения Channel Mode
- 1.3 Сообщения System Realtime

#### **2. Передаваемые данные**

- 2.1 Сообщения Channel Voice
- 2.2 Сообщения Channel Mode
- 2.3 Сообщения System Realtime

#### **3. Сообщения System Exclusive**

- 3.1 Команды MMC
- 3.2 Передаваемые параметры
- 3.3 Адреса параметров: Общие
- 3.4 Адреса параметров: Внутренние
- 3.5 Адреса параметров: MIDI
- 3.6. Внутренние данные назначаемых контроллеров
- **4. Тембр/Настройка программа/Банк**
- **5. Таблица номеров контроллеров (CC#)**

**Карта реализации MIDI**

## **1.1 Сообщения Channel Voice**

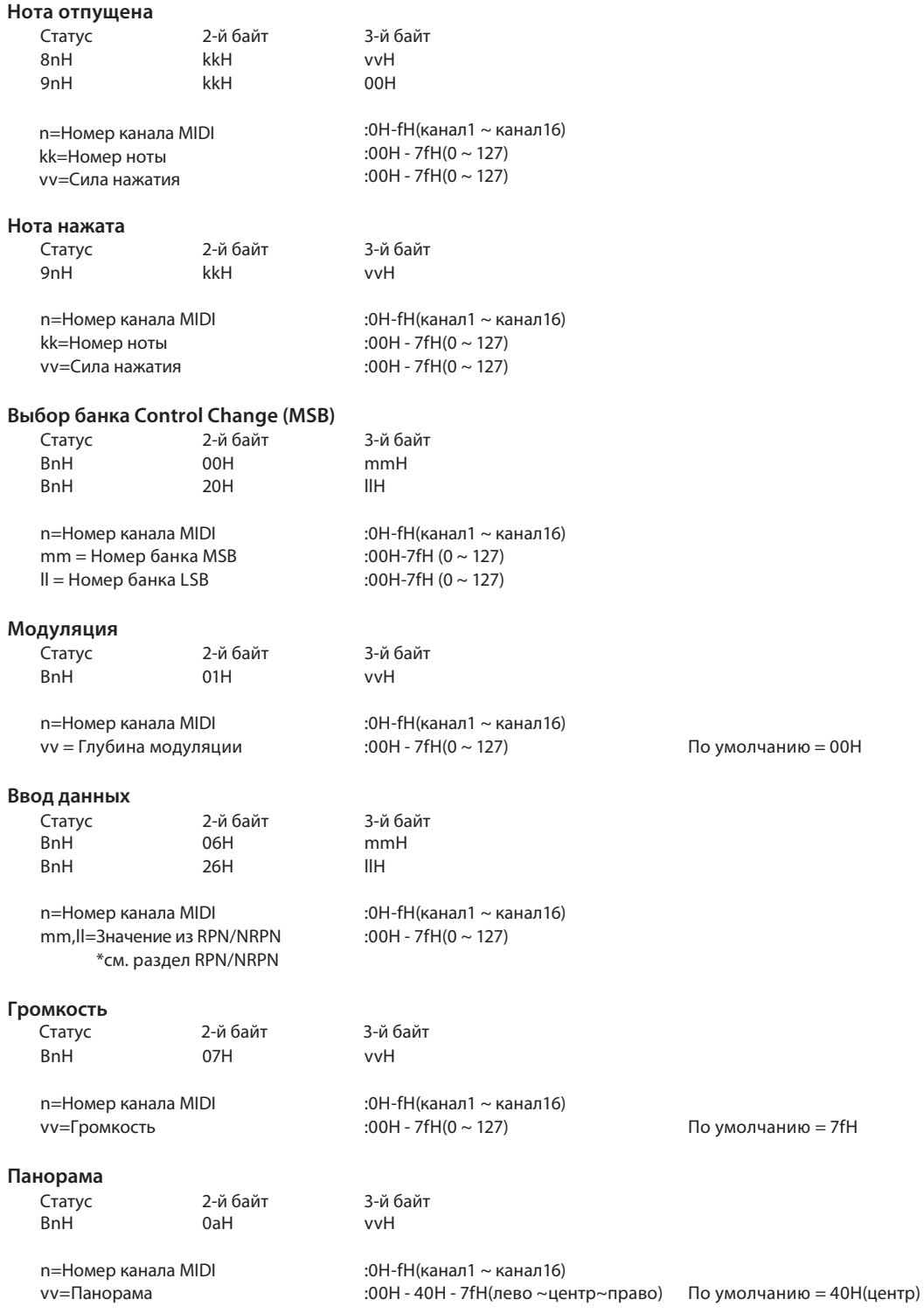

# **1.1 Сообщения Channel Voice (продолжение)**

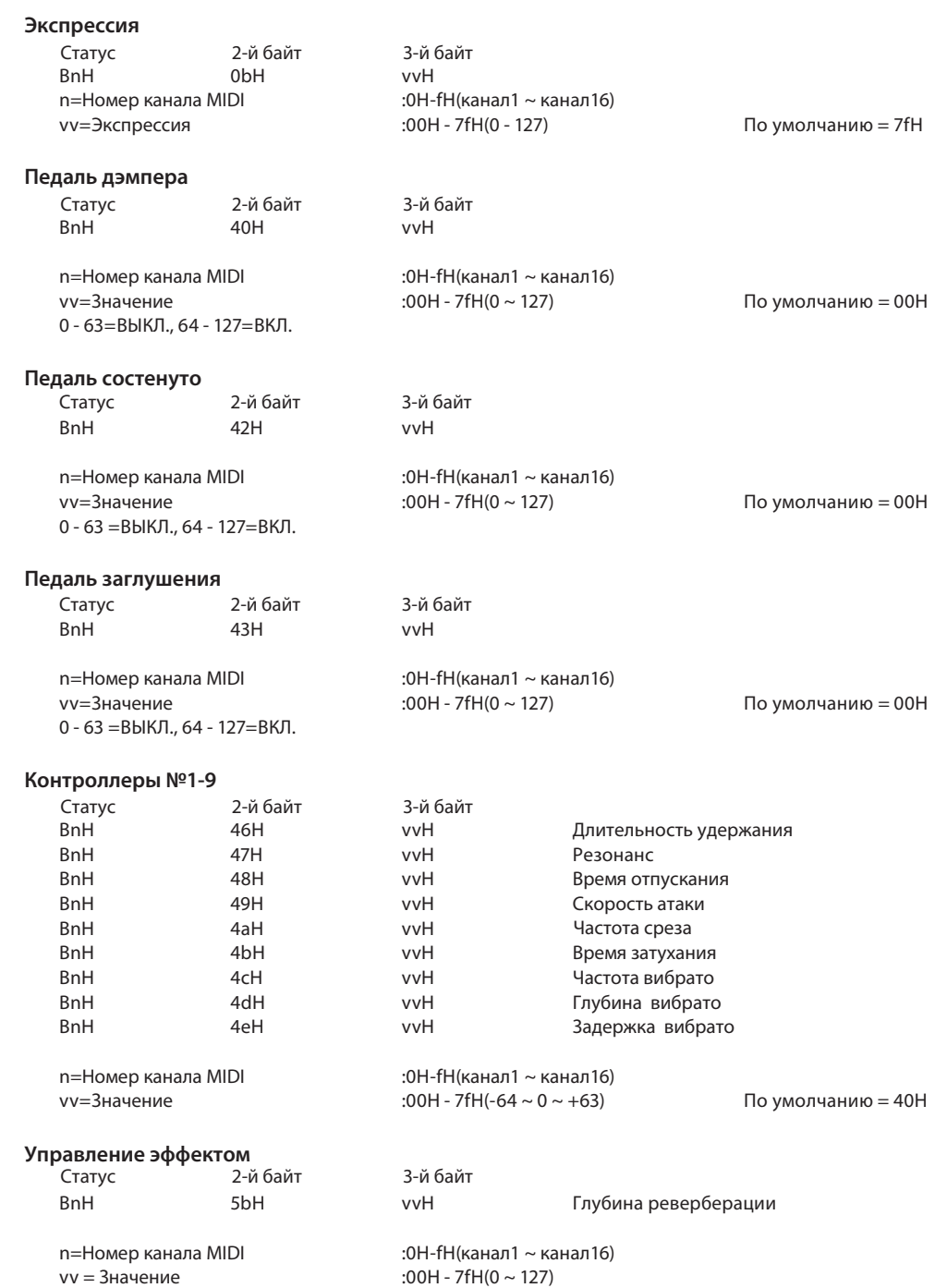

# **1.1 Сообщения Channel Voice (продолжение)**

**RPN MSB/LSB**

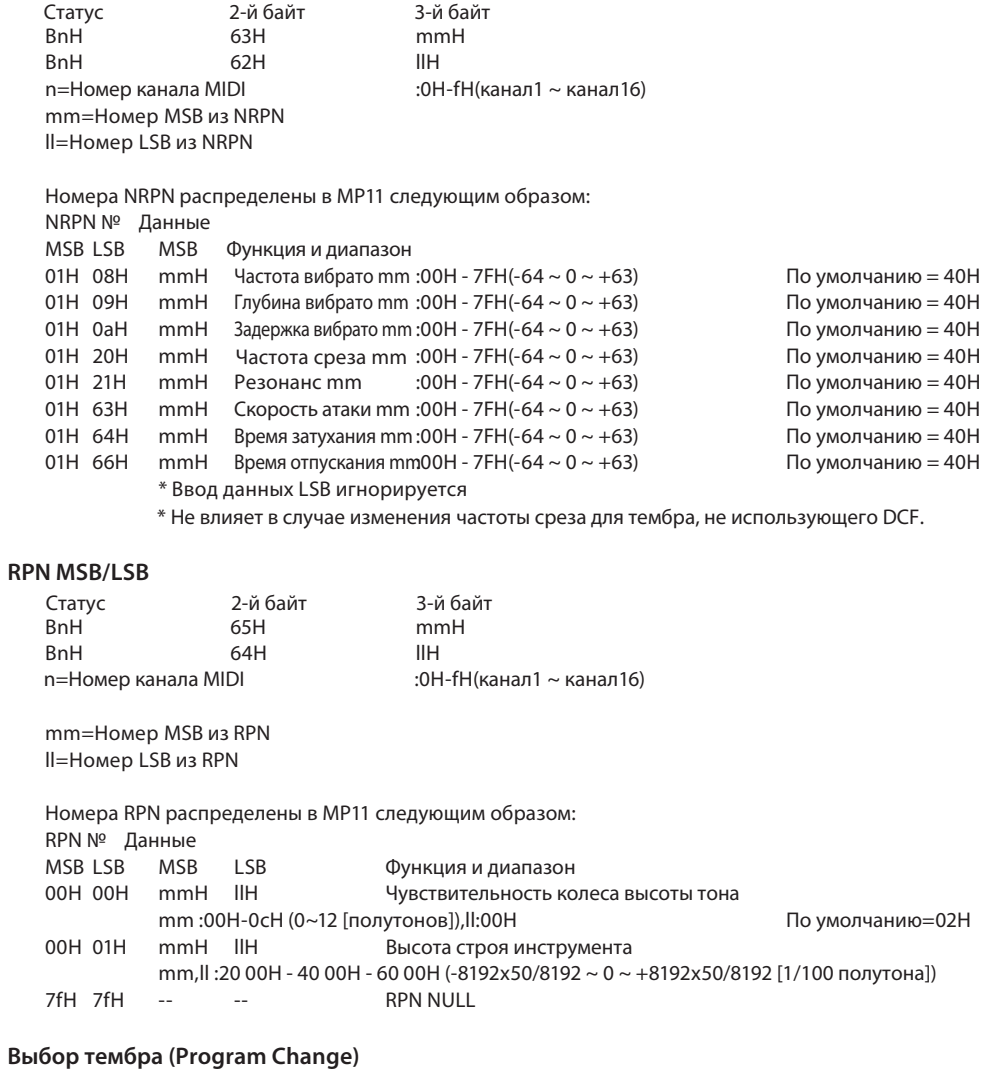

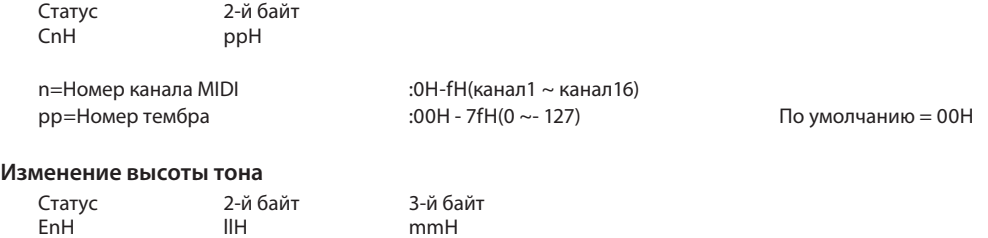

mm,ll=Значение изменения :00 00-7f 7fH(-8192~0~+8192) По умолчанию = 40 00H n=Номер канала MIDI  $:0H-fH$ (канал1 ~ канал16)

# **1.2 Сообщения Channel Mode**

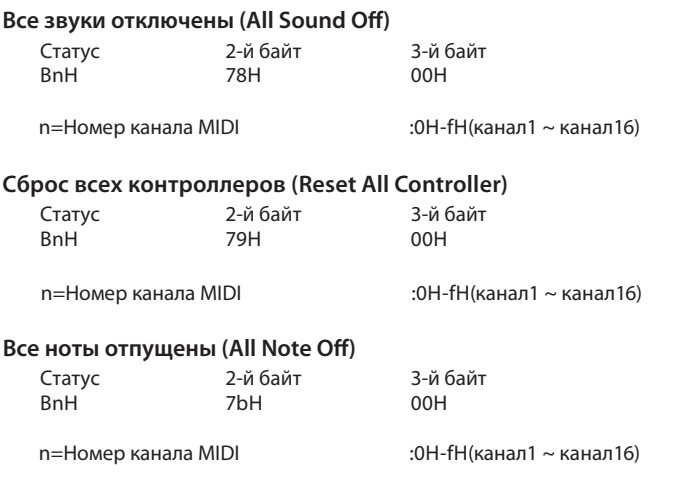

# **1.3 Сообщения System Realtime**

**Статус**

Слежение за потоком

# **2.1 Сообщения Channel Voice**

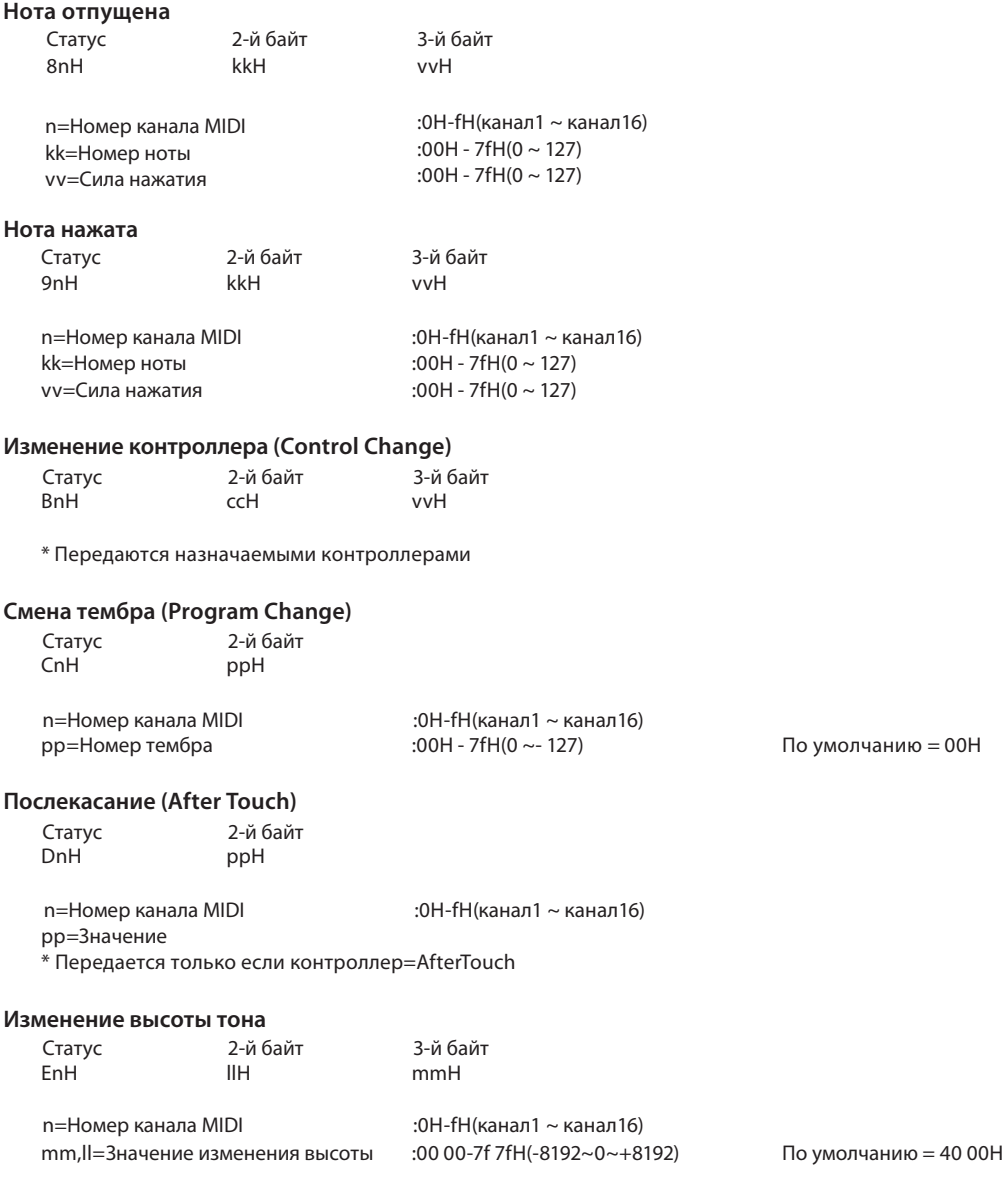

## **2.2 Сообщения Channel Mode**

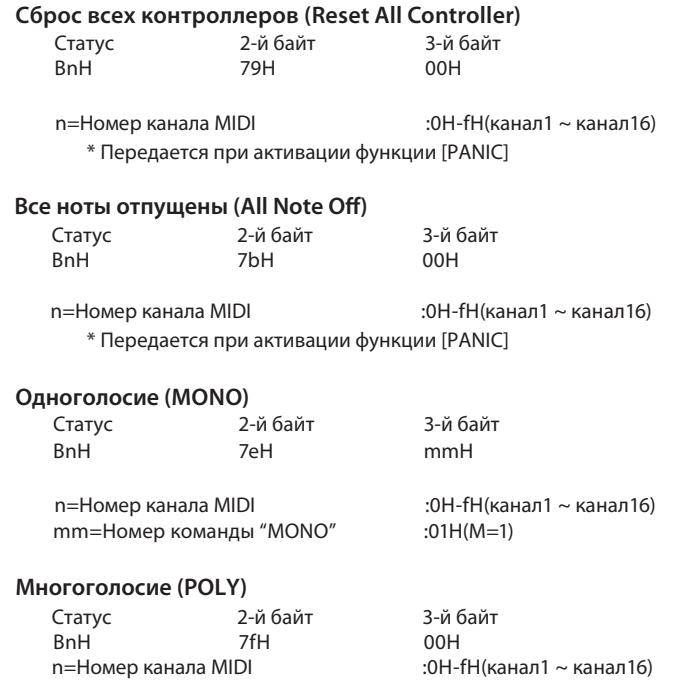

## **2.3 Сообщения System Realtime**

**Статус**

FAH Старт<br>FBH Продс **FBH Продолжить**<br>FCH Стоп Стоп

\* Предаются кнопками управления записывающим устройством

# 3 SYSEX

## 3.1 Команды ММС

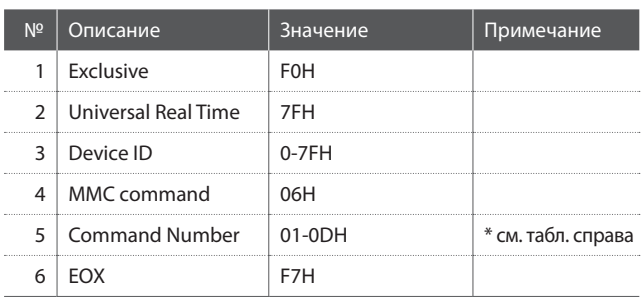

\* Передаются кнопками управления записывающим устройством

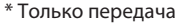

#### 3.2 Посыл параметров

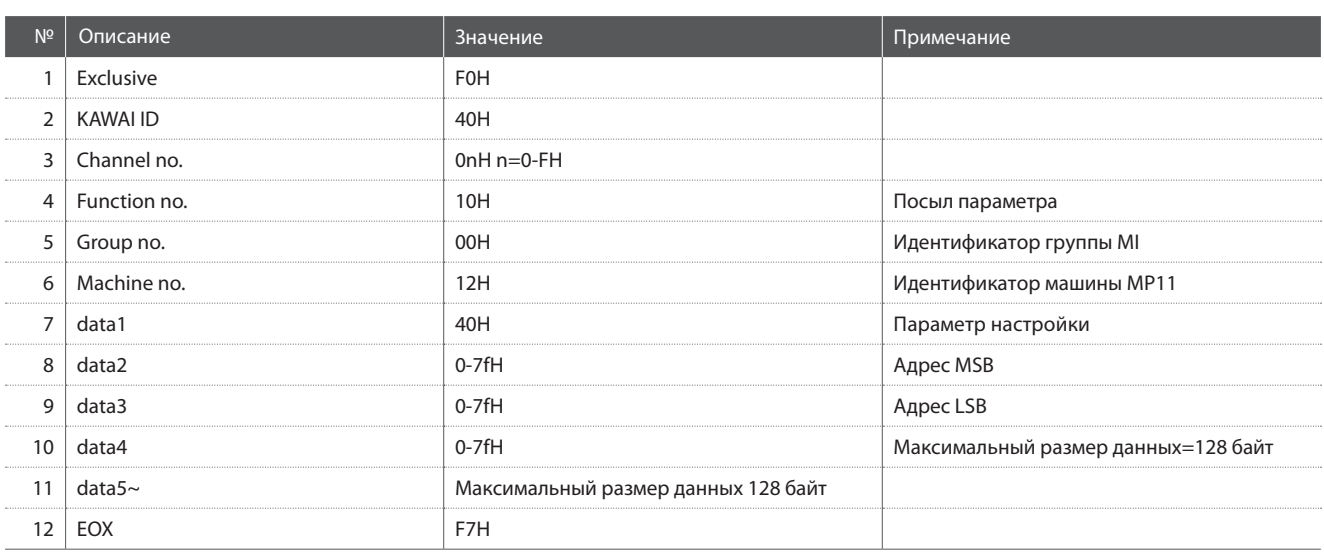

Команды MMC

Воспроизведение

Перемотка вперед

Перемотка назад

Метка начала записи

Метка окончания записи

Задержка воспроизведения ОА

08

09

0B

 $OC$ 

0D

Пауза

Поиск

Извлечение

Отмена команд

Сброс ММС

Приостановка записи

 $01$ Стоп

 $02$ 

03

04

05

06

 $07\,$ 

### 3.3 Адреса параметров: Общие

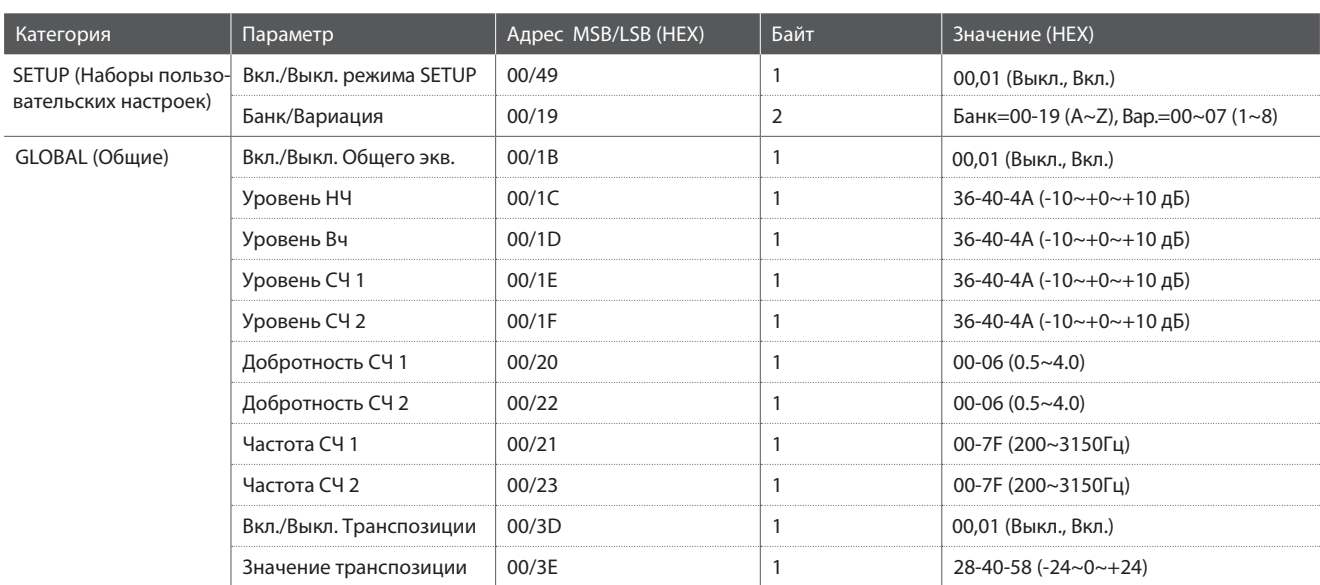

# **3.4 Адреса параметров: Внутренние секции**

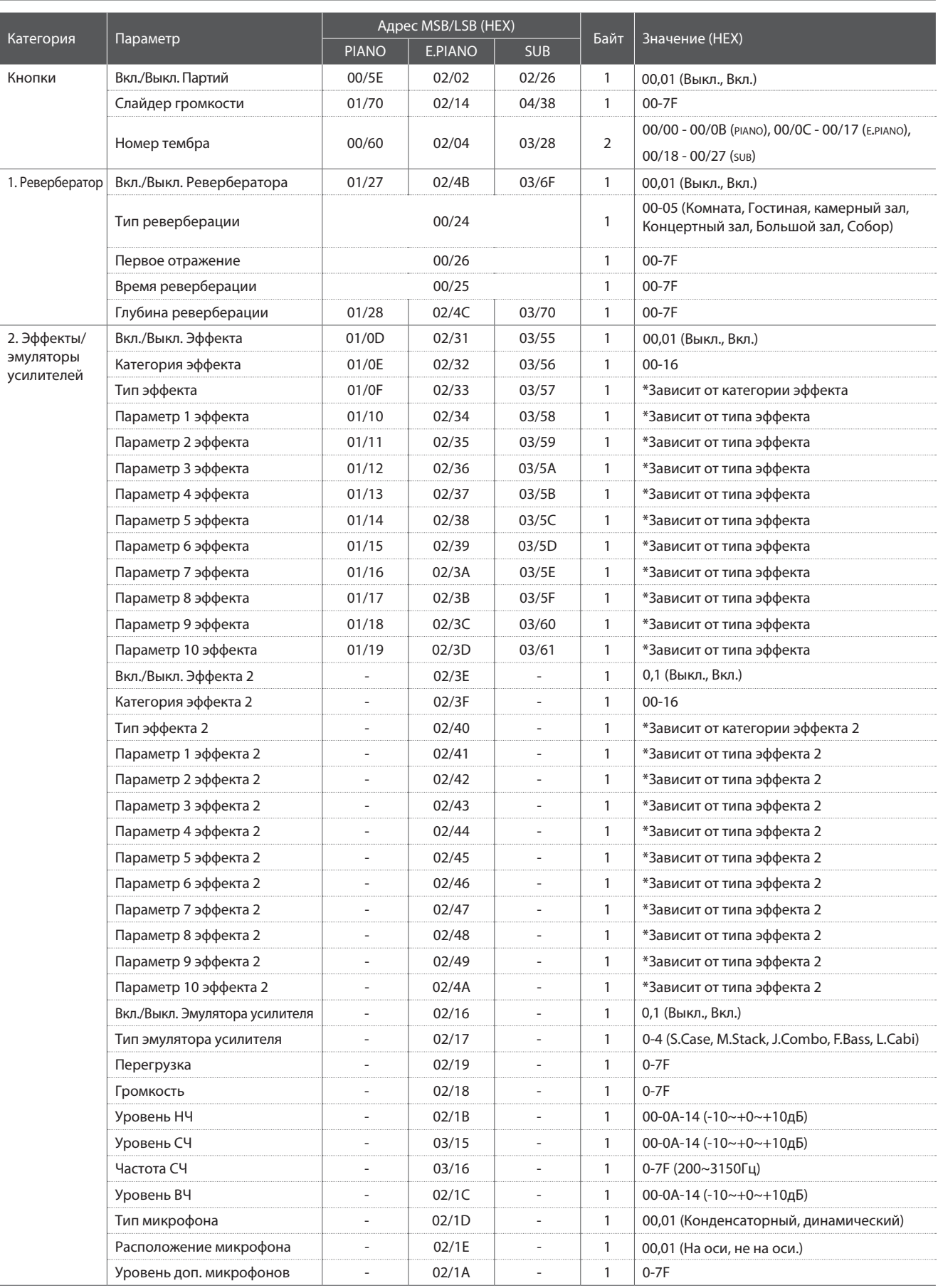

# **3.4 Адреса параметров: Внутренние секции (продолжение)**

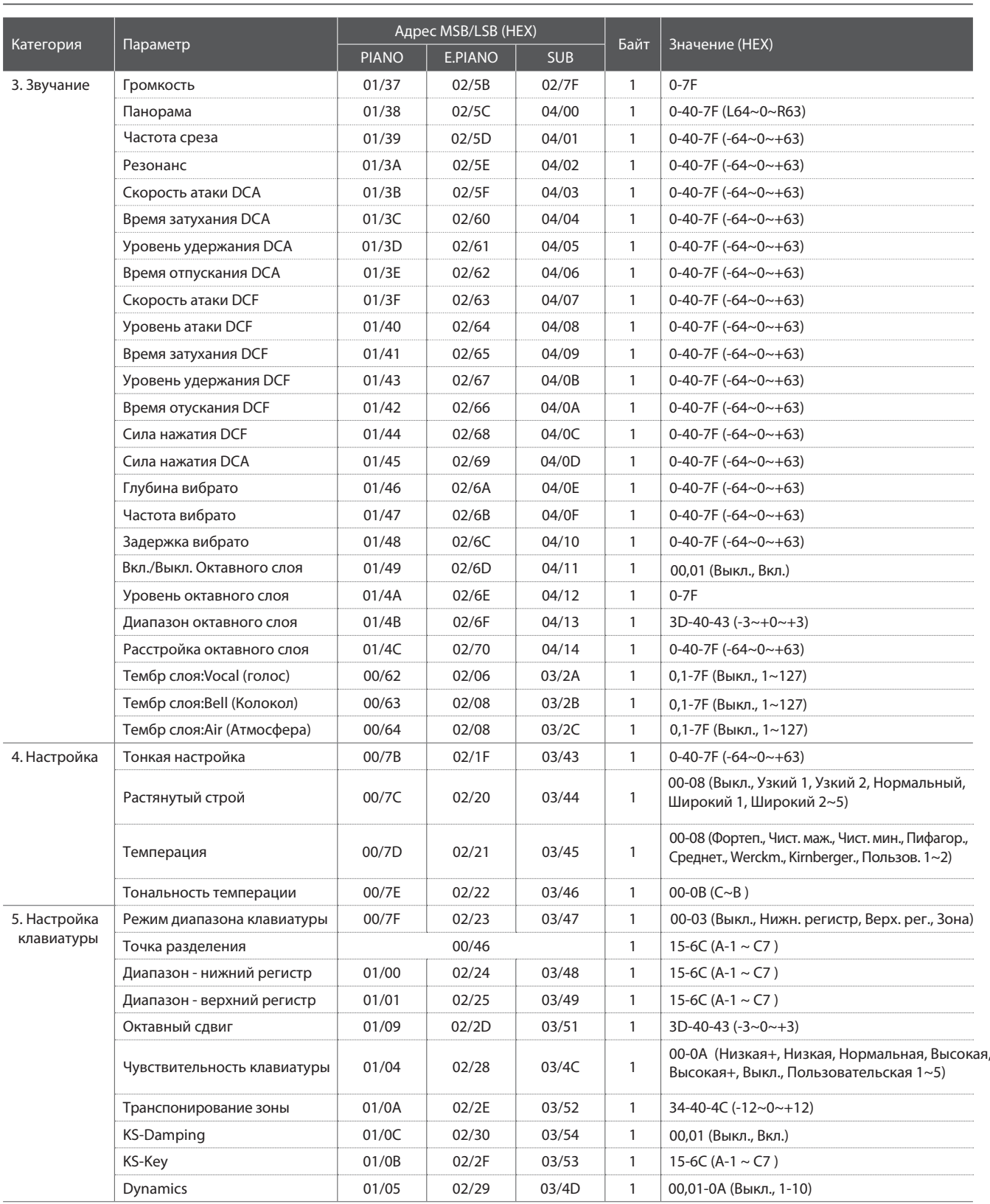

## **3.4 Адреса параметров: Внутренние секции (продолжение)**

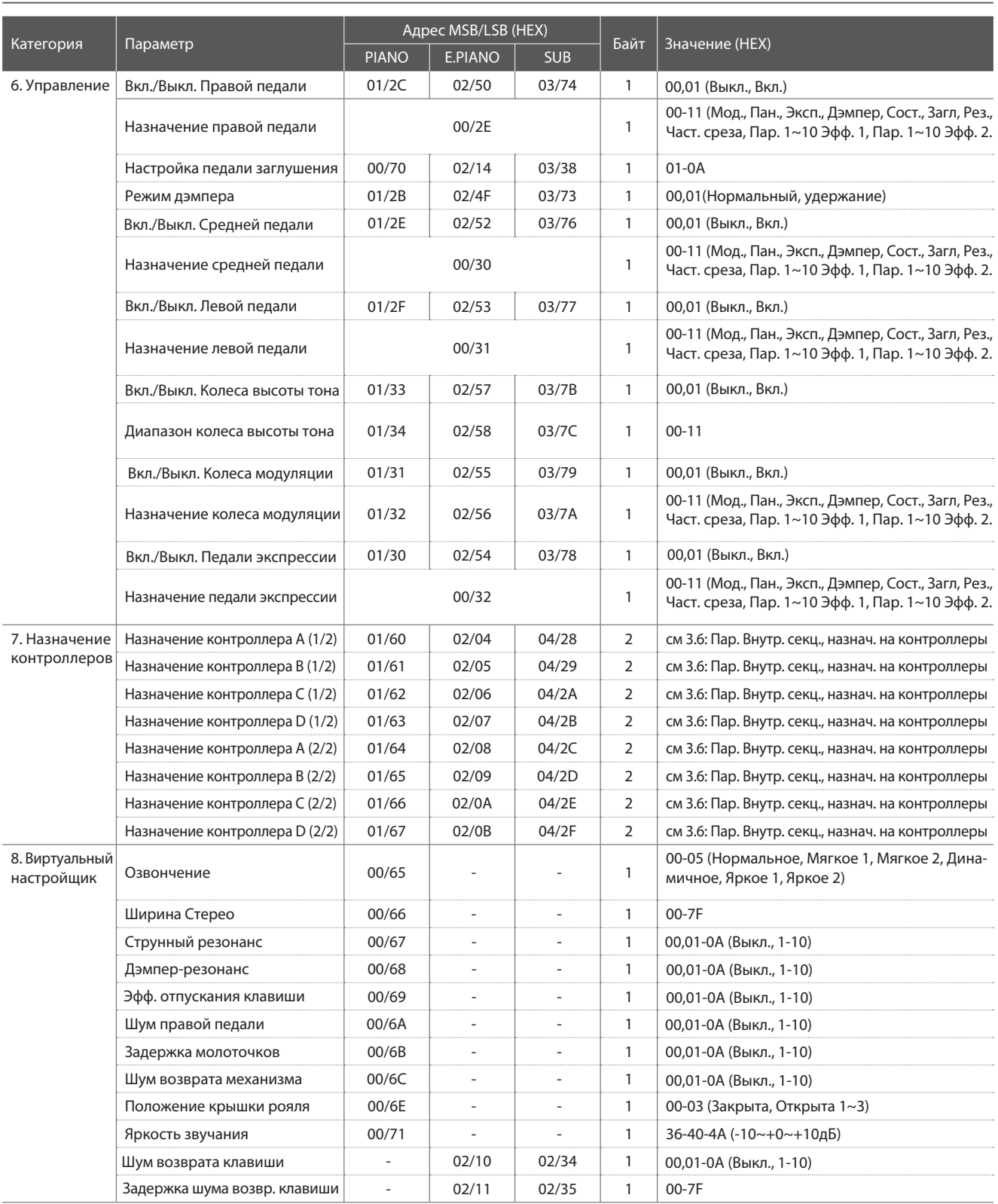

# **3.5 Адреса параметров: Секция MIDI**

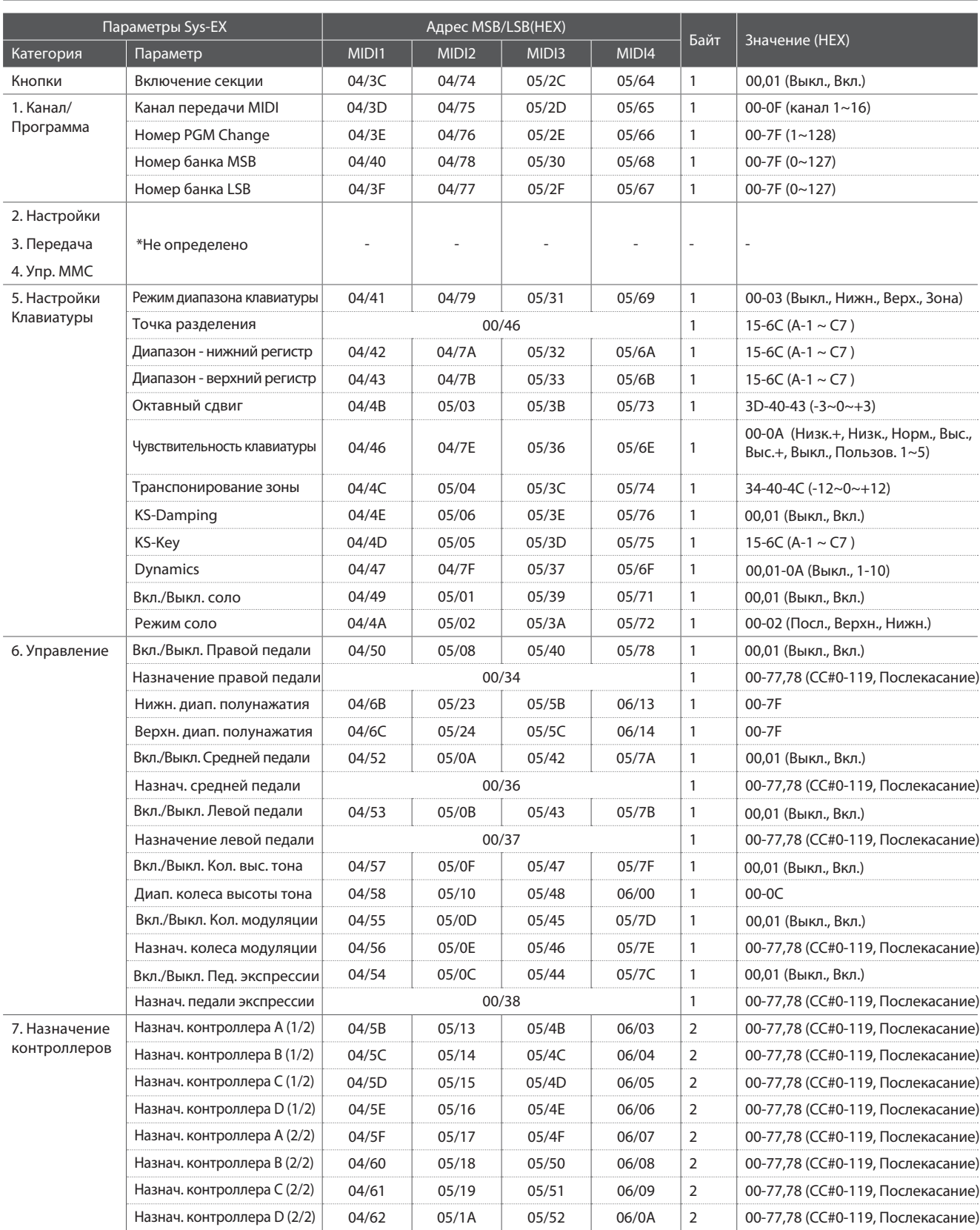

## **3.6 Параметры внутренних секций, назначаемые на контроллеры**

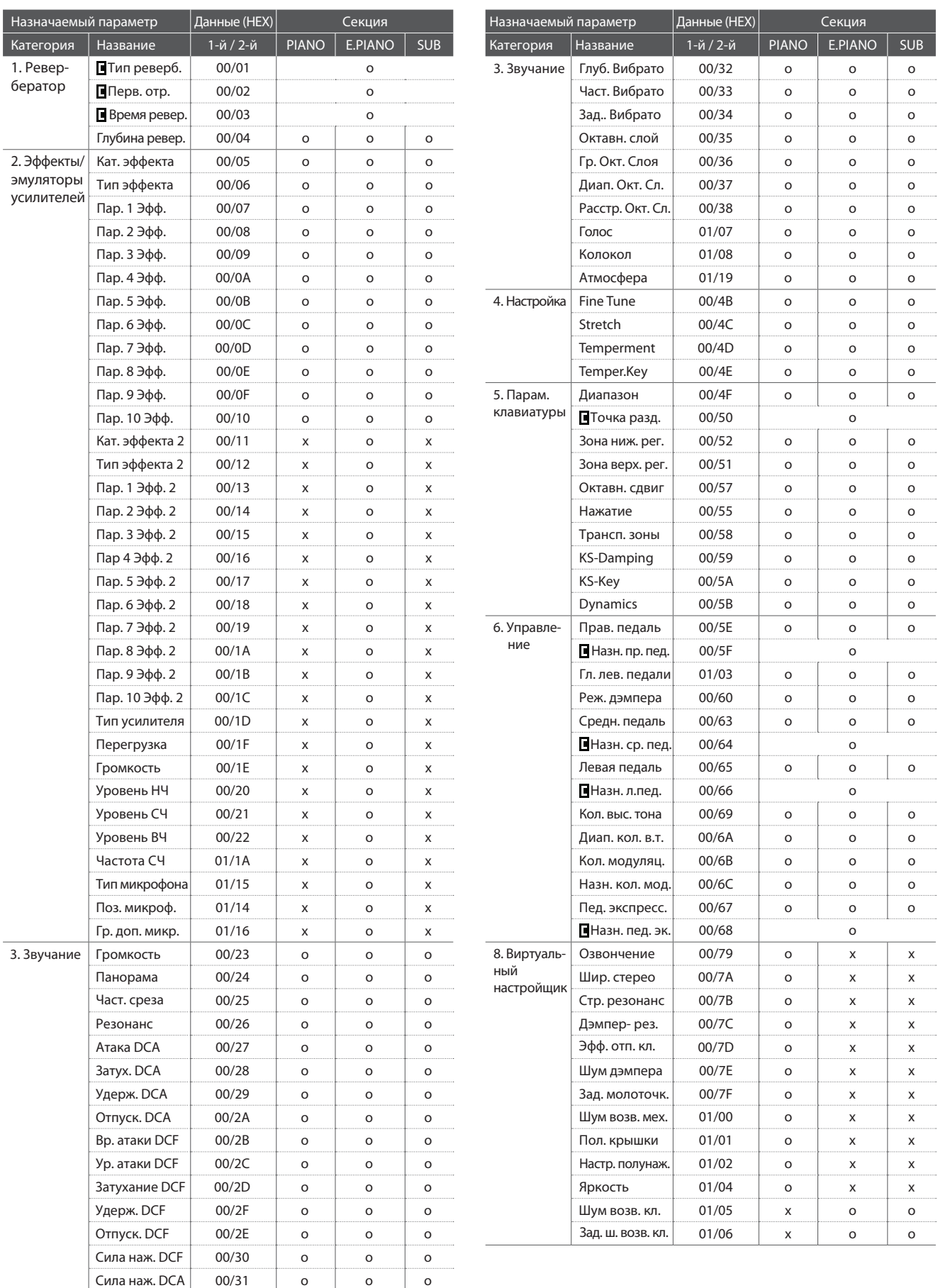

# **4 Тембр/Номер настройки/Банк**

**Если режим приема MIDI (Receive Mode) установлен в значение «Panel» (стр. 102), MP11 принимает данные MIDI только по системному каналу. Для смены внутреннего тембра по MIDI используйте номера программ тембров в соответствии со списком, приводимым ниже.**

\* Кстати: Если MP11 принимает номер программы 1 до 128 и номер банка MSB 0 или 1 по системному каналу, то он переходит в режим пользователь ских настроек и загружает соответствующую настройку. Если режим приема установлен в значение «Panel», то каждая внутренняя звуковая секция принимает данные по индивидуальному каналу.

#### **Режим Panel:**

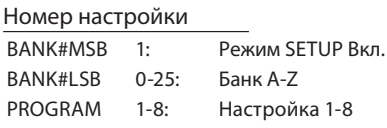

#### Номер тембра

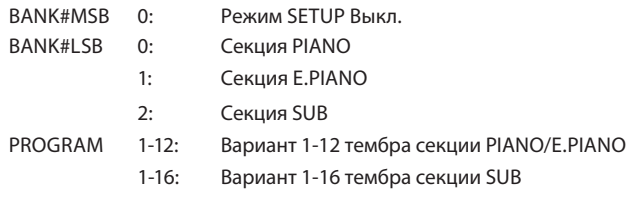

\* Активирована только одна из звуковых секций.

#### **Режим Section:**

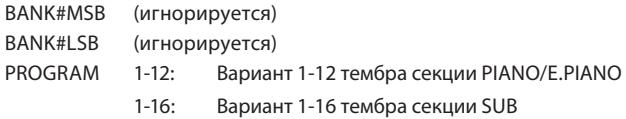

\*Для принимающего канала каждой из секций

\* Не связано с состоянием режима SETUP

# **5 Таблица номеров Control Change (CC#)**

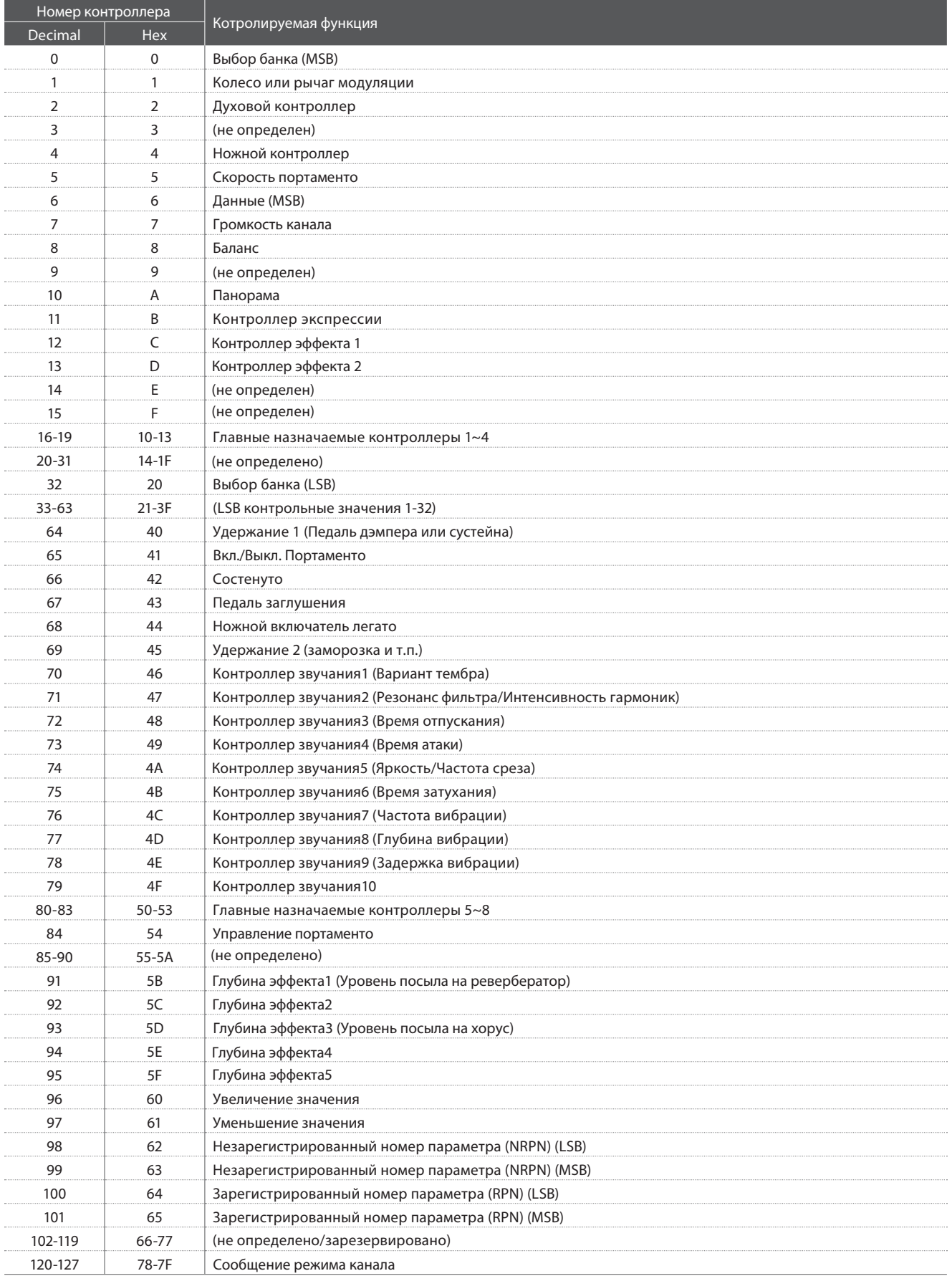

[Сценическое пиано] Kawai MP11

#### Карта реализации MIDI

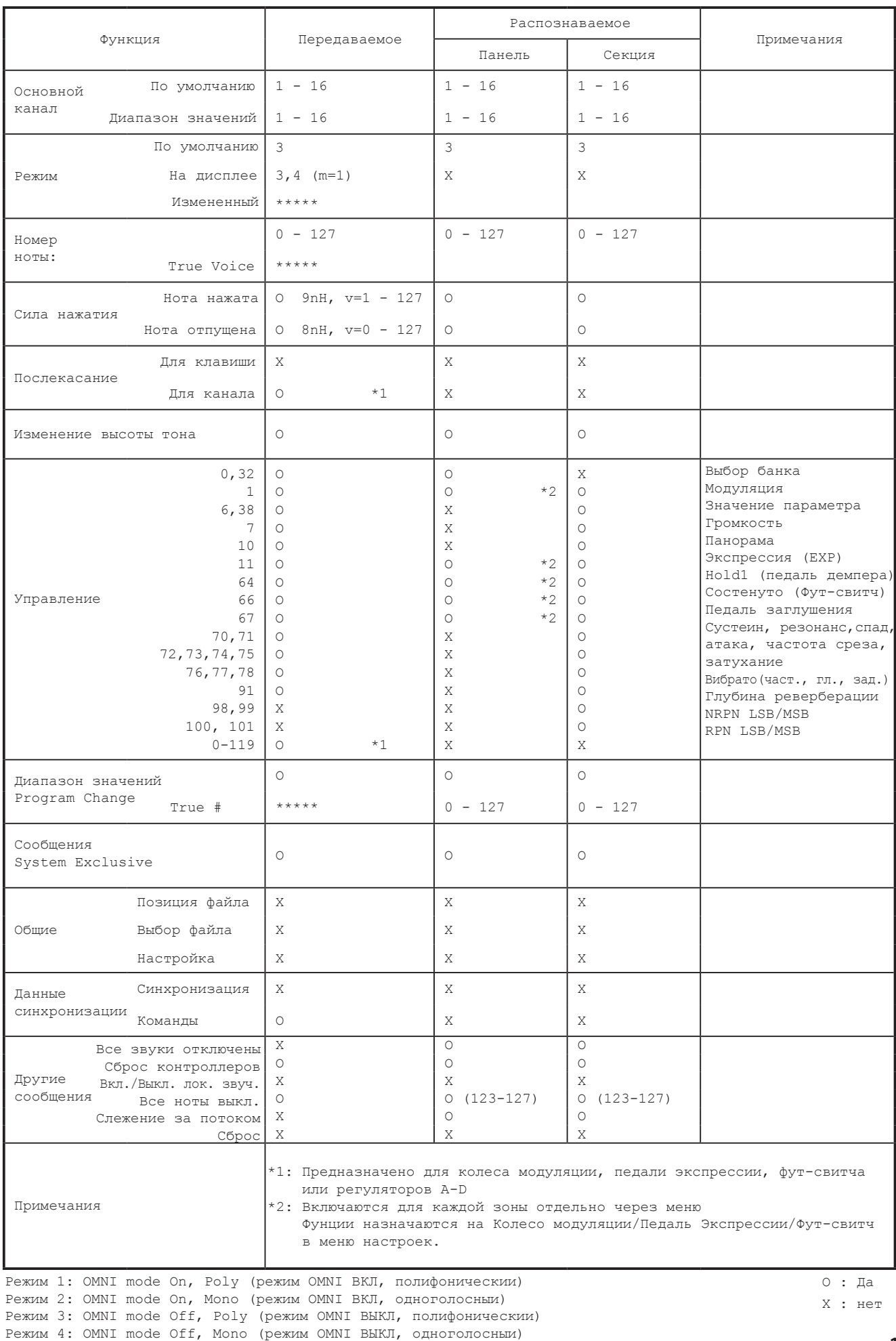

# Для заметок

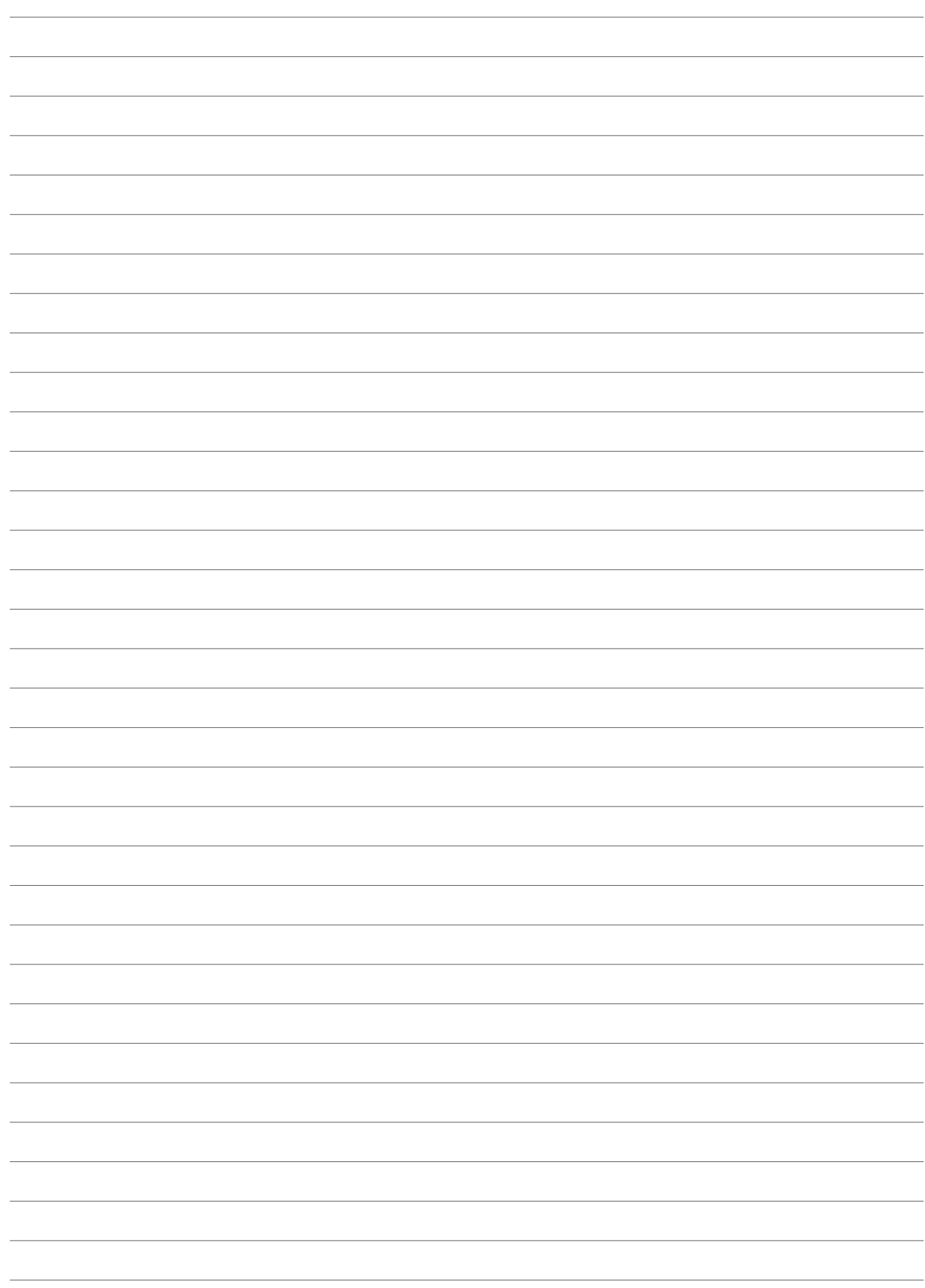

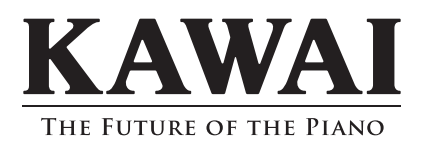

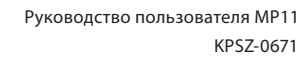

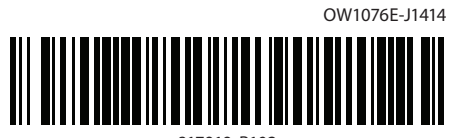